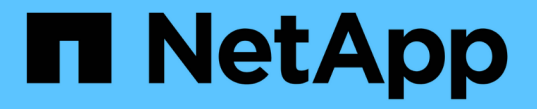

# 소프트웨어 설치 및 업그레이드 **StorageGRID**

NetApp April 10, 2024

This PDF was generated from https://docs.netapp.com/ko-kr/storagegrid-116/upgrade/index.html on April 10, 2024. Always check docs.netapp.com for the latest.

# 목차

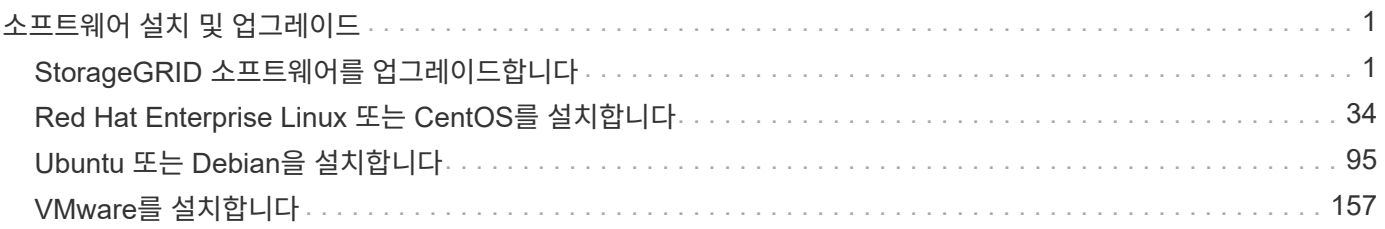

# <span id="page-2-0"></span>소프트웨어 설치 및 업그레이드

# <span id="page-2-1"></span>**StorageGRID** 소프트웨어를 업그레이드합니다

# **StorageGRID** 소프트웨어 업그레이드**:** 개요

다음 지침에 따라 StorageGRID 시스템을 새 릴리즈로 업그레이드하십시오.

### 참조하십시오

다음 지침은 StorageGRID 11.6의 새로운 기능에 대해 설명하고 StorageGRID 시스템의 모든 노드를 새 릴리즈로 업그레이드하기 위한 단계별 지침을 제공합니다.

### 시작하기 전에

이 항목을 검토하여 StorageGRID 11.6의 새로운 기능 및 향상된 기능에 대해 알아보고, 더 이상 사용되지 않거나 제거된 기능이 있는지 확인하고, StorageGRID API의 변경 사항에 대해 알아보십시오.

- [StorageGRID 11.6](#page-2-2)[의](#page-2-2) [새로운](#page-2-2) [기능](#page-2-2)
- [제거되거나](#page-9-0) [사용되지](#page-9-0) [않는](#page-9-0) [기능](#page-9-0)
- [Grid Management API](#page-10-0) [변경](#page-10-0)
- [테넌트](#page-11-0) [관리](#page-11-0) [API](#page-11-0)[의](#page-11-0) [변경](#page-11-0) [사항](#page-11-0)

## <span id="page-2-2"></span>**StorageGRID 11.6**의 새로운 기능

이번 StorageGRID 릴리즈에는 다음과 같은 기능이 도입되었습니다.

#### 사용 편의성 향상

Grid Manager 사용자 인터페이스는 사용자 환경을 개선하기 위해 크게 재설계되었습니다.

- 새로운 사이드바가 이전 사용자 인터페이스의 풀다운 메뉴를 대체합니다.
- 관련 옵션을 함께 유지하기 위해 여러 메뉴가 재구성되었습니다. 예를 들어, \* 구성 \* 메뉴에는 인증서, 키 관리 서버, 프록시 설정 및 신뢰할 수 없는 클라이언트 네트워크 옵션에 대한 새로운 \* 보안 \* 섹션이 포함되어 있습니다.
- 머리글 표시줄의 \* 검색 \* 필드를 사용하면 그리드 관리자 페이지로 빠르게 이동할 수 있습니다.
- 노드 \* 페이지의 요약 테이블은 사용된 개체 데이터 및 사용된 개체 메타데이터와 같은 모든 사이트 및 노드에 대한 상위 수준의 정보를 제공하며 새로운 검색 필드를 포함합니다. 경고 아이콘은 활성 경고가 있는 노드 옆에 표시됩니다.
- 새로운 마법사는 관리 그룹, 관리 사용자, 테넌트, 로드 밸런서 엔드포인트, 고가용성(HA) 그룹에 대한 워크플로우 등 더욱 복잡한 구성을 안내합니다.
- 모든 UI 페이지는 업데이트된 글꼴, 단추 스타일 및 표 형식으로 다시 스타일을 지정했습니다.

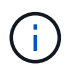

기능 변경이 없는 한 StorageGRID 11.6 문서 사이트의 스크린샷은 새로운 그리드 관리자 페이지 스타일을 반영하도록 업데이트되지 않았습니다.

#### 다음을 참조하십시오.

- [StorageGRID](https://docs.netapp.com/ko-kr/storagegrid-116/admin/index.html) [관리](https://docs.netapp.com/ko-kr/storagegrid-116/admin/index.html)
- [모니터링하고](https://docs.netapp.com/ko-kr/storagegrid-116/monitor/index.html) [문제를](https://docs.netapp.com/ko-kr/storagegrid-116/monitor/index.html) [해결합니다](https://docs.netapp.com/ko-kr/storagegrid-116/monitor/index.html)

#### 여러 **VLAN** 인터페이스

이제 관리 노드 및 게이트웨이 노드에 대한 VLAN(가상 LAN) 인터페이스를 생성할 수 있습니다. HA 그룹 및 로드 밸런서 끝점에서 VLAN 인터페이스를 사용하여 클라이언트 트래픽을 격리하고 파티셔닝하여 보안, 유연성 및 성능을 확보할 수 있습니다.

- 새로운 \* VLAN 인터페이스 생성 \* 마법사는 VLAN ID를 입력하고 하나 이상의 노드에서 상위 인터페이스를 선택하는 과정을 안내합니다. 상위 인터페이스는 그리드 네트워크, 클라이언트 네트워크 또는 VM 또는 베어 메탈 호스트에 대한 추가 트렁크 인터페이스가 될 수 있습니다. 을 참조하십시오 [VLAN](https://docs.netapp.com/ko-kr/storagegrid-116/admin/configure-vlan-interfaces.html) [인터페이스를](https://docs.netapp.com/ko-kr/storagegrid-116/admin/configure-vlan-interfaces.html) [구성합니다](https://docs.netapp.com/ko-kr/storagegrid-116/admin/configure-vlan-interfaces.html).
- 이제 노드에 추가 트렁크 또는 액세스 인터페이스를 추가할 수 있습니다. 트렁크 인터페이스를 추가하는 경우 VLAN 인터페이스를 구성해야 합니다. 액세스 인터페이스를 추가할 경우 인터페이스를 HA 그룹에 직접 추가할 수 있으며, VLAN 인터페이스를 구성할 필요가 없습니다. 다음을 참조하십시오.
	- \* Linux(노드 설치 전) \*: [설치](#page-7-0) [개선](#page-7-0) [사항](#page-7-0)
	- \* Linux(노드 설치 후) \*: [Linux:](https://docs.netapp.com/ko-kr/storagegrid-116/maintain/linux-adding-trunk-or-access-interfaces-to-node.html) [노드에](https://docs.netapp.com/ko-kr/storagegrid-116/maintain/linux-adding-trunk-or-access-interfaces-to-node.html) [트렁크](https://docs.netapp.com/ko-kr/storagegrid-116/maintain/linux-adding-trunk-or-access-interfaces-to-node.html) [또는](https://docs.netapp.com/ko-kr/storagegrid-116/maintain/linux-adding-trunk-or-access-interfaces-to-node.html) [액세스](https://docs.netapp.com/ko-kr/storagegrid-116/maintain/linux-adding-trunk-or-access-interfaces-to-node.html) [인터페이스를](https://docs.netapp.com/ko-kr/storagegrid-116/maintain/linux-adding-trunk-or-access-interfaces-to-node.html) [추가합니다](https://docs.netapp.com/ko-kr/storagegrid-116/maintain/linux-adding-trunk-or-access-interfaces-to-node.html)
	- \* VMware(노드 설치 후) \*: [배포](#page-166-0) [환경에](#page-166-0) [대한](#page-166-0) [정보를](#page-166-0) [수집합니다](#page-166-0)

#### **Azure AD**를 사용하여 **ID** 페더레이션을 수행할 수 있습니다

이제 그리드 관리자 또는 테넌트 관리자에 대한 ID 페더레이션을 구성할 때 Azure Active Directory(Azure AD)를 ID 소스로 선택할 수 있습니다. 을 참조하십시오 [ID](https://docs.netapp.com/ko-kr/storagegrid-116/admin/using-identity-federation.html) [페더레이션을](https://docs.netapp.com/ko-kr/storagegrid-116/admin/using-identity-federation.html) [사용합니다](https://docs.netapp.com/ko-kr/storagegrid-116/admin/using-identity-federation.html).

#### **Azure AD** 및 **PingFederate**를 **SSO**에 사용할 수 있습니다

이제 그리드에 대한 SSO(Single Sign-On)를 구성할 때 Azure AD 또는 PingFederate를 SSO 유형으로 선택할 수 있습니다. 그런 다음 sandbox 모드를 사용하여 각 StorageGRID 관리 노드에 대한 Azure AD 엔터프라이즈 애플리케이션 또는 PingFederate 서비스 공급자(SP) 연결을 구성 및 테스트할 수 있습니다. 을 참조하십시오 [Single](https://docs.netapp.com/ko-kr/storagegrid-116/admin/configuring-sso.html) [Sign-On](https://docs.netapp.com/ko-kr/storagegrid-116/admin/configuring-sso.html) [구성](https://docs.netapp.com/ko-kr/storagegrid-116/admin/configuring-sso.html).

중앙 집중식 인증서 관리

- 새 인증서 페이지(\* 구성 \* > \* 보안 \* > \* 인증서 \*)는 모든 StorageGRID 보안 인증서에 대한 정보를 단일 위치로 통합합니다. 새 페이지에서 StorageGRID 글로벌, 그리드 CA 및 클라이언트 인증서를 관리하거나 로드 밸런서 엔드포인트, 테넌트 및 ID 통합에 사용되는 인증서 등의 다른 인증서에 대한 정보를 볼 수 있습니다. 을 참조하십시오 [보안](https://docs.netapp.com/ko-kr/storagegrid-116/admin/using-storagegrid-security-certificates.html) [인증서](https://docs.netapp.com/ko-kr/storagegrid-116/admin/using-storagegrid-security-certificates.html) [정보](https://docs.netapp.com/ko-kr/storagegrid-116/admin/using-storagegrid-security-certificates.html).
- 이 변경의 일환으로 다음 글로벌 인증서의 이름이 변경되었습니다.
	- 관리 인터페이스 서버 인증서 \* 는 이제 \* 관리 인터페이스 인증서 \* 입니다.
	- 이제 \* 오브젝트 스토리지 API 서비스 엔드포인트 서버 인증서 \* (스토리지 API 서버 인증서라고도 함)가 \* S3 및 Swift API 인증서 \* 입니다.
	- 내부 CA 인증서 \*, \* 시스템 CA 인증서 \*, \* CA 인증서 \* 및 \* 기본 CA 인증서 \* 는 이제 항상 \* 그리드 CA 인증서 \* 라고 합니다.
- \* 고가용성(HA) 그룹에 대한 업데이트 \*. 이제 마법사가 HA 그룹 생성 프로세스를 안내합니다. 을 참조하십시오 [고가용성](https://docs.netapp.com/ko-kr/storagegrid-116/admin/configure-high-availability-group.html) [그룹을](https://docs.netapp.com/ko-kr/storagegrid-116/admin/configure-high-availability-group.html) [구성합니다](https://docs.netapp.com/ko-kr/storagegrid-116/admin/configure-high-availability-group.html).
	- 그리드 네트워크(eth0) 또는 클라이언트 네트워크(eth2)에서 인터페이스를 선택하는 것 외에도 이제 VLAN 인터페이스 또는 노드에 추가한 액세스 인터페이스를 선택할 수 있습니다.
	- 이제 인터페이스의 우선 순위 순서를 지정할 수 있습니다. 기본 인터페이스를 선택하고 각 백업 인터페이스의 순서를 지정할 수 있습니다.
	- S3, Swift, 관리 또는 테넌트 클라이언트가 다른 서브넷의 HA 그룹에 대한 VIP 주소에 액세스할 경우 이제 게이트웨이의 IP 주소를 제공할 수 있습니다.
- \* 밸런서 엔드포인트를 로드하기 위한 업데이트 \*. 로드 밸런서 끝점을 만드는 과정을 안내하는 새 마법사도 있습니다. 을 참조하십시오 [로드](https://docs.netapp.com/ko-kr/storagegrid-116/admin/configuring-load-balancer-endpoints.html) [밸런서](https://docs.netapp.com/ko-kr/storagegrid-116/admin/configuring-load-balancer-endpoints.html) [엔드포인트를](https://docs.netapp.com/ko-kr/storagegrid-116/admin/configuring-load-balancer-endpoints.html) [구성합니다](https://docs.netapp.com/ko-kr/storagegrid-116/admin/configuring-load-balancer-endpoints.html).
	- 이제 엔드포인트를 생성한 후 이 세부 정보를 추가하는 대신 끝점을 처음 생성할 때 클라이언트 유형(S3 또는 Swift)을 선택합니다.
	- 이제 별도의 인증서를 업로드하거나 생성하는 대신 로드 밸런서 끝점에 글로벌 \* StorageGRID S3 및 Swift 인증서 \* 를 사용할 수 있습니다.

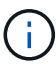

이 글로벌 인증서는 이전에 사용되지 않는 CLB 서비스 및 스토리지 노드에 연결하는 데 사용되었습니다. 로드 밸런서 끝점에 글로벌 인증서를 사용하려면 S3 및 Swift API 인증서 페이지에 사용자 지정 인증서를 업로드해야 합니다.

새로운 테넌트 관리자 기능

• \* 새로운 실험 S3 콘솔 \*. 테넌트 관리자의 Bucket 페이지에서 링크로 사용할 수 있는 새로운 실험 S3 콘솔을 통해 S3 테넌트 사용자는 버킷의 오브젝트를 보고 관리할 수 있습니다. 을 참조하십시오 [Experimental S3 Console](https://docs.netapp.com/ko-kr/storagegrid-116/tenant/use-s3-console.html)[을](https://docs.netapp.com/ko-kr/storagegrid-116/tenant/use-s3-console.html) [사용합니다](https://docs.netapp.com/ko-kr/storagegrid-116/tenant/use-s3-console.html).

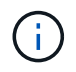

실험적인 S3 콘솔은 완전히 테스트되지 않았으며 대량의 오브젝트 관리 또는 운영 환경에서 사용하기 위한 것이 아닙니다. 테넌트는 소수의 오브젝트 또는 개념 증명 또는 비운영 그리드를 사용하는 경우에만 S3 콘솔을 사용해야 합니다.

- \* 여러 S3 버킷을 삭제할 수 있습니다 \*. 이제 테넌트 사용자는 한 번에 둘 이상의 S3 버킷을 삭제할 수 있습니다. 삭제할 각 버킷은 비어 있어야 합니다. 을 참조하십시오 [S3](https://docs.netapp.com/ko-kr/storagegrid-116/tenant/deleting-s3-bucket.html) 버[킷](https://docs.netapp.com/ko-kr/storagegrid-116/tenant/deleting-s3-bucket.html)을 [삭](https://docs.netapp.com/ko-kr/storagegrid-116/tenant/deleting-s3-bucket.html)[제합니다](https://docs.netapp.com/ko-kr/storagegrid-116/tenant/deleting-s3-bucket.html).
- \* 테넌트 계정 권한 업데이트 \*. 테넌트 계정 권한이 있는 그룹에 속하는 관리자 사용자는 이제 기존 트래픽 분류 정책을 볼 수 있습니다. 이전에는 이러한 메트릭을 보려면 사용자에게 루트 액세스 권한이 있어야 했습니다.

새로운 업그레이드 및 핫픽스 프로세스

- StorageGRID 업그레이드 \* 페이지가 다시 설계되었습니다(\* 유지보수 \* > \* 시스템 \* > \* 소프트웨어 업데이트 \* > \* StorageGRID 업그레이드 \*).
- StorageGRID 11.6으로의 업그레이드가 완료된 후 그리드 관리자를 사용하여 향후 릴리스로 업그레이드하고 해당 릴리스에 대한 핫픽스를 동시에 적용할 수 있습니다. StorageGRID 업그레이드 페이지에는 권장 업그레이드 경로가 표시되며 올바른 다운로드 페이지로 직접 연결됩니다.
- AutoSupport 페이지의 새 \* 소프트웨어 업데이트 확인 \* 확인란을 사용하여 이 기능을 제어할 수 있습니다(\* 지원 \* > \* 도구 \* > \* AutoSupport \*). 시스템에 WAN 액세스 권한이 없는 경우 사용 가능한 소프트웨어 업데이트 확인을 비활성화할 수 있습니다. 을 참조하십시오 [AutoSupport GT](https://docs.netapp.com/ko-kr/storagegrid-116/admin/configure-autosupport-grid-manager.html#disable-checks-for-software-updates) [구성](https://docs.netapp.com/ko-kr/storagegrid-116/admin/configure-autosupport-grid-manager.html#disable-checks-for-software-updates)[,](https://docs.netapp.com/ko-kr/storagegrid-116/admin/configure-autosupport-grid-manager.html#disable-checks-for-software-updates) [소프트웨어](https://docs.netapp.com/ko-kr/storagegrid-116/admin/configure-autosupport-grid-manager.html#disable-checks-for-software-updates) [업데이트](https://docs.netapp.com/ko-kr/storagegrid-116/admin/configure-autosupport-grid-manager.html#disable-checks-for-software-updates) [확인](https://docs.netapp.com/ko-kr/storagegrid-116/admin/configure-autosupport-grid-manager.html#disable-checks-for-software-updates) [비활성](https://docs.netapp.com/ko-kr/storagegrid-116/admin/configure-autosupport-grid-manager.html#disable-checks-for-software-updates)화.

 $\sf (i)$ 

StorageGRID 11.6으로 업그레이드하려면 스크립트를 사용하여 동시에 핫픽스를 업그레이드하고 적용할 수도 있습니다. 을 참조하십시오 ["NetApp](https://kb.netapp.com/Advice_and_Troubleshooting/Hybrid_Cloud_Infrastructure/StorageGRID/How_to_run_combined_major_upgrade_and_hotfix_script_for_StorageGRID) [기](https://kb.netapp.com/Advice_and_Troubleshooting/Hybrid_Cloud_Infrastructure/StorageGRID/How_to_run_combined_major_upgrade_and_hotfix_script_for_StorageGRID)[술](https://kb.netapp.com/Advice_and_Troubleshooting/Hybrid_Cloud_Infrastructure/StorageGRID/How_to_run_combined_major_upgrade_and_hotfix_script_for_StorageGRID) [자](https://kb.netapp.com/Advice_and_Troubleshooting/Hybrid_Cloud_Infrastructure/StorageGRID/How_to_run_combined_major_upgrade_and_hotfix_script_for_StorageGRID)료[: StorageGRID](https://kb.netapp.com/Advice_and_Troubleshooting/Hybrid_Cloud_Infrastructure/StorageGRID/How_to_run_combined_major_upgrade_and_hotfix_script_for_StorageGRID)[에](https://kb.netapp.com/Advice_and_Troubleshooting/Hybrid_Cloud_Infrastructure/StorageGRID/How_to_run_combined_major_upgrade_and_hotfix_script_for_StorageGRID) [대한](https://kb.netapp.com/Advice_and_Troubleshooting/Hybrid_Cloud_Infrastructure/StorageGRID/How_to_run_combined_major_upgrade_and_hotfix_script_for_StorageGRID) [주](https://kb.netapp.com/Advice_and_Troubleshooting/Hybrid_Cloud_Infrastructure/StorageGRID/How_to_run_combined_major_upgrade_and_hotfix_script_for_StorageGRID)[요](https://kb.netapp.com/Advice_and_Troubleshooting/Hybrid_Cloud_Infrastructure/StorageGRID/How_to_run_combined_major_upgrade_and_hotfix_script_for_StorageGRID) [업그레이드](https://kb.netapp.com/Advice_and_Troubleshooting/Hybrid_Cloud_Infrastructure/StorageGRID/How_to_run_combined_major_upgrade_and_hotfix_script_for_StorageGRID) [및](https://kb.netapp.com/Advice_and_Troubleshooting/Hybrid_Cloud_Infrastructure/StorageGRID/How_to_run_combined_major_upgrade_and_hotfix_script_for_StorageGRID) [핫](https://kb.netapp.com/Advice_and_Troubleshooting/Hybrid_Cloud_Infrastructure/StorageGRID/How_to_run_combined_major_upgrade_and_hotfix_script_for_StorageGRID)[픽스](https://kb.netapp.com/Advice_and_Troubleshooting/Hybrid_Cloud_Infrastructure/StorageGRID/How_to_run_combined_major_upgrade_and_hotfix_script_for_StorageGRID) [스](https://kb.netapp.com/Advice_and_Troubleshooting/Hybrid_Cloud_Infrastructure/StorageGRID/How_to_run_combined_major_upgrade_and_hotfix_script_for_StorageGRID)크립[트를](https://kb.netapp.com/Advice_and_Troubleshooting/Hybrid_Cloud_Infrastructure/StorageGRID/How_to_run_combined_major_upgrade_and_hotfix_script_for_StorageGRID) [모](https://kb.netapp.com/Advice_and_Troubleshooting/Hybrid_Cloud_Infrastructure/StorageGRID/How_to_run_combined_major_upgrade_and_hotfix_script_for_StorageGRID)[두](https://kb.netapp.com/Advice_and_Troubleshooting/Hybrid_Cloud_Infrastructure/StorageGRID/How_to_run_combined_major_upgrade_and_hotfix_script_for_StorageGRID) 실[행하는](https://kb.netapp.com/Advice_and_Troubleshooting/Hybrid_Cloud_Infrastructure/StorageGRID/How_to_run_combined_major_upgrade_and_hotfix_script_for_StorageGRID) [방](https://kb.netapp.com/Advice_and_Troubleshooting/Hybrid_Cloud_Infrastructure/StorageGRID/How_to_run_combined_major_upgrade_and_hotfix_script_for_StorageGRID)[법](https://kb.netapp.com/Advice_and_Troubleshooting/Hybrid_Cloud_Infrastructure/StorageGRID/How_to_run_combined_major_upgrade_and_hotfix_script_for_StorageGRID)[".](https://kb.netapp.com/Advice_and_Troubleshooting/Hybrid_Cloud_Infrastructure/StorageGRID/How_to_run_combined_major_upgrade_and_hotfix_script_for_StorageGRID)

- 이제 나중에 업그레이드를 완료해야 하는 경우 SANtricity OS 업그레이드를 일시 중지하고 일부 노드의 업그레이드를 건너뛸 수 있습니다. 스토리지 어플라이언스에 대한 지침을 참조하십시오.
	- [그리드](https://docs.netapp.com/ko-kr/storagegrid-116/sg5600/upgrading-santricity-os-on-storage-controllers-using-grid-manager-sg5600.html) [관리자](https://docs.netapp.com/ko-kr/storagegrid-116/sg5600/upgrading-santricity-os-on-storage-controllers-using-grid-manager-sg5600.html)[\(SG5600\)](https://docs.netapp.com/ko-kr/storagegrid-116/sg5600/upgrading-santricity-os-on-storage-controllers-using-grid-manager-sg5600.html)[를](https://docs.netapp.com/ko-kr/storagegrid-116/sg5600/upgrading-santricity-os-on-storage-controllers-using-grid-manager-sg5600.html) [사용하여](https://docs.netapp.com/ko-kr/storagegrid-116/sg5600/upgrading-santricity-os-on-storage-controllers-using-grid-manager-sg5600.html) [스토리지](https://docs.netapp.com/ko-kr/storagegrid-116/sg5600/upgrading-santricity-os-on-storage-controllers-using-grid-manager-sg5600.html) 컨트롤[러의](https://docs.netapp.com/ko-kr/storagegrid-116/sg5600/upgrading-santricity-os-on-storage-controllers-using-grid-manager-sg5600.html) [SANtricity OS](https://docs.netapp.com/ko-kr/storagegrid-116/sg5600/upgrading-santricity-os-on-storage-controllers-using-grid-manager-sg5600.html) [업그레이드](https://docs.netapp.com/ko-kr/storagegrid-116/sg5600/upgrading-santricity-os-on-storage-controllers-using-grid-manager-sg5600.html)
	- [그리드](https://docs.netapp.com/ko-kr/storagegrid-116/sg5700/upgrading-santricity-os-on-storage-controllers-using-grid-manager-sg5700.html) [관리자](https://docs.netapp.com/ko-kr/storagegrid-116/sg5700/upgrading-santricity-os-on-storage-controllers-using-grid-manager-sg5700.html)[\(SG5700\)](https://docs.netapp.com/ko-kr/storagegrid-116/sg5700/upgrading-santricity-os-on-storage-controllers-using-grid-manager-sg5700.html)[를](https://docs.netapp.com/ko-kr/storagegrid-116/sg5700/upgrading-santricity-os-on-storage-controllers-using-grid-manager-sg5700.html) [사용하여](https://docs.netapp.com/ko-kr/storagegrid-116/sg5700/upgrading-santricity-os-on-storage-controllers-using-grid-manager-sg5700.html) [스토리지](https://docs.netapp.com/ko-kr/storagegrid-116/sg5700/upgrading-santricity-os-on-storage-controllers-using-grid-manager-sg5700.html) 컨트롤[러에서](https://docs.netapp.com/ko-kr/storagegrid-116/sg5700/upgrading-santricity-os-on-storage-controllers-using-grid-manager-sg5700.html) [SANtricity OS](https://docs.netapp.com/ko-kr/storagegrid-116/sg5700/upgrading-santricity-os-on-storage-controllers-using-grid-manager-sg5700.html) [업그레이드](https://docs.netapp.com/ko-kr/storagegrid-116/sg5700/upgrading-santricity-os-on-storage-controllers-using-grid-manager-sg5700.html)
	- [SG6000\(Grid Manager\)](https://docs.netapp.com/ko-kr/storagegrid-116/sg6000/upgrading-santricity-os-on-storage-controllers-using-grid-manager-sg6000.html)[를](https://docs.netapp.com/ko-kr/storagegrid-116/sg6000/upgrading-santricity-os-on-storage-controllers-using-grid-manager-sg6000.html) [사용하여](https://docs.netapp.com/ko-kr/storagegrid-116/sg6000/upgrading-santricity-os-on-storage-controllers-using-grid-manager-sg6000.html) [스토리지](https://docs.netapp.com/ko-kr/storagegrid-116/sg6000/upgrading-santricity-os-on-storage-controllers-using-grid-manager-sg6000.html) [컨](https://docs.netapp.com/ko-kr/storagegrid-116/sg6000/upgrading-santricity-os-on-storage-controllers-using-grid-manager-sg6000.html)트롤[러에서](https://docs.netapp.com/ko-kr/storagegrid-116/sg6000/upgrading-santricity-os-on-storage-controllers-using-grid-manager-sg6000.html) [SANtricity OS](https://docs.netapp.com/ko-kr/storagegrid-116/sg6000/upgrading-santricity-os-on-storage-controllers-using-grid-manager-sg6000.html) [업그레이드](https://docs.netapp.com/ko-kr/storagegrid-116/sg6000/upgrading-santricity-os-on-storage-controllers-using-grid-manager-sg6000.html)

#### 외부 **syslog** 서버 지원

- 이제 감사 메시지와 StorageGRID 로그의 하위 집합을 원격으로 저장하고 관리하려는 경우 외부 syslog 서버를 구성할 수 있습니다(\* 구성 \* > \* 모니터링 \* > \* 감사 및 syslog 서버 \*). 외부 syslog 서버를 구성한 후 감사 메시지와 특정 로그 파일을 로컬, 원격 또는 둘 다 저장할 수 있습니다. 감사 정보의 대상을 구성하면 관리 노드의 네트워크 트래픽을 줄일 수 있습니다. 을 참조하십시오 [감](https://docs.netapp.com/ko-kr/storagegrid-116/monitor/configure-audit-messages.html)[사](https://docs.netapp.com/ko-kr/storagegrid-116/monitor/configure-audit-messages.html) [메시지](https://docs.netapp.com/ko-kr/storagegrid-116/monitor/configure-audit-messages.html) [및](https://docs.netapp.com/ko-kr/storagegrid-116/monitor/configure-audit-messages.html) [로그](https://docs.netapp.com/ko-kr/storagegrid-116/monitor/configure-audit-messages.html) [대상을](https://docs.netapp.com/ko-kr/storagegrid-116/monitor/configure-audit-messages.html) [구성합니다](https://docs.netapp.com/ko-kr/storagegrid-116/monitor/configure-audit-messages.html).
- 이 기능과 관련하여 로그 페이지(\* support\*>\* Tools\*>\* Logs\*)의 새 확인란을 사용하면 특정 응용 프로그램 로그, 감사 로그, 네트워크 디버깅에 사용되는 로그 및 Prometheus 데이터베이스 로그 등 수집할 로그 유형을 지정할 수 있습니다. 을 참조하십시오 [로그](https://docs.netapp.com/ko-kr/storagegrid-116/monitor/collecting-log-files-and-system-data.html) [파일](https://docs.netapp.com/ko-kr/storagegrid-116/monitor/collecting-log-files-and-system-data.html) [및](https://docs.netapp.com/ko-kr/storagegrid-116/monitor/collecting-log-files-and-system-data.html) [시스템](https://docs.netapp.com/ko-kr/storagegrid-116/monitor/collecting-log-files-and-system-data.html) [데이터를](https://docs.netapp.com/ko-kr/storagegrid-116/monitor/collecting-log-files-and-system-data.html) [수집합니다](https://docs.netapp.com/ko-kr/storagegrid-116/monitor/collecting-log-files-and-system-data.html).

#### **S3** 를 선택합니다

이제 S3 테넌트가 개별 오브젝트에 SelectObjectContent 요청을 발급하도록 선택적으로 허용할 수 있습니다. S3 Select를 사용하면 데이터베이스와 관련 리소스를 배치하지 않고도 대량의 데이터를 효율적으로 검색할 수 있습니다. 또한, 데이터를 검색하는 데 드는 비용과 대기 시간도 줄어듭니다. 을 참조하십시오 [관리](https://docs.netapp.com/ko-kr/storagegrid-116/admin/manage-s3-select-for-tenant-accounts.html) [S3](https://docs.netapp.com/ko-kr/storagegrid-116/admin/manage-s3-select-for-tenant-accounts.html) [테넌트](https://docs.netapp.com/ko-kr/storagegrid-116/admin/manage-s3-select-for-tenant-accounts.html) [계정에](https://docs.netapp.com/ko-kr/storagegrid-116/admin/manage-s3-select-for-tenant-accounts.html) [대해](https://docs.netapp.com/ko-kr/storagegrid-116/admin/manage-s3-select-for-tenant-accounts.html) [선택](https://docs.netapp.com/ko-kr/storagegrid-116/admin/manage-s3-select-for-tenant-accounts.html) 및 [S3 Select](https://docs.netapp.com/ko-kr/storagegrid-116/s3/use-s3-select.html)[를](https://docs.netapp.com/ko-kr/storagegrid-116/s3/use-s3-select.html) [사용합니다](https://docs.netapp.com/ko-kr/storagegrid-116/s3/use-s3-select.html).

S3 선택 작업에 대한 Grafana 차트도 추가되었습니다. 을 참조하십시오 [지](https://docs.netapp.com/ko-kr/storagegrid-116/monitor/reviewing-support-metrics.html)[원](https://docs.netapp.com/ko-kr/storagegrid-116/monitor/reviewing-support-metrics.html) [메트](https://docs.netapp.com/ko-kr/storagegrid-116/monitor/reviewing-support-metrics.html)릭을 [검토합니다](https://docs.netapp.com/ko-kr/storagegrid-116/monitor/reviewing-support-metrics.html).

**S3** 오브젝트 잠금 기본 버킷 보존 기간

S3 오브젝트 잠금을 사용하는 경우 이제 버킷의 기본 보존 기간을 지정할 수 있습니다. 기본 보존 기간은 고유한 보존 설정이 없는 버킷에 추가된 모든 객체에 적용됩니다. 을 참조하십시오 [S3](https://docs.netapp.com/ko-kr/storagegrid-116/s3/using-s3-object-lock.html) 오[브젝](https://docs.netapp.com/ko-kr/storagegrid-116/s3/using-s3-object-lock.html)[트](https://docs.netapp.com/ko-kr/storagegrid-116/s3/using-s3-object-lock.html) [잠금](https://docs.netapp.com/ko-kr/storagegrid-116/s3/using-s3-object-lock.html)[을](https://docs.netapp.com/ko-kr/storagegrid-116/s3/using-s3-object-lock.html) [사용합니다](https://docs.netapp.com/ko-kr/storagegrid-116/s3/using-s3-object-lock.html).

#### **Google Cloud Platform** 지원

이제 GCP(Google Cloud Platform)를 클라우드 스토리지 풀 및 CloudMirror 플랫폼 서비스의 엔드포인트로 사용할 수 있습니다. 을 참조하십시오 플[랫폼](https://docs.netapp.com/ko-kr/storagegrid-116/tenant/specifying-urn-for-platform-services-endpoint.html) [서비스](https://docs.netapp.com/ko-kr/storagegrid-116/tenant/specifying-urn-for-platform-services-endpoint.html) [끝점의](https://docs.netapp.com/ko-kr/storagegrid-116/tenant/specifying-urn-for-platform-services-endpoint.html) [URN](https://docs.netapp.com/ko-kr/storagegrid-116/tenant/specifying-urn-for-platform-services-endpoint.html)[을](https://docs.netapp.com/ko-kr/storagegrid-116/tenant/specifying-urn-for-platform-services-endpoint.html) [지정합니다](https://docs.netapp.com/ko-kr/storagegrid-116/tenant/specifying-urn-for-platform-services-endpoint.html) 및 [클라우드](https://docs.netapp.com/ko-kr/storagegrid-116/ilm/creating-cloud-storage-pool.html) [스토리지](https://docs.netapp.com/ko-kr/storagegrid-116/ilm/creating-cloud-storage-pool.html) [풀을](https://docs.netapp.com/ko-kr/storagegrid-116/ilm/creating-cloud-storage-pool.html) [생성합니다](https://docs.netapp.com/ko-kr/storagegrid-116/ilm/creating-cloud-storage-pool.html).

#### **AWS C2S** 지원

이제 CloudMirror 복제에 AWS C2S(Commercial Cloud Services) 엔드포인트를 사용할 수 있습니다. 을 참조하십시오 플[랫폼](https://docs.netapp.com/ko-kr/storagegrid-116/tenant/creating-platform-services-endpoint.html) [서비스](https://docs.netapp.com/ko-kr/storagegrid-116/tenant/creating-platform-services-endpoint.html) [끝점을](https://docs.netapp.com/ko-kr/storagegrid-116/tenant/creating-platform-services-endpoint.html) [만듭](https://docs.netapp.com/ko-kr/storagegrid-116/tenant/creating-platform-services-endpoint.html)니다.

기타 **S3** 변경

• \* 다중 파트 개체에 대한 객체 및 헤드 객체 지원 \*. 이전에는 StorageGRID가 객체 가져오기 또는 헤드 객체 요청에서 'PARTNUMBER' 요청 매개 변수를 지원하지 않았습니다. 이제 가져오기 및 헤드 요청을 발급하여 다중 파트 개체의 특정 부분을 검색할 수 있습니다. Get 및 Head Object 는 또한 X-amz-MP-parts-count 응답 요소를 지원하여 개체에 포함된 파트 수를 나타냅니다.

• \* "사용 가능한" 정합성 보장 컨트롤로 변경 \*. 이제 "사용 가능한" 정합성 제어는 "새 쓰기 후 읽기" 정합성 보장 수준과 동일하게 작동하지만 헤드 및 GET 작업에 대한 최종 일관성을 제공합니다. "사용 가능한" 일관성 제어는 스토리지 노드를 사용할 수 없는 경우 "새 쓰기 후 읽기"보다 헤드 및 GET 작업에 더 높은 가용성을 제공합니다. 헤드 및 GET 작업에 대한 Amazon S3 정합성 보장과 다릅니다.

[S3](https://docs.netapp.com/ko-kr/storagegrid-116/s3/index.html)[을](https://docs.netapp.com/ko-kr/storagegrid-116/s3/index.html) [사용합니다](https://docs.netapp.com/ko-kr/storagegrid-116/s3/index.html)

성능 향상

- \* 스토리지 노드는 20억 개의 오브젝트를 지원할 수 있습니다 \*. 스토리지 노드의 기본 디렉토리 구조는 확장성 및 성능 향상을 위해 최적화되었습니다. 이제 스토리지 노드는 추가 하위 디렉토리를 사용하여 최대 20억 개의 복제된 객체를 저장하고 성능을 최대화합니다. StorageGRID 11.6으로 업그레이드하면 노드 하위 디렉토리가 수정되지만 기존 객체가 새 디렉토리에 재배포되지 않습니다.
- \* 고성능 어플라이언스 \* 에서 ILM 기반 삭제 성능이 향상되었습니다. ILM 삭제 작업을 수행하는 데 사용되는 리소스 및 처리량은 이제 각 StorageGRID 어플라이언스 노드의 크기와 기능에 맞게 조정됩니다. SG5600 어플라이언스의 경우 처리량은 StorageGRID 11.5의 처리량과 동일합니다. SG5700 어플라이언스의 경우 ILM 삭제 성능이 소개선되었습니다. RAM이 더 많고 CPU가 더 많은 SG6000 어플라이언스의 경우 ILM이 더 빠르게 처리됩니다. 이러한 성능 향상은 All-Flash SGF6024 어플라이언스에서 특히 두드러집니다.
- \* 최적화된 스토리지 볼륨 워터마크 \*. 이전 릴리즈에서는 모든 스토리지 노드의 모든 스토리지 볼륨에 세 개의 스토리지 볼륨 워터마크가 적용되었습니다. 이제 StorageGRID는 스토리지 노드의 크기와 볼륨의 상대적 용량을 기준으로 각 스토리지 볼륨에 대해 이러한 워터마크를 최적화할 수 있습니다. 을 참조하십시오 [스토리지](https://docs.netapp.com/ko-kr/storagegrid-116/admin/what-storage-volume-watermarks-are.html) [볼륨](https://docs.netapp.com/ko-kr/storagegrid-116/admin/what-storage-volume-watermarks-are.html) [워터마크](https://docs.netapp.com/ko-kr/storagegrid-116/admin/what-storage-volume-watermarks-are.html)란 [무엇](https://docs.netapp.com/ko-kr/storagegrid-116/admin/what-storage-volume-watermarks-are.html)입니까.

최적화된 배경무늬는 모든 신규 및 대부분의 업그레이드된 StorageGRID 11.6 시스템에 자동으로 적용됩니다. 최적화된 워터마크는 이전 기본 설정보다 큽니다.

사용자 지정 워터마크를 사용하는 경우 업그레이드 후 \* 읽기 전용 로우 워터마크 무시 \* 알림이 트리거될 수 있습니다. 이 알림을 통해 사용자 지정 배경무늬 설정이 너무 작지 여부를 알 수 있습니다. 을 참조하십시오 [낮](https://docs.netapp.com/ko-kr/storagegrid-116/monitor/troubleshoot-low-watermark-alert.html)은 [읽](https://docs.netapp.com/ko-kr/storagegrid-116/monitor/troubleshoot-low-watermark-alert.html)기 [전용](https://docs.netapp.com/ko-kr/storagegrid-116/monitor/troubleshoot-low-watermark-alert.html) [배경](https://docs.netapp.com/ko-kr/storagegrid-116/monitor/troubleshoot-low-watermark-alert.html)무[늬](https://docs.netapp.com/ko-kr/storagegrid-116/monitor/troubleshoot-low-watermark-alert.html) [재정의](https://docs.netapp.com/ko-kr/storagegrid-116/monitor/troubleshoot-low-watermark-alert.html) [알](https://docs.netapp.com/ko-kr/storagegrid-116/monitor/troubleshoot-low-watermark-alert.html)[림](https://docs.netapp.com/ko-kr/storagegrid-116/monitor/troubleshoot-low-watermark-alert.html) [문제](https://docs.netapp.com/ko-kr/storagegrid-116/monitor/troubleshoot-low-watermark-alert.html) [해결](https://docs.netapp.com/ko-kr/storagegrid-116/monitor/troubleshoot-low-watermark-alert.html).

- 이 변경의 일환으로 두 가지 Prometheus 메트릭이 추가되었습니다.
	- 'toragegrid\_storage\_volume\_minimum\_optimized\_soft\_readonly\_watermark'
	- 'toragegrid\_storage\_volume\_maximum\_optimized\_soft\_readonly\_watermark'
- \* 허용되는 최대 메타데이터 공간이 증가되었습니다 \*. 스토리지 노드에 허용되는 최대 메타데이터 공간은 용량이 더 큰 노드의 경우 3.96TB(2.64TB)로 증가했으며, 이는 4TB가 넘는 메타데이터에 대해 실제 예약된 공간이 있는 노드입니다. 이 새로운 값을 통해 더 많은 오브젝트 메타데이터를 특정 스토리지 노드에 저장할 수 있으며 StorageGRID 메타데이터 용량을 최대 50% 늘릴 수 있습니다.

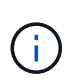

아직 그렇게 하지 않은 경우 스토리지 노드의 RAM이 충분하고 볼륨 0에 충분한 공간이 있으면 이 작업을 수행할 수 있습니다 [설치](#page-33-0) [또는](#page-33-0) [업그레이드](#page-33-0) [후](#page-33-0) [메타데이터](#page-33-0) [예약](#page-33-0) [공](#page-33-0)[간](#page-33-0) [설정을](#page-33-0) [수동으로](#page-33-0) [최](#page-33-0)대 [8TB](#page-33-0)[까](#page-33-0)지 [늘립](#page-33-0)니다.

- 오[브젝](https://docs.netapp.com/ko-kr/storagegrid-116/admin/managing-object-metadata-storage.html#allowed-metadata-space)트 [메타데이터](https://docs.netapp.com/ko-kr/storagegrid-116/admin/managing-object-metadata-storage.html#allowed-metadata-space) [스토리지](https://docs.netapp.com/ko-kr/storagegrid-116/admin/managing-object-metadata-storage.html#allowed-metadata-space) [및](https://docs.netapp.com/ko-kr/storagegrid-116/admin/managing-object-metadata-storage.html#allowed-metadata-space) [GT](https://docs.netapp.com/ko-kr/storagegrid-116/admin/managing-object-metadata-storage.html#allowed-metadata-space) [관리](https://docs.netapp.com/ko-kr/storagegrid-116/admin/managing-object-metadata-storage.html#allowed-metadata-space)[,](https://docs.netapp.com/ko-kr/storagegrid-116/admin/managing-object-metadata-storage.html#allowed-metadata-space) 허[용되는](https://docs.netapp.com/ko-kr/storagegrid-116/admin/managing-object-metadata-storage.html#allowed-metadata-space) [메타데이터](https://docs.netapp.com/ko-kr/storagegrid-116/admin/managing-object-metadata-storage.html#allowed-metadata-space) [공](https://docs.netapp.com/ko-kr/storagegrid-116/admin/managing-object-metadata-storage.html#allowed-metadata-space)간
- [메타데이터](#page-33-0) [예약](#page-33-0) [공](#page-33-0)[간](#page-33-0) [증가](#page-33-0) [설정을](#page-33-0) [사용합니다](#page-33-0)

유지 관리 절차 및 지원 도구의 개선 사항

• \* 노드 콘솔 암호를 변경할 수 있습니다 **.** 이제 그리드 관리자를 사용하여 노드 콘솔 암호를 변경할 수 있습니다**(** 구성 \* > \* 액세스 제어 \* > \* 그리드 암호 \*). 이러한 암호는 SSH를 사용하여 노드에 "admin"으로 로그인하거나 VM/물리적 콘솔 연결의 루트 사용자에게 로그인하는 데 사용됩니다. 을 참조하십시오 [노드](https://docs.netapp.com/ko-kr/storagegrid-116/admin/change-node-console-password.html) [콘](https://docs.netapp.com/ko-kr/storagegrid-116/admin/change-node-console-password.html)[솔](https://docs.netapp.com/ko-kr/storagegrid-116/admin/change-node-console-password.html) 암[호를](https://docs.netapp.com/ko-kr/storagegrid-116/admin/change-node-console-password.html) [변경합니다](https://docs.netapp.com/ko-kr/storagegrid-116/admin/change-node-console-password.html).

- \* 새 개체 존재 확인 마법사 **.** 이제 포그라운드 확인 절차를 대체하는 사용하기 쉬운 개체 존재 확인 마법사**(** maintenance\*>\* Tasks\*>\* Object existence check\*)를 사용하여 개체 무결성을 확인할 수 있습니다. 새로운 절차를 완료하는 데 걸리는 시간은 1/3로, 동시에 여러 노드를 확인할 수 있습니다. 을 참조하십시오 [개체](https://docs.netapp.com/ko-kr/storagegrid-116/monitor/verifying-object-integrity.html) [무](https://docs.netapp.com/ko-kr/storagegrid-116/monitor/verifying-object-integrity.html)[결성을](https://docs.netapp.com/ko-kr/storagegrid-116/monitor/verifying-object-integrity.html) [확인합니다](https://docs.netapp.com/ko-kr/storagegrid-116/monitor/verifying-object-integrity.html).
- \* EC 재조정 및 EC 수리 작업에 대한 "예상 완료 시간" 차트 \*. 이제 현재 EC 재조정 또는 EC 수리 작업의 예상 완료 시간 및 완료 비율을 볼 수 있습니다.
- \* 복제된 데이터 복구에 대한 예상 완료율 \*. 이제 'show-replicated-repair-status' 옵션을 'repair-data' 명령에 추가하여 복제된 복구에 대한 예상 완료율을 확인할 수 있습니다.

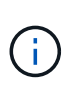

StorageGRID 11.6의 기술 미리 보기에는 '복제된-수리-상태' 옵션이 제공됩니다. 이 기능은 개발 중이며 반환된 값이 잘못되었거나 지연될 수 있습니다. 수리가 완료되었는지 확인하려면 복구 절차에 설명된 대로 \* Awaiting-all \*, \* repair attemptated(XRPA \*) 및 \* Scan Period - Estimated(XSCM) \* 를 계속 사용합니다.

- 이제 진단 페이지(\* 지원 \* > \* 도구 \* > \* 진단 \*)의 결과가 심각도별로 정렬된 다음 알파벳순으로 정렬됩니다.
- Prometheus 및 Grafana가 수정된 인터페이스 및 차트를 사용하여 최신 버전으로 업데이트되었습니다. 이 변경의 일환으로 일부 메트릭의 레이블이 변경되었습니다.
	- $\,^\circ$  node\_network\_up의 레이블을 사용한 사용자 지정 쿼리가 있는 경우 대신 node\_network\_info의 레이블을 사용해야 합니다.
	- NODE\_NETWORK 메트릭의 레이블 이름 "interface"를 사용했다면 대신 DEVICE 레이블을 사용해야 합니다.
- 이전에는 Prometheus 메트릭이 31일 동안 관리 노드에 저장되었습니다. 이제 Prometheus 데이터에 예약된 공간이 가득 찰 때까지 메트릭이 저장되므로 기간별 메트릭을 사용할 수 있는 시간이 크게 증가할 수 있습니다.

'/var/local/mysql\_ibdata/' 볼륨이 용량에 도달하면 가장 오래된 메트릭이 먼저 삭제됩니다.

#### <span id="page-7-0"></span>설치 개선 사항

- 이제 Red Hat Enterprise Linux를 설치하는 동안 Podman을 컨테이너로 사용할 수 있습니다. 이전에는 StorageGRID에서 Docker 컨테이너만 지원했습니다.
- StorageGRID용 API 스키마는 이제 RedHat Enterprise Linux/CentOS, Ubuntu/Debian 및 VMware 플랫폼의 설치 아카이브에 포함됩니다. 아카이브를 추출한 후 '/Extras/API-schemas' 폴더에서 스키마를 찾을 수 있습니다.
- 이제 베어 메탈 배포를 위한 노드 구성 파일의 'BLOCK\_DEVICE\_RANGEDB' 키는 2자리 숫자가 아니라 3자리 숫자가 되어야 합니다. 즉, block\_device\_RANGEDB\_nn 대신 block\_device\_RANGEDB\_nnn을 지정해야 합니다.

기존 배포와의 호환성을 위해 업그레이드된 노드에는 2자리 키가 계속 지원됩니다.

- 베어 메탈 배포를 위해 새 'interfaces target nnnn' 키의 인스턴스를 노드 구성 파일에 선택적으로 추가할 수 있습니다. 각 키는 베어 메탈 호스트의 물리적 인터페이스에 대한 이름과 설명을 제공하며, 이 이름은 VLAN 인터페이스 페이지와 HA 그룹 페이지에 표시됩니다.
	- [Red Hat Enterprise Linux](#page-56-0) [또는](#page-56-0) [CentOS](#page-56-0) [배포용](#page-56-0) [노드](#page-56-0) [구성](#page-56-0) [파일을](#page-56-0) [생성합니다](#page-56-0)
	- [Ubuntu](#page-117-0) [또는](#page-117-0) [Debian](#page-117-0) [배포용](#page-117-0) [노드](#page-117-0) [구성](#page-117-0) [파일을](#page-117-0) [만](#page-117-0)듭[니다](#page-117-0)

새 경고

StorageGRID 11.6에 대해 다음과 같은 새 경고가 추가되었습니다.

• 감사 로그가 인메모리 대기열에 추가되고 있습니다

• S3 및 Swift API에 대한 글로벌 서버 인증서 만료

• 레거시 CLB 로드 밸런서 활동이 감지되었습니다

• 로그가 디스크 대기열에 추가되고 있습니다

• 읽기 전용 로우 워터마크가 무시됩니다

• tmp 디렉토리 여유 공간이 부족합니다

• 개체 존재 여부를 확인하지 못했습니다

• S3 PUT 오브젝트 크기가 너무 큽니다

객체가 삭제된 경우에만 표시됩니다.

• ORLM: 개체 규칙이 감사 메시지를 충족했습니다. 새 \* BUID \* 필드가 ORLM: 개체 규칙에 추가되었습니다. BUID \* 필드에는 내부 작업에 사용되는 버킷 ID가 표시됩니다. 새 필드는 메시지 상태가 PRGD인 경우에만 나타납니다.

• 새 \* SGRP \* 필드가 다음 감사 메시지에 추가되었습니다. SGRP \* 필드는 인제스트된 위치와 다른 사이트에서

• 개체 존재 검사가 중단되었습니다

를 참조하십시오 [경고](https://docs.netapp.com/ko-kr/storagegrid-116/monitor/alerts-reference.html) [참조](https://docs.netapp.com/ko-kr/storagegrid-116/monitor/alerts-reference.html).

감사 메시지의 변경

- 
- 
- 
- 
- 
- EC 재조정 실패
- Cassandra 테이블 손상

• EC 복구가 중단되었습니다

• 외부 syslog CA 인증서 만료

• 외부 syslog 서버 인증서 만료

• 외부 syslog 클라이언트 인증서 만료

• 외부 syslog 서버 전달 오류입니다

• 테넌트의 ID 페더레이션 동기화 실패

• EC 복구 실패

- 
- 
- 

- SDEL: S3 삭제
- WDEL: Swift 삭제

◦ IDEL: ILM 삭제 시작

◦ OVWR: 개체 덮어쓰기

을 참조하십시오 감[사](https://docs.netapp.com/ko-kr/storagegrid-116/audit/index.html) [로그를](https://docs.netapp.com/ko-kr/storagegrid-116/audit/index.html) [검토합니다](https://docs.netapp.com/ko-kr/storagegrid-116/audit/index.html).

StorageGRID 11.6 설명서 사이트의 모양과 느낌이 수정되었으며 이제 GitHub를 기본 플랫폼으로 사용합니다.

NetApp은 콘텐츠에 대한 피드백을 감사하며 제품 문서의 모든 페이지에서 제공되는 새로운 "문서 변경 요청" 기능을 이용하도록 권장합니다. 또한 문서 플랫폼은 GitHub 사용자를 위한 임베디드 콘텐츠 기여 기능을 제공합니다.

이 문서를 살펴보고 이 문서에 기고하십시오. 편집, 변경 요청 또는 피드백 전송만 가능합니다.

<span id="page-9-0"></span>제거되거나 사용되지 않는 기능

일부 기능은 이 릴리즈에서 제거되었거나 더 이상 사용되지 않습니다. 업그레이드 전에 클라이언트 응용 프로그램을 업데이트하거나 구성을 수정해야 하는지 여부를 이해하려면 이 항목을 검토하십시오.

알람 시스템 및 알람 기반 **API**는 더 이상 사용되지 않습니다

StorageGRID 11.6 릴리스 현재 레거시 알람 시스템은 더 이상 사용되지 않습니다. 레거시 알람 시스템의 사용자 인터페이스 및 API는 향후 릴리즈에서 제거될 예정입니다.

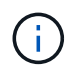

기존 경보를 계속 사용하는 경우 StorageGRID 11.6으로 업그레이드한 후 알림 시스템으로 완전히 전환하십시오. 을 참조하십시오 [경보](https://docs.netapp.com/ko-kr/storagegrid-116/monitor/managing-alerts-and-alarms.html) [및](https://docs.netapp.com/ko-kr/storagegrid-116/monitor/managing-alerts-and-alarms.html) [경보](https://docs.netapp.com/ko-kr/storagegrid-116/monitor/managing-alerts-and-alarms.html) [관리](https://docs.netapp.com/ko-kr/storagegrid-116/monitor/managing-alerts-and-alarms.html)[:](https://docs.netapp.com/ko-kr/storagegrid-116/monitor/managing-alerts-and-alarms.html) [개요](https://docs.netapp.com/ko-kr/storagegrid-116/monitor/managing-alerts-and-alarms.html) 알림에 대해 자세히 알아보십시오.

11.6 릴리스는 모든 알람 기반 API를 중단합니다. 다음 API는 이러한 변경의 영향을 받습니다.

- Get/Grid/alarms: fully deprecated
- 'Get/Grid/Health/Topology': 완전히 사용되지 않습니다
- Get/Grid/Health: 응답의 alarm-counts 섹션은 더 이상 사용되지 않습니다

향후 릴리즈에서는 **Put Object**에 대해 **5TiB**의 최대 개체 크기를 지원하지 않습니다

향후 StorageGRID 릴리즈에서는 단일 PUT 오브젝트 작업의 최대 크기가 5TiB가 아닌 5GiB가 됩니다. 5GiB보다 큰 개체에 대해 최대 5TiB(5,497,558,138,880바이트)까지 멀티파트 업로드를 사용할 수 있습니다.

클라이언트가 Put Object에서 더 작은 오브젝트 크기를 사용하도록 전환할 수 있도록 S3 클라이언트가 5GiB를 초과하는 개체를 업로드하려고 하면 StorageGRID 11.6에서 \* S3 Put Object size Too Large \* 경고가 트리거됩니다.

**NAS Bridge** 기능은 더 이상 사용되지 않습니다

NAS 브리지 기능은 이전에 StorageGRID 11.4 릴리즈에서 제한된 액세스를 입력했습니다. NAS 브리지 기능은 제한된 액세스로 유지되며 StorageGRID 11.6부터 더 이상 사용되지 않습니다.

NAS 브리지 11.4는 최종 릴리즈이며 StorageGRID 11.6과 계속 호환됩니다. 를 검토합니다 ["NetApp](https://mysupport.netapp.com/matrix) [상호](https://mysupport.netapp.com/matrix) [운용성](https://mysupport.netapp.com/matrix) 매[트](https://mysupport.netapp.com/matrix)릭스 [툴](https://mysupport.netapp.com/matrix)["](https://mysupport.netapp.com/matrix) NAS Bridge 11.4와 StorageGRID 버전 간의 지속적인 호환성

에 대한 NetApp Support 사이트를 검토합니다 ["NAS](https://mysupport.netapp.com/site/info/version-support) 브[리지에](https://mysupport.netapp.com/site/info/version-support) [대한](https://mysupport.netapp.com/site/info/version-support) [지](https://mysupport.netapp.com/site/info/version-support)원 [스케줄입니다](https://mysupport.netapp.com/site/info/version-support)["](https://mysupport.netapp.com/site/info/version-support).

# <span id="page-10-0"></span>**Grid Management API** 변경

StorageGRID 11.6은 그리드 관리 API 버전 3을 사용합니다. 버전 3은 버전 2를 사용하지 않지만 버전 1과 버전 2는 계속 지원됩니다.

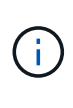

StorageGRID 11.6에서 관리 API 버전 1 및 버전 2를 계속 사용할 수 있지만, 이러한 API 버전에 대한 지원은 StorageGRID의 향후 릴리스에서 제거됩니다. StorageGRID 11.6으로 업그레이드한 후, 'Put/grid/config/management' API를 사용하여 더 이상 사용되지 않는 v1 및 v2 API를 비활성화할 수 있다.

자세한 내용은 를 참조하십시오 [Grid Management API](https://docs.netapp.com/ko-kr/storagegrid-116/admin/using-grid-management-api.html)[를](https://docs.netapp.com/ko-kr/storagegrid-116/admin/using-grid-management-api.html) [사용합니다](https://docs.netapp.com/ko-kr/storagegrid-116/admin/using-grid-management-api.html).

전용 **API** 작업을 위해 **Swagger** 문서에 액세스할 수 있습니다

이제 Grid Manager에서 전용 API에 대한 Swagger 문서에 액세스할 수 있습니다. 사용 가능한 작업을 보려면 Grid Manager 도움말 아이콘을 선택하고 \* API Documentation \* 을 선택합니다. 그런 다음 StorageGRID 관리 API 페이지에서 \* 전용 API 설명서 \* 로 이동 \* 을 선택합니다.

StorageGRID 프라이빗 API는 사전 통지 없이 변경될 수 있습니다. StorageGRID 전용 엔드포인트도 요청의 API 버전을 무시합니다.

알람 기반 **API**는 더 이상 사용되지 않습니다

11.6 릴리스는 모든 알람 기반 API를 중단합니다. 다음 API는 이러한 변경의 영향을 받습니다.

- Get/Grid/alarms: fully deprecated
- 'Get/Grid/Health/Topology': 완전히 사용되지 않습니다
- Get/Grid/Health: 응답의 alarm-counts 섹션은 더 이상 사용되지 않습니다

**S3** 액세스 키를 가져올 수 있습니다

이제 그리드 관리 API를 사용하여 테넌트 사용자용 S3 액세스 키를 가져올 수 있습니다. 예를 들어, 다른 S3 공급자의 액세스 키를 StorageGRID로 마이그레이션하거나 이 기능을 사용하여 그리드 간에 사용자 자격 증명을 동일하게 유지할 수 있습니다.

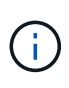

이 기능을 활성화하면 테넌트 루트 암호 변경 권한이 있는 Grid Manager 사용자는 테넌트 데이터에 대한 모든 액세스 권한을 갖습니다. 테넌트 데이터를 보호하기 위해 사용 후 즉시 이 기능을 비활성화합니다.

신규 고객 운영

세 가지 새로운 '그리드/계정' API 작업이 추가되었습니다.

- 'POST/gridentsport/account-enable-s3-key-import': 이 요청은 S3 자격 증명 가져오기 기능을 활성화합니다. 이 기능을 사용하려면 루트 액세스 권한이 있어야 합니다.
- 'POST/gridi./accountsstsstimer/{id}si./{user\_id}sihifacer/s3-access-keys': 이 요청은 테넌트 계정에서 지정된 사용자에 대한 S3 자격 증명을 가져옵니다. 루트 액세스 또는 테넌트 루트 암호 변경 권한이 있어야 하며 사용자 ID와 테넌트 계정 ID를 알고 있어야 합니다.
- 'POST/gridentsport/account-disable-s3-key-import': 이 요청은 S3 자격 증명 가져오기 기능을 비활성화합니다.

이 기능을 해제하려면 루트 액세스 권한이 있어야 합니다.

패치 메소드는 사용되지 않습니다

이제 패치 방법이 더 이상 사용되지 않으며 향후 릴리스에서 제거될 것입니다. 필요한 경우 패치 작업을 사용하여 리소스를 수정하는 대신 PUT 작업을 수행하여 리소스를 교체합니다.

에 추가 grid/logs/collect 엔드포인트

'grid/logs/collect' 끝점에 4개의 boolean 값이 추가되었습니다.

- "applicationLogs": 기술 지원 부서에서 문제 해결을 위해 가장 자주 사용하는 응용 프로그램별 로그입니다. 수집된 로그는 사용 가능한 애플리케이션 로그의 하위 집합입니다. 기본값은 true입니다.
- auditLogs: 정상적인 시스템 작동 중에 생성된 감사 메시지가 포함된 로그입니다. 기본값은 true입니다.
- 네트워크 추적: 네트워크 디버깅에 사용되는 로그입니다. 기본값은 false 입니다.
- 'prometheusDatabase': 모든 노드의 서비스에서 시계열 지표. 기본값은 false 입니다.

신규 node-details /grid/service-ids 엔드포인트

새로운 's./gridi./service-ids' 엔드포인트는 노드 UUID를 연관된 노드 이름, 서비스 ID 및 서비스 유형에 매핑하는 기능을 제공합니다.

그리드 노드 콘솔 암호를 검색할 수 있습니다

이제 'POST'(POST) 인수와 모눈인/노드-콘솔-비밀번호'를 사용하여 그리드 노드 및 관련 콘솔 비밀번호 목록을 검색할 수 있습니다.

<span id="page-11-0"></span>테넌트 관리 **API**의 변경 사항

StorageGRID 11.6은 테넌트 관리 API 버전 3을 사용합니다. 버전 3은 버전 2를 사용하지 않지만 버전 1과 버전 2는 계속 지원됩니다.

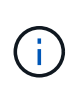

StorageGRID 11.6에서 관리 API 버전 1 및 버전 2를 계속 사용할 수 있지만, 이러한 API 버전에 대한 지원은 StorageGRID의 향후 릴리스에서 제거됩니다. StorageGRID 11.6으로 업그레이드한 후, 'Put/grid/config/management' API를 사용하여 더 이상 사용되지 않는 v1 및 v2 API를 비활성화할 수 있다.

자세한 내용은 를 참조하십시오 [테넌트](https://docs.netapp.com/ko-kr/storagegrid-116/tenant/understanding-tenant-management-api.html) [관리](https://docs.netapp.com/ko-kr/storagegrid-116/tenant/understanding-tenant-management-api.html) [API](https://docs.netapp.com/ko-kr/storagegrid-116/tenant/understanding-tenant-management-api.html) [이해](https://docs.netapp.com/ko-kr/storagegrid-116/tenant/understanding-tenant-management-api.html).

패치 메소드는 사용되지 않습니다

이제 패치 방법이 더 이상 사용되지 않으며 향후 릴리스에서 제거될 것입니다. 필요한 경우 패치 작업을 사용하여 리소스를 수정하는 대신 PUT 작업을 수행하여 리소스를 교체합니다.

업그레이드를 계획하고 준비합니다

<span id="page-12-0"></span>StorageGRID 11.6으로의 업그레이드를 계획할 때는 업그레이드 기간을 기준으로 업그레이드 시기를 고려해야 합니다. 또한 업그레이드의 각 단계에서 수행할 수 있는 작업과 수행할 수 없는 작업을 알고 있어야 합니다.

이 작업에 대해

StorageGRID 업그레이드를 완료하는 데 필요한 시간은 클라이언트 로드 및 하드웨어 성능과 같은 다양한 요인에 따라 달라집니다.

이 표에는 주요 업그레이드 작업이 요약되어 있으며 각 작업에 필요한 대략적인 시간이 나와 있습니다. 표 다음에 나오는 단계에서는 시스템의 업그레이드 시간을 추정하는 데 사용할 수 있는 지침을 제공합니다.

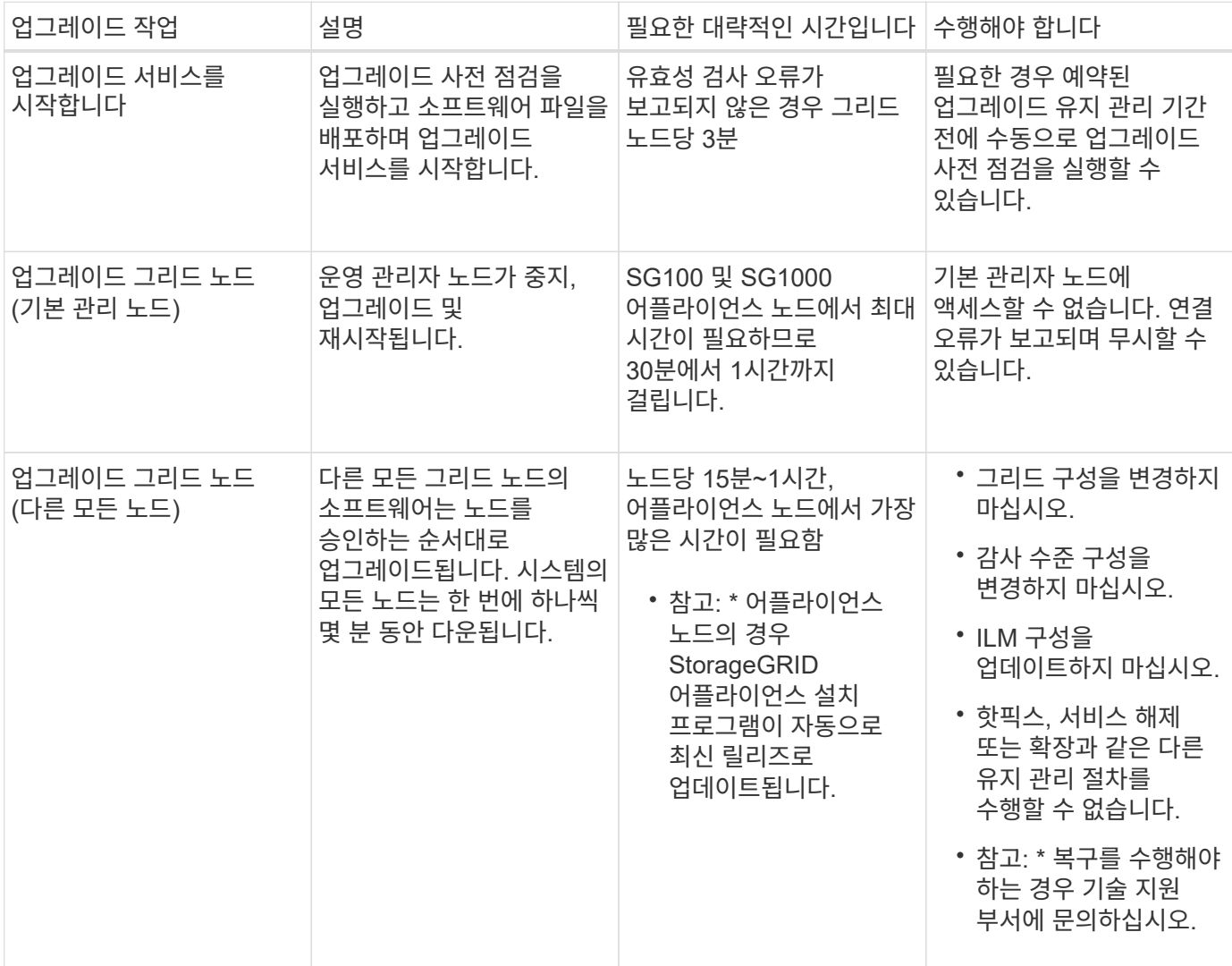

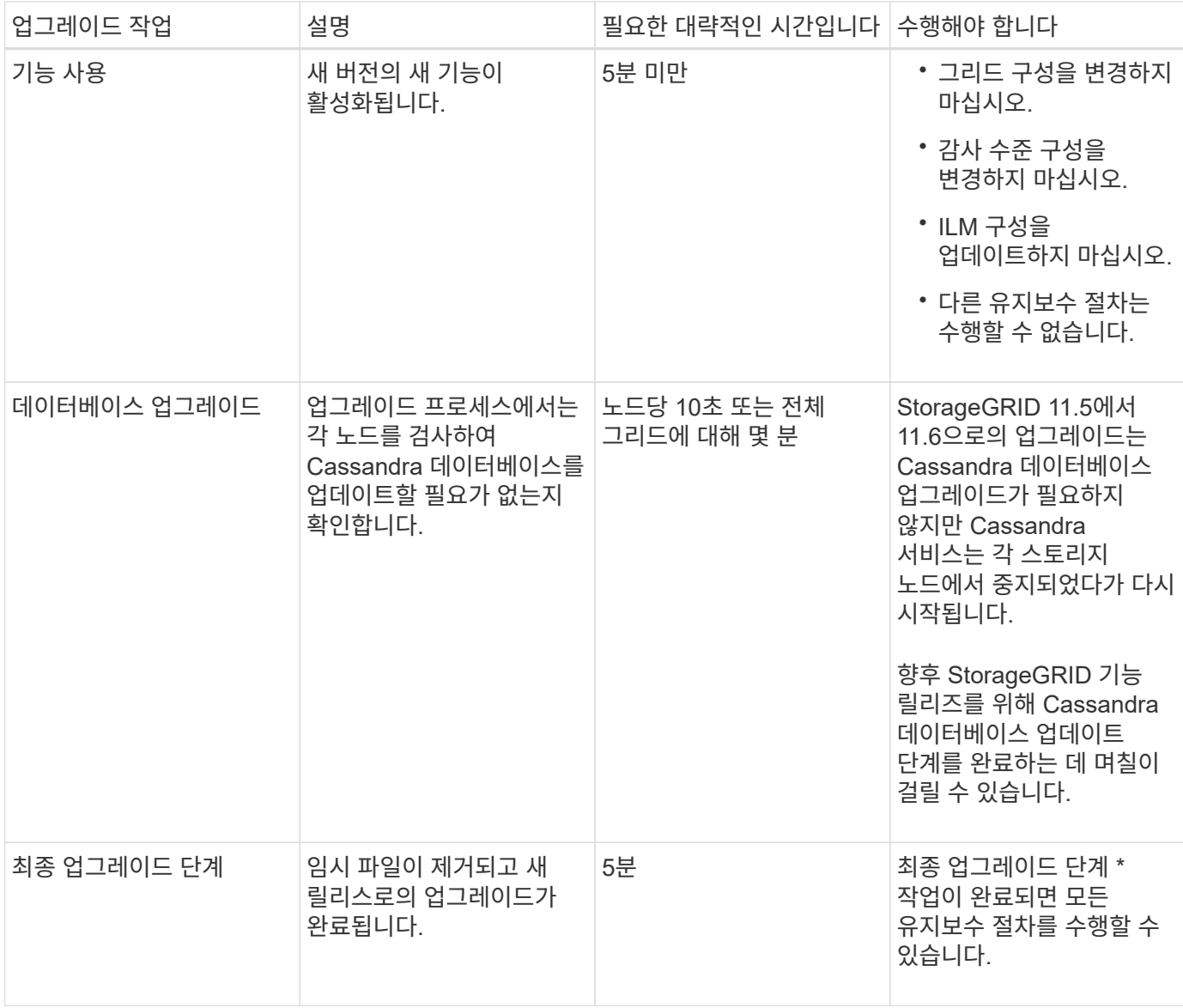

단계

- 1. 모든 그리드 노드를 업그레이드하는 데 필요한 시간을 예상합니다.
	- a. StorageGRID 시스템의 노드 수에 노드당 1시간을 곱합니다.

일반적으로 어플라이언스 노드는 소프트웨어 기반 노드보다 업그레이드하는 데 더 오래 걸립니다.

- b. 이 시간에 1시간을 더하여 '.upgrade' 파일을 다운로드하고, 사전 확인 검증을 실행하고, 최종 업그레이드 단계를 완료하는 데 필요한 시간을 고려하십시오.
- 2. Linux 노드가 있는 경우 RPM 또는 DEB 패키지를 다운로드하고 설치하는 데 필요한 시간을 고려하여 각 노드에 대해 15분을 추가하십시오.
- 3. 1단계와 2단계의 결과를 추가하여 총 업그레이드 예상 시간을 계산합니다.

예**: StorageGRID 11.6**으로 업그레이드할 예상 시간

시스템에 14개의 그리드 노드가 있고 그 중 8개가 Linux 노드라고 가정합니다.

1. 14에 노드당 1시간을 곱합니다.

2. 다운로드, 사전 확인 및 최종 단계를 고려하여 1시간을 추가하십시오.

모든 노드의 업그레이드 예상 시간은 15시간입니다.

3. Linux 노드에 RPM 또는 DEB 패키지를 설치하는 시간을 고려하려면 노드당 8에 15분을 곱하십시오.

이 단계의 예상 시간은 2시간입니다.

4. 값을 함께 추가합니다.

StorageGRID 11.6.0으로 시스템 업그레이드를 완료하는 데 최대 17시간이 소요됩니다.

업그레이드 중 시스템에 미치는 영향

업그레이드 중에 StorageGRID 시스템이 어떻게 영향을 받는지 알아야 합니다.

**StorageGRID** 업그레이드는 무중단으로 수행할 수 있습니다

StorageGRID 시스템은 업그레이드 프로세스 전반에서 클라이언트 애플리케이션의 데이터를 수집하고 검색할 수 있습니다. 그리드 노드는 업그레이드 중에 한 번에 하나씩 다운되므로 모든 그리드 노드를 사용할 수 없는 시간은 없습니다.

지속적인 가용성을 보장하려면 적절한 ILM 정책을 사용하여 개체가 중복적으로 저장되도록 해야 합니다. 또한 모든 외부 S3 또는 Swift 클라이언트가 다음 중 하나로 요청을 보내도록 구성되어 있는지 확인해야 합니다.

- 고가용성(HA) 그룹으로 구성된 StorageGRID 끝점
- 고가용성 타사 로드 밸런서
- 각 클라이언트에 대해 여러 게이트웨이 노드가 있습니다
- 각 클라이언트에 대해 여러 스토리지 노드

어플라이언스 펌웨어가 업그레이드되었습니다

StorageGRID 11.6 업그레이드 중:

- 모든 StorageGRID 어플라이언스 노드는 StorageGRID 어플라이언스 설치 관리자 펌웨어 버전 3.6으로 자동으로 업그레이드됩니다.
- SG6060 및 SGF6024 어플라이언스는 BIOS 펌웨어 버전 3B07.EX 및 BMC 펌웨어 버전 BMC 3.93.07로 자동 업그레이드됩니다.
- SG100 및 SG1000 어플라이언스는 BIOS 펌웨어 버전 3B12.EC 및 BMC 펌웨어 버전 4.67.07로 자동 업그레이드됩니다.

알림이 트리거될 수 있습니다

서비스가 시작 및 중지되거나 StorageGRID 시스템이 혼합 버전 환경으로 작동 중일 때(이전 버전을 실행하는 일부 그리드 노드와 이후 버전으로 업그레이드된 경우) 경고가 트리거될 수 있습니다. 업그레이드가 완료된 후 다른 알림이 트리거될 수 있습니다.

예를 들어, 서비스가 중지되었을 때 \* 노드 \* 와 통신할 수 없음 경고가 표시되거나 일부 노드가 StorageGRID 11.6으로 업그레이드되었지만 다른 노드가 여전히 StorageGRID 11.5를 실행 중일 때 \* Cassandra 통신 오류 \* 경고가 표시될

수 있습니다. 일반적으로 이러한 알림은 업그레이드가 완료되면 지워집니다.

StorageGRID 11.6으로 업그레이드하는 동안 스토리지 노드가 중지되면 \* ILM 배치를 달성 불가능으로 \* 경고가 트리거될 수 있습니다. 이 알림은 업그레이드가 완료된 후 1일 동안 지속될 수 있습니다.

스토리지 볼륨 워터마크에 사용자 지정 값을 사용하는 경우 업그레이드가 완료된 후 \* 읽기 전용 로우 워터마크 재정의 \* 알림이 트리거될 수 있습니다. 을 참조하십시오 [낮](https://docs.netapp.com/ko-kr/storagegrid-116/monitor/troubleshoot-low-watermark-alert.html)[은](https://docs.netapp.com/ko-kr/storagegrid-116/monitor/troubleshoot-low-watermark-alert.html) [읽](https://docs.netapp.com/ko-kr/storagegrid-116/monitor/troubleshoot-low-watermark-alert.html)기 [전용](https://docs.netapp.com/ko-kr/storagegrid-116/monitor/troubleshoot-low-watermark-alert.html) [배경](https://docs.netapp.com/ko-kr/storagegrid-116/monitor/troubleshoot-low-watermark-alert.html)무[늬](https://docs.netapp.com/ko-kr/storagegrid-116/monitor/troubleshoot-low-watermark-alert.html) [재정의](https://docs.netapp.com/ko-kr/storagegrid-116/monitor/troubleshoot-low-watermark-alert.html) [알](https://docs.netapp.com/ko-kr/storagegrid-116/monitor/troubleshoot-low-watermark-alert.html)림 [문제](https://docs.netapp.com/ko-kr/storagegrid-116/monitor/troubleshoot-low-watermark-alert.html) [해결](https://docs.netapp.com/ko-kr/storagegrid-116/monitor/troubleshoot-low-watermark-alert.html) 를 참조하십시오.

업그레이드가 완료된 후 Grid Manager 대시보드에서 \* Recently Resolved alerts \* 또는 \* Current alerts \* 를 선택하여 업그레이드 관련 경고를 검토할 수 있습니다.

#### 많은 **SNMP** 알림이 생성됩니다

업그레이드 중에 그리드 노드를 중지하고 다시 시작할 때 많은 수의 SNMP 알림이 생성될 수 있습니다. 과도한 알림을 방지하려면 업그레이드를 시작하기 전에 SNMP 알림을 비활성화하려면 \* SNMP 에이전트 알림 사용 \* 확인란(\* 구성 \* > \* 모니터링 \* > \* SNMP 에이전트 \*)을 선택 취소합니다. 그런 다음 업그레이드가 완료된 후 알림을 다시 활성화합니다.

구성 변경이 제한됩니다

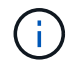

제한된 구성 변경 목록은 릴리즈에서 릴리즈로 변경될 수 있습니다. 다른 StorageGRID 릴리즈로 업그레이드할 때는 해당 업그레이드 지침의 목록을 참조하십시오.

새 기능 사용 \* 작업이 완료될 때까지 다음을 수행합니다.

- 그리드 구성을 변경하지 마십시오.
- 감사 수준 구성을 변경하거나 외부 syslog 서버를 구성하지 마십시오.
- 새 기능을 사용하거나 사용하지 않도록 설정하지 마십시오.
- ILM 구성을 업데이트하지 마십시오. 그렇지 않으면 일관되지 않고 예기치 않은 ILM 동작이 발생할 수 있습니다.
- 핫픽스를 적용하거나 그리드 노드를 복구하지 마십시오.
- StorageGRID 11.6으로 업그레이드하는 동안에는 HA 그룹, VLAN 인터페이스 또는 로드 밸런서 엔드포인트를 관리할 수 없습니다.

최종 업그레이드 단계 \* 작업이 완료될 때까지:

- 확장 절차를 수행하지 마십시오.
- 서비스 해제 절차를 수행하지 마십시오.

테넌트 관리자에서는 버킷 세부 정보를 보거나 버킷을 관리할 수 없습니다

StorageGRID 11.6으로 업그레이드하는 동안(즉, 시스템이 혼합 버전 환경으로 작동하는 동안), 버킷 세부 정보를 보거나 테넌트 관리자를 사용하여 버킷을 관리할 수 없습니다. Tenant Manager의 Bucket 페이지에 다음 오류 중 하나가 나타납니다.

- "11.6으로 업그레이드하는 동안에는 이 API를 사용할 수 없습니다."
- 11.6으로 업그레이드하는 동안에는 테넌트 관리자에서 버킷 버전 정보를 볼 수 없습니다."

11.6으로의 업그레이드가 완료된 후 이 오류가 해결됩니다.

해결 방법

11.6 업그레이드가 진행 중인 동안 테넌트 관리자를 사용하는 대신 다음 툴을 사용하여 버킷 세부 정보를 보거나 버킷을 관리합니다.

- 버킷에서 표준 S3 작업을 수행하려면 S3 REST API 또는 테넌트 관리 API를 사용합니다.
- 버킷에 대한 StorageGRID 사용자 지정 작업(예: 버킷 정합성 보장 수준 보기 및 수정, 마지막 액세스 시간 업데이트 활성화 또는 비활성화, 검색 통합 구성)을 수행하려면 테넌트 관리 API를 사용합니다.

을 참조하십시오 [테넌트](https://docs.netapp.com/ko-kr/storagegrid-116/tenant/understanding-tenant-management-api.html) [관리](https://docs.netapp.com/ko-kr/storagegrid-116/tenant/understanding-tenant-management-api.html) [API](https://docs.netapp.com/ko-kr/storagegrid-116/tenant/understanding-tenant-management-api.html) [이해](https://docs.netapp.com/ko-kr/storagegrid-116/tenant/understanding-tenant-management-api.html) 및 [S3](https://docs.netapp.com/ko-kr/storagegrid-116/s3/index.html)[을](https://docs.netapp.com/ko-kr/storagegrid-116/s3/index.html) [사용합니다](https://docs.netapp.com/ko-kr/storagegrid-116/s3/index.html) 를 참조하십시오.

그룹 및 사용자 계정에 대한 업그레이드의 영향

업그레이드가 완료된 후 그룹 및 사용자 계정을 적절하게 업데이트할 수 있도록 StorageGRID 업그레이드의 영향을 이해해야 합니다.

그룹 권한 및 옵션에 대한 변경

StorageGRID 11.6으로 업그레이드한 후 필요에 따라 다음과 같은 업데이트된 권한 또는 새 권한 및 옵션을 선택합니다(\* 구성 \* > \* 액세스 제어 \* > \* 관리 그룹 \*).

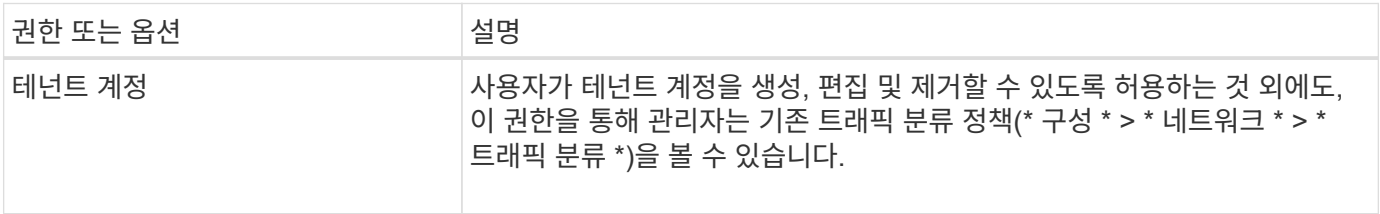

을 참조하십시오 [관리](https://docs.netapp.com/ko-kr/storagegrid-116/admin/managing-admin-groups.html) [그룹을](https://docs.netapp.com/ko-kr/storagegrid-116/admin/managing-admin-groups.html) [관리합니다](https://docs.netapp.com/ko-kr/storagegrid-116/admin/managing-admin-groups.html).

#### 설치된 **StorageGRID** 버전을 확인합니다

업그레이드를 시작하기 전에 사용 가능한 최신 핫픽스가 적용된 이전 버전의 StorageGRID가 현재 설치되어 있는지 확인해야 합니다.

#### 이 작업에 대해

StorageGRID 11.6으로 업그레이드하기 전에 그리드에 StorageGRID 11.5가 설치되어 있어야 합니다. 현재 이전 버전의 StorageGRID를 사용 중인 경우 그리드의 현재 버전이 StorageGRID 11.5.\_x.y\_가 될 때까지 최신 핫픽스(적극 권장)와 함께 이전 업그레이드 파일을 모두 설치해야 합니다.

가능한 업그레이드 경로 하나가 에 표시됩니다 [예](#page-17-0).

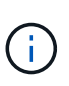

다음 버전으로 업그레이드하기 전에 각 StorageGRID 버전에 최신 핫픽스를 적용하고 설치하는 각 새 버전에 최신 핫픽스를 적용할 것을 적극 권장합니다. 경우에 따라 데이터 손실 위험을 방지하기 위해 핫픽스를 적용해야 합니다. 을 참조하십시오 ["NetApp](https://mysupport.netapp.com/site/products/all/details/storagegrid/downloads-tab) [다운로드](https://mysupport.netapp.com/site/products/all/details/storagegrid/downloads-tab)[: StorageGRID"](https://mysupport.netapp.com/site/products/all/details/storagegrid/downloads-tab) 각 핫픽스에 대한 릴리스 노트를 참조하십시오.

한 단계에서 11.3.0.13+에서 11.4.0.\_y\_로, 11.4.0.7+에서 11.5.0.\_y\_ 로 업데이트하는 스크립트를 실행할 수 있습니다. 을 참조하십시오 ["NetApp](https://kb.netapp.com/Advice_and_Troubleshooting/Hybrid_Cloud_Infrastructure/StorageGRID/How_to_run_combined_major_upgrade_and_hotfix_script_for_StorageGRID) [기](https://kb.netapp.com/Advice_and_Troubleshooting/Hybrid_Cloud_Infrastructure/StorageGRID/How_to_run_combined_major_upgrade_and_hotfix_script_for_StorageGRID)술 [자](https://kb.netapp.com/Advice_and_Troubleshooting/Hybrid_Cloud_Infrastructure/StorageGRID/How_to_run_combined_major_upgrade_and_hotfix_script_for_StorageGRID)[료](https://kb.netapp.com/Advice_and_Troubleshooting/Hybrid_Cloud_Infrastructure/StorageGRID/How_to_run_combined_major_upgrade_and_hotfix_script_for_StorageGRID)[: StorageGRID](https://kb.netapp.com/Advice_and_Troubleshooting/Hybrid_Cloud_Infrastructure/StorageGRID/How_to_run_combined_major_upgrade_and_hotfix_script_for_StorageGRID)[에](https://kb.netapp.com/Advice_and_Troubleshooting/Hybrid_Cloud_Infrastructure/StorageGRID/How_to_run_combined_major_upgrade_and_hotfix_script_for_StorageGRID) [대한](https://kb.netapp.com/Advice_and_Troubleshooting/Hybrid_Cloud_Infrastructure/StorageGRID/How_to_run_combined_major_upgrade_and_hotfix_script_for_StorageGRID) [주](https://kb.netapp.com/Advice_and_Troubleshooting/Hybrid_Cloud_Infrastructure/StorageGRID/How_to_run_combined_major_upgrade_and_hotfix_script_for_StorageGRID)요 [업그레이드](https://kb.netapp.com/Advice_and_Troubleshooting/Hybrid_Cloud_Infrastructure/StorageGRID/How_to_run_combined_major_upgrade_and_hotfix_script_for_StorageGRID) [및](https://kb.netapp.com/Advice_and_Troubleshooting/Hybrid_Cloud_Infrastructure/StorageGRID/How_to_run_combined_major_upgrade_and_hotfix_script_for_StorageGRID) 핫[픽스](https://kb.netapp.com/Advice_and_Troubleshooting/Hybrid_Cloud_Infrastructure/StorageGRID/How_to_run_combined_major_upgrade_and_hotfix_script_for_StorageGRID) [스크](https://kb.netapp.com/Advice_and_Troubleshooting/Hybrid_Cloud_Infrastructure/StorageGRID/How_to_run_combined_major_upgrade_and_hotfix_script_for_StorageGRID)립트를 [모](https://kb.netapp.com/Advice_and_Troubleshooting/Hybrid_Cloud_Infrastructure/StorageGRID/How_to_run_combined_major_upgrade_and_hotfix_script_for_StorageGRID)[두](https://kb.netapp.com/Advice_and_Troubleshooting/Hybrid_Cloud_Infrastructure/StorageGRID/How_to_run_combined_major_upgrade_and_hotfix_script_for_StorageGRID) [실](https://kb.netapp.com/Advice_and_Troubleshooting/Hybrid_Cloud_Infrastructure/StorageGRID/How_to_run_combined_major_upgrade_and_hotfix_script_for_StorageGRID)[행하는](https://kb.netapp.com/Advice_and_Troubleshooting/Hybrid_Cloud_Infrastructure/StorageGRID/How_to_run_combined_major_upgrade_and_hotfix_script_for_StorageGRID) [방](https://kb.netapp.com/Advice_and_Troubleshooting/Hybrid_Cloud_Infrastructure/StorageGRID/How_to_run_combined_major_upgrade_and_hotfix_script_for_StorageGRID)법["](https://kb.netapp.com/Advice_and_Troubleshooting/Hybrid_Cloud_Infrastructure/StorageGRID/How_to_run_combined_major_upgrade_and_hotfix_script_for_StorageGRID).

단계

- 1. 를 사용하여 Grid Manager에 로그인합니다 지원[되는](https://docs.netapp.com/ko-kr/storagegrid-116/admin/web-browser-requirements.html) [웹](https://docs.netapp.com/ko-kr/storagegrid-116/admin/web-browser-requirements.html) 브[라우](https://docs.netapp.com/ko-kr/storagegrid-116/admin/web-browser-requirements.html)저.
- 2. 그리드 관리자 상단에서 \* 도움말 \* > \* 정보 \* 를 선택합니다.
- 3. 버전 \* 이 11.5.\_x.y\_인지 확인합니다.

StorageGRID 11.5.\_x. y\_version 번호:

◦ 주요 릴리스 \* 의 \_x\_값은 0(11.5.0)입니다.

 $\cdot$  핫픽스 \* 가 적용된 경우 \_y\_값(예: 11.5.0.1)이 있습니다.

- 4. 버전 \* 이 11.5. x.y 가 아니면 로 이동합니다 ["NetApp](https://mysupport.netapp.com/site/products/all/details/storagegrid/downloads-tab) [다운로드](https://mysupport.netapp.com/site/products/all/details/storagegrid/downloads-tab)[: StorageGRID"](https://mysupport.netapp.com/site/products/all/details/storagegrid/downloads-tab) 각 릴리스에 대한 최신 핫픽스를 포함하여 이전 릴리스마다 파일을 다운로드합니다.
- 5. 다운로드한 각 릴리스에 대한 업그레이드 지침을 확인합니다. 그런 다음 해당 릴리스에 대해 소프트웨어 업그레이드 절차를 수행하고 해당 릴리스에 대한 최신 핫픽스를 적용합니다(적극 권장).

를 참조하십시오 [StorageGRID](https://docs.netapp.com/ko-kr/storagegrid-116/maintain/storagegrid-hotfix-procedure.html) 핫[픽스](https://docs.netapp.com/ko-kr/storagegrid-116/maintain/storagegrid-hotfix-procedure.html) [절차](https://docs.netapp.com/ko-kr/storagegrid-116/maintain/storagegrid-hotfix-procedure.html).

<span id="page-17-0"></span>예**:** 버전 **11.3.0.8**에서 **StorageGRID 11.5**로 업그레이드합니다

다음 예에서는 StorageGRID 11.6 업그레이드를 준비하는 StorageGRID 버전 11.3.0.8에서 버전 11.5로 업그레이드하는 단계를 보여 줍니다.

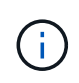

선택적으로 스크립트를 실행하여 2단계와 3단계를 결합하고(11.3.0.13+에서 11.4.0.*y*) 4단계와 5단계를 결합할 수 있습니다(11.4.0.7+에서 11.5.0.*y*). 을 참조하십시오 ["NetApp](https://kb.netapp.com/Advice_and_Troubleshooting/Hybrid_Cloud_Infrastructure/StorageGRID/How_to_run_combined_major_upgrade_and_hotfix_script_for_StorageGRID) [기](https://kb.netapp.com/Advice_and_Troubleshooting/Hybrid_Cloud_Infrastructure/StorageGRID/How_to_run_combined_major_upgrade_and_hotfix_script_for_StorageGRID)[술](https://kb.netapp.com/Advice_and_Troubleshooting/Hybrid_Cloud_Infrastructure/StorageGRID/How_to_run_combined_major_upgrade_and_hotfix_script_for_StorageGRID) [자](https://kb.netapp.com/Advice_and_Troubleshooting/Hybrid_Cloud_Infrastructure/StorageGRID/How_to_run_combined_major_upgrade_and_hotfix_script_for_StorageGRID)료[:](https://kb.netapp.com/Advice_and_Troubleshooting/Hybrid_Cloud_Infrastructure/StorageGRID/How_to_run_combined_major_upgrade_and_hotfix_script_for_StorageGRID) [StorageGRID](https://kb.netapp.com/Advice_and_Troubleshooting/Hybrid_Cloud_Infrastructure/StorageGRID/How_to_run_combined_major_upgrade_and_hotfix_script_for_StorageGRID)[에](https://kb.netapp.com/Advice_and_Troubleshooting/Hybrid_Cloud_Infrastructure/StorageGRID/How_to_run_combined_major_upgrade_and_hotfix_script_for_StorageGRID) [대한](https://kb.netapp.com/Advice_and_Troubleshooting/Hybrid_Cloud_Infrastructure/StorageGRID/How_to_run_combined_major_upgrade_and_hotfix_script_for_StorageGRID) [주](https://kb.netapp.com/Advice_and_Troubleshooting/Hybrid_Cloud_Infrastructure/StorageGRID/How_to_run_combined_major_upgrade_and_hotfix_script_for_StorageGRID)[요](https://kb.netapp.com/Advice_and_Troubleshooting/Hybrid_Cloud_Infrastructure/StorageGRID/How_to_run_combined_major_upgrade_and_hotfix_script_for_StorageGRID) [업그레이드](https://kb.netapp.com/Advice_and_Troubleshooting/Hybrid_Cloud_Infrastructure/StorageGRID/How_to_run_combined_major_upgrade_and_hotfix_script_for_StorageGRID) [및](https://kb.netapp.com/Advice_and_Troubleshooting/Hybrid_Cloud_Infrastructure/StorageGRID/How_to_run_combined_major_upgrade_and_hotfix_script_for_StorageGRID) 핫[픽스](https://kb.netapp.com/Advice_and_Troubleshooting/Hybrid_Cloud_Infrastructure/StorageGRID/How_to_run_combined_major_upgrade_and_hotfix_script_for_StorageGRID) [스크](https://kb.netapp.com/Advice_and_Troubleshooting/Hybrid_Cloud_Infrastructure/StorageGRID/How_to_run_combined_major_upgrade_and_hotfix_script_for_StorageGRID)립트[를](https://kb.netapp.com/Advice_and_Troubleshooting/Hybrid_Cloud_Infrastructure/StorageGRID/How_to_run_combined_major_upgrade_and_hotfix_script_for_StorageGRID) [모](https://kb.netapp.com/Advice_and_Troubleshooting/Hybrid_Cloud_Infrastructure/StorageGRID/How_to_run_combined_major_upgrade_and_hotfix_script_for_StorageGRID)[두](https://kb.netapp.com/Advice_and_Troubleshooting/Hybrid_Cloud_Infrastructure/StorageGRID/How_to_run_combined_major_upgrade_and_hotfix_script_for_StorageGRID) 실[행하는](https://kb.netapp.com/Advice_and_Troubleshooting/Hybrid_Cloud_Infrastructure/StorageGRID/How_to_run_combined_major_upgrade_and_hotfix_script_for_StorageGRID) [방](https://kb.netapp.com/Advice_and_Troubleshooting/Hybrid_Cloud_Infrastructure/StorageGRID/How_to_run_combined_major_upgrade_and_hotfix_script_for_StorageGRID)법[".](https://kb.netapp.com/Advice_and_Troubleshooting/Hybrid_Cloud_Infrastructure/StorageGRID/How_to_run_combined_major_upgrade_and_hotfix_script_for_StorageGRID)

시스템을 업그레이드할 수 있도록 다음 순서로 소프트웨어를 다운로드하여 설치합니다.

- 1. 최신 StorageGRID 11.3.0.\_y\_HotFix를 적용합니다.
- 2. StorageGRID 11.4.0 주요 릴리즈로 업그레이드하십시오.
- 3. 최신 StorageGRID 11.4.0. v HotFix를 적용합니다.
- 4. StorageGRID 11.5.0 주요 릴리즈로 업그레이드하십시오.
- 5. 최신 StorageGRID 11.5.0.\_y\_HotFix를 적용합니다.

<span id="page-17-1"></span>소프트웨어 업그레이드에 필요한 자료를 확보합니다

소프트웨어 업그레이드를 시작하기 전에 업그레이드를 성공적으로 완료할 수 있도록 필요한 모든 자료를 확보해야 합니다.

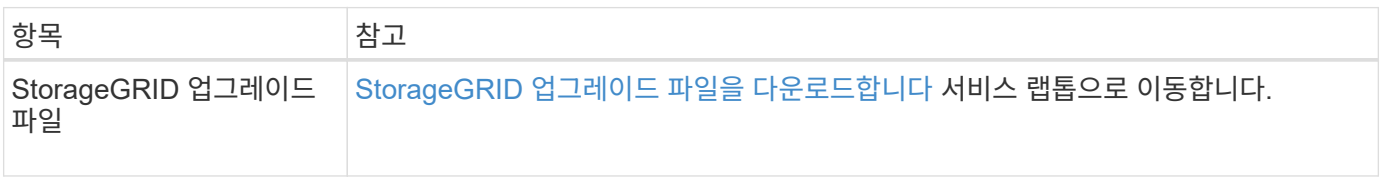

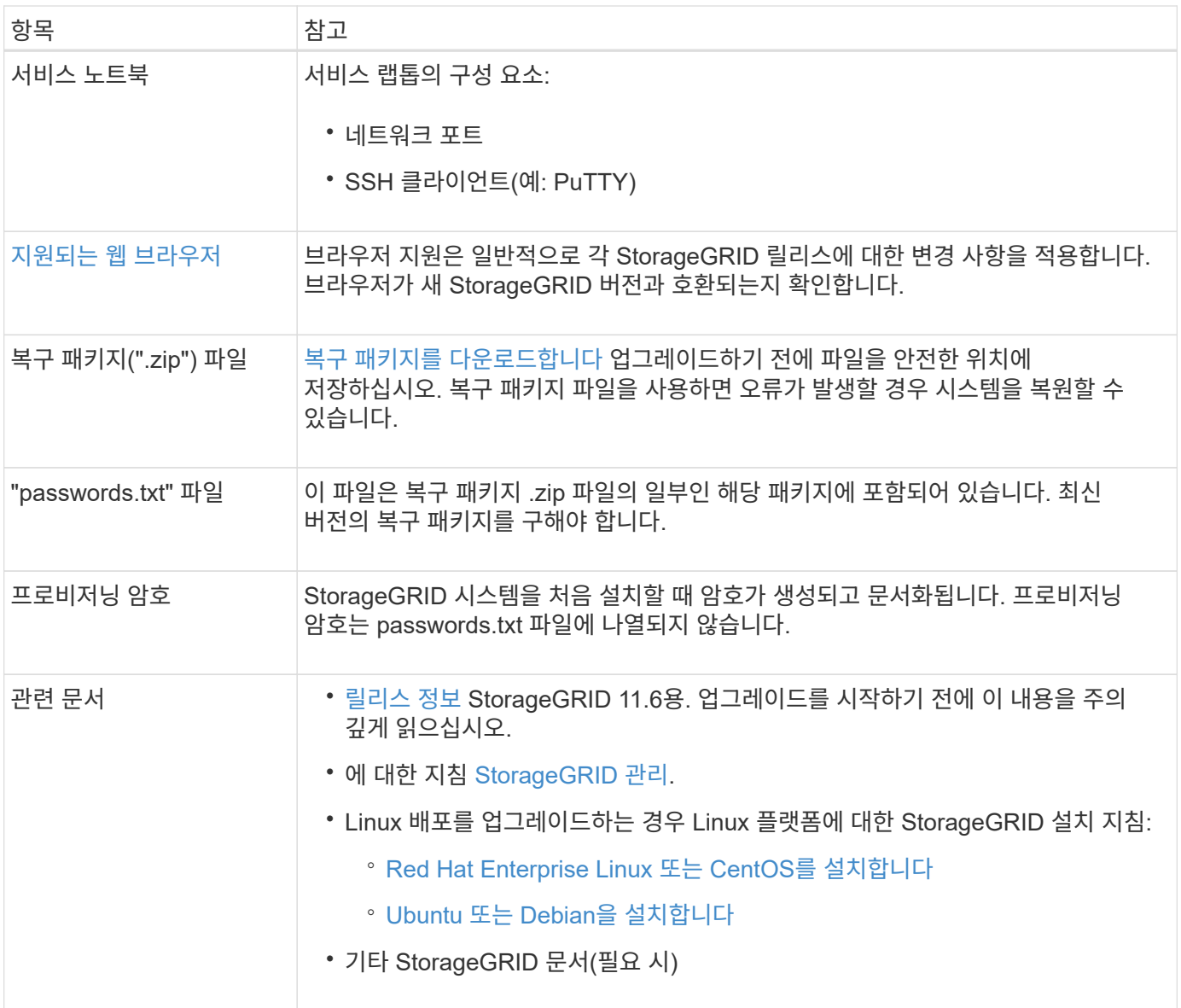

#### <span id="page-18-0"></span>**StorageGRID** 업그레이드 파일을 다운로드합니다

노드가 설치된 위치에 따라 하나 이상의 파일을 다운로드해야 합니다.

• 모든 플랫폼 \*: '.upgrade' 파일

Linux 호스트에 노드가 배포된 경우 업그레이드를 시작하기 전에 설치할 RPM 또는 DEB 아카이브도 다운로드해야 합니다.

- \* Red Hat Enterprise Linux 또는 CentOS \*: 추가 RPM 파일(".zip" 또는".tgz")
- \* Ubuntu 또는 Debian \*: 추가 DEB 파일(".zip" 또는".tgz")

#### 단계

- 1. 로 이동합니다 ["NetApp](https://mysupport.netapp.com/site/products/all/details/storagegrid/downloads-tab) [다운로드](https://mysupport.netapp.com/site/products/all/details/storagegrid/downloads-tab)[: StorageGRID".](https://mysupport.netapp.com/site/products/all/details/storagegrid/downloads-tab)
- 2. 최신 릴리스를 다운로드하려면 버튼을 선택하거나 드롭다운 메뉴에서 다른 버전을 선택하고 \* GO \* 를 선택합니다.

StorageGRID 소프트웨어 버전의 형식은 11.\_x. y \_ 입니다. StorageGRID 핫픽스의 형식은 11.\_x.x.x.z \_ 입니다.

- 3. NetApp 계정의 사용자 이름과 암호를 사용하여 로그인합니다.
- 4. Caution/MustRead 문이 나타나면 해당 문을 읽고 확인란을 선택합니다.

이 설명은 릴리스에 필요한 핫픽스가 있는 경우에 나타납니다.

5. 최종 사용자 사용권 계약을 읽고 확인란을 선택한 다음 \* 동의 및 계속 \* 을 선택합니다.

선택한 버전의 다운로드 페이지가 나타납니다. 이 페이지에는 세 개의 열이 있습니다.

- StorageGRID를 설치합니다
- StorageGRID를 업그레이드합니다
- StorageGRID 어플라이언스에 대한 지원 파일
- 6. Upgrade StorageGRID \* 열에서 '.upgrade' 아카이브를 선택하여 다운로드합니다.

모든 플랫폼에는 '.upgrade' 아카이브가 필요합니다.

- 7. Linux 호스트에 노드가 배포된 경우 RPM 또는 DEB 아카이브도 '.tgz' 또는 '.zip' 형식으로 다운로드합니다. 서비스 랩톱에서 Windows를 실행 중인 경우 '.zip' 파일을 선택합니다.
	- Red Hat Enterprise Linux 또는 CentOS +'s torageGRID-Webscale-*version*-RPM-*UniqueID*.zip" +'torageGRID-Webscale-*version*-RPM-*UniqueID*.tgz'
	- Ubuntu 또는 Debian+'torageGRID-Webscale-*version*-deb-*UniqueID*.zip"+'torageGRID-Webscale*version*-deb-*UniqueID*.tgz"

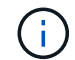

SG100 또는 SG1000에는 추가 파일이 필요하지 않습니다.

#### <span id="page-19-0"></span>복구 패키지를 다운로드합니다

복구 패키지 파일을 사용하면 오류가 발생할 경우 StorageGRID 시스템을 복원할 수 있습니다. 그리드 토폴로지를 StorageGRID 시스템으로 변경하거나 소프트웨어를 업그레이드하기 전에 현재 복구 패키지 파일을 다운로드합니다. 그런 다음 그리드 토폴로지를 변경한 후 또는 소프트웨어를 업그레이드한 후 복구 패키지의 새 복사본을 다운로드합니다.

#### 필요한 것

- 를 사용하여 그리드 관리자에 로그인해야 합니다 지원[되는](https://docs.netapp.com/ko-kr/storagegrid-116/admin/web-browser-requirements.html) [웹](https://docs.netapp.com/ko-kr/storagegrid-116/admin/web-browser-requirements.html) 브[라우](https://docs.netapp.com/ko-kr/storagegrid-116/admin/web-browser-requirements.html)저.
- 프로비저닝 암호가 있어야 합니다.
- 특정 액세스 권한이 있어야 합니다.

#### 단계

- 1. 유지보수 \* > \* 시스템 \* > \* 복구 패키지 \* 를 선택합니다.
- 2. 프로비저닝 암호를 입력하고 \* 다운로드 시작 \* 을 선택합니다.

다운로드가 즉시 시작됩니다.

- 3. 다운로드가 완료되면 다음을 수행합니다.
	- a. '.zip' 파일을 엽니다.
- b. GPT-backup 디렉토리와 내부 .zip 파일이 포함되어 있는지 확인합니다.
- c. 안쪽 '.zip' 파일의 압축을 풉니다.
- d. 비밀번호.txt 파일을 열 수 있는지 확인합니다.

4. 다운로드한 복구 패키지 파일('.zip')을 두 개의 안전하고 서로 다른 위치에 복사합니다.

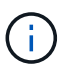

복구 패키지 파일은 StorageGRID 시스템에서 데이터를 가져오는 데 사용할 수 있는 암호화 키와 암호가 포함되어 있으므로 보안을 유지해야 합니다.

<span id="page-20-0"></span>시스템 상태를 확인합니다

StorageGRID 시스템을 업그레이드하기 전에 시스템이 업그레이드를 수용할 준비가 되었는지 확인해야 합니다. 시스템이 정상적으로 실행되고 있고 모든 그리드 노드가 작동 중인지 확인해야 합니다.

단계

- 1. 를 사용하여 Grid Manager에 로그인합니다 지원[되는](https://docs.netapp.com/ko-kr/storagegrid-116/admin/web-browser-requirements.html) [웹](https://docs.netapp.com/ko-kr/storagegrid-116/admin/web-browser-requirements.html) 브[라우](https://docs.netapp.com/ko-kr/storagegrid-116/admin/web-browser-requirements.html)저.
- 2. 활성 경고를 확인하고 해결합니다.

특정 경고에 대한 자세한 내용은 를 참조하십시오 [경고](https://docs.netapp.com/ko-kr/storagegrid-116/monitor/alerts-reference.html) [참조](https://docs.netapp.com/ko-kr/storagegrid-116/monitor/alerts-reference.html).

- 3. 충돌하는 그리드 작업이 활성 또는 보류 중이 아닌지 확인합니다.
	- a. 지원 \* > \* 도구 \* > \* 그리드 토폴로지 \* 를 선택합니다.
	- b. Site\_ \* > \* *primary Admin Node* \* > \* CMN \* > \* Grid Tasks \* > \* Configuration \* 을 선택합니다.

ILME(정보 수명 주기 관리 평가) 작업은 소프트웨어 업그레이드와 동시에 실행할 수 있는 유일한 그리드 작업입니다.

c. 다른 그리드 작업이 활성 또는 보류 중인 경우 작업이 완료될 때까지 기다리거나 잠금을 해제합니다.

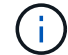

작업이 완료되지 않거나 잠금이 해제되면 기술 지원 부서에 문의하십시오.

4. 을 참조하십시오 내[부](https://docs.netapp.com/ko-kr/storagegrid-116/network/internal-grid-node-communications.html) [그리드](https://docs.netapp.com/ko-kr/storagegrid-116/network/internal-grid-node-communications.html) [노드](https://docs.netapp.com/ko-kr/storagegrid-116/network/internal-grid-node-communications.html) [통](https://docs.netapp.com/ko-kr/storagegrid-116/network/internal-grid-node-communications.html)신 및 [외부](https://docs.netapp.com/ko-kr/storagegrid-116/network/external-communications.html) [통](https://docs.netapp.com/ko-kr/storagegrid-116/network/external-communications.html)신 업그레이드하기 전에 StorageGRID 11.6에 필요한 모든 포트가 열려 있는지 확인합니다.

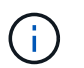

사용자 지정 방화벽 포트를 연 경우 업그레이드 사전 확인 중에 알림이 표시됩니다. 업그레이드를 진행하기 전에 기술 지원 부서에 문의해야 합니다.

**StorageGRID** 소프트웨어를 업그레이드합니다

#### 워크플로우 업그레이드

업그레이드를 시작하기 전에 일반 워크플로를 검토하십시오. StorageGRID 업그레이드 페이지에서는 각 업그레이드 단계를 안내합니다.

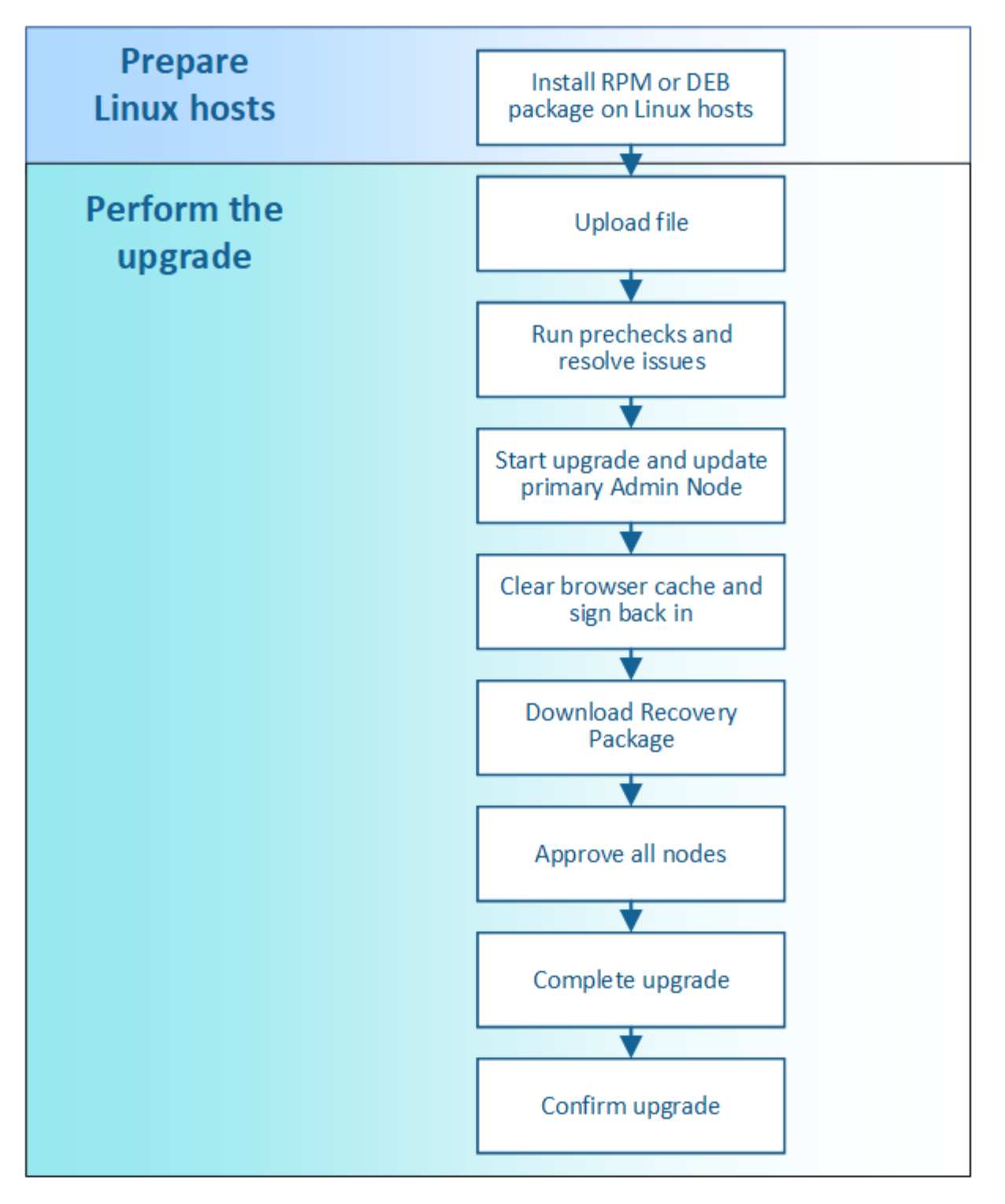

- 1. Linux 호스트에 StorageGRID 노드가 구축된 경우 [각](#page-22-0) [호스트에](#page-22-0) [RPM](#page-22-0) [또는](#page-22-0) [DEB](#page-22-0) 패[키지를](#page-22-0) [설치합니다](#page-22-0) 업그레이드를 시작하기 전에
- 2. 기본 관리자 노드에서 StorageGRID 업그레이드 페이지에 액세스하여 업그레이드 파일을 업로드합니다.
- 3. 선택적으로 업그레이드 사전 점검을 실행하여 실제 업그레이드를 시작하기 전에 문제를 감지하고 해결합니다.
- 4. 사전 점검을 실행하고 기본 관리 노드를 자동으로 업그레이드하는 업그레이드를 시작합니다. 기본 관리자 노드가 업그레이드 중인 동안에는 그리드 관리자에 액세스할 수 없습니다. 감사 로그도 사용할 수 없습니다. 이 업그레이드에는 최대 30분이 소요될 수 있습니다.
- 5. 기본 관리 노드를 업그레이드한 후 웹 브라우저의 캐시를 지우고 다시 로그인한 다음 StorageGRID 업그레이드

페이지로 돌아갑니다.

6. 새 복구 패키지를 다운로드합니다.

7. 그리드 노드를 승인합니다. 개별 그리드 노드, 그리드 노드 그룹 또는 모든 그리드 노드를 승인할 수 있습니다.

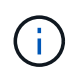

노드를 중지하고 재부팅할 준비가 되어 있는지 확실하지 않은 경우 그리드 노드의 업그레이드를 승인하지 마십시오.

8. 작업을 재개합니다. 모든 그리드 노드가 업그레이드되면 새 기능이 활성화되고 작업을 재개할 수 있습니다. 백그라운드 \* 데이터베이스 업그레이드 \* 작업 및 \* 최종 업그레이드 단계 \* 작업이 완료될 때까지 서비스 해제 또는 확장 절차를 수행해야 합니다.

9. 업그레이드가 완료되면 소프트웨어 버전을 확인하고 핫픽스를 적용합니다.

# 관련 정보 [업그레이드를](#page-12-0) 완료[하는](#page-12-0) [데](#page-12-0) 걸[리는](#page-12-0) [시](#page-12-0)간[을](#page-12-0) [예상합니다](#page-12-0)

<span id="page-22-0"></span>**Linux:** 모든 호스트에 **RPM** 또는 **DEB** 패키지를 설치합니다

StorageGRID 노드가 Linux 호스트에 배포된 경우 업그레이드를 시작하기 전에 각 호스트에 추가 RPM 또는 DEB 패키지를 설치해야 합니다.

필요한 것

 $\left(\begin{smallmatrix} 1\\ 1\end{smallmatrix}\right)$ 

StorageGRID용 NetApp 다운로드 페이지에서 다음 '.tgz' 또는 '.zip' 파일 중 하나를 다운로드해야 합니다.

서비스 랩톱에서 Windows를 실행 중인 경우 '.zip' 파일을 사용합니다.

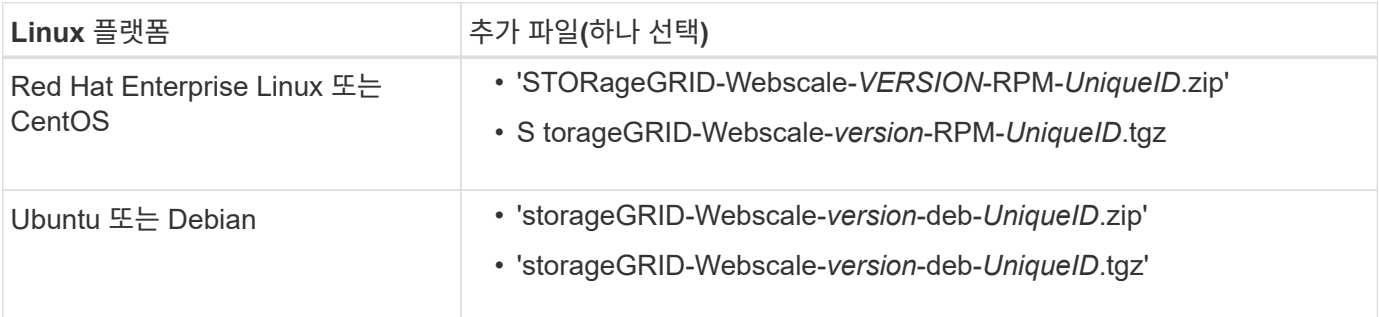

단계

- 1. 설치 파일에서 RPM 또는 DEB 패키지를 추출합니다.
- 2. 모든 Linux 호스트에 RPM 또는 DEB 패키지를 설치합니다.

Linux 플랫폼의 설치 지침에서 StorageGRID 호스트 서비스 설치 단계를 참조하십시오.

- [Red Hat Enterprise Linux](#page-35-1) [또는](#page-35-1) [CentOS](#page-35-1)[를](#page-35-1) [설치합니다](#page-35-1)
- [Ubuntu](#page-96-1) [또는](#page-96-1) [Debian](#page-96-1)[을](#page-96-1) [설치합니다](#page-96-1)

새 패키지는 추가 패키지로 설치됩니다. 기존 패키지를 제거하지 마십시오.

업그레이드를 수행합니다

업그레이드를 수행할 준비가 되면 '.upgrade' 아카이브를 선택하고 프로비저닝 암호를 입력합니다. 옵션으로 실제 업그레이드를 수행하기 전에 업그레이드 사전 점검을 실행할 수 있습니다.

필요한 것

모든 고려 사항을 검토하고 모든 계획 및 준비 단계를 완료했습니다.

업그레이드 파일을 업로드합니다

- 1. 를 사용하여 Grid Manager에 로그인합니다 지원[되는](https://docs.netapp.com/ko-kr/storagegrid-116/admin/web-browser-requirements.html) [웹](https://docs.netapp.com/ko-kr/storagegrid-116/admin/web-browser-requirements.html) 브[라우](https://docs.netapp.com/ko-kr/storagegrid-116/admin/web-browser-requirements.html)저.
- 2. 유지보수 \* > \* 시스템 \* > \* 소프트웨어 업데이트 \* 를 선택합니다.

소프트웨어 업데이트 페이지가 나타납니다.

- 3. StorageGRID 업그레이드 \* 를 선택합니다.
- 4. StorageGRID 업그레이드 페이지에서 '.upgrade' 아카이브를 선택합니다.
	- a. 찾아보기 \* 를 선택합니다.
	- b. 'NetApp\_StorageGRID\_11.6.0\_Software\_UniqueID.upgrade' 파일을 찾아 선택합니다
	- c. 열기 \* 를 선택합니다.

파일이 업로드되고 검증됩니다. 검증 프로세스가 완료되면 업그레이드 파일 이름 옆에 녹색 확인 표시가 나타납니다.

5. 텍스트 상자에 프로비저닝 암호를 입력합니다.

Prechecks 실행 \* 및 \* 업그레이드 시작 \* 버튼이 활성화됩니다.

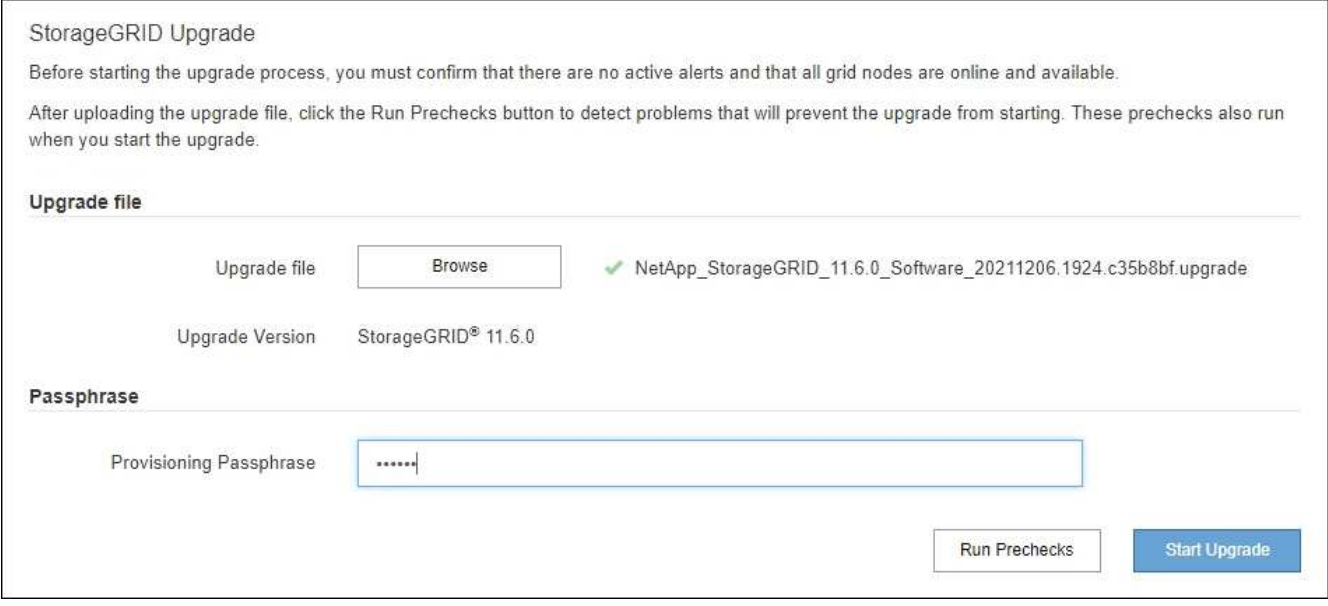

선택적으로 실제 업그레이드를 시작하기 전에 시스템 상태를 확인할 수 있습니다. Prechecks 실행 \* 을 선택하면 업그레이드를 시작하기 전에 문제를 감지하고 해결할 수 있습니다. 업그레이드를 시작할 때 동일한 사전 점검을 수행합니다. PreCheck 실패로 인해 업그레이드 프로세스가 중단되고 일부 오류는 해결을 위해 기술 지원 부서의 개입이 필요할 수 있습니다.

- 1. 사전 검사 실행 \* 을 선택합니다.
- 2. 사전 점검을 완료할 때까지 기다립니다.

3. 지침에 따라 보고된 모든 사전 점검 오류를 해결하십시오.

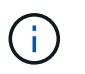

사용자 지정 방화벽 포트를 연 경우 사전 검사 확인 중에 알림을 받습니다. 업그레이드를 진행하기 전에 기술 지원 부서에 문의해야 합니다.

업그레이드를 시작하고 기본 관리 노드를 업데이트합니다

업그레이드가 시작되면 업그레이드 사전 점검을 수행하고 서비스 중지, 소프트웨어 업그레이드 및 서비스 재시작이 포함된 기본 관리 노드가 업그레이드됩니다. 기본 관리자 노드가 업그레이드 중인 동안에는 그리드 관리자에 액세스할 수 없습니다. 감사 로그도 사용할 수 없습니다. 이 업그레이드에는 최대 30분이 소요될 수 있습니다.

1. 업그레이드를 수행할 준비가 되면 \* 업그레이드 시작 \* 을 선택합니다.

기본 관리 노드가 재부팅되면 브라우저의 연결이 끊어진다는 경고 메시지가 나타납니다.

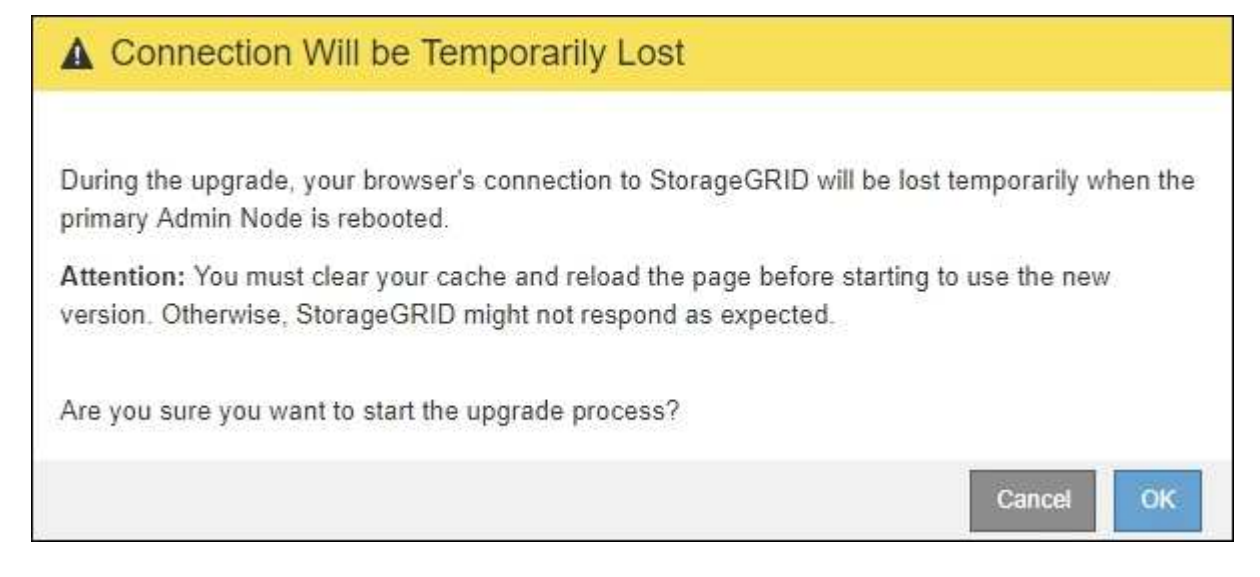

- 2. 경고를 확인하고 업그레이드 프로세스를 시작하려면 \* OK \* 를 선택합니다.
- 3. 업그레이드 사전 점검을 수행하고 운영 관리 노드를 업그레이드할 때까지 기다립니다.

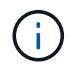

사전 점검 오류가 보고되면 이를 해결하고 \* 업그레이드 시작 \* 을 다시 선택하십시오.

기본 관리 노드를 업그레이드하는 동안 여러 \* 503: 서비스 사용 불가 \* 및 \* 서버에 연결하는 중 문제 \* 메시지가 나타납니다. 이 메시지는 무시해도 됩니다.

# **O** Error

503: Service Unavailable

Service Unavailable

The StorageGRID API service is not responding. Please try again later. If the problem persists, contact Technical Support.

4 additional copies of this message are not shown.

**OK** 

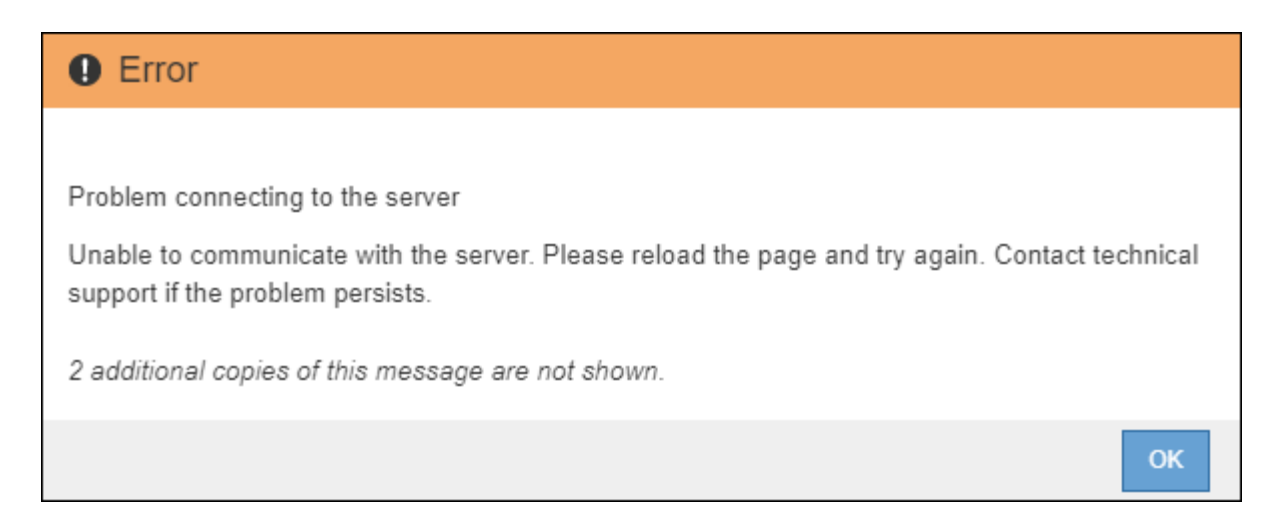

4. 400: Bad Request \* 메시지가 표시되면 다음 단계로 이동합니다. 관리자 노드 업그레이드가 완료되었습니다.

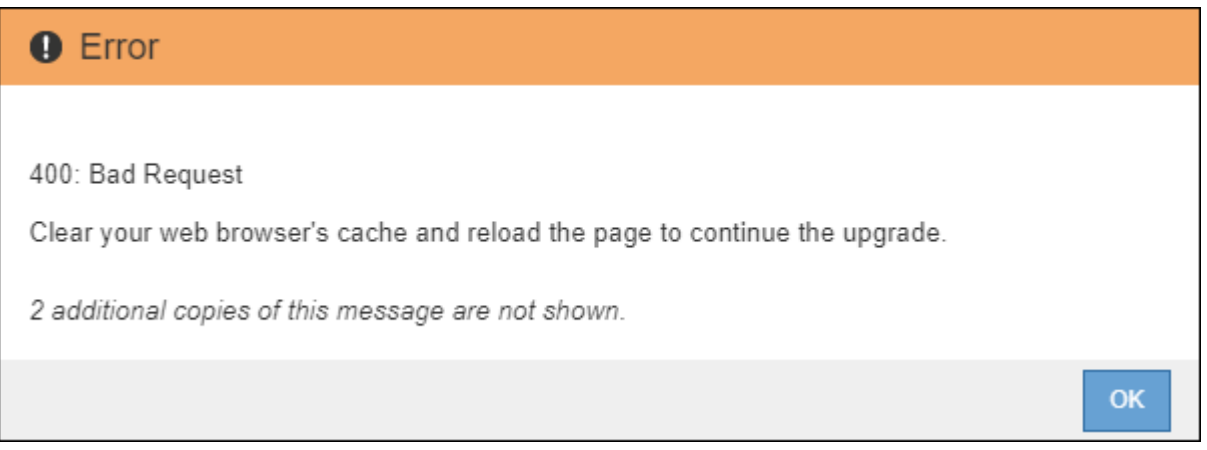

#### 브라우저 캐시를 지우고 다시 로그인합니다

1. 기본 관리 노드를 업그레이드한 후 웹 브라우저의 캐시를 지우고 다시 로그인합니다.

자세한 내용은 웹 브라우저 설명서를 참조하십시오.

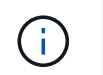

이전 버전의 소프트웨어에서 사용된 오래된 리소스를 제거하려면 웹 브라우저의 캐시를 지워야 합니다.

기본 관리 노드가 업그레이드되었음을 나타내는 다시 설계된 Grid Manager 인터페이스가 나타납니다.

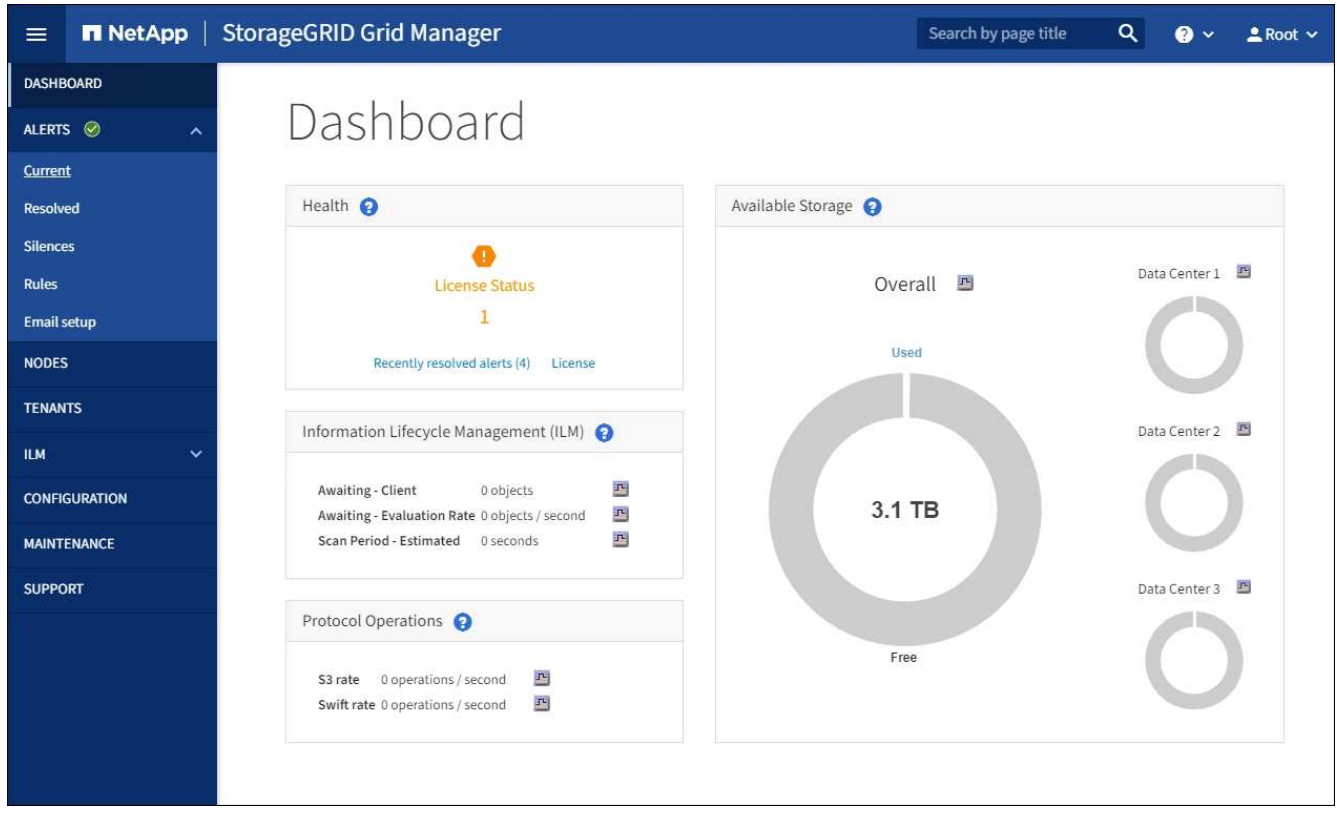

- 2. 측면 표시줄에서 \* maintenance \* 를 선택하여 Maintenance(유지 관리) 메뉴를 엽니다.
- 3. 시스템 \* 섹션에서 \* 소프트웨어 업데이트 \* 를 선택합니다.
- 4. StorageGRID 업그레이드 \* 섹션에서 \* 업그레이드 \* 를 선택합니다.
- 5. 각 주요 업그레이드 작업에 대한 정보를 제공하는 StorageGRID 업그레이드 페이지의 업그레이드 진행률 섹션을 검토합니다.
	- a. \* 업그레이드 서비스 시작 \* 은 첫 번째 업그레이드 작업입니다. 이 작업 중에 소프트웨어 파일이 그리드 노드로 배포되고 업그레이드 서비스가 시작됩니다.
	- b. 업그레이드 서비스 \* 작업 시작이 완료되면 \* 그리드 노드 업그레이드 \* 작업이 시작됩니다.
	- c. 업그레이드 그리드 노드 \* 작업이 진행 중인 동안 그리드 노드 상태 테이블이 나타나고 시스템의 각 그리드 노드에 대한 업그레이드 단계가 표시됩니다.

복구 패키지를 다운로드하고 모든 그리드 노드를 업그레이드합니다

1. 그리드 노드가 그리드 노드 상태 테이블에 나타난 후 그리드 노드를 승인하기 전에 [복구](#page-17-1) 패[키지의](#page-17-1) [새](#page-17-1) [복사](#page-17-1)본을 [다운로드합니다](#page-17-1).

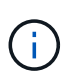

기본 관리 노드에서 소프트웨어 버전을 업그레이드한 후 복구 패키지 파일의 새 복사본을 다운로드해야 합니다. 복구 패키지 파일을 사용하면 오류가 발생할 경우 시스템을 복원할 수 있습니다.

2. Grid Node Status 테이블의 정보를 검토합니다. 그리드 노드는 관리 노드, API 게이트웨이 노드, 스토리지 노드 및 아카이브 노드 유형별로 섹션에 정렬됩니다.

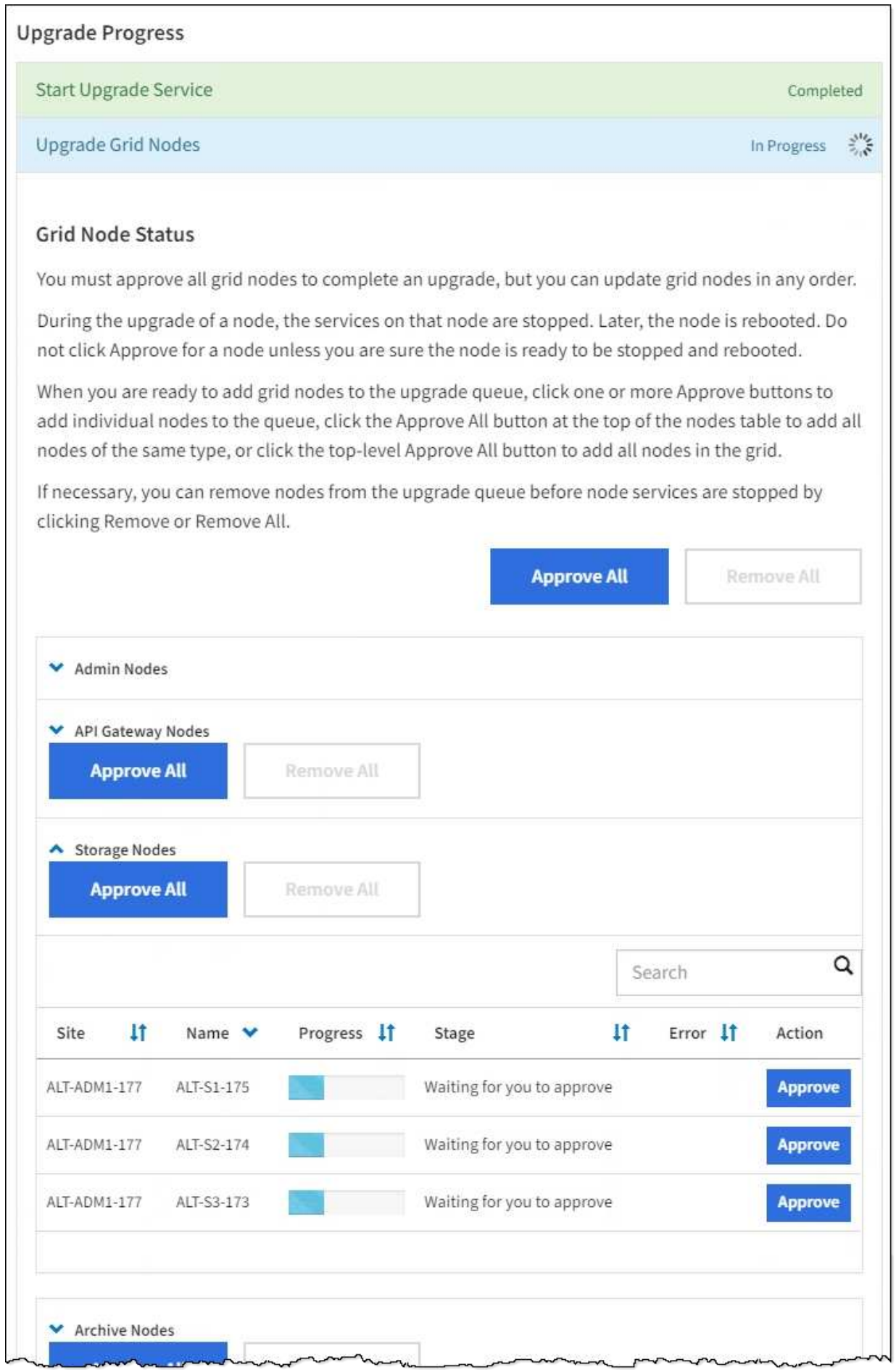

그리드 노드는 이 페이지가 처음 나타날 때 다음 단계 중 하나일 수 있습니다.

- 완료(기본 관리 노드만 해당)
- 업그레이드를 준비하는 중입니다
- 소프트웨어 다운로드가 대기 중입니다
- $\degree$  다운로드 중입니다
- 승인을 기다리는 중입니다
- 3. 업그레이드 대기열에 추가할 준비가 된 그리드 노드를 승인합니다.

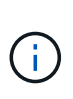

그리드 노드에서 업그레이드가 시작되면 해당 노드의 서비스가 중지됩니다. 나중에 그리드 노드가 재부팅됩니다. 노드와 통신하는 클라이언트 애플리케이션의 서비스 중단을 방지하기 위해 노드를 중지 및 재부팅할 준비가 되어 있는지 확실하지 않은 경우 노드에 대한 업그레이드를 승인하지 마십시오. 필요에 따라 유지 보수 기간을 예약하거나 고객에게 알립니다.

StorageGRID 시스템의 모든 그리드 노드를 업그레이드해야 하지만 업그레이드 순서를 사용자 지정할 수 있습니다. 개별 그리드 노드, 그리드 노드 그룹 또는 모든 그리드 노드를 승인할 수 있습니다.

노드 업그레이드 순서가 중요한 경우, 노드 또는 노드 그룹을 한 번에 하나씩 승인하고 다음 노드 또는 노드 그룹을 승인하기 전에 각 노드에서 업그레이드가 완료될 때까지 기다리십시오.

- 하나 이상의 개별 노드를 업그레이드 대기열에 추가하려면 \* Approve \* 버튼을 하나 이상 선택합니다. 동일한 유형의 노드를 두 개 이상 승인하는 경우 노드는 한 번에 하나씩 업그레이드됩니다.
- 각 섹션에서 \* Approve All \* 버튼을 선택하여 동일한 유형의 모든 노드를 업그레이드 대기열에 추가합니다.
- 최상위 \* 모두 승인 \* 버튼을 선택하여 그리드의 모든 노드를 업그레이드 대기열에 추가합니다.
- 업그레이드 대기열에서 노드 또는 모든 노드를 제거하려면 \* 제거 \* 또는 \* 모두 제거 \* 를 선택합니다. 스테이지가 \* 서비스 중지 \* 에 도달하면 노드를 제거할 수 없습니다. 제거 \* 버튼이 표시되지 않습니다.

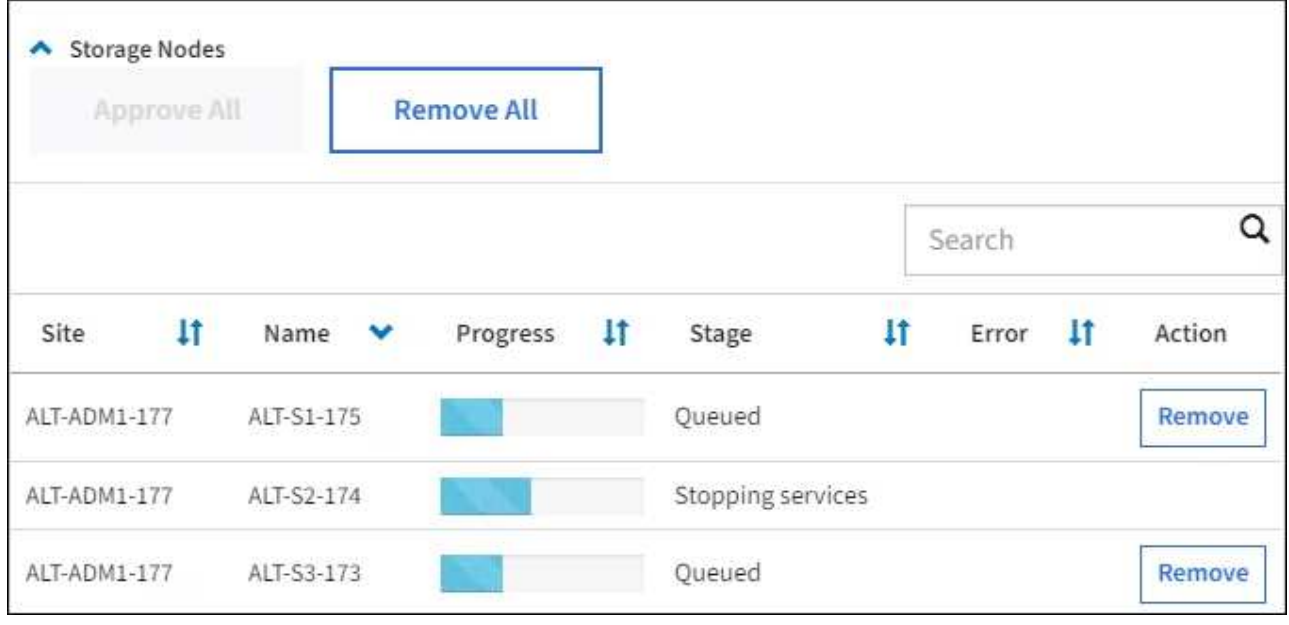

4. 각 노드가 대기 중, 서비스 중지, 컨테이너 중지, Docker 이미지 정리, 기본 OS 패키지 업그레이드, 재부팅, 재부팅 후 단계 수행, 서비스 시작 및 완료 등의 업그레이드 단계를 진행할 때까지 기다립니다.

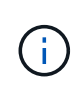

어플라이언스 노드가 기본 OS 패키지 업그레이드 단계에 도달하면 어플라이언스의 StorageGRID 어플라이언스 설치 프로그램 소프트웨어가 업데이트됩니다. 이러한 자동 프로세스를 통해 StorageGRID 어플라이언스 설치 프로그램 버전이 StorageGRID 소프트웨어 버전과 동기화된 상태로 유지됩니다.

업그레이드를 완료합니다

모든 그리드 노드가 업그레이드 단계를 완료하면 \* 그리드 노드 업그레이드 \* 작업이 완료된 것으로 표시됩니다. 나머지 업그레이드 작업은 백그라운드에서 자동으로 수행됩니다.

- 1. 기능 사용 \* 작업이 완료되는 즉시(빠르게 발생) 업그레이드된 StorageGRID 버전의 새 기능을 사용할 수도 있습니다.
- 2. 업그레이드 데이터베이스 \* 작업 중에 업그레이드 프로세스에서는 각 노드를 검사하여 Cassandra 데이터베이스를 업데이트할 필요가 없는지 확인합니다.

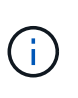

StorageGRID 11.5에서 11.6으로의 업그레이드는 Cassandra 데이터베이스 업그레이드가 필요하지 않지만 Cassandra 서비스는 각 스토리지 노드에서 중지되었다가 다시 시작됩니다. 향후 StorageGRID 기능 릴리즈를 위해 Cassandra 데이터베이스 업데이트 단계를 완료하는 데 며칠이 걸릴 수 있습니다.

3. 데이터베이스 업그레이드 \* 작업이 완료되면 \* 최종 업그레이드 단계 \* 작업이 완료될 때까지 몇 분 정도 기다립니다.

최종 업그레이드 단계 작업이 완료되면 업그레이드가 완료됩니다.

업그레이드를 확인합니다

- 1. 업그레이드가 성공적으로 완료되었는지 확인합니다.
	- a. 그리드 관리자 상단에서 도움말 아이콘을 선택하고 \* 정보 \* 를 선택합니다.
	- b. 표시된 버전이 예상한 버전인지 확인합니다.
	- c. 유지보수 \* > \* 시스템 \* > \* 소프트웨어 업데이트 \* 를 선택합니다.
	- d. StorageGRID 업그레이드 \* 섹션에서 \* 업그레이드 \* 를 선택합니다.
	- e. 녹색 배너에 예상 날짜 및 시간에 소프트웨어 업그레이드가 완료되었다는 메시지가 표시되는지 확인합니다.

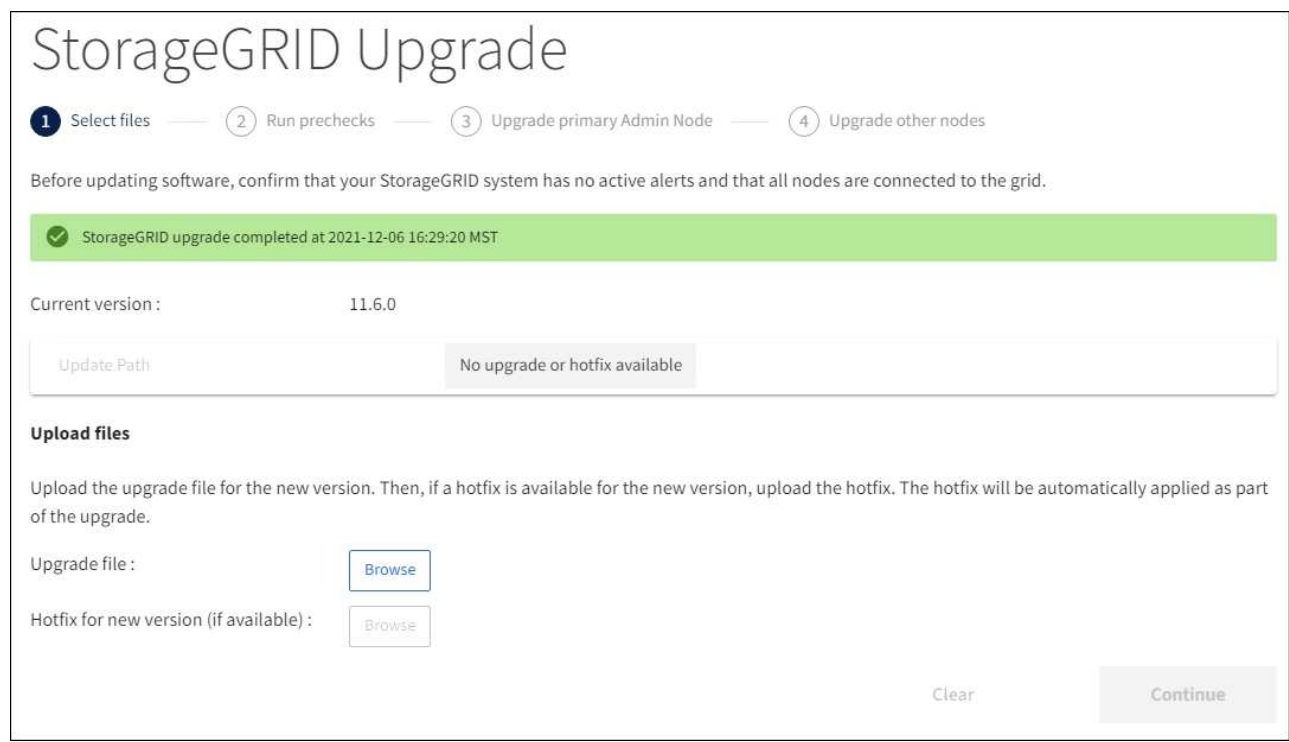

2. StorageGRID 업그레이드 페이지에서 현재 StorageGRID 버전에 사용 가능한 핫픽스가 있는지 확인합니다.

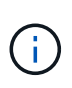

업데이트 경로가 표시되지 않으면 브라우저에서 NetApp Support 사이트에 연결할 수 없는 것일 수 있습니다. 또는 AutoSupport 페이지(\* 지원 \* > \* 도구 \* > \* AutoSupport \*)의 \* 소프트웨어 업데이트 확인 \* 확인란이 비활성화될 수 있습니다.

- 3. 핫픽스를 사용할 수 있는 경우 파일을 다운로드합니다. 그런 다음 를 사용합니다 [StorageGRID](https://docs.netapp.com/ko-kr/storagegrid-116/maintain/storagegrid-hotfix-procedure.html) 핫[픽스](https://docs.netapp.com/ko-kr/storagegrid-116/maintain/storagegrid-hotfix-procedure.html) [절차](https://docs.netapp.com/ko-kr/storagegrid-116/maintain/storagegrid-hotfix-procedure.html) 를 눌러 핫픽스를 적용합니다.
- 4. 그리드 작업이 정상으로 돌아갔는지 확인합니다.
	- a. 서비스가 정상적으로 작동하고 있으며 예기치 않은 경고가 없는지 확인합니다.
	- b. StorageGRID 시스템에 대한 클라이언트 연결이 예상대로 작동하고 있는지 확인합니다.

업그레이드 문제를 해결합니다

업그레이드가 완료되지 않습니다

업그레이드가 성공적으로 완료되지 않으면 직접 문제를 해결할 수 있습니다. 문제를 해결할 수 없는 경우 기술 지원 부서에 문의하기 전에 필요한 정보를 수집해야 합니다.

다음 섹션에서는 업그레이드가 부분적으로 실패한 상황에서 복구하는 방법에 대해 설명합니다. 업그레이드 문제를 해결할 수 없는 경우 기술 지원 부서에 문의하십시오.

업그레이드 사전 점검 오류

문제를 감지하고 해결하려면 실제 업그레이드를 시작하기 전에 업그레이드 사전 점검을 수동으로 실행할 수 있습니다. 대부분의 사전 검사 오류는 문제 해결 방법에 대한 정보를 제공합니다. 도움이 필요한 경우 기술 지원 팀에 문의하십시오.

자동 프로비저닝 프로세스가 실패하면 기술 지원 팀에 문의하십시오.

그리드 노드가 충돌하거나 시작되지 않습니다

업그레이드 프로세스 중에 그리드 노드가 작동 중단되거나 업그레이드가 완료된 후 성공적으로 시작되지 않는 경우 기술 지원 부서에 문의하여 기본적인 문제를 조사하고 해결하십시오.

수집 또는 데이터 검색이 중단됩니다

그리드 노드를 업그레이드하지 않을 때 데이터 수집 또는 검색이 예기치 않게 중단되면 기술 지원 부서에 문의하십시오.

데이터베이스 업그레이드 오류

데이터베이스 업그레이드에 오류가 발생하면 업그레이드를 다시 시도하십시오. 다시 실패하면 기술 지원 부서에 문의하십시오.

관련 정보

[소프트웨어를](#page-20-0) [업그레이드하기](#page-20-0) [전에](#page-20-0) [시스템](#page-20-0) [상](#page-20-0)[태](#page-20-0)를 [확인합니다](#page-20-0)

사용자 인터페이스 문제를 해결합니다

새 버전의 StorageGRID 소프트웨어로 업그레이드한 후 그리드 관리자 또는 테넌트 관리자에 문제가 발생할 수 있습니다.

웹 인터페이스가 예상대로 응답하지 않습니다

StorageGRID 소프트웨어를 업그레이드한 후 그리드 관리자 또는 테넌트 관리자가 예상대로 응답하지 않을 수 있습니다.

웹 인터페이스에 문제가 있는 경우:

• 를 사용하고 있는지 확인합니다 지원[되는](https://docs.netapp.com/ko-kr/storagegrid-116/admin/web-browser-requirements.html) [웹](https://docs.netapp.com/ko-kr/storagegrid-116/admin/web-browser-requirements.html) [브](https://docs.netapp.com/ko-kr/storagegrid-116/admin/web-browser-requirements.html)[라우](https://docs.netapp.com/ko-kr/storagegrid-116/admin/web-browser-requirements.html)저.

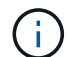

브라우저 지원은 일반적으로 각 StorageGRID 릴리스에 대한 변경 사항을 적용합니다.

• 웹 브라우저 캐시를 지웁니다.

캐시를 지우면 이전 버전의 StorageGRID 소프트웨어에서 사용된 오래된 리소스가 제거되고 사용자 인터페이스가 다시 올바르게 작동할 수 있습니다. 자세한 내용은 웹 브라우저 설명서를 참조하십시오.

**"Docker** 이미지 가용성 검사**"** 오류 메시지

업그레이드 프로세스를 시작하려고 할 때 ""다음 문제는 Docker 이미지 가용성 검사 검증 제품군으로 확인되었습니다."라는 오류 메시지가 나타날 수 있습니다. 업그레이드를 완료하기 전에 모든 문제를 해결해야 합니다.

식별된 문제를 해결하는 데 필요한 변경 사항을 잘 모르는 경우 기술 지원 부서에 문의하십시오.

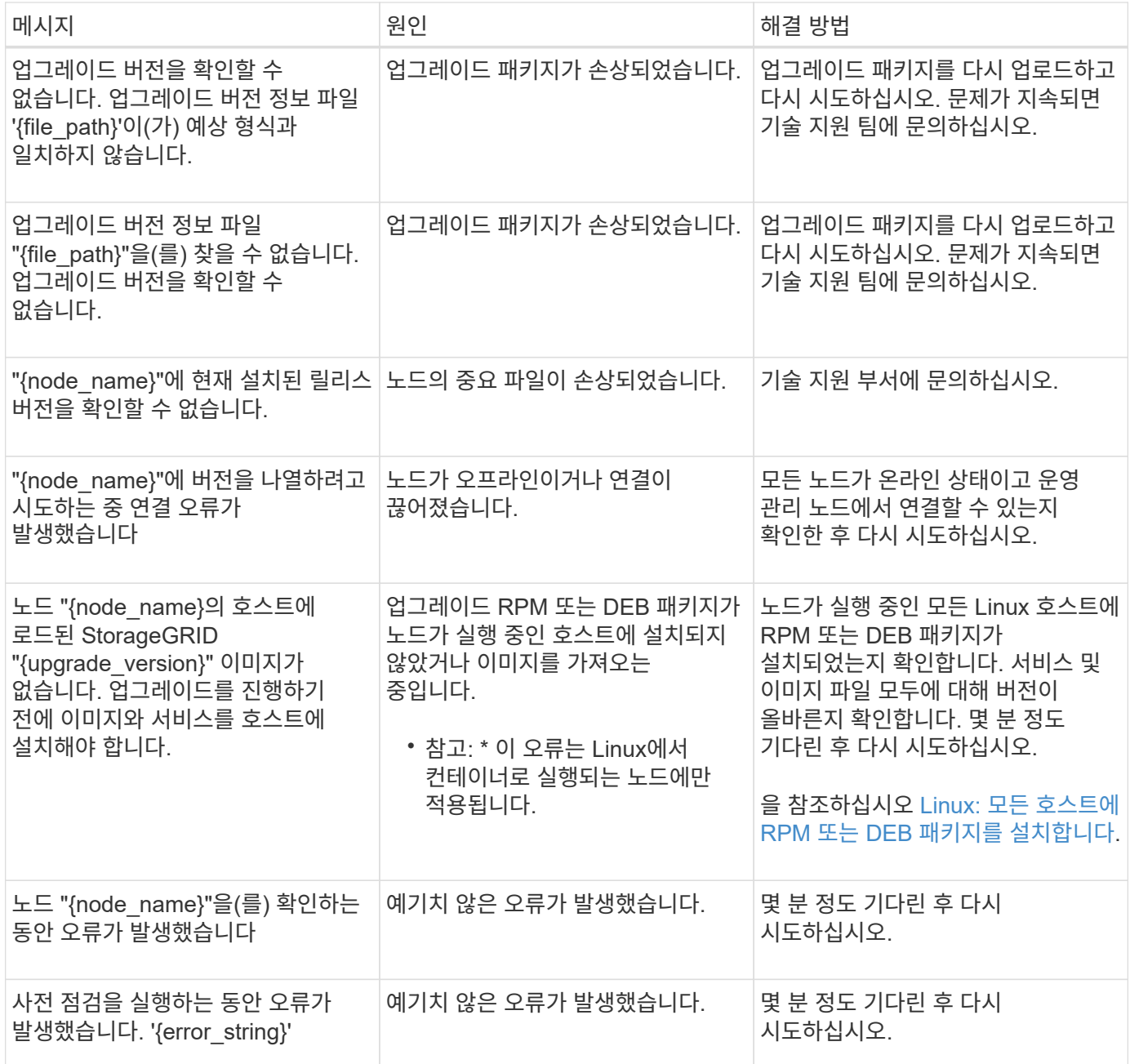

## <span id="page-33-0"></span>메타데이터 예약 공간 증가 설정을 사용합니다

StorageGRID 11.6으로 업그레이드한 후 스토리지 노드가 RAM 및 사용 가능한 공간에 대한 특정 요구 사항을 충족하는 경우 메타데이터 예약 공간 시스템 설정을 늘릴 수 있습니다.

필요한 것

- 를 사용하여 그리드 관리자에 로그인해야 합니다 지원[되는](https://docs.netapp.com/ko-kr/storagegrid-116/admin/web-browser-requirements.html) [웹](https://docs.netapp.com/ko-kr/storagegrid-116/admin/web-browser-requirements.html) 브[라우](https://docs.netapp.com/ko-kr/storagegrid-116/admin/web-browser-requirements.html)저.
- 루트 액세스 권한 또는 그리드 토폴로지 페이지 구성 및 기타 그리드 구성 권한이 있어야 합니다.
- StorageGRID 11.6 업그레이드를 완료했습니다.

#### 이 작업에 대해

StorageGRID 11.6으로 업그레이드한 후 시스템 전체의 메타데이터 예약 공간 설정을 8TB까지 수동으로 늘릴 수

있습니다. 11.6 업그레이드 후 추가 메타데이터 공간을 예약하면 향후 하드웨어 및 소프트웨어 업그레이드가 간소화됩니다.

다음 두 문이 모두 참인 경우에만 시스템 전체의 메타데이터 예약된 공간 설정 값을 늘릴 수 있습니다.

- 시스템의 모든 사이트에 있는 스토리지 노드에는 각각 128GB 이상의 RAM이 있습니다.
- 시스템의 모든 사이트에 있는 스토리지 노드에는 스토리지 볼륨 0에 사용 가능한 공간이 충분합니다.

이 설정을 높이는 경우 모든 스토리지 노드의 스토리지 볼륨 0에서 오브젝트 스토리지에 사용할 수 있는 공간을 동시에 줄일 수 있습니다. 따라서 메타데이터 예약 공간을 예상 오브젝트 메타데이터 요구 사항에 따라 8TB 미만의 값으로 설정하는 것이 좋습니다.

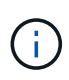

일반적으로 더 낮은 값 대신 더 높은 값을 사용하는 것이 좋습니다. 메타데이터 예약 공간 설정이 너무 큰 경우 나중에 줄일 수 있습니다. 반대로 값을 나중에 증가해도 시스템에서 공간을 확보하기 위해 오브젝트 데이터를 이동해야 할 수 있습니다.

메타데이터 예약 공간 설정이 특정 스토리지 노드의 개체 메타데이터 저장소에 대해 허용되는 공간에 미치는 영향에 대한 자세한 설명은 로 이동하십시오 오[브젝](https://docs.netapp.com/ko-kr/storagegrid-116/admin/managing-object-metadata-storage.html)[트](https://docs.netapp.com/ko-kr/storagegrid-116/admin/managing-object-metadata-storage.html) [메타데이터](https://docs.netapp.com/ko-kr/storagegrid-116/admin/managing-object-metadata-storage.html) [스토리지](https://docs.netapp.com/ko-kr/storagegrid-116/admin/managing-object-metadata-storage.html) [관리](https://docs.netapp.com/ko-kr/storagegrid-116/admin/managing-object-metadata-storage.html).

단계

- 1. 를 사용하여 Grid Manager에 로그인합니다 지원[되는](https://docs.netapp.com/ko-kr/storagegrid-116/admin/web-browser-requirements.html) [웹](https://docs.netapp.com/ko-kr/storagegrid-116/admin/web-browser-requirements.html) 브[라우](https://docs.netapp.com/ko-kr/storagegrid-116/admin/web-browser-requirements.html)저.
- 2. 현재 메타데이터 예약 공간 설정을 확인합니다.
	- a. 구성 \* > \* 시스템 \* > \* 스토리지 옵션 \* 을 선택합니다.
	- b. Storage Watermarks 섹션에서 \* Metadata Reserved Space \* 값을 확인합니다.
- 3. 각 스토리지 노드의 스토리지 볼륨 0에 이 값을 늘릴 수 있는 충분한 공간이 있는지 확인합니다.
	- a. 노드 \* 를 선택합니다.
	- b. 그리드에서 첫 번째 스토리지 노드를 선택합니다.
	- c. Storage 탭을 선택합니다.
	- d. Volumes 섹션에서 \* /var/local/rangedb/0 \* 항목을 찾습니다.
	- e. 사용할 수 있는 값이 사용하려는 새 값과 현재 메타데이터 예약된 공간 값의 차이와 같거나 큰지 확인합니다.

예를 들어 메타데이터 예약 공간 설정이 현재 4TB이고 이 설정을 6TB로 늘리려면 사용 가능한 값이 2TB 이상이어야 합니다.

- f. 모든 스토리지 노드에 대해 이 단계를 반복합니다.
	- 하나 이상의 스토리지 노드에 사용 가능한 공간이 충분하지 않으면 메타데이터 예약 공간 값을 늘릴 수 없습니다. 이 절차를 계속 진행하지 마십시오.
	- 각 스토리지 노드에 볼륨 0에 사용 가능한 공간이 충분한 경우 다음 단계로 이동합니다.
- 4. 각 스토리지 노드에 128MB 이상의 RAM이 있는지 확인합니다.
	- a. 노드 \* 를 선택합니다.
	- b. 그리드에서 첫 번째 스토리지 노드를 선택합니다.
	- c. 하드웨어 \* 탭을 선택합니다.
	- d. 메모리 사용량 차트 위에 커서를 놓습니다. 총 메모리 \* 가 128GB 이상인지 확인합니다.
- e. 모든 스토리지 노드에 대해 이 단계를 반복합니다.
	- 하나 이상의 스토리지 노드에 사용 가능한 총 메모리가 충분하지 않으면 메타데이터 예약 공간 값을 늘릴 수 없습니다. 이 절차를 계속 진행하지 마십시오.
	- 각 스토리지 노드에 총 메모리가 최소 128GB인 경우 다음 단계로 이동합니다.
- 5. 메타데이터 예약 공간 설정을 업데이트합니다.
	- a. 구성 \* > \* 시스템 \* > \* 스토리지 옵션 \* 을 선택합니다.
	- b. 구성 탭을 선택합니다.
	- c. Storage Watermarks 섹션에서 \* Metadata Reserved Space \* 를 선택합니다.
	- d. 새 값을 입력합니다.

예를 들어, 지원되는 최대 값인 8TB를 입력하려면 \* 8000000000000 \* (8, 0이 12개 있음)을 입력합니다.

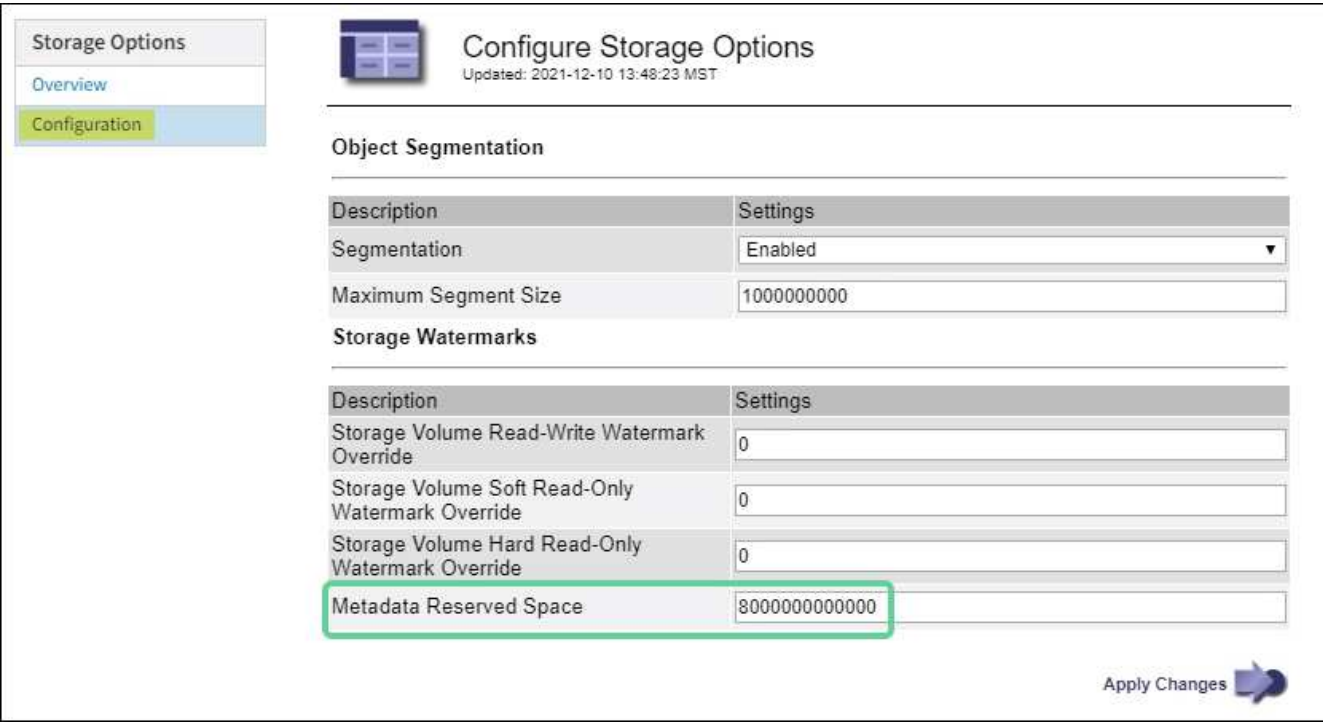

a. Apply Changes \* 를 선택합니다.

# <span id="page-35-0"></span>**Red Hat Enterprise Linux** 또는 **CentOS**를 설치합니다

# <span id="page-35-1"></span>**Red Hat Enterprise Linux** 또는 **CentOS** 설치**:** 개요

RHEL(Red Hat Enterprise Linux) 또는 CentOS Linux 환경에 StorageGRID 시스템을 설치하는 과정은 세 가지 기본 단계로 구성됩니다.

- 1. \* 준비 \*: 계획 및 준비 중에 다음 작업을 수행합니다.
	- StorageGRID의 하드웨어 및 스토리지 요구사항에 대해 알아보십시오.
	- 의 세부 사항에 대해 자세히 알아보십시오 [StorageGRID](https://docs.netapp.com/ko-kr/storagegrid-116/network/index.html) [네트워](https://docs.netapp.com/ko-kr/storagegrid-116/network/index.html)킹 따라서 네트워크를 적절하게 구성할 수 있습니다.
- StorageGRID 그리드 노드를 호스팅하는 데 사용할 물리적 또는 가상 서버를 식별하고 준비합니다.
- 준비한 서버:
	- Linux를 설치합니다
	- 호스트 네트워크를 구성합니다
	- 호스트 스토리지를 구성합니다
	- 컨테이너 엔진을 장착하십시오
	- StorageGRID 호스트 서비스를 설치합니다
- 2. \* 배포 \*: 적절한 사용자 인터페이스를 사용하여 그리드 노드를 배포합니다. 그리드 노드를 구축하면 StorageGRID 시스템의 일부로 생성되고 하나 이상의 네트워크에 연결됩니다.
	- a. Linux 명령줄 및 노드 구성 파일을 사용하여 1단계에서 준비한 호스트에 소프트웨어 기반 그리드 노드를 배포합니다.
	- b. StorageGRID 어플라이언스 설치 프로그램을 사용하여 StorageGRID 어플라이언스 노드를 배포합니다.

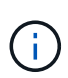

하드웨어 관련 설치 및 통합 지침은 StorageGRID 설치 절차에 포함되어 있지 않습니다. StorageGRID 어플라이언스를 설치하는 방법에 대한 자세한 내용은 해당 어플라이언스의 설치 및 유지 관리 지침을 참조하십시오.

3. \* 구성 \*: 모든 노드가 배포되면 그리드 관리자를 사용하여 그리드를 구성하고 설치를 완료합니다.

이 지침은 StorageGRID 시스템을 배포하고 구성하는 표준 접근 방식을 권장합니다. 다음 대체 접근 방법에 대한 정보도 참조하십시오.

- Ansible, Puppet 또는 Chef와 같은 표준 오케스트레이션 프레임워크를 사용하여 RHEL 또는 CentOS를 설치하고, 네트워킹 및 스토리지를 구성하고, 컨테이너 엔진 및 StorageGRID 호스트 서비스를 설치하고, 가상 그리드 노드를 배포합니다.
- 설치 아카이브에 제공되는 Python 구성 스크립트를 사용하여 StorageGRID 시스템의 구축 및 구성을 자동화합니다.
- Python 구성 스크립트(설치 아카이브나 StorageGRID 어플라이언스 설치 프로그램에서 사용 가능)를 사용하여 어플라이언스 그리드 노드의 구축 및 구성을 자동화합니다.
- StorageGRID 배포의 고급 개발자인 경우 설치 REST API를 사용하여 StorageGRID 그리드 노드 설치를 자동화합니다.

**Red Hat** 또는 **CentOS** 설치를 계획하고 준비합니다

설치하기 전에**(Red Hat** 또는 **CentOS)**

그리드 노드를 배포하고 StorageGRID 그리드를 구성하기 전에 절차를 완료하기 위한 단계와 요구 사항을 숙지해야 합니다.

StorageGRID 배포 및 구성 절차에서는 StorageGRID 시스템의 아키텍처 및 작동에 대해 잘 알고 있다고 가정합니다.

단일 사이트 또는 여러 사이트를 한 번에 배포할 수 있지만, 모든 사이트는 최소 3개의 스토리지 노드를 보유해야 하는 최소 요구 사항을 충족해야 합니다.

StorageGRID 설치를 시작하기 전에 다음을 수행해야 합니다.

- 각 노드의 최소 CPU 및 RAM 요구사항을 비롯한 StorageGRID의 컴퓨팅 요구사항 이해
- StorageGRID가 트래픽 분리, 보안 및 관리의 편의를 위해 여러 네트워크를 지원하는 방법을 이해하고 각 StorageGRID 노드에 연결할 네트워크를 계획합니다.

StorageGRID 네트워킹 지침을 참조하십시오.

- 각 그리드 노드 유형의 스토리지 및 성능 요구 사항을 이해합니다.
- 구축할 StorageGRID 노드의 수와 유형을 지원하기에 충분한 리소스를 제공하는 물리적 서버 세트, 가상 서버 또는 둘 다 식별합니다.
- 서비스 중단 없이 물리적 호스트에 대해 예약된 유지 관리를 수행하려는 경우 노드 마이그레이션에 대한 요구 사항을 파악합니다.
- 모든 네트워킹 정보를 미리 수집합니다. DHCP를 사용하지 않는 경우 각 그리드 노드에 할당할 IP 주소와 사용할 DNS(Domain Name System) 및 NTP(Network Time Protocol) 서버의 IP 주소를 수집합니다.
- 모든 StorageGRID 어플라이언스를 포함하여 필요한 모든 하드웨어를 사양에 맞게 설치, 연결 및 구성합니다.

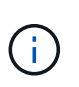

하드웨어 관련 설치 및 통합 지침은 StorageGRID 설치 절차에 포함되어 있지 않습니다. StorageGRID 어플라이언스를 설치하는 방법에 대한 자세한 내용은 해당 어플라이언스의 설치 및 유지 관리 지침을 참조하십시오.

• 사용할 수 있는 배포 및 구성 도구 중에서 선택합니다.

## 관련 정보

## [네트워](https://docs.netapp.com/ko-kr/storagegrid-116/network/index.html)킹 [지침](https://docs.netapp.com/ko-kr/storagegrid-116/network/index.html)

[SG100](https://docs.netapp.com/ko-kr/storagegrid-116/sg100-1000/index.html) [및](https://docs.netapp.com/ko-kr/storagegrid-116/sg100-1000/index.html) [SG1000](https://docs.netapp.com/ko-kr/storagegrid-116/sg100-1000/index.html) [서비스](https://docs.netapp.com/ko-kr/storagegrid-116/sg100-1000/index.html) [어플라이언스](https://docs.netapp.com/ko-kr/storagegrid-116/sg100-1000/index.html)

[SG6000](https://docs.netapp.com/ko-kr/storagegrid-116/sg6000/index.html) [스토리지](https://docs.netapp.com/ko-kr/storagegrid-116/sg6000/index.html) [어플라이언스](https://docs.netapp.com/ko-kr/storagegrid-116/sg6000/index.html)

[SG5700](https://docs.netapp.com/ko-kr/storagegrid-116/sg5700/index.html) [스토리지](https://docs.netapp.com/ko-kr/storagegrid-116/sg5700/index.html) [어플라이언스](https://docs.netapp.com/ko-kr/storagegrid-116/sg5700/index.html)

[SG5600](https://docs.netapp.com/ko-kr/storagegrid-116/sg5600/index.html) [스토리지](https://docs.netapp.com/ko-kr/storagegrid-116/sg5600/index.html) [어플라이언스](https://docs.netapp.com/ko-kr/storagegrid-116/sg5600/index.html)

필수 자료

# StorageGRID를 설치하기 전에 필요한 자료를 수집하고 준비해야 합니다.

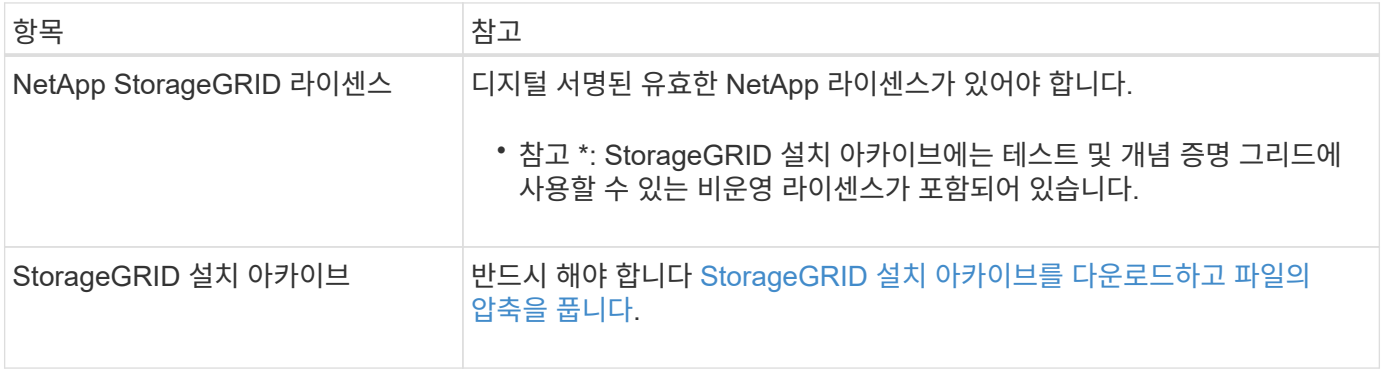

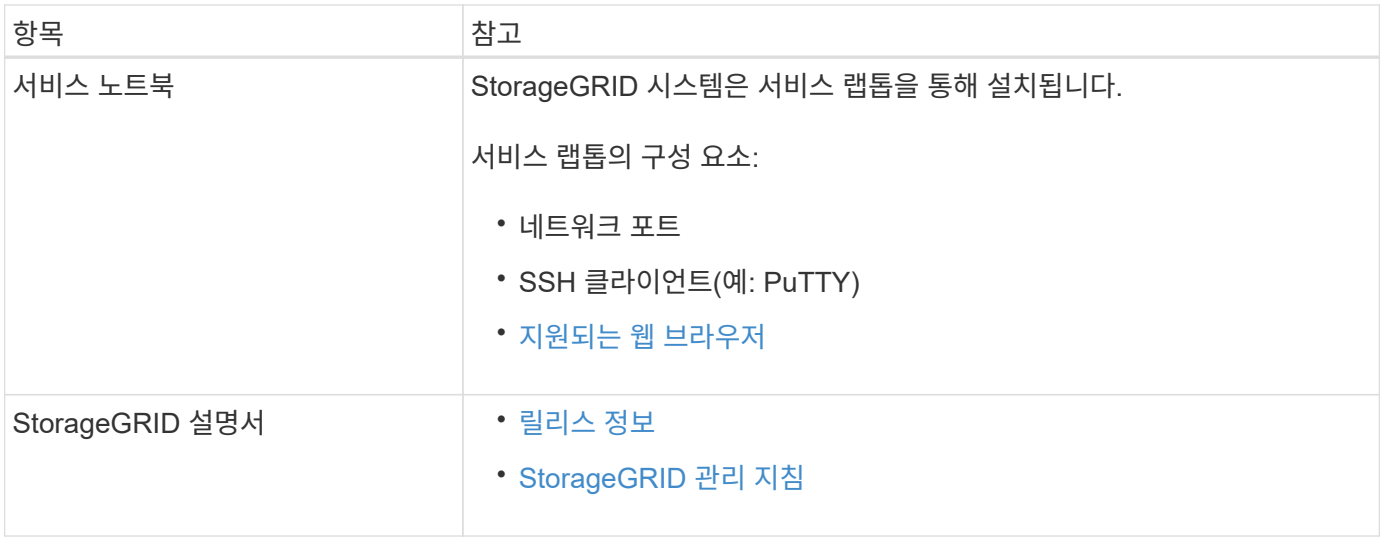

## 관련 정보

["NetApp](https://mysupport.netapp.com/matrix) [상호](https://mysupport.netapp.com/matrix) [운용성](https://mysupport.netapp.com/matrix) 매[트](https://mysupport.netapp.com/matrix)릭스 [툴](https://mysupport.netapp.com/matrix)["](https://mysupport.netapp.com/matrix)

## <span id="page-38-0"></span>**StorageGRID** 설치 파일을 다운로드하고 압축을 풉니다

StorageGRID 설치 아카이브를 다운로드하고 필요한 파일을 추출해야 합니다.

단계

- 1. 로 이동합니다 ["StorageGRID](https://mysupport.netapp.com/site/products/all/details/storagegrid/downloads-tab)[용](https://mysupport.netapp.com/site/products/all/details/storagegrid/downloads-tab) [NetApp](https://mysupport.netapp.com/site/products/all/details/storagegrid/downloads-tab) [다운로드](https://mysupport.netapp.com/site/products/all/details/storagegrid/downloads-tab) [페이지](https://mysupport.netapp.com/site/products/all/details/storagegrid/downloads-tab)["](https://mysupport.netapp.com/site/products/all/details/storagegrid/downloads-tab).
- 2. 최신 릴리스를 다운로드하려면 버튼을 선택하거나 드롭다운 메뉴에서 다른 버전을 선택하고 \* GO \* 를 선택합니다.
- 3. NetApp 계정의 사용자 이름과 암호를 사용하여 로그인합니다.
- 4. Caution/MustRead 문이 나타나면 해당 문을 읽고 확인란을 선택합니다.

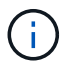

StorageGRID 릴리스를 설치한 후 필요한 핫픽스를 적용해야 합니다. 자세한 내용은 를 참조하십시오 [복구](https://docs.netapp.com/ko-kr/storagegrid-116/maintain/storagegrid-hotfix-procedure.html) [및](https://docs.netapp.com/ko-kr/storagegrid-116/maintain/storagegrid-hotfix-procedure.html) [유지](https://docs.netapp.com/ko-kr/storagegrid-116/maintain/storagegrid-hotfix-procedure.html) [관리](https://docs.netapp.com/ko-kr/storagegrid-116/maintain/storagegrid-hotfix-procedure.html) [지침의](https://docs.netapp.com/ko-kr/storagegrid-116/maintain/storagegrid-hotfix-procedure.html) 핫[픽스](https://docs.netapp.com/ko-kr/storagegrid-116/maintain/storagegrid-hotfix-procedure.html) [절차](https://docs.netapp.com/ko-kr/storagegrid-116/maintain/storagegrid-hotfix-procedure.html).

- 5. 최종 사용자 사용권 계약을 읽고 확인란을 선택한 다음 \* 동의 및 계속 \* 을 선택합니다.
- 6. StorageGRID \* 설치 열에서 Red Hat Enterprise Linux 또는 CentOS에 대한 .tgz 또는 .zip 파일을 선택합니다.

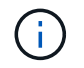

서비스 랩톱에서 Windows를 실행 중인 경우 '.zip' 파일을 선택합니다.

- 7. 아카이브 파일을 저장하고 압축을 풉니다.
- 8. 다음 목록에서 필요한 파일을 선택합니다.

필요한 파일은 계획된 그리드 토폴로지와 StorageGRID 시스템을 구축하는 방법에 따라 다릅니다.

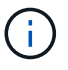

표에 나열된 경로는 추출된 설치 아카이브에서 설치한 최상위 디렉토리에 상대적입니다

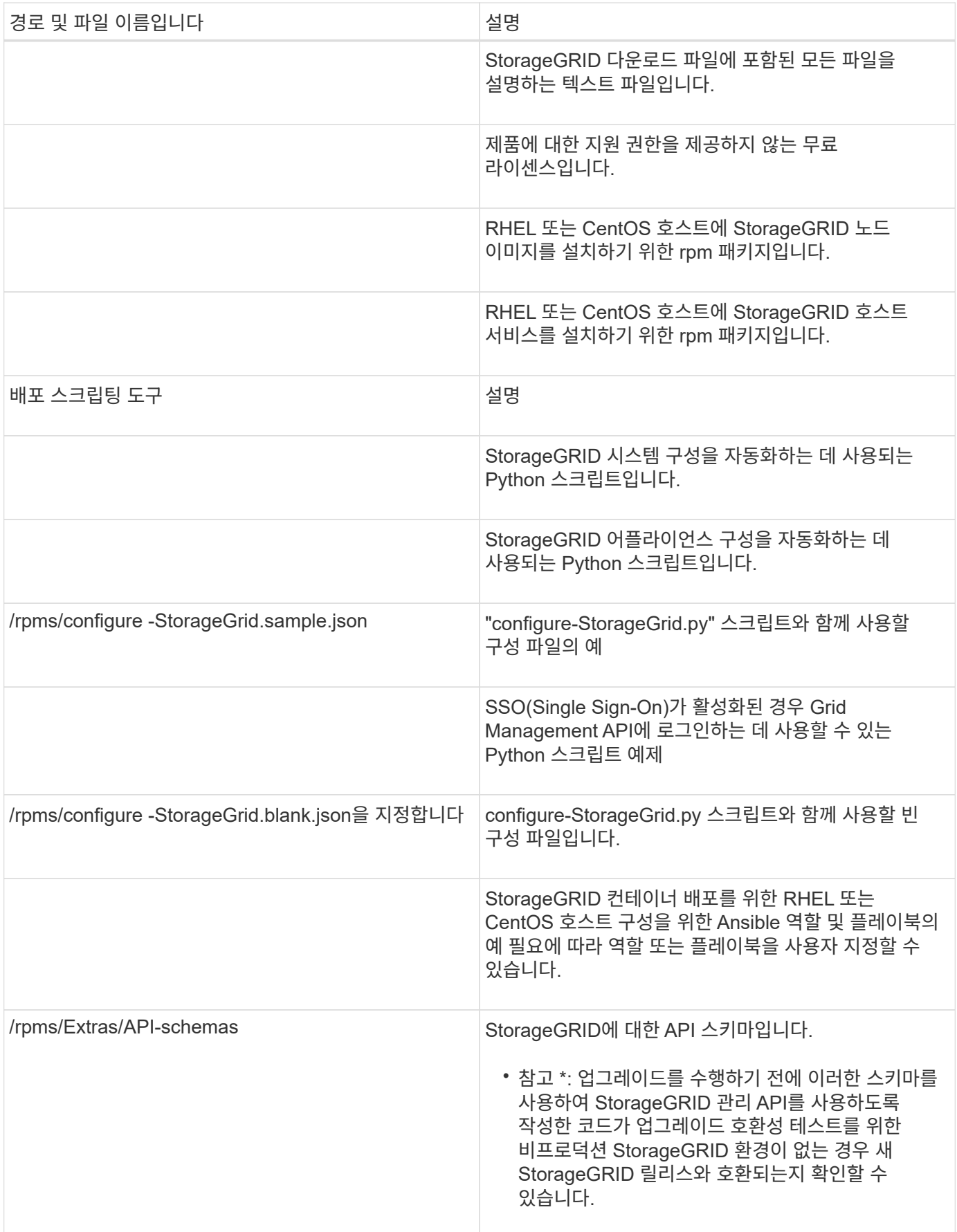

**CPU** 및 **RAM** 요구 사항

StorageGRID 소프트웨어를 설치하기 전에 StorageGRID 시스템을 지원할 준비가 되도록 하드웨어를 확인 및 구성하십시오.

지원되는 서버에 대한 자세한 내용은 상호 운용성 매트릭스 를 참조하십시오.

각 StorageGRID 노드에는 다음과 같은 최소 리소스가 필요합니다.

- CPU 코어: 노드당 8개
- RAM: 사용 가능한 총 RAM과 시스템에서 실행 중인 비 StorageGRID 소프트웨어의 양에 따라 노드당 최소 24GB, 총 시스템 RAM보다 2GB ~ 16GB 이상

각 물리적 또는 가상 호스트에서 실행하려는 StorageGRID 노드 수가 사용 가능한 CPU 코어 수 또는 물리적 RAM을 초과하지 않는지 확인합니다. 호스트가 StorageGRID 실행 전용이 아닌 경우(권장되지 않음) 다른 애플리케이션의 리소스 요구 사항을 고려해야 합니다.

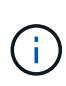

CPU 및 메모리 사용량을 정기적으로 모니터링하여 이러한 리소스가 작업 부하를 지속적으로 수용할 수 있도록 합니다. 예를 들어, 가상 스토리지 노드에 대한 RAM 및 CPU 할당을 두 배로 하면 StorageGRID 어플라이언스 노드에 제공되는 것과 유사한 리소스를 제공할 수 있습니다. 또한 노드당 메타데이터 양이 500GB를 초과하는 경우 노드당 RAM을 48GB 이상으로 늘리는 것이 좋습니다. 개체 메타데이터 저장소 관리, 메타데이터 예약 공간 설정 증가 및 CPU 및 메모리 사용량 모니터링에 대한 자세한 내용은 StorageGRID 관리, 모니터링 및 업그레이드에 대한 지침을 참조하십시오.

하이퍼스레딩이 기본 물리적 호스트에서 활성화된 경우 노드당 8개의 가상 코어(4개의 물리적 코어)를 제공할 수 있습니다. 하이퍼스레딩이 기본 물리적 호스트에서 사용되지 않는 경우 노드당 8개의 물리적 코어를 제공해야 합니다.

가상 시스템을 호스트로 사용하고 VM의 크기와 수를 제어하는 경우 각 StorageGRID 노드에 대해 단일 VM을 사용하고 그에 따라 VM 크기를 조정해야 합니다.

운영 구축 환경에서는 동일한 물리적 스토리지 하드웨어 또는 가상 호스트에서 여러 스토리지 노드를 실행하지 않아야 합니다. 단일 StorageGRID 구축 환경의 각 스토리지 노드는 자체 격리된 장애 도메인에 있어야 합니다. 단일 하드웨어 장애가 단일 스토리지 노드에만 영향을 줄 수 있도록 하는 경우 오브젝트 데이터의 내구성과 가용성을 최대화할 수 있습니다.

스토리지 요구 사항에 대한 정보도 참조하십시오.

관련 정보

["NetApp](https://mysupport.netapp.com/matrix) [상호](https://mysupport.netapp.com/matrix) [운용성](https://mysupport.netapp.com/matrix) 매[트](https://mysupport.netapp.com/matrix)릭스 [툴](https://mysupport.netapp.com/matrix)["](https://mysupport.netapp.com/matrix)

[요구사항을](#page-40-0) [충족](#page-40-0)해[야](#page-40-0) [합니다](#page-40-0)

[StorageGRID](https://docs.netapp.com/ko-kr/storagegrid-116/admin/index.html) [관리](https://docs.netapp.com/ko-kr/storagegrid-116/admin/index.html)

[모니터링하고](https://docs.netapp.com/ko-kr/storagegrid-116/monitor/index.html) [문제를](https://docs.netapp.com/ko-kr/storagegrid-116/monitor/index.html) [해결합니다](https://docs.netapp.com/ko-kr/storagegrid-116/monitor/index.html)

[소프트웨어](#page-2-0) [업그레이드](#page-2-0)

<span id="page-40-0"></span>요구사항을 충족해야 합니다

초기 구성과 향후 스토리지 확장을 지원할 충분한 공간을 제공할 수 있도록 StorageGRID

노드의 스토리지 요구사항을 이해해야 합니다.

StorageGRID 노드에는 다음과 같은 세 가지 논리적 스토리지 범주가 필요합니다.

- \* 컨테이너 풀 \* StorageGRID 노드를 지원할 호스트에 컨테이너 엔진을 설치 및 구성할 때 컨테이너 엔진 스토리지 드라이버에 할당되는 노드 컨테이너용 성능 계층(10K SAS 또는 SSD) 스토리지입니다.
- \* 시스템 데이터 \* StorageGRID 호스트 서비스가 사용하고 개별 노드에 매핑하는 시스템 데이터 및 트랜잭션 로그의 노드당 영구 스토리지를 위한 성능 계층(10K SAS 또는 SSD) 스토리지입니다.
- \* 오브젝트 데이터 \* 객체 데이터 및 객체 메타데이터의 영구 스토리지를 위한 Performance-Tier(10K SAS 또는 SSD) 스토리지 및 Capacity-Tier(NL-SAS/SATA) 대용량 스토리지

모든 스토리지 범주에 RAID 지원 블록 장치를 사용해야 합니다. 비중복 디스크, SSD 또는 JBOD는 지원되지 않습니다. 모든 스토리지 범주에서 공유 또는 로컬 RAID 스토리지를 사용할 수 있지만 StorageGRID의 노드 마이그레이션 기능을 사용하려면 시스템 데이터와 오브젝트 데이터를 공유 스토리지에 모두 저장해야 합니다.

성능 요구사항

컨테이너 풀, 시스템 데이터 및 오브젝트 메타데이터에 사용되는 볼륨의 성능은 시스템의 전반적인 성능에 큰 영향을 미칩니다. 이러한 볼륨에 성능 계층(10K SAS 또는 SSD) 스토리지를 사용하면 지연 시간, IOPS(초당 입출력 작업) 및 처리량 측면에서 디스크 성능이 적절하게 보장됩니다. 객체 데이터의 영구 스토리지를 위해 용량 계층(NL-SAS/SATA) 스토리지를 사용할 수 있습니다.

컨테이너 풀, 시스템 데이터 및 오브젝트 데이터에 사용되는 볼륨에는 다시 쓰기 캐시가 설정되어 있어야 합니다. 캐시는 보호되거나 영구 미디어에 있어야 합니다.

**NetApp ONTAP** 스토리지를 사용하는 호스트에 대한 요구사항

StorageGRID 노드에서 NetApp ONTAP 시스템에서 할당된 스토리지를 사용하는 경우 볼륨에 FabricPool 계층화 정책이 활성화되어 있지 않은지 확인합니다. StorageGRID 노드와 함께 사용되는 볼륨에 대해 FabricPool 계층화를 사용하지 않도록 설정하면 문제 해결과 스토리지 작업이 간소화됩니다.

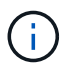

FabricPool를 사용하여 StorageGRID 관련 데이터를 StorageGRID 자체로 계층화하지 마십시오. StorageGRID 데이터를 StorageGRID로 다시 계층화하면 문제 해결과 운영 복잡성이 늘어납니다.

필요한 호스트 수입니다

각 StorageGRID 사이트에는 최소 3개의 스토리지 노드가 필요합니다.

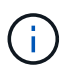

운영 구축 시 단일 물리적 호스트 또는 가상 호스트에서 스토리지 노드를 두 개 이상 실행하지 마십시오. 각 스토리지 노드에 대해 전용 호스트를 사용하면 격리된 장애 도메인이 제공됩니다.

관리 노드 또는 게이트웨이 노드와 같은 다른 유형의 노드는 동일한 호스트에 구축하거나 필요에 따라 전용 호스트에 구축할 수 있습니다.

각 호스트의 스토리지 볼륨 수입니다

다음 표에는 각 호스트에 필요한 스토리지 볼륨(LUN) 수와 해당 호스트에 구축할 노드를 기준으로 각 LUN에 필요한 최소 크기가 나와 있습니다.

테스트된 최대 LUN 크기는 39TB입니다.

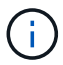

이러한 숫자는 전체 그리드가 아닌 각 호스트에 대한 것입니다.

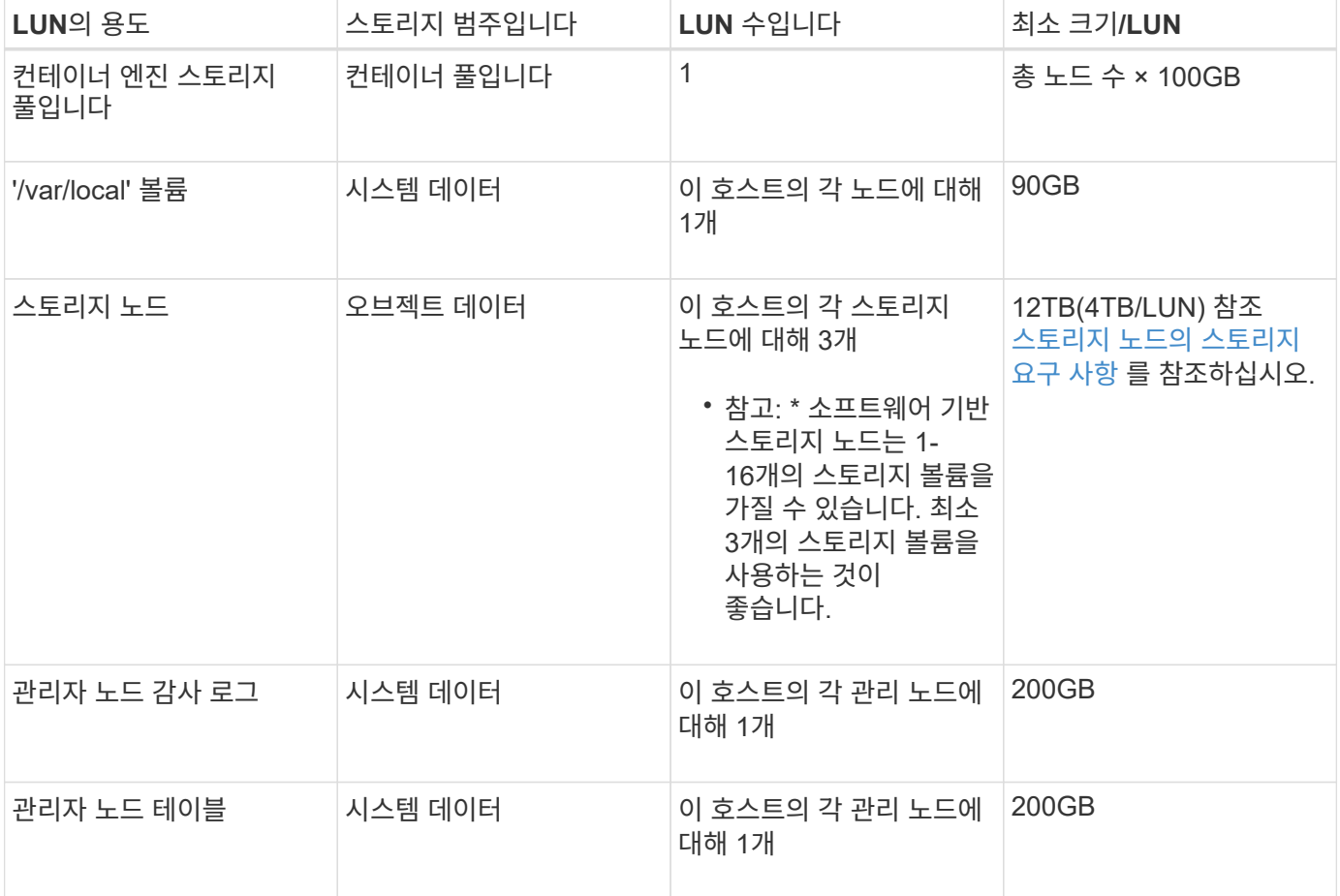

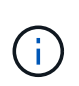

구성된 감사 레벨, S3 오브젝트 키 이름 등의 사용자 입력 크기 및 보존해야 하는 감사 로그 데이터의 양에 따라 각 관리 노드에서 감사 로그 LUN의 크기를 늘려야 할 수 있습니다. 일반적으로, 그리드는 S3 작업당 약 1KB의 감사 데이터를 생성합니다. 즉, 200GB LUN이 하루에 7000만 개의 작업을 지원하거나 2~3일 동안 초당 800개의 작업을 지원합니다.

호스트의 최소 스토리지 공간입니다

다음 표에는 각 노드 유형에 필요한 최소 스토리지 공간이 나와 있습니다. 이 표를 사용하여 각 스토리지 범주에서 호스트에 구축해야 하는 최소 스토리지 양을 해당 호스트에 구축될 노드를 기반으로 결정할 수 있습니다.

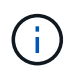

디스크 스냅샷을 사용하여 그리드 노드를 복원할 수 없습니다. 대신 각 노드 유형에 대한 복구 및 유지보수 절차를 참조하십시오.

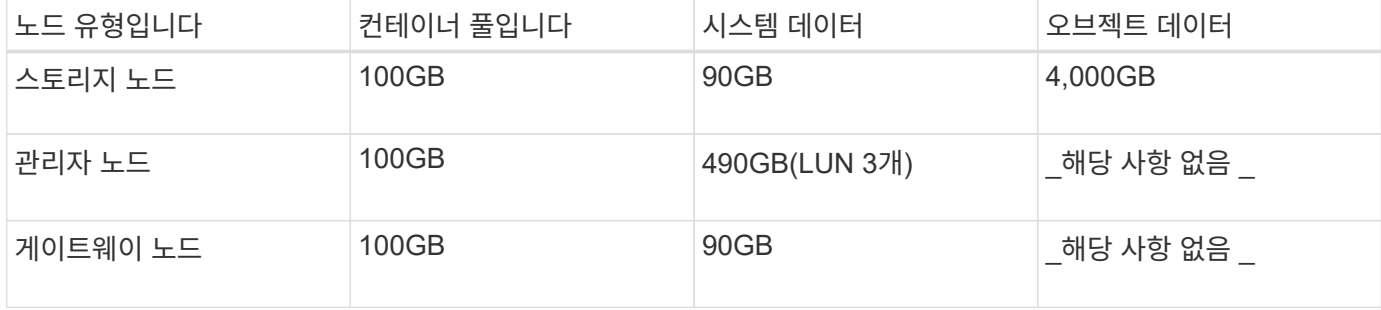

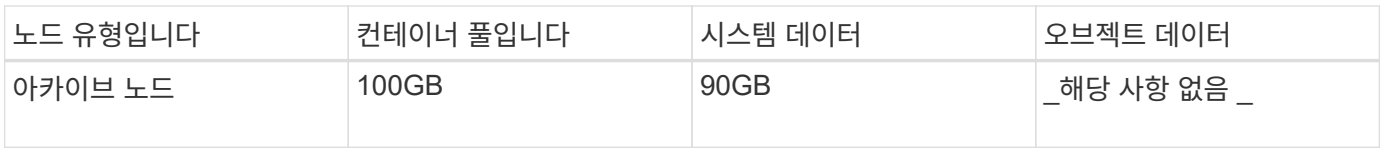

예**:** 호스트에 대한 스토리지 요구 사항 계산

동일한 호스트에 스토리지 노드 1개, 관리 노드 1개, 게이트웨이 노드 1개 등 3개의 노드를 구축하려고 한다고 가정해 보겠습니다. 호스트에 최소 9개의 스토리지 볼륨을 제공해야 합니다. 노드 컨테이너용 300GB 이상의 성능 계층 스토리지, 시스템 데이터 및 트랜잭션 로그용 670GB 성능 계층 스토리지, 오브젝트 데이터를 위한 12TB의 용량 계층 스토리지가 필요합니다.

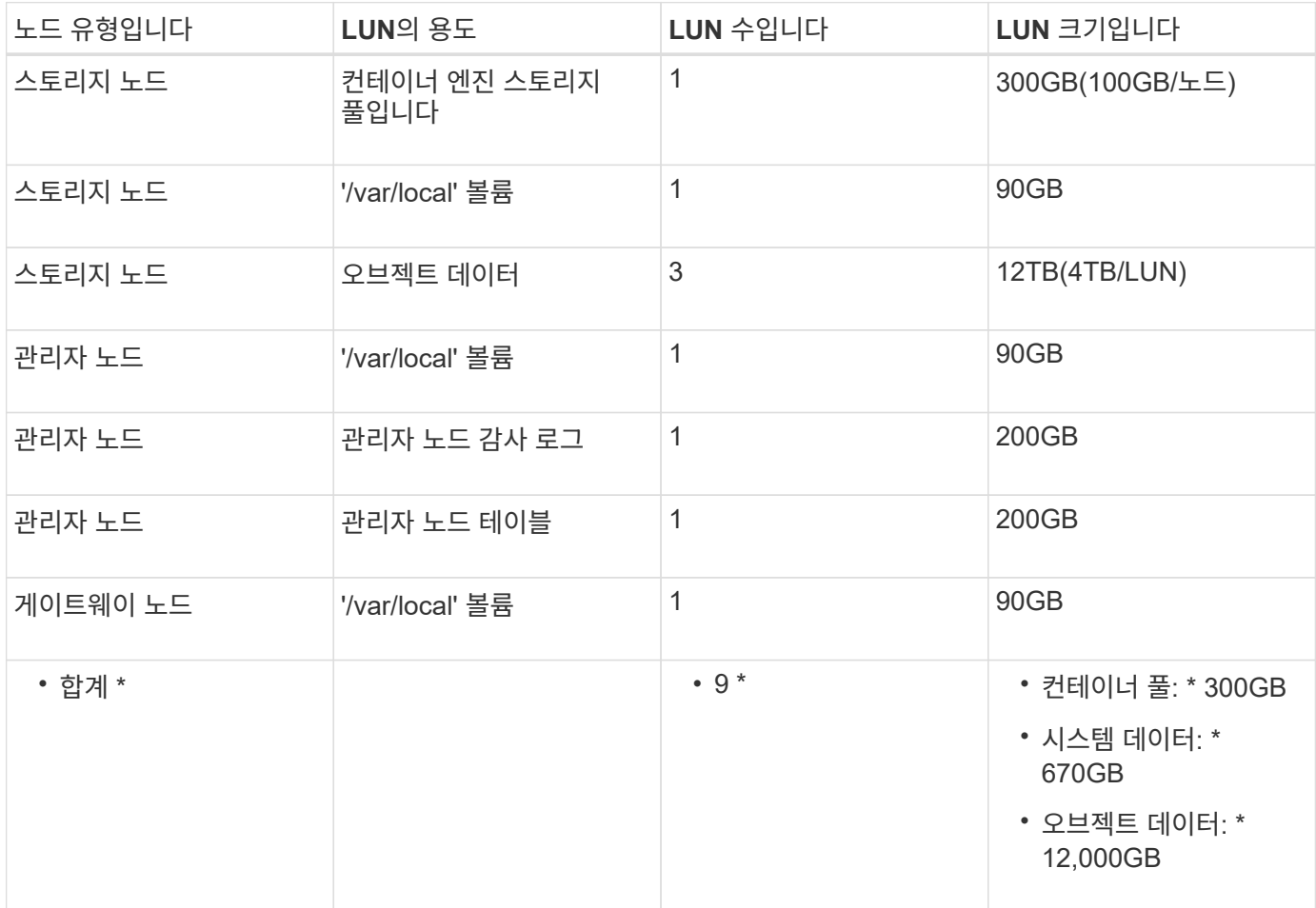

#### 스토리지 노드의 스토리지 요구 사항

소프트웨어 기반 스토리지 노드는 1-16개의 스토리지 볼륨을 가질 수 있습니다. -3개 이상의 스토리지 볼륨을 사용하는 것이 좋습니다. 각 스토리지 볼륨은 4TB 이상이어야 합니다.

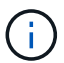

어플라이언스 스토리지 노드는 최대 48개의 스토리지 볼륨을 가질 수 있습니다.

그림에 나와 있는 것처럼 StorageGRID는 각 스토리지 노드의 스토리지 볼륨 0에 객체 메타데이터를 위한 공간을 예약합니다. 스토리지 볼륨 0 및 스토리지 노드의 다른 스토리지 볼륨의 나머지 공간은 오브젝트 데이터에만 사용됩니다.

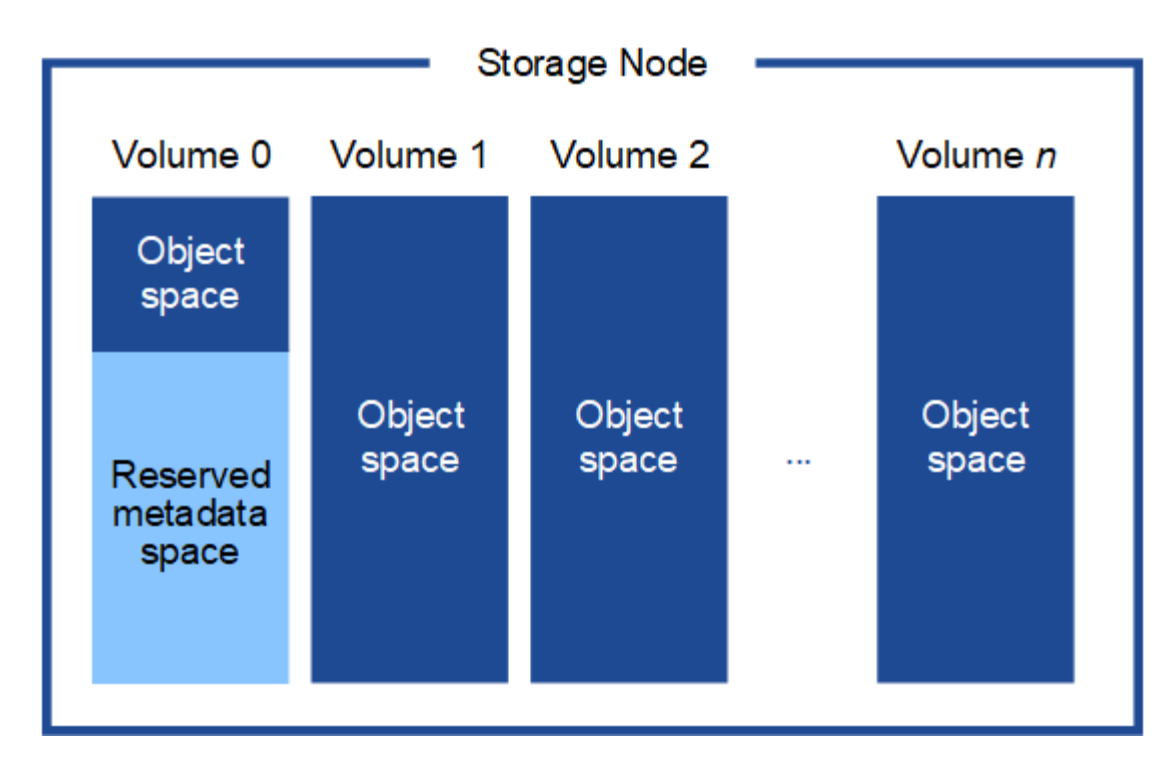

이중화를 제공하고 개체 메타데이터를 손실로부터 보호하기 위해 StorageGRID는 각 사이트의 시스템 모든 개체에 대한 메타데이터 복사본을 3개 저장합니다. 오브젝트 메타데이터의 복사본 3개는 각 사이트의 모든 스토리지 노드에 균등하게 분산됩니다.

새 스토리지 노드의 볼륨 0에 공간을 할당하는 경우 모든 오브젝트 메타데이터의 해당 노드에 적절한 공간이 있는지 확인해야 합니다.

• 적어도 볼륨 0에 4TB 이상을 할당해야 합니다.

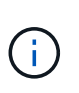

스토리지 노드에 대해 하나의 스토리지 볼륨만 사용하고 볼륨에 4TB 이하를 할당하는 경우 스토리지 노드는 시작 시 스토리지 읽기 전용 상태로 전환되어 객체 메타데이터만 저장할 수 있습니다.

- 새 StorageGRID 11.6 시스템을 설치하고 각 스토리지 노드에 128GB 이상의 RAM이 있는 경우 볼륨 0에 8TB 이상을 할당해야 합니다. 볼륨 0에 더 큰 값을 사용하면 각 스토리지 노드에서 메타데이터에 허용되는 공간이 증가할 수 있습니다.
- 사이트에 대해 서로 다른 스토리지 노드를 구성할 때 가능하면 볼륨 0에 대해 동일한 설정을 사용합니다. 사이트에 크기가 다른 스토리지 노드가 있는 경우 볼륨이 0인 스토리지 노드가 해당 사이트의 메타데이터 용량을 결정합니다.

자세한 내용은 를 참조하십시오 오[브젝](https://docs.netapp.com/ko-kr/storagegrid-116/admin/managing-object-metadata-storage.html)[트](https://docs.netapp.com/ko-kr/storagegrid-116/admin/managing-object-metadata-storage.html) [메타데이터](https://docs.netapp.com/ko-kr/storagegrid-116/admin/managing-object-metadata-storage.html) [스토리지](https://docs.netapp.com/ko-kr/storagegrid-116/admin/managing-object-metadata-storage.html) [관리](https://docs.netapp.com/ko-kr/storagegrid-116/admin/managing-object-metadata-storage.html).

관련 정보

[노드](#page-44-0) 컨[테이](#page-44-0)[너](#page-44-0) [마이그레이션](#page-44-0) [요구사항](#page-44-0)

[복구](https://docs.netapp.com/ko-kr/storagegrid-116/maintain/index.html) [및](https://docs.netapp.com/ko-kr/storagegrid-116/maintain/index.html) [유지](https://docs.netapp.com/ko-kr/storagegrid-116/maintain/index.html) [관리](https://docs.netapp.com/ko-kr/storagegrid-116/maintain/index.html)

<span id="page-44-0"></span>노드 컨테이너 마이그레이션 요구사항

노드 마이그레이션 기능을 사용하면 노드를 한 호스트에서 다른 호스트로 수동으로 이동할 수 있습니다. 일반적으로 두 호스트는 동일한 물리적 데이터 센터에 있습니다.

노드 마이그레이션을 통해 그리드 작업을 중단하지 않고 물리적 호스트 유지 관리를 수행할 수 있습니다. 물리적 호스트를 오프라인으로 전환하기 전에 한 번에 하나씩 모든 StorageGRID 노드를 다른 호스트로 이동하기만 하면 됩니다. 노드를 마이그레이션하려면 각 노드의 다운타임만 짧고 그리드 서비스의 운영 또는 가용성에 영향을 미치지 않아야 합니다.

StorageGRID 노드 마이그레이션 기능을 사용하려면 배포가 추가 요구 사항을 충족해야 합니다.

- 단일 물리적 데이터 센터의 호스트 전반에서 일관된 네트워크 인터페이스 이름
- 단일 물리적 데이터 센터의 모든 호스트에서 액세스할 수 있는 StorageGRID 메타데이터 및 오브젝트 저장소 볼륨을 위한 공유 스토리지입니다. 예를 들어, NetApp E-Series 스토리지 어레이를 사용할 수 있습니다.

가상 호스트를 사용 중이고 기본 하이퍼바이저 계층에서 VM 마이그레이션을 지원하는 경우 StorageGRID의 노드 마이그레이션 기능 대신 이 기능을 사용할 수 있습니다. 이 경우 이러한 추가 요구 사항을 무시할 수 있습니다.

마이그레이션 또는 하이퍼바이저 유지 보수를 수행하기 전에 노드를 정상적으로 종료합니다. 의 지침을 참조하십시오 [그리드](https://docs.netapp.com/ko-kr/storagegrid-116/maintain/shutting-down-grid-node.html) [노드](https://docs.netapp.com/ko-kr/storagegrid-116/maintain/shutting-down-grid-node.html) [종료](https://docs.netapp.com/ko-kr/storagegrid-116/maintain/shutting-down-grid-node.html).

**VMware Live Migration**은 지원되지 않습니다

OpenStack Live Migration 및 VMware LIVE vMotion을 사용하면 가상 머신 클록 시간이 단축되며 모든 유형의 그리드 노드에서는 지원되지 않습니다. 드물지만 잘못된 클럭 시간으로 인해 데이터 또는 구성 업데이트가 손실될 수 있습니다.

콜드 마이그레이션이 지원됩니다. 콜드 마이그레이션에서는 StorageGRID 노드를 호스트 간에 마이그레이션하기 전에 종료해야 합니다. 의 지침을 참조하십시오 [그리드](https://docs.netapp.com/ko-kr/storagegrid-116/maintain/shutting-down-grid-node.html) [노드](https://docs.netapp.com/ko-kr/storagegrid-116/maintain/shutting-down-grid-node.html) [종료](https://docs.netapp.com/ko-kr/storagegrid-116/maintain/shutting-down-grid-node.html).

일관된 네트워크 인터페이스 이름

한 호스트에서 다른 호스트로 노드를 이동하려면 StorageGRID 호스트 서비스가 노드가 현재 위치에 있는 외부 네트워크 연결이 새 위치에서 복제될 수 있다는 확신을 가져야 합니다. 호스트에서 일관된 네트워크 인터페이스 이름을 사용하면 이러한 자신감을 얻을 수 있습니다.

예를 들어 호스트 1에서 실행되는 StorageGRID NodeA가 다음과 같은 인터페이스 매핑으로 구성되었다고 가정합니다.

 $eth0 \longrightarrow$  bond 0.1001

 $eth1 \longrightarrow$  bond0.1002

eth2  $\longrightarrow$  bond0.1003

화살표의 왼쪽 면은 StorageGRID 컨테이너 내에서 보는 기존 인터페이스(즉, 그리드, 관리자 및 클라이언트 네트워크 인터페이스)에 해당합니다. 화살표의 오른쪽은 동일한 물리적 인터페이스 결합에 종속된 세 개의 VLAN 인터페이스인 이러한 네트워크를 제공하는 실제 호스트 인터페이스에 해당합니다.

이제 NodeA를 Host2로 마이그레이션한다고 가정해 보겠습니다. Host2에 bond0.1001, bond0.1002 및 bond0.1003이라는 인터페이스도 있는 경우 시스템은 Host1에서와 같이 같은 이름의 인터페이스가 Host2에서 동일한 연결을 제공한다고 가정하여 이동을 허용합니다. 호스트 2에 동일한 이름의 인터페이스가 없으면 이동이 허용되지 않습니다.

여러 호스트에 걸쳐 일관된 네트워크 인터페이스 이름 지정을 달성하는 방법은 여러 가지가 있습니다. 를 참조하십시오

[호스트](#page-47-0) [네트워크](#page-47-0) [구성](#page-47-0) 몇 가지 예를 참조하십시오.

공유 스토리지

오버헤드가 낮은 노드를 신속하게 마이그레이션하기 위해 StorageGRID 노드 마이그레이션 기능은 노드 데이터를 물리적으로 이동하지 않습니다. 대신 노드 마이그레이션은 다음과 같이 한 쌍의 엑스포트 및 임포트 작업으로 수행됩니다.

- 1. "노드 내보내기" 작업 중에 호스트 A에서 실행되는 노드 컨테이너에서 소량의 영구 상태 데이터가 추출되어 해당 노드의 시스템 데이터 볼륨에 캐시됩니다. 그런 다음 HostA의 노드 컨테이너가 인스턴스화됩니다.
- 2. "노드 가져오기" 작업 중에 HostA에 적용되는 것과 동일한 네트워크 인터페이스를 사용하는 호스트 B의 노드 컨테이너와 블록 스토리지 매핑이 인스턴스화됩니다. 그런 다음 캐시된 영구 상태 데이터가 새 인스턴스에 삽입됩니다.

이 작업 모드가 주어지면 마이그레이션을 허용하고 작동하기 위해서는 노드의 모든 시스템 데이터와 객체 스토리지 볼륨을 HostA와 HostB에서 액세스할 수 있어야 합니다. 또한 HostA 및 HostB에서 동일한 LUN을 참조하도록 보장된 이름을 사용하여 노드에 매핑되어야 합니다.

다음 예에서는 호스트에서 DM 다중 경로를 사용하고 있는 StorageGRID 스토리지 노드에 대한 블록 디바이스 매핑을 위한 단일 솔루션을 보여 주며, 별칭 필드는 모든 호스트에서 사용할 수 있는 일관되고 친숙한 블록 디바이스 이름을 제공하기 위해 '/etc/multipath.conf'에서 사용되었습니다.

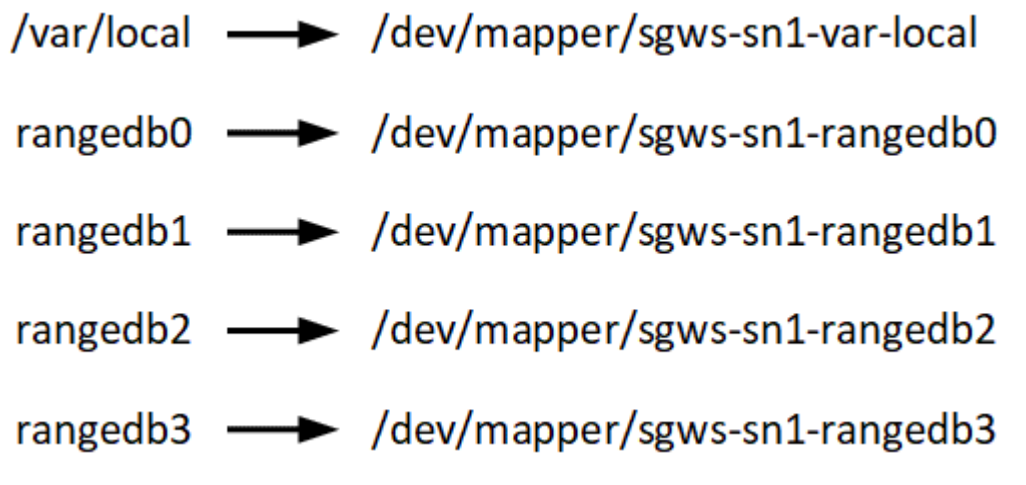

구축 툴

StorageGRID 설치의 일부 또는 전부를 자동화할 수 있습니다.

구축 자동화는 다음 경우에 유용할 수 있습니다.

- 이미 Ansible, Puppet 또는 Chef와 같은 표준 오케스트레이션 프레임워크를 사용하여 물리적 호스트 또는 가상 호스트를 구축 및 구성합니다.
- 여러 StorageGRID 인스턴스를 배포하려고 합니다.
- 크고 복잡한 StorageGRID 인스턴스를 구축하고 있습니다.

StorageGRID 호스트 서비스는 패키지에 의해 설치되며 수동 설치 중에 대화형으로 만들 수 있는 구성 파일에 의해 구동되거나, 표준 오케스트레이션 프레임워크를 사용하여 자동 설치를 지원하기 위해 미리 준비되거나 프로그래밍 방식으로 준비됩니다. StorageGRID는 StorageGRID 어플라이언스 및 전체 StorageGRID 시스템(""그리드")의 구성을 자동화하는 옵션 Python 스크립트를 제공합니다. 이러한 스크립트를 직접 사용하거나 을 사용하는 방법을

알아볼 수 있습니다 [StorageGRID](#page-91-0) [설치](#page-91-0) [REST API](#page-91-0) 그리드 배포 및 구성 도구에서는 스스로 개발할 수 있습니다.

StorageGRID 구축의 전부 또는 일부를 자동화하려는 경우 을 검토하십시오 [설치를](#page-89-0) [자](#page-89-0)동화[합니다](#page-89-0) 설치 프로세스를 시작하기 전에

호스트 준비**(Red Hat** 또는 **CentOS)**

**Linux**를 설치합니다

모든 그리드 호스트에 Linux를 설치해야 합니다. 를 사용합니다 ["NetApp](https://mysupport.netapp.com/matrix) [상호](https://mysupport.netapp.com/matrix) [운용성](https://mysupport.netapp.com/matrix) [매](https://mysupport.netapp.com/matrix)트릭스 [툴](https://mysupport.netapp.com/matrix)["](https://mysupport.netapp.com/matrix) 를 클릭하여 지원되는 버전 목록을 가져옵니다.

단계

1. 배포자의 지침 또는 표준 절차에 따라 모든 물리적 또는 가상 그리드 호스트에 Linux를 설치합니다.

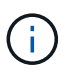

표준 Linux 설치 프로그램을 사용하는 경우 "컴퓨팅 노드" 소프트웨어 구성(있는 경우)이나 "최소 설치" 기반 환경을 선택하는 것이 좋습니다. 그래픽 데스크톱 환경을 설치하지 마십시오.

2. Extras 채널을 포함하여 모든 호스트가 패키지 리포지토리에 액세스할 수 있는지 확인합니다.

이 설치 절차의 뒷부분에서 이러한 추가 패키지가 필요할 수 있습니다.

- 3. 스왑이 활성화된 경우:
	- a. '\$sudo swapoff -all' 명령을 실행합니다
	- b. 설정을 유지하려면 '/etc/fstab'에서 모든 스왑 항목을 제거하십시오.
		- $\left(\begin{smallmatrix} 1 \ 1 \end{smallmatrix}\right)$ 스왑을 완전히 사용하지 않도록 설정하면 성능이 크게 저하될 수 있습니다.

<span id="page-47-0"></span>호스트 네트워크 구성**(Red Hat Enterprise Linux** 또는 **CentOS)**

호스트에서 Linux 설치를 완료한 후 나중에 배포할 StorageGRID 노드에 매핑하는 데 적합한 네트워크 인터페이스 세트를 준비하기 위해 몇 가지 추가 구성을 수행해야 할 수 있습니다.

필요한 것

- 을(를) 검토했습니다 [StorageGRID](https://docs.netapp.com/ko-kr/storagegrid-116/network/index.html) [네트워](https://docs.netapp.com/ko-kr/storagegrid-116/network/index.html)킹 [지침](https://docs.netapp.com/ko-kr/storagegrid-116/network/index.html).
- 에 대한 정보를 검토했습니다 [노드](#page-44-0) 컨[테이](#page-44-0)너 [마이그레이션](#page-44-0) [요구사항](#page-44-0).
- 가상 호스트를 사용하는 경우 를 읽었습니다 [MAC](#page-48-0) 주[소](#page-48-0) [복제에](#page-48-0) [대한](#page-48-0) [고](#page-48-0)[려](#page-48-0) [사항](#page-48-0) [및](#page-48-0) [권장](#page-48-0) [사항](#page-48-0) 호스트 네트워크를 구성하기 전에

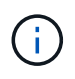

VM을 호스트로 사용하는 경우 가상 네트워크 어댑터로 VMXNET 3을 선택해야 합니다. VMware E1000 네트워크 어댑터로 인해 특정 Linux 배포판에 배포된 StorageGRID 컨테이너의 연결 문제가 발생했습니다.

이 작업에 대해

그리드 노드는 그리드 네트워크와 선택적으로 관리자 및 클라이언트 네트워크에 액세스할 수 있어야 합니다. 호스트의 물리적 인터페이스를 각 그리드 노드의 가상 인터페이스에 연결하는 매핑을 생성하여 이 액세스를 제공합니다. 호스트 인터페이스를 생성할 때 이름을 friendly 로 사용하여 모든 호스트에 쉽게 구축하고 마이그레이션을 설정할 수 있습니다. 호스트와 하나 이상의 노드 간에 동일한 인터페이스를 공유할 수 있습니다. 예를 들어, 호스트 액세스 및 노드 관리 네트워크 액세스에 동일한 인터페이스를 사용하여 호스트 및 노드 유지 관리를 용이하게 할 수 있습니다. 호스트와 개별 노드 간에 동일한 인터페이스를 공유할 수 있지만 모두 IP 주소가 서로 달라야 합니다. IP 주소는 노드 간 또는 호스트와 노드 간에 공유할 수 없습니다.

동일한 호스트 네트워크 인터페이스를 사용하여 호스트의 모든 StorageGRID 노드에 그리드 네트워크 인터페이스를 제공하거나, 각 노드에 대해 다른 호스트 네트워크 인터페이스를 사용하거나, 둘 사이에 작업을 수행할 수 있습니다. 그러나 일반적으로 단일 노드에 대한 Grid 및 Admin Network 인터페이스와 동일한 호스트 네트워크 인터페이스를 제공하거나 한 노드에 대한 Grid Network 인터페이스와 다른 노드에 대한 Client Network 인터페이스를 제공하지 않습니다.

이 작업은 여러 가지 방법으로 완료할 수 있습니다. 예를 들어, 호스트가 가상 머신이고 각 호스트에 대해 하나 또는 두 개의 StorageGRID 노드를 구축하는 경우 하이퍼바이저에서 올바른 수의 네트워크 인터페이스를 생성하고 일대일 매핑을 사용할 수 있습니다. 운영 용도로 베어 메탈 호스트에 여러 노드를 구축하는 경우 Linux 네트워킹 스택이 VLAN 및 LACP 지원을 활용하여 내결함성 및 대역폭 공유를 제공할 수 있습니다. 다음 섹션에서는 이러한 두 가지 예에 대해 자세히 설명합니다. 이러한 예제 중 하나를 사용할 필요가 없습니다. 필요에 맞는 방법을 사용할 수 있습니다.

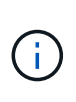

연결 또는 브리지 장치를 컨테이너 네트워크 인터페이스로 직접 사용하지 마십시오. 이렇게 하면 컨테이너 네임스페이스의 연결 및 브리지 장치와 함께 MACVLAN을 사용하는 커널 문제로 인해 노드 시작이 방지될 수 있습니다. 대신 VLAN 또는 가상 이더넷(veth) 쌍과 같은 비연결 장치를 사용하십시오. 이 디바이스를 노드 구성 파일의 네트워크 인터페이스로 지정합니다.

관련 정보

### [노드](#page-56-0) [구성](#page-56-0) [파일을](#page-56-0) [만](#page-56-0)[드는](#page-56-0) [중입니다](#page-56-0)

**MAC** 주소 복제에 대한 고려 사항 및 권장 사항

<span id="page-48-0"></span>MAC 주소 클로닝은 컨테이너가 호스트의 MAC 주소를 사용하고 호스트는 사용자가 지정한 주소나 임의로 생성된 주소의 MAC 주소를 사용하게 합니다. 무차별 모드 네트워크 구성을 사용하지 않으려면 MAC 주소 복제를 사용해야 합니다.

**MAC** 클론 생성 활성화

특정 환경에서는 관리 네트워크, 그리드 네트워크 및 클라이언트 네트워크에 전용 가상 NIC를 사용할 수 있으므로 MAC 주소 클로닝을 통해 보안을 강화할 수 있습니다. 컨테이너가 호스트에 있는 전용 NIC의 MAC 주소를 사용하도록 하면 무차별 모드 네트워크 구성을 사용하지 않도록 할 수 있습니다.

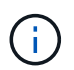

MAC 주소 복제는 가상 서버 설치에 사용하기 위한 것이며 모든 물리적 어플라이언스 구성에서 제대로 작동하지 않을 수 있습니다.

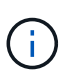

MAC 클론 대상 인터페이스가 사용 중이어서 노드가 시작되지 않는 경우 노드를 시작하기 전에 링크를 "다운"으로 설정해야 할 수 있습니다. 또한 링크가 작동 중일 때 가상 환경에서 네트워크 인터페이스에서 MAC 클로닝을 방지할 수 있습니다. 노드가 MAC 주소를 설정하지 못하고 사용 중인 인터페이스로 인해 시작되는 경우 노드를 시작하기 전에 링크를 "다운"으로 설정하면 문제가 해결될 수 있습니다.

MAC 주소 복제는 기본적으로 해제되어 있으며 노드 구성 키로 설정해야 합니다. StorageGRID를 설치할 때 활성화해야 합니다.

각 네트워크마다 하나의 키가 있습니다.

- 'admin\_network\_target\_type\_interface\_clone\_MAC'
- 'GRID\_NETWORK\_TARGET\_TYPE\_INTERFACE\_CLONE\_MAC
- 'client\_network\_target\_type\_interface\_clone\_MAC'

키를 "true"로 설정하면 컨테이너가 호스트 NIC의 MAC 주소를 사용하게 됩니다. 또한 호스트는 지정된 컨테이너 네트워크의 MAC 주소를 사용합니다. 기본적으로 커테이너 주소는 임의로 생성된 주소이지만 '\_network\_mac' 노드 설정 키를 사용하여 설정한 경우에는 해당 주소가 대신 사용됩니다. 호스트와 컨테이너의 MAC 주소는 항상 다릅니다.

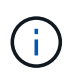

하이퍼바이저에서 무차별 모드를 설정하지 않고 가상 호스트에서 MAC 클로닝을 활성화하면 호스트의 인터페이스를 사용하는 Linux 호스트 네트워킹이 작동하지 않을 수 있습니다.

**Mac** 클론 복제 활용 사례

MAC 클로닝에는 다음 두 가지 사용 사례를 고려해야 합니다.

- MAC 클로닝이 활성화되지 않음: 노드 구성 파일의 '\_clone\_mac' 키가 설정되지 않았거나 "false"로 설정된 경우, 호스트는 호스트 NIC MAC을 사용하고 컨테이너는 "\_network\_mac" 키에 MAC이 지정되지 않은 경우 StorageGRID로 생성된 MAC을 갖게 됩니다. '\_network\_mac' 키에 주소가 설정되어 있으면 '\_network\_mac' 키에 지정된 주소가 컨테이너에 지정됩니다. 이러한 키 구성을 위해서는 무차별 모드를 사용해야 합니다.
- MAC 클론 생성 활성화: 노드 구성 파일의 '\_clone\_mac' 키가 "true"로 설정되면 컨테이너는 호스트 NIC MAC을 사용하고 호스트는 "\_network\_mac" 키에 MAC을 지정하지 않는 한 StorageGRID 생성 MAC을 사용합니다. ' network mac' 키에 주소가 설정되어 있으면 호스트는 생성된 주소 대신 지정된 주소를 사용합니다. 이 키 구성에서 무차별 모드를 사용해서는 안 됩니다.

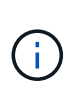

MAC 주소 클로닝을 사용하지 않고 모든 인터페이스가 하이퍼바이저에 의해 할당된 것이 아닌 MAC 주소에 대한 데이터를 수신 및 전송하도록 허용하는 경우, 가상 스위치 및 포트 그룹 수준의 보안 속성이 Promiscuous Mode, MAC Address 변경 및 Forged 전송에 대해 \* Accept \* 로 설정되어 있는지 확인합니다. 가상 스위치에 설정된 값은 포트 그룹 수준의 값으로 재정의할 수 있으므로 두 위치에서 설정이 동일한지 확인합니다.

MAC 클로닝을 활성화하려면 를 참조하십시오 [노드](#page-56-0) [구성](#page-56-0) [파일](#page-56-0) [생성](#page-56-0) [지침](#page-56-0).

**Mac** 클론 복제의 예

인터페이스 ens256의 경우 MAC 주소가 11:22:33:44:55:66이고 노드 구성 파일의 경우 다음 키가 있는 호스트에서 활성화된 MAC 클론 복제의 예:

- 'admin\_network\_target=ens256'
- 'admin\_network\_MAC=B2:9c:02:C2:27:10'
- 'admin\_network\_target\_type\_interface\_clone\_MAC=TRUE'
- 결과 \*: en256의 호스트 MAC은 B2:9c:02:C2:27:10이고 관리 네트워크 MAC은 11:22:33:44:55:66입니다

예 **1:** 물리적 **NIC** 또는 가상 **NIC**에 **1:1** 대 **1** 매핑

예제 1에서는 호스트측 구성이 거의 또는 전혀 필요하지 않은 간단한 물리적 인터페이스 매핑에 대해 설명합니다.

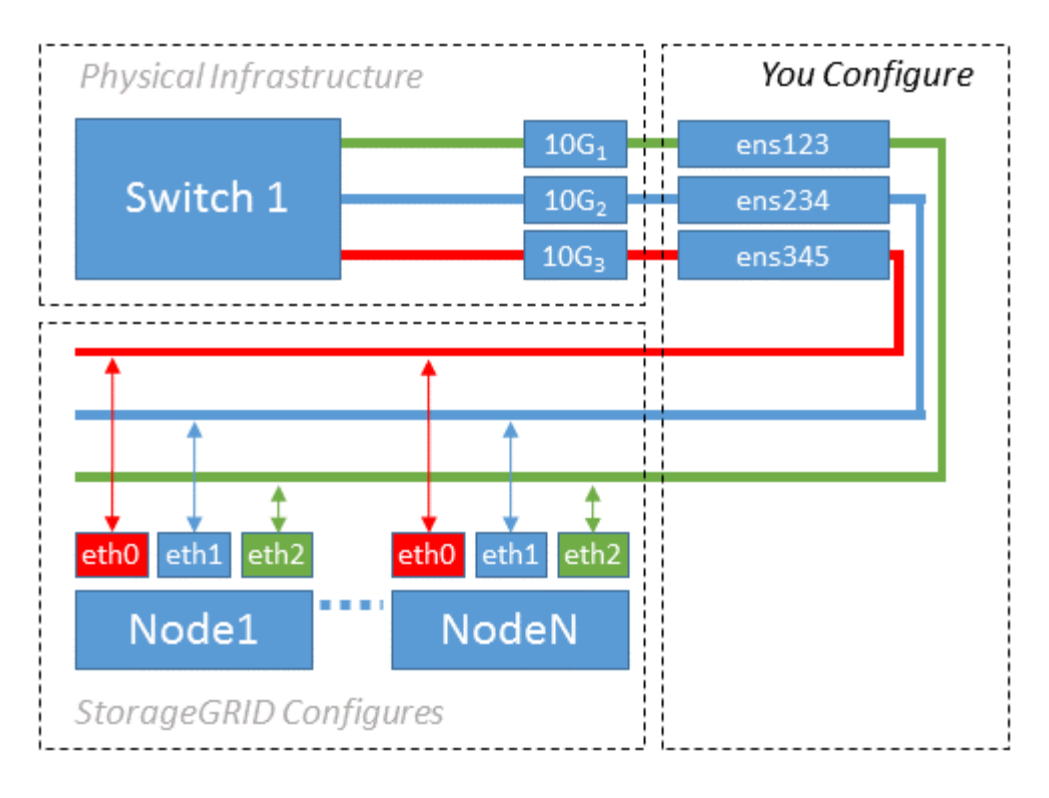

Linux 운영 체제는 설치 또는 부팅 시 또는 인터페이스가 핫 추가되는 경우 자동으로 'ensXYZ' 인터페이스를 생성합니다. 부팅 후 인터페이스가 자동으로 실행되도록 설정하는 것 외에는 구성이 필요하지 않습니다. 나중에 구성 프로세스에서 올바른 매핑을 제공할 수 있도록 StorageGRID 네트워크(그리드, 관리자 또는 클라이언트)에 해당하는 "ensXYZ"를 결정해야 합니다.

이 그림에서는 여러 StorageGRID 노드를 보여 줍니다. 그러나 일반적으로 단일 노드 VM에 이 구성을 사용합니다.

스위치 1이 물리적 스위치인 경우 액세스 모드에 대해 인터페이스 10G1 - 10G3에 연결된 포트를 구성하고 해당 VLAN에 배치해야 합니다.

## 예 **2: VLAN**을 전달하는 **LACP** 결합

이 작업에 대해

예제 2에서는 네트워크 인터페이스를 결합하거나 사용 중인 Linux 배포판에서 VLAN 인터페이스를 만드는 방법에 대해 잘 알고 있다고 가정합니다.

예제 2에서는 단일 호스트의 모든 노드에서 사용 가능한 모든 네트워크 대역폭을 쉽게 공유할 수 있도록 지원하는 일반, 유연한 VLAN 기반 체계를 설명합니다. 이 예는 특히 베어 메탈 호스트에 적용할 수 있습니다.

이 예제를 이해하려면 각 데이터 센터에 그리드, 관리자 및 클라이언트 네트워크에 대한 세 개의 개별 서브넷이 있다고 가정합니다. 서브넷은 별도의 VLAN(1001, 1002 및 1003)에 있으며 LACP 결합 트렁크 포트(bond0)의 호스트에 제공됩니다. Bond.0.1001, bond0.1002 및 bond0.1003의 세 가지 VLAN 인터페이스를 구성합니다.

동일한 호스트에서 노드 네트워크에 대해 별도의 VLAN과 서브넷이 필요한 경우, 결합에 VLAN 인터페이스를 추가하고 이를 호스트에 매핑할 수 있습니다(그림에서 bond0.1004로 표시됨).

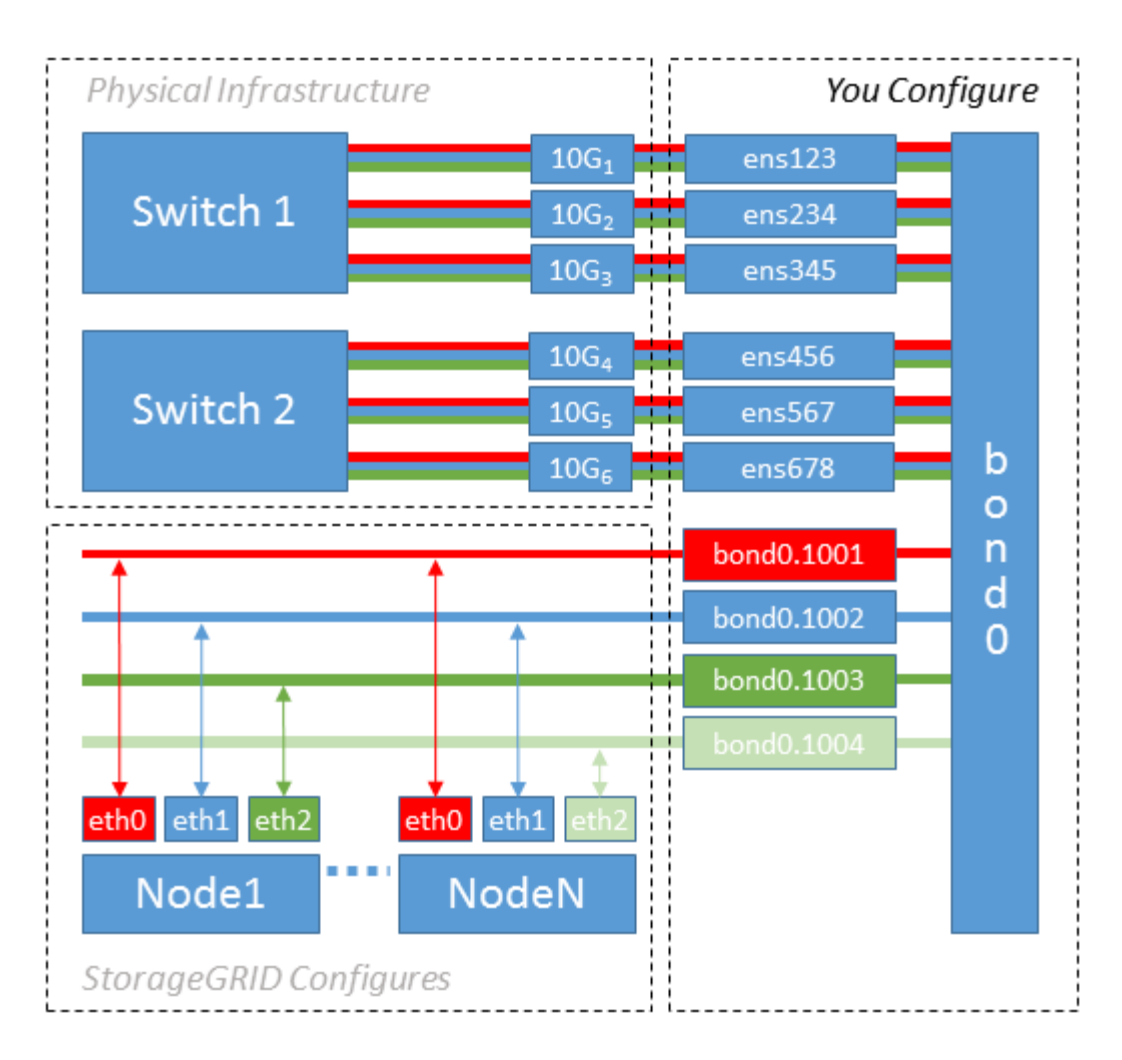

단계

1. StorageGRID 네트워크 연결에 사용할 모든 물리적 네트워크 인터페이스를 단일 LACP 결합으로 통합합니다.

모든 호스트에서 본드에도 동일한 이름을 사용합니다. 예를 들어, 'bond0'과 같습니다.

2. 표준 VLAN 인터페이스 명명 규칙인 physdev-name.vlan ID를 사용하여 이 결합을 연결된 "물리적 장치"로 사용하는 VLAN 인터페이스를 만듭니다.

1단계와 2단계는 네트워크 링크의 다른 끝을 종료하는 에지 스위치에 적절한 구성이 필요합니다. 에지 스위치 포트도 LACP 포트 채널로 집계되고 트렁크로 구성되어 필요한 모든 VLAN을 통과할 수 있도록 허용해야 합니다.

호스트별 네트워킹 구성 체계에 대한 샘플 인터페이스 구성 파일이 제공됩니다.

### 관련 정보

[예](#page-94-0) [/etc/sysconfig/network-scripts](#page-94-0)

호스트 스토리지를 구성합니다

각 호스트에 블록 스토리지 볼륨을 할당해야 합니다.

필요한 것

이 과제를 수행하는 데 필요한 정보를 제공하는 다음 주제를 검토했습니다.

#### [요구사항을](#page-40-0) [충족](#page-40-0)해[야](#page-40-0) [합니다](#page-40-0)

[노드](#page-44-0) 컨[테이](#page-44-0)[너](#page-44-0) [마이그레이션](#page-44-0) [요구사항](#page-44-0)

이 작업에 대해

( i )

호스트에 블록 스토리지 볼륨(LUN)을 할당할 때는 "스토리지 요구 사항"의 표를 사용하여 다음 사항을 확인하십시오.

- 각 호스트에 필요한 볼륨 수(해당 호스트에 구축할 노드 수 및 유형 기준)
- 각 볼륨의 스토리지 범주(즉, 시스템 데이터 또는 오브젝트 데이터)
- 각 볼륨의 크기입니다

호스트에 StorageGRID 노드를 배포할 때 이 정보와 Linux가 각 물리적 볼륨에 할당한 영구 이름을 사용합니다.

이러한 볼륨을 파티션, 포맷 또는 마운트할 필요가 없습니다. 호스트가 볼 수 있도록 해야 합니다.

볼륨 이름 목록을 작성할 때 ""raw"" 특수 장치 파일("/dev/sdb" 등)을 사용하지 마십시오. 이러한 파일은 호스트의 재부팅 시 변경될 수 있으며, 이는 시스템의 올바른 작동에 영향을 줍니다. iSCSI LUN 및 장치 매퍼 다중 경로를 사용하는 경우, 특히 SAN 토폴로지에 공유 스토리지에 대한 중복 네트워크 경로가 포함된 경우 "/dev/mapper" 디렉토리에 다중 경로 별칭을 사용하는 것이 좋습니다. 또는 영구 디바이스 이름에 대해 '/dev/disk/by-path/' 아래에 있는 시스템 생성 소프트링크를 사용할 수 있습니다.

예를 들면 다음과 같습니다.

```
ls -l
$ ls -l /dev/disk/by-path/
total 0
lrwxrwxrwx 1 root root 9 Sep 19 18:53 pci-0000:00:07.1-ata-2 -> ../../sr0
lrwxrwxrwx 1 root root 9 Sep 19 18:53 pci-0000:03:00.0-scsi-0:0:0:0 ->
../../sda
lrwxrwxrwx 1 root root 10 Sep 19 18:53 pci-0000:03:00.0-scsi-0:0:0:0-part1
\rightarrow ../../sda1
lrwxrwxrwx 1 root root 10 Sep 19 18:53 pci-0000:03:00.0-scsi-0:0:0:0-part2
\rightarrow ../../sda2
lrwxrwxrwx 1 root root 9 Sep 19 18:53 pci-0000:03:00.0-scsi-0:0:1:0 ->
../../sdb
lrwxrwxrwx 1 root root 9 Sep 19 18:53 pci-0000:03:00.0-scsi-0:0:2:0 ->
../../sdc
lrwxrwxrwx 1 root root 9 Sep 19 18:53 pci-0000:03:00.0-scsi-0:0:3:0 ->
../../sdd
```
각 설치 환경에 따라 결과가 달라집니다.

각 블록 스토리지 볼륨에 알기 쉬운 이름을 할당하여 초기 StorageGRID 설치 및 향후 유지 관리 절차를 간소화하십시오. 공유 스토리지 볼륨에 대한 중복 액세스를 위해 장치 매퍼 다중 경로 드라이버를 사용하는 경우, '/etc/multipath.conf' 파일에서 "alias" 필드를 사용할 수 있습니다.

예를 들면 다음과 같습니다.

```
multipaths {
       multipath {
             wwid 3600a09800059d6df00005df2573c2c30
             alias docker-storage-volume-hostA
       }
       multipath {
             wwid 3600a09800059d6df00005df3573c2c30
             alias sgws-adm1-var-local
       }
       multipath {
             wwid 3600a09800059d6df00005df4573c2c30
             alias sgws-adm1-audit-logs
       }
       multipath {
             wwid 3600a09800059d6df00005df5573c2c30
             alias sgws-adm1-tables
       }
       multipath {
             wwid 3600a09800059d6df00005df6573c2c30
             alias sgws-gw1-var-local
       }
       multipath {
             wwid 3600a09800059d6df00005df7573c2c30
             alias sgws-sn1-var-local
       }
       multipath {
             wwid 3600a09800059d6df00005df7573c2c30
             alias sgws-sn1-rangedb-0
       }
       …
```
이렇게 하면 별칭이 호스트의 '/dev/mapper' 디렉토리에 블록 디바이스로 표시되므로 구성 또는 유지 관리 작업에서 블록 스토리지 볼륨을 지정해야 할 때마다 친숙하고 유효성이 검증된 이름을 지정할 수 있습니다.

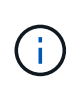

StorageGRID 노드 마이그레이션을 지원하고 장치 매퍼 다중 경로를 사용하도록 공유 스토리지를 설정하는 경우 모든 동일 위치에 있는 호스트에 공통 '/etc/multipath.conf'를 생성하고 설치할 수 있습니다. 각 호스트에서 다른 컨테이너 엔진 스토리지 볼륨을 사용해야 합니다. 별칭을 사용하고 각 컨테이너 엔진 스토리지 볼륨 LUN의 별칭에 타겟 호스트 이름을 포함시키면 기억하기 쉽고 권장됩니다.

관련 정보

컨[테이](#page-53-0)너 [엔](#page-53-0)[진](#page-53-0) [저장](#page-53-0)소 [볼륨](#page-53-0)을 [구성합니다](#page-53-0)

<span id="page-53-0"></span>컨테이너 엔진 저장소 볼륨을 구성합니다

컨테이너 엔진(Docker 또는 Podman)을 설치하기 전에 스토리지 볼륨을 포맷하고 마운트해야 할 수 있습니다.

## 이 작업에 대해

Docker 또는 Podman 스토리지 볼륨에 로컬 스토리지를 사용할 계획이고 Docker용 '/var/lib/docker'와 Podman용 '/var/lib/containers'가 포함된 호스트 파티션에 충분한 공간이 있는 경우 이 단계를 건너뛸 수 있습니다.

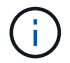

Podman은 Red Hat Enterprise Linux(RHEL)에서만 지원됩니다.

단계

1. 컨테이너 엔진 스토리지 볼륨에 파일 시스템을 생성합니다.

sudo mkfs.ext4 container-engine-storage-volume-device

- 2. 컨테이너 엔진 저장소 볼륨을 마운트합니다.
	- Docker의 경우:

```
sudo mkdir -p /var/lib/docker
sudo mount container-storage-volume-device /var/lib/docker
```
◦ Podman의 경우:

```
sudo mkdir -p /var/lib/containers
sudo mount container-storage-volume-device /var/lib/containers
```
- 3. /etc/fstab에 container-storage-volume-device에 대한 항목을 추가합니다.
	- 이 단계를 수행하면 호스트가 재부팅된 후 스토리지 볼륨이 자동으로 다시 마운트됩니다.

<span id="page-54-0"></span>**Docker**를 설치합니다

StorageGRID 시스템은 Red Hat Enterprise Linux 또는 CentOS에서 컨테이너 모음으로 실행됩니다. Docker 컨테이너 엔진을 사용하도록 선택한 경우 다음 단계에 따라 Docker를 설치합니다. 그렇지 않으면 [Podman](#page-55-0)[을](#page-55-0) [설치합니다](#page-55-0).

단계

1. Linux 배포에 대한 지침에 따라 Docker를 설치합니다.

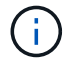

Docker가 Linux 배포판에 포함되어 있지 않은 경우 Docker 웹 사이트에서 다운로드할 수 있습니다.

2. 다음 두 명령을 실행하여 Docker를 활성화하고 시작했는지 확인합니다.

sudo systemctl enable docker

sudo systemctl start docker

3. 다음을 입력하여 예상 버전의 Docker를 설치했는지 확인합니다.

sudo docker version

클라이언트 및 서버 버전은 1.11.0 이상이어야 합니다.

## <span id="page-55-0"></span>**Podman**을 설치합니다

StorageGRID 시스템은 Red Hat Enterprise Linux에서 컨테이너 모음으로 실행됩니다. Podman 컨테이너 엔진을 사용하도록 선택한 경우 다음 단계에 따라 Podman을 설치합니다. 그렇지 않으면 [Docker](#page-54-0)[를](#page-54-0) [설치합니다](#page-54-0).

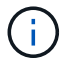

Podman은 Red Hat Enterprise Linux(RHEL)에서만 지원됩니다.

## 단계

1. Linux 배포에 대한 지침에 따라 Podman 및 Podman-Docker를 설치합니다.

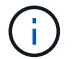

Podman을 설치할 때 Podman-docker 패키지도 설치해야 합니다.

2. 다음을 입력하여 예상 버전의 Podman 및 Podman-Docker를 설치했는지 확인합니다.

sudo docker version

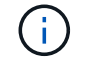

Podman-Docker 패키지를 사용하면 Docker 명령을 사용할 수 있습니다.

클라이언트 및 서버 버전은 3.2.3 이상이어야 합니다.

```
Version: 3.2.3
API Version: 3.2.3
Go Version: go1.15.7
Built: Tue Jul 27 03:29:39 2021
OS/Arch: linux/amd64
```
### **StorageGRID** 호스트 서비스를 설치합니다

StorageGRID RPM 패키지를 사용하여 StorageGRID 호스트 서비스를 설치합니다.

이 작업에 대해

다음 지침은 RPM 패키지에서 호스트 서비스를 설치하는 방법을 설명합니다. 또는 설치 아카이브에 포함된 Yum 리포지토리 메타데이터를 사용하여 RPM 패키지를 원격으로 설치할 수 있습니다. Linux 운영 체제에 대한 Yum 리포지토리 지침을 참조하십시오.

1. 각 호스트에 StorageGRID RPM 패키지를 복사하거나 공유 스토리지에서 사용할 수 있도록 합니다.

예를 들어, 다음 단계에서 예제 명령을 사용할 수 있도록 이 명령을 `/tmp' 디렉토리에 배치합니다.

2. 각 호스트에 루트로 로그인하거나 sudo 권한이 있는 계정을 사용하여 다음 명령을 지정된 순서대로 실행합니다.

```
sudo yum --nogpgcheck localinstall /tmp/StorageGRID-Webscale-Images-
version-SHA.rpm
```
sudo yum --nogpgcheck localinstall /tmp/StorageGRID-Webscale-Serviceversion-SHA.rpm

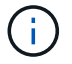

먼저 이미지 패키지를 설치하고 서비스 패키지를 다시 설치해야 합니다.

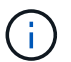

패키지를 '/tmp' 이외의 디렉토리에 배치한 경우 사용한 경로를 반영하도록 명령을 수정합니다.

## 가상 그리드 노드 배포**(Red Hat** 또는 **CentOS)**

<span id="page-56-0"></span>**Red Hat Enterprise Linux** 또는 **CentOS** 배포용 노드 구성 파일을 생성합니다

노드 구성 파일은 StorageGRID 호스트 서비스에서 노드를 시작하고 적절한 네트워크 및 블록 스토리지 리소스에 연결하는 데 필요한 정보를 제공하는 작은 텍스트 파일입니다. 노드 구성 파일은 가상 노드에 사용되며 어플라이언스 노드에는 사용되지 않습니다.

노드 구성 파일은 어디에 배치합니까**?**

노드가 실행될 호스트의 '/etc/StorageGrid/nodes' 디렉토리에 각 StorageGRID 노드의 구성 파일을 배치해야 합니다. 예를 들어 HostA에서 관리 노드 1개, 게이트웨이 노드 1개 및 스토리지 노드 1개를 실행하려는 경우 HostA의 '/etc/ StorageGrid//nodes'에 노드 구성 파일 3개를 배치해야 합니다. vim 또는 nano와 같은 텍스트 편집기를 사용하여 각 호스트에서 직접 구성 파일을 만들거나 다른 곳에서 구성 파일을 만들어 각 호스트로 이동할 수 있습니다.

### 노드 구성 파일의 이름은 무엇입니까**?**

구성 파일의 이름이 중요합니다. node-name.conf 형식이며, 여기서 node-name은 노드에 할당하는 이름입니다. 이 이름은 StorageGRID Installer에 나타나며 노드 마이그레이션과 같은 노드 유지 관리 작업에 사용됩니다.

노드 이름은 다음 규칙을 따라야 합니다.

- 고유해야 합니다
- 문자로 시작해야 합니다
- A ~ Z 및 a ~ z 문자를 포함할 수 있습니다
- 0에서 9 사이의 숫자를 포함할 수 있습니다
- 하나 이상의 하이픈(-)을 포함할 수 있습니다.

• '.conf' 확장자는 포함되지 않고 32자 이하여야 합니다

이러한 명명 규칙을 따르지 않는 '/etc/StorageGrid/nodes'의 파일은 호스트 서비스에서 구문 분석되지 않습니다.

그리드에 대해 멀티 사이트 토폴로지를 계획한 경우 일반적인 노드 명명 규칙은 다음과 같습니다.

site-nodetype-nodenumber.conf

예를 들어 데이터 센터 1의 첫 번째 관리 노드에 dC1-adm1.conf를 사용하고 데이터 센터 2의 세 번째 스토리지 노드에 대해 dC2-SN3.conf를 사용할 수 있습니다. 그러나 모든 노드 이름이 명명 규칙을 따른다 하더라도 원하는 스키마를 사용할 수 있습니다.

노드 구성 파일이란 무엇입니까**?**

구성 파일에는 키/값 쌍이 포함되어 있으며, 한 줄에 하나의 키와 하나의 값이 있습니다. 각 키/값 쌍에 대해 다음 규칙을 따라야 합니다.

- 키와 값은 등호('=')와 선택적 공백으로 구분해야 합니다.
- 키에는 공백이 포함될 수 없습니다.
- 값에는 포함된 공백이 포함될 수 있습니다.
- 선행 또는 후행 공백은 무시됩니다.

일부 키는 모든 노드에 대해 필요하지만, 일부 키는 선택 사양이거나 특정 노드 유형에만 필요합니다.

이 표는 지원되는 모든 키에 대해 허용되는 값을 정의합니다. 가운데 열:

• R \*: 필수 + BP: 모범 사례 + O: 선택 사항

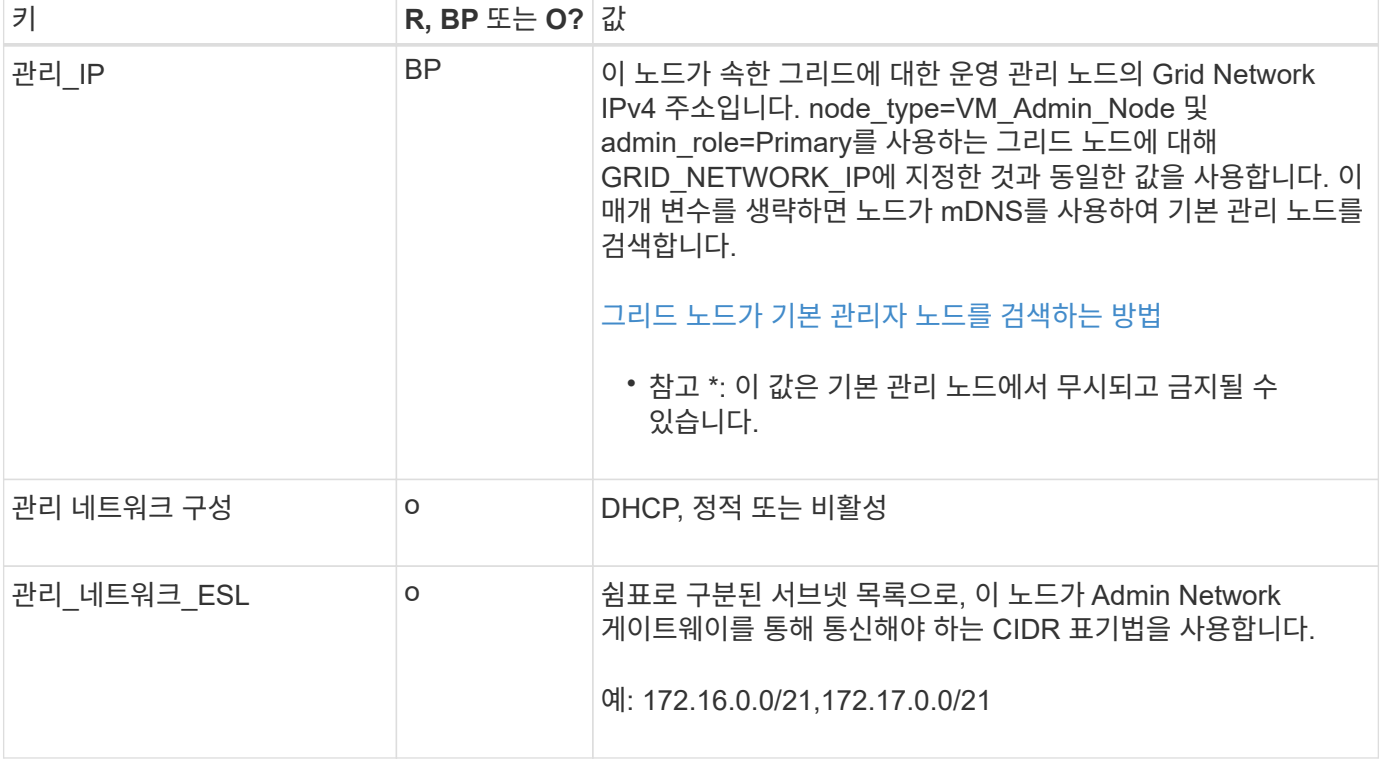

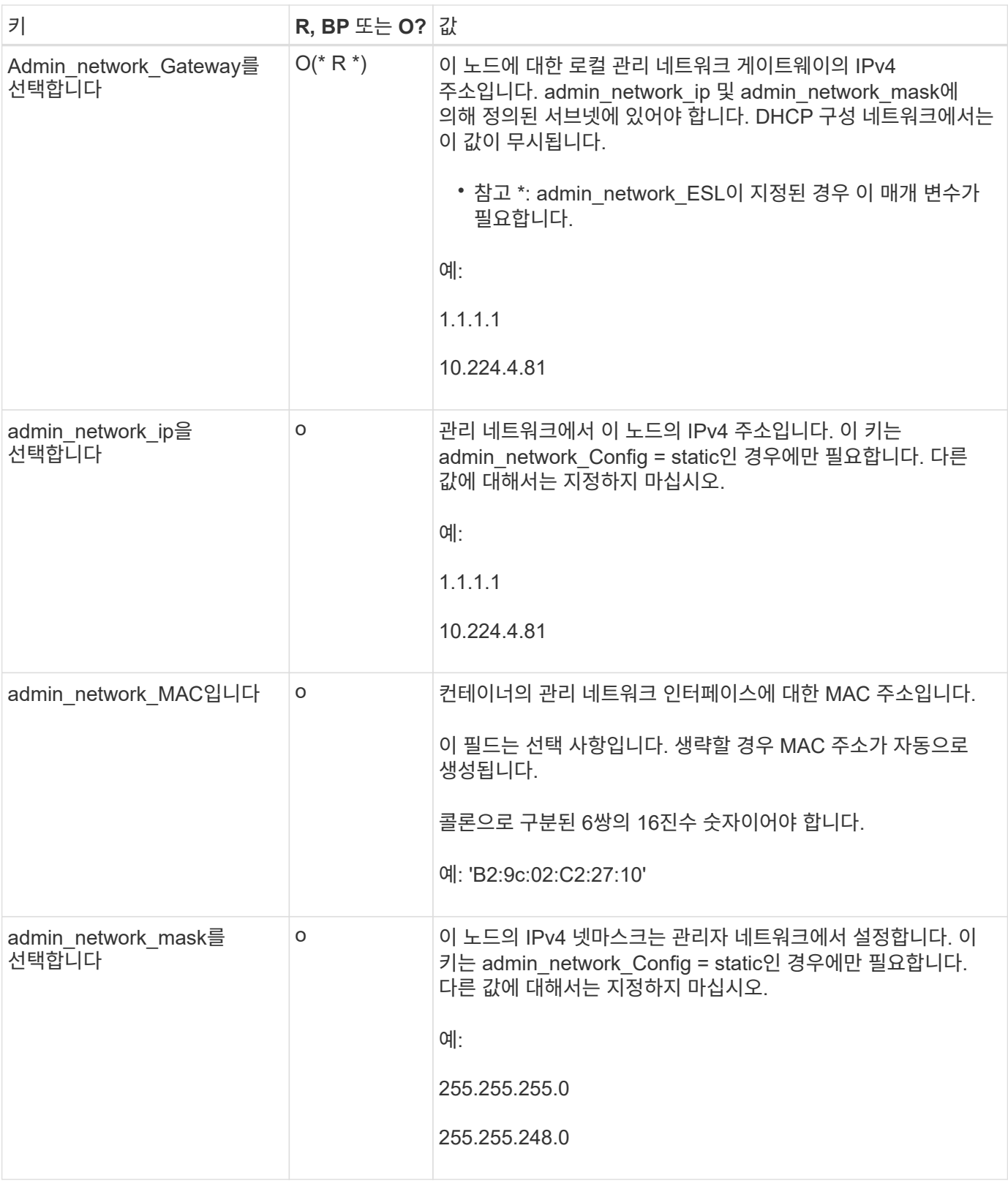

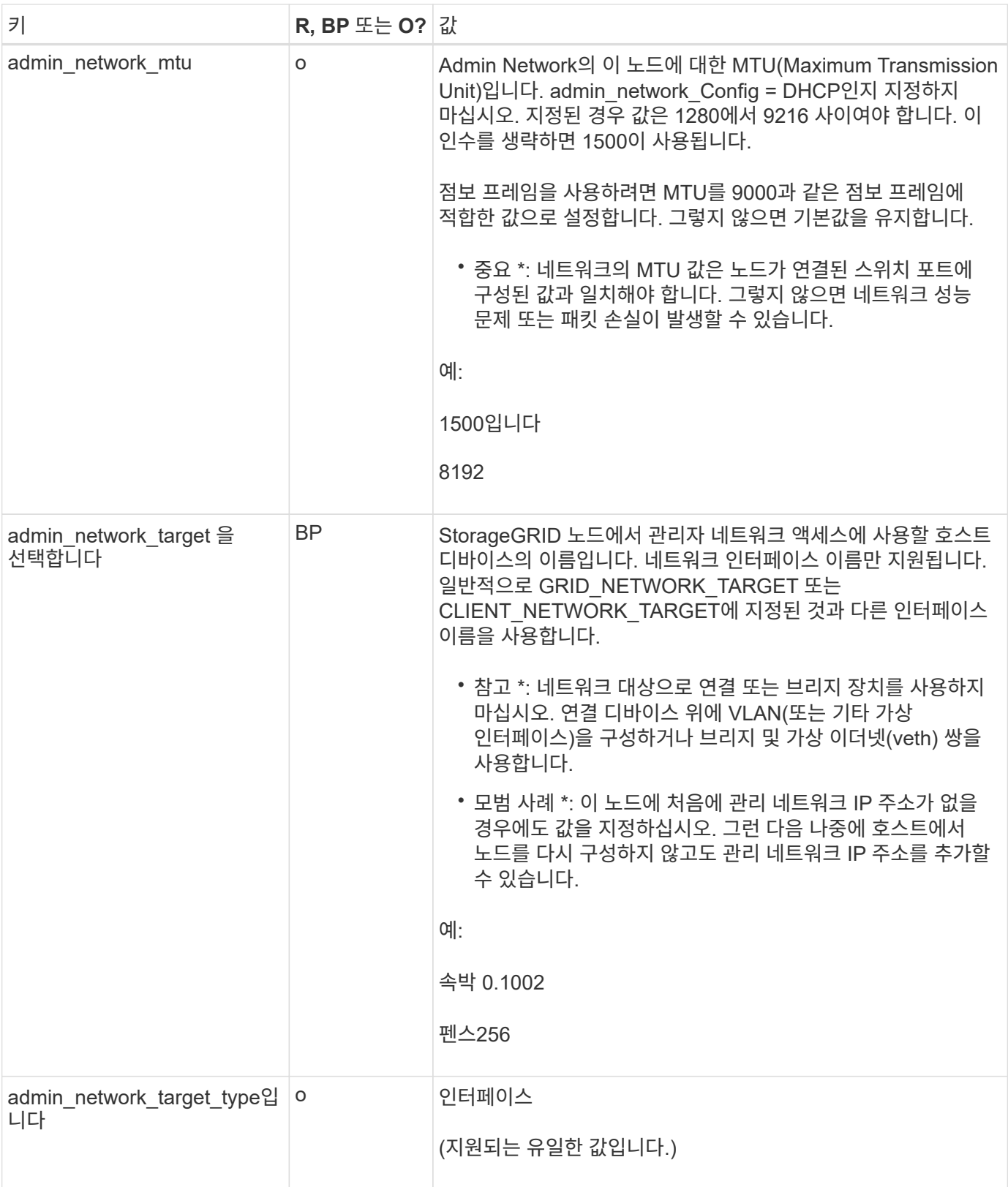

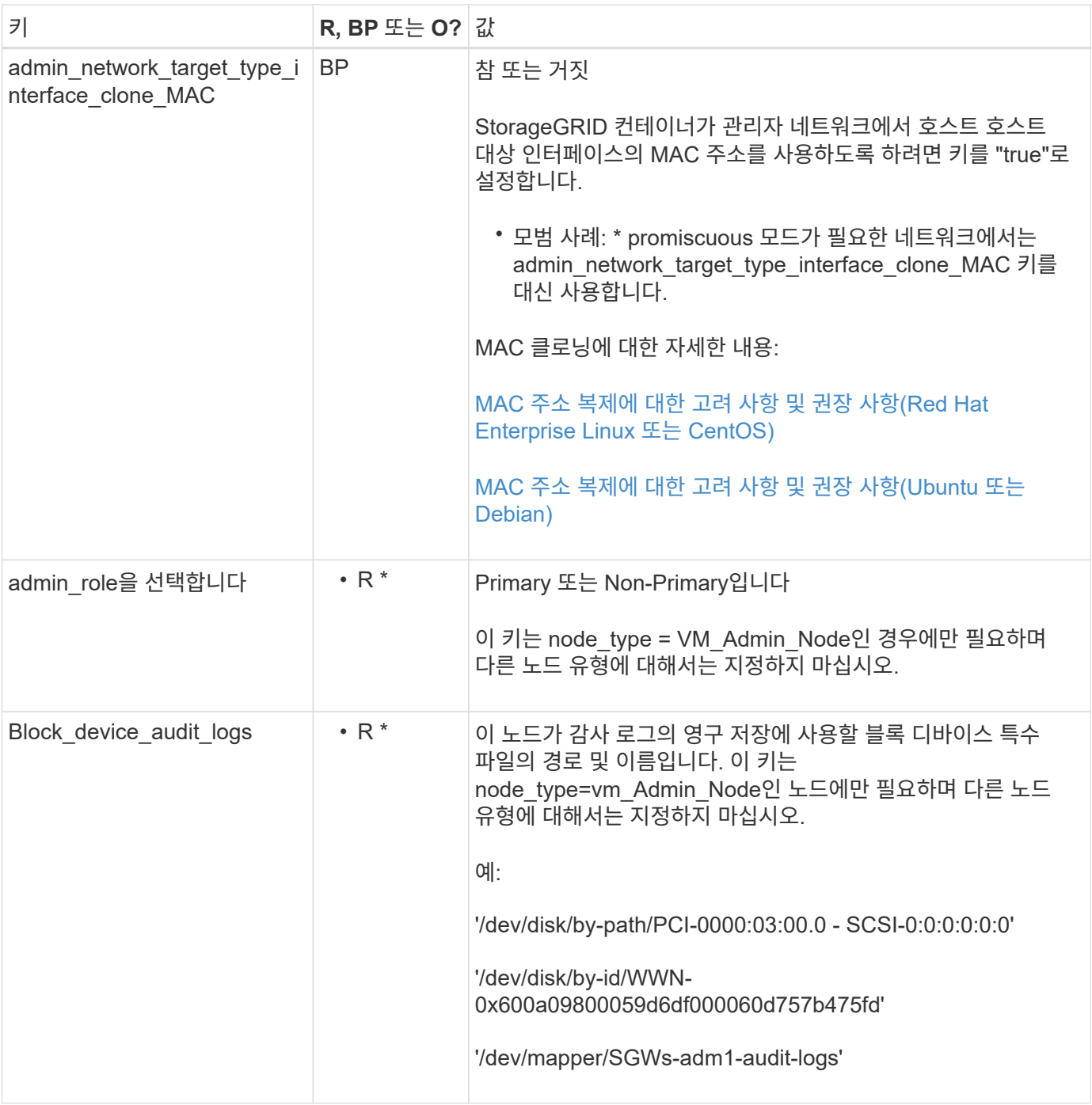

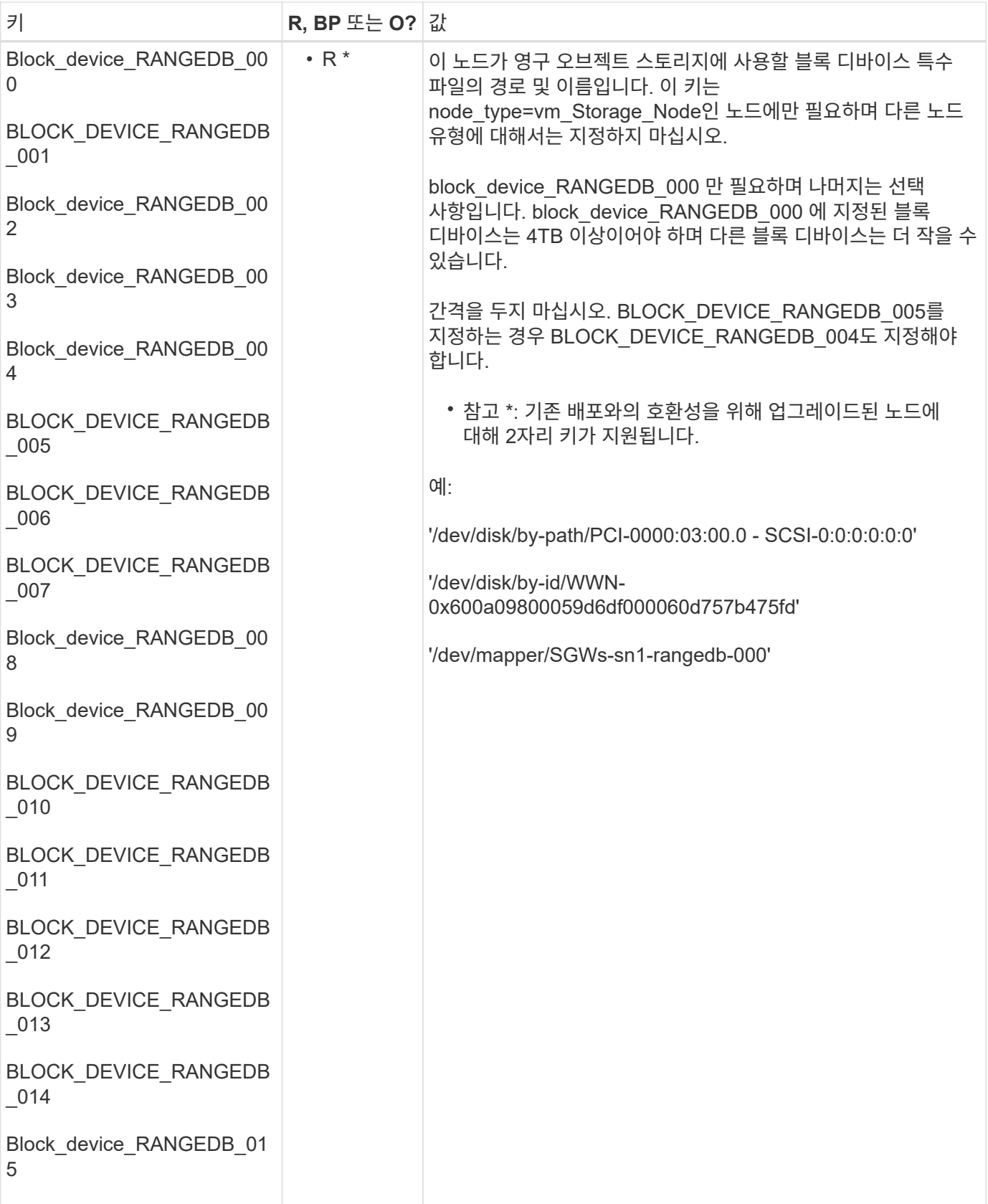

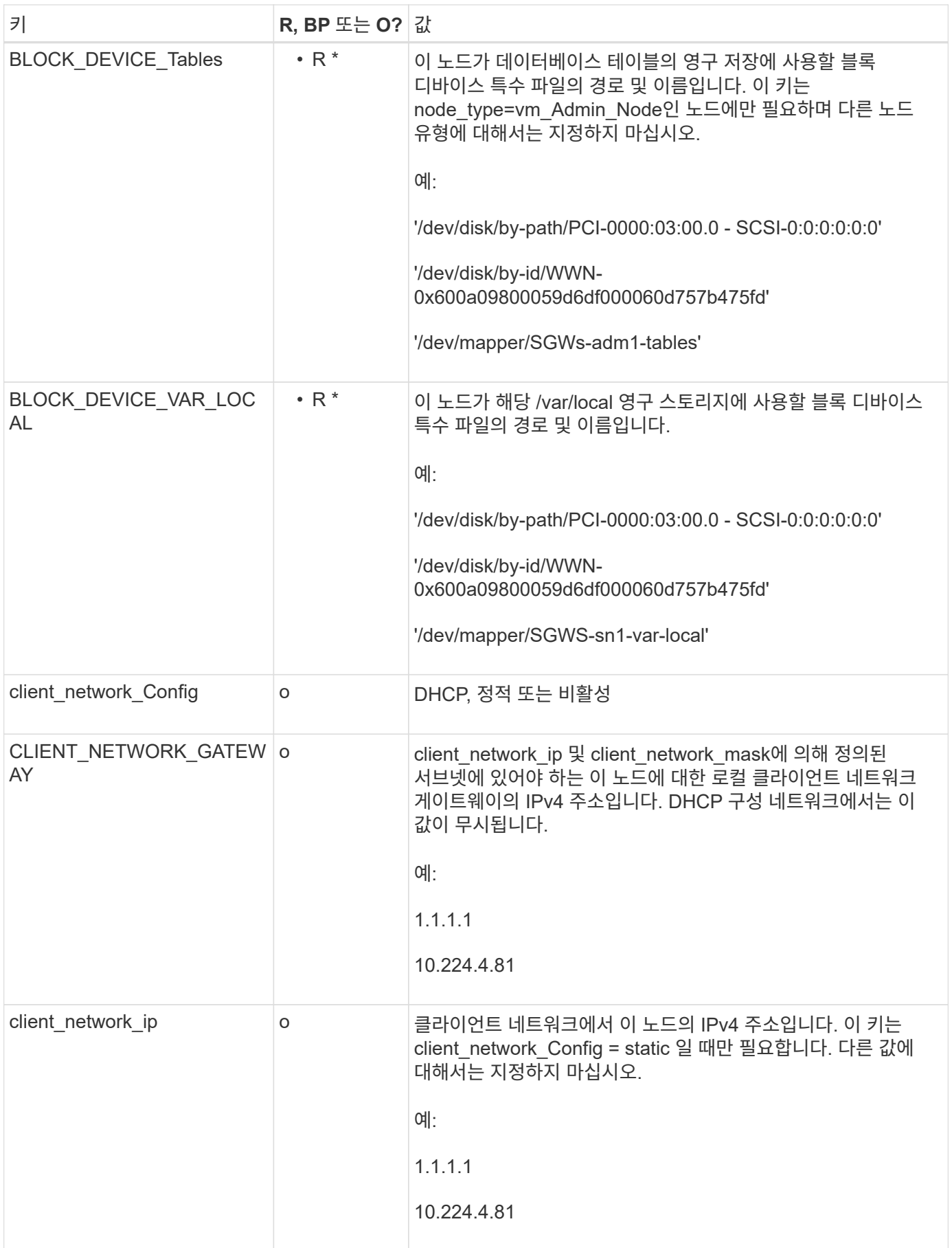

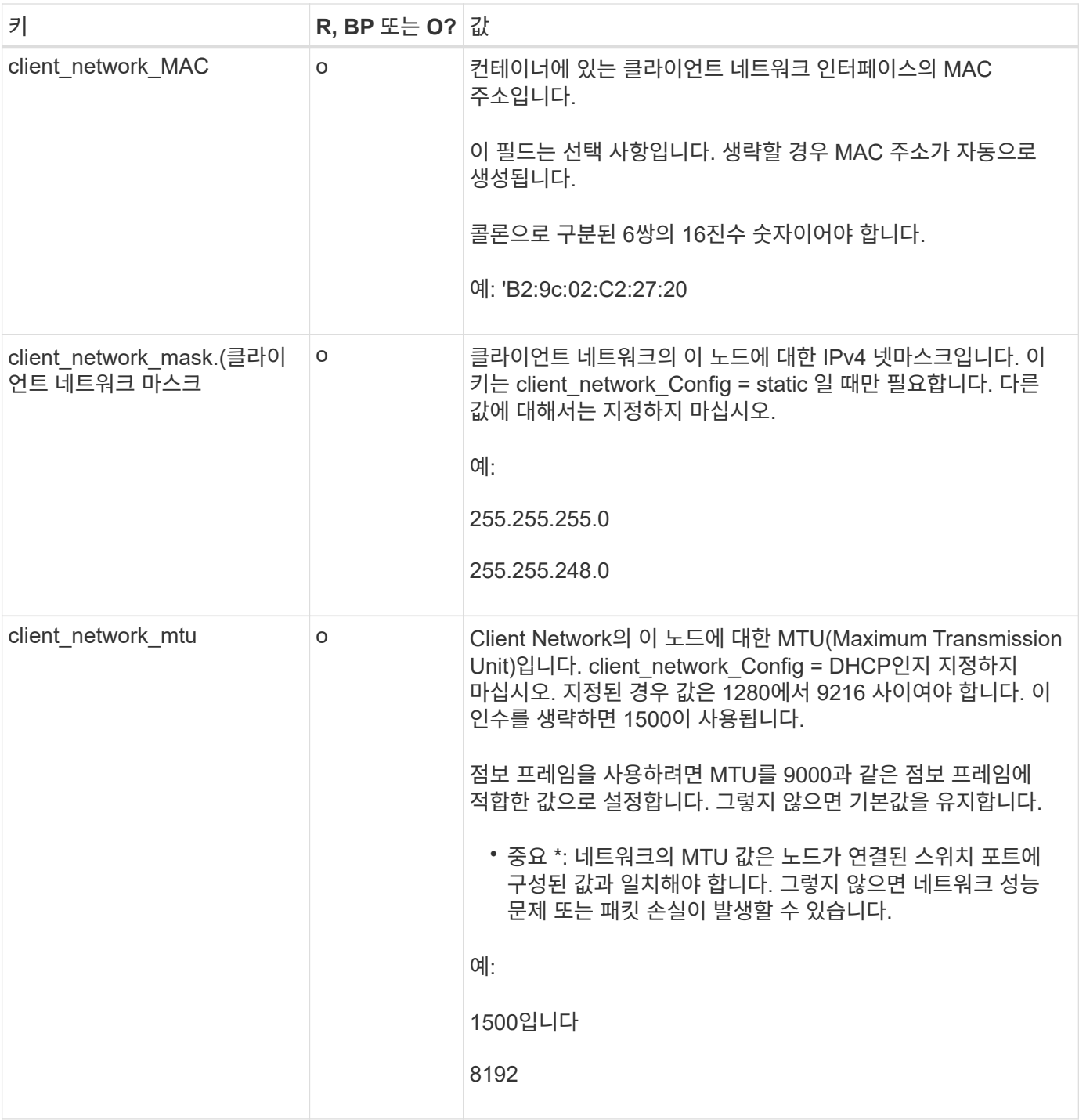

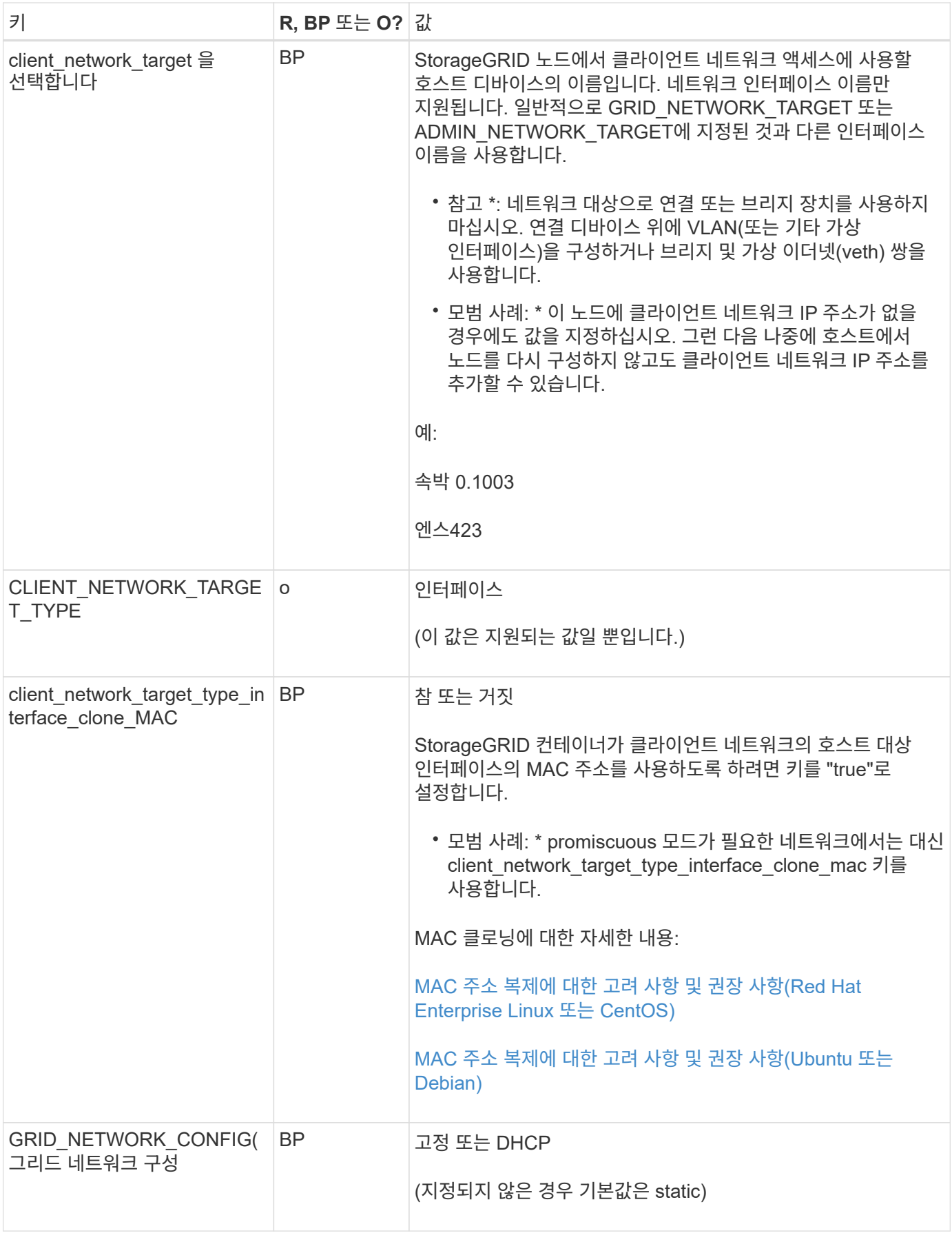

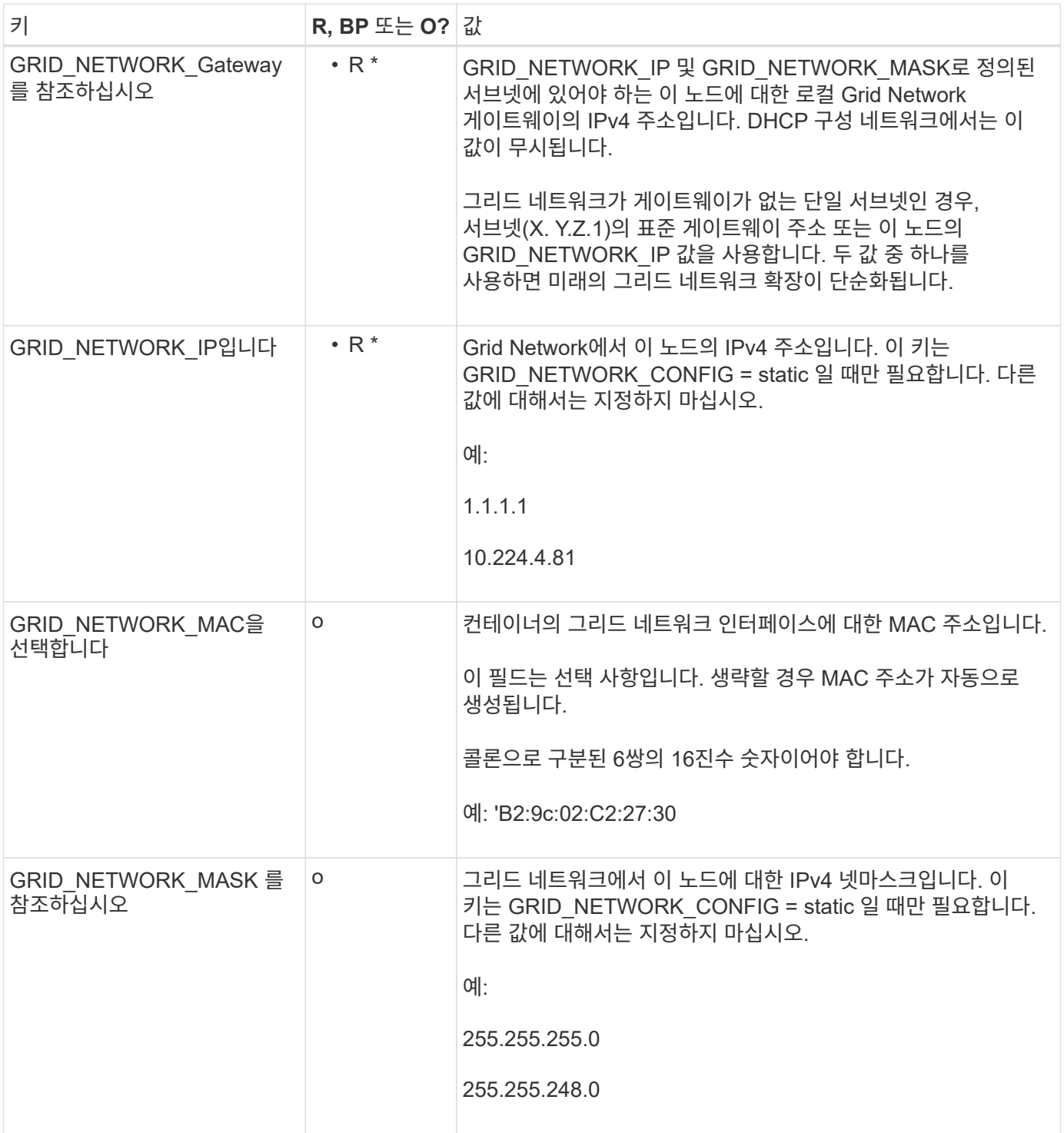

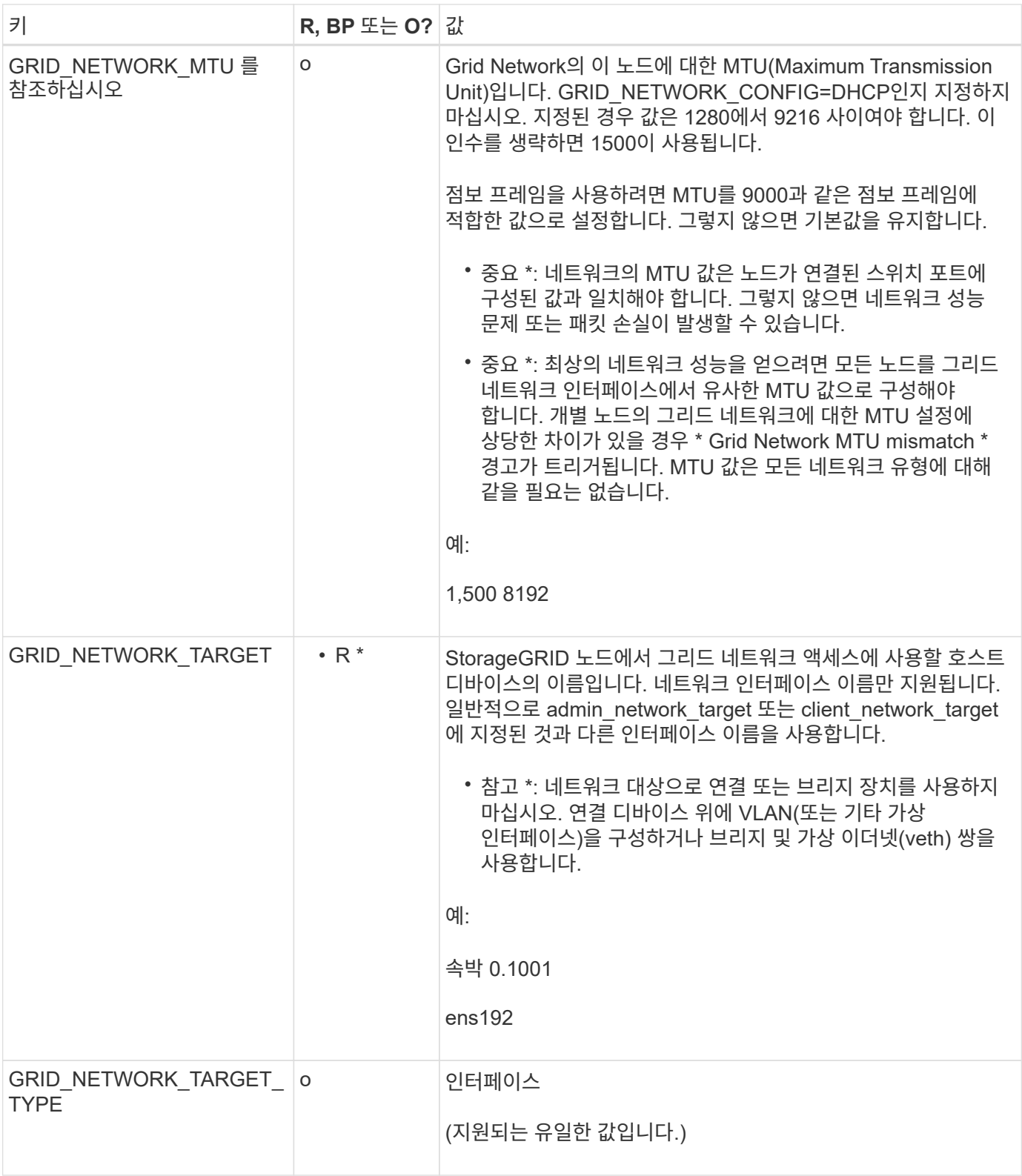

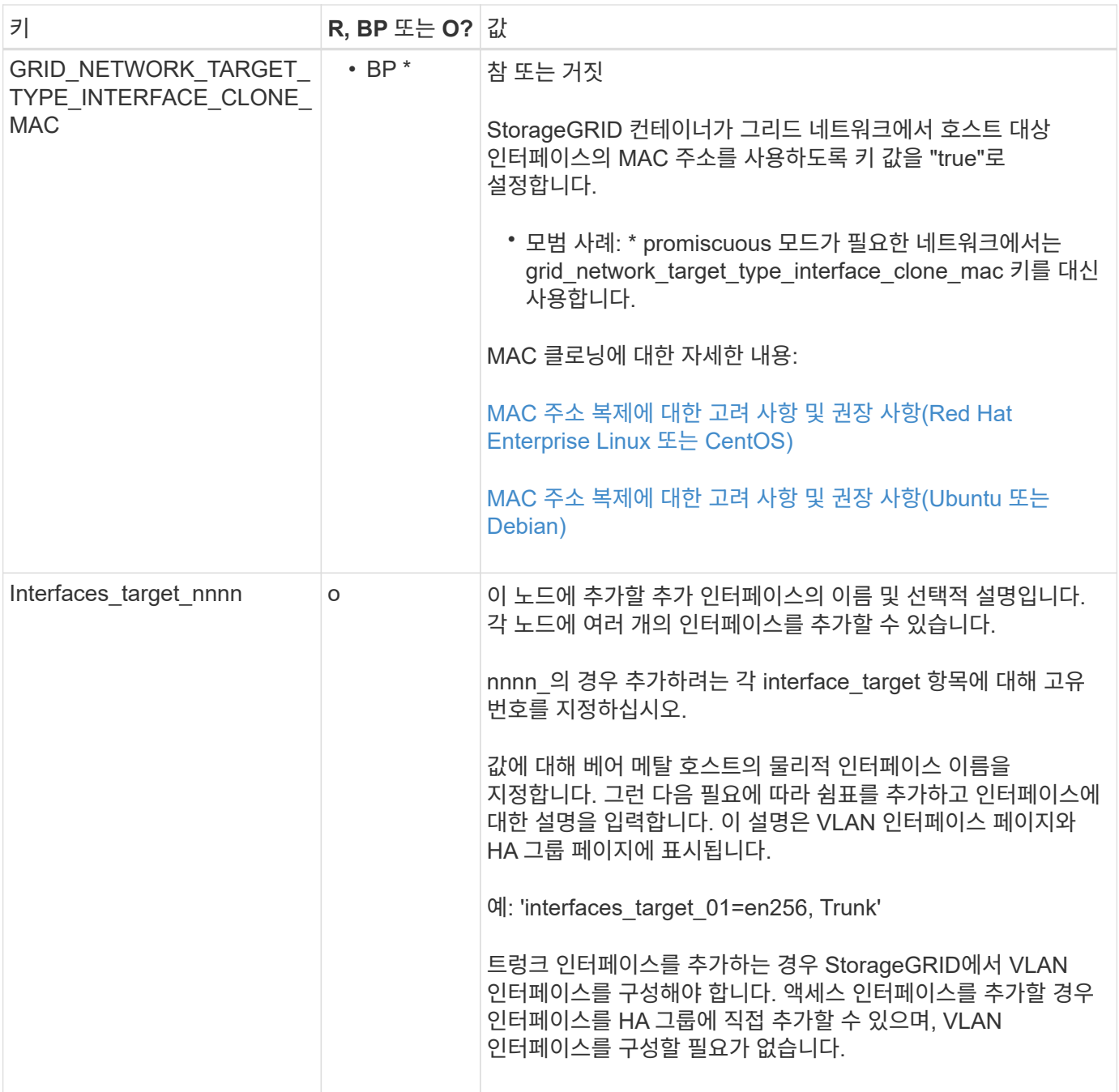

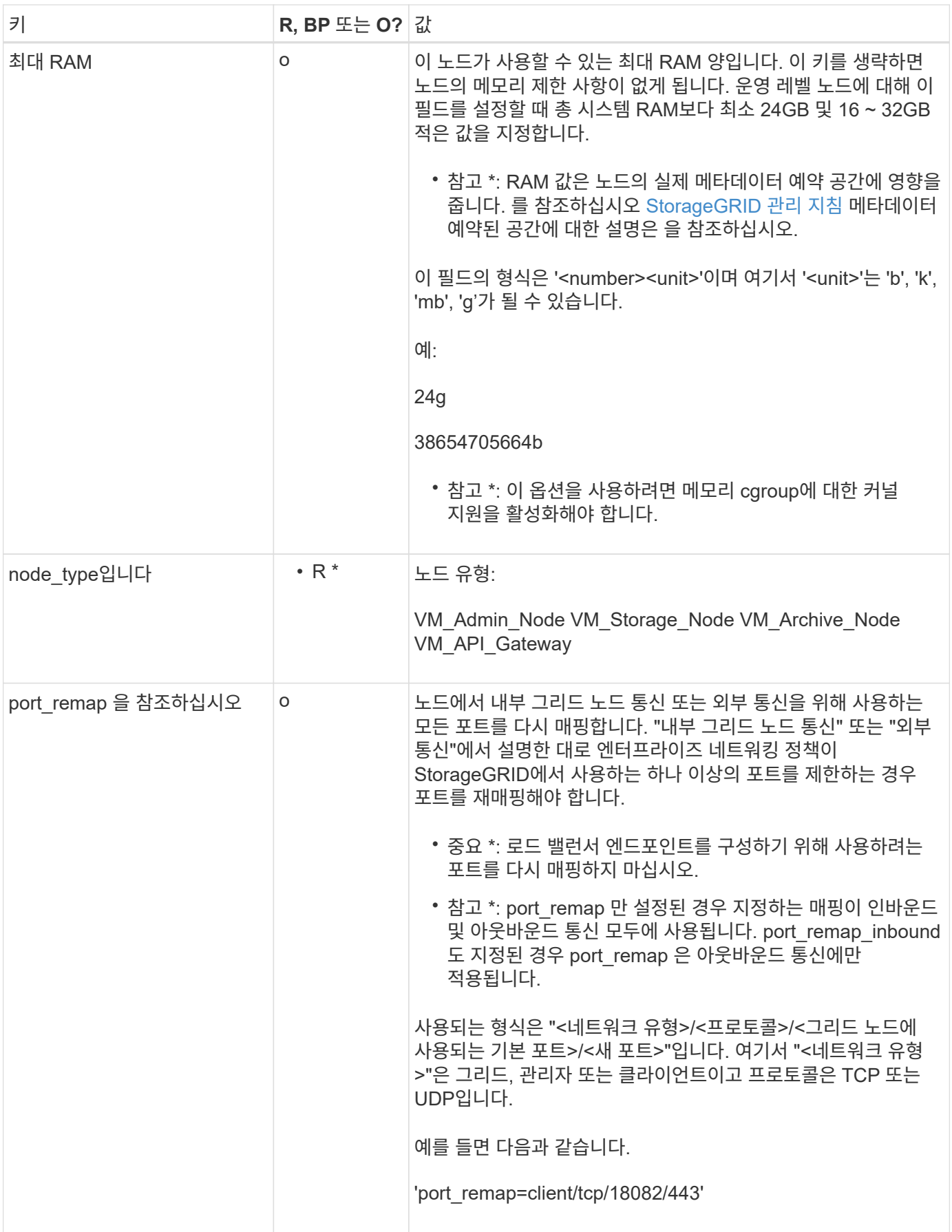

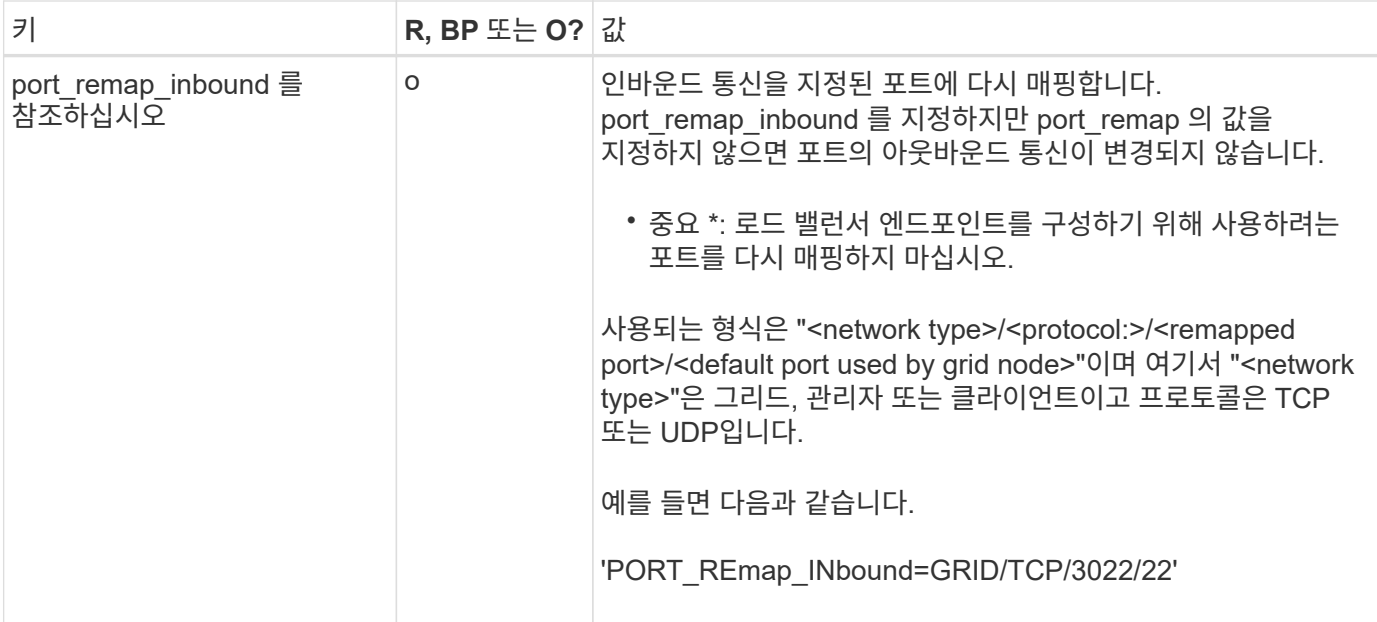

관련 정보

[네트워](https://docs.netapp.com/ko-kr/storagegrid-116/network/index.html)킹 [지침](https://docs.netapp.com/ko-kr/storagegrid-116/network/index.html)

<span id="page-69-0"></span>그리드 노드가 기본 관리자 노드를 검색하는 방법

그리드 노드는 구성 및 관리를 위해 기본 관리 노드와 통신합니다. 각 그리드 노드는 그리드 네트워크에 있는 기본 관리 노드의 IP 주소를 알아야 합니다.

그리드 노드가 기본 관리 노드에 액세스할 수 있도록 노드를 배포할 때 다음 중 하나를 수행할 수 있습니다.

- admin ip 매개 변수를 사용하여 기본 관리 노드의 IP 주소를 수동으로 입력할 수 있습니다.
- admin\_ip 매개 변수를 생략하여 그리드 노드가 값을 자동으로 검색하도록 할 수 있습니다. 자동 검색은 그리드 네트워크가 DHCP를 사용하여 기본 관리 노드에 IP 주소를 할당할 때 특히 유용합니다.

운영 관리자 노드의 자동 검색은 멀티캐스트 도메인 이름 시스템(mDNS)을 사용하여 수행됩니다. 운영 관리 노드가 처음 시작되면 mDNS를 사용하여 해당 IP 주소를 게시합니다. 그런 다음 동일한 서브넷에 있는 다른 노드에서 IP 주소를 쿼리하고 자동으로 가져올 수 있습니다. 그러나 멀티캐스트 IP 트래픽은 일반적으로 서브넷 간에 라우팅할 수 없기 때문에 다른 서브넷의 노드는 기본 관리 노드의 IP 주소를 직접 획득할 수 없습니다.

자동 검색을 사용하는 경우:

- $(i)$
- 기본 관리 노드가 직접 연결되지 않은 서브넷에 있는 하나 이상의 그리드 노드에 대해 admin\_IP 설정을 포함해야 합니다. 이 그리드 노드는 mDNS로 검색할 서브넷의 다른 노드에 대한 기본 관리 노드의 IP 주소를 게시합니다.
- 네트워크 인프라스트럭처가 서브넷 내의 다중 캐스트 IP 트래픽 전달을 지원하는지 확인합니다.

노드 구성 파일의 예

예제 노드 구성 파일을 사용하여 StorageGRID 시스템의 노드 구성 파일을 설정할 수 있습니다. 이 예제에서는 모든 유형의 그리드 노드에 대한 노드 구성 파일을 보여 줍니다.

대부분의 노드의 경우 그리드 관리자 또는 설치 API를 사용하여 그리드를 구성할 때 관리 및 클라이언트 네트워크 주소 지정 정보(IP, 마스크, 게이트웨이 등)를 추가할 수 있습니다. 기본 관리 노드는 예외입니다. 그리드 네트워크가 라우팅되지 않는 등의 이유로 기본 관리 노드의 관리 네트워크 IP를 탐색하여 그리드 구성을 완료하려면 노드 구성 파일에서 기본 관리 노드에 대한 관리 네트워크 연결을 구성해야 합니다. 이 예제는 에 나와 있습니다.

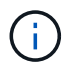

이 예에서는 클라이언트 네트워크가 기본적으로 비활성화되어 있더라도 클라이언트 네트워크 타겟이 모범 사례로 구성되었습니다.

기본 관리자 노드의 예

- 파일 이름 예 \*: `/etc/StorageGrid/nodes/dc1-adm1.conf'
- 파일 내용 예: \*

```
NODE_TYPE = VM_Admin_Node
ADMIN ROLE = PrimaryBLOCK_DEVICE_VAR_LOCAL = /dev/mapper/dc1-adm1-var-local
BLOCK_DEVICE_AUDIT_LOGS = /dev/mapper/dc1-adm1-audit-logs
BLOCK DEVICE TABLES = /dev/mapper/dc1-adm1-tablesGRID NETWORK TARGET = bond0.1001
ADMIN_NETWORK_TARGET = bond0.1002
CLIENT_NETWORK_TARGET = bond0.1003
GRID NETWORK IP = 10.1.0.2GRID NETWORK MASK = 255.255.255.0GRID NETWORK GATEWAY = 10.1.0.1
ADMIN_NETWORK_CONFIG = STATIC
ADMIN_NETWORK_IP = 192.168.100.2
ADMIN_NETWORK_MASK = 255.255.248.0
ADMIN NETWORK GATEWAY = 192.168.100.1
ADMIN_NETWORK_ESL = 192.168.100.0/21,172.16.0.0/21,172.17.0.0/21
```
스토리지 노드의 예

- 파일 이름 예: \* ``etc/StorageGrid/nodes/dc1-sn1.conf'
- 파일 내용 예: \*

```
NODE TYPE = VM Storage Node
ADMIN_IP = 10.1.0.2
BLOCK_DEVICE_VAR_LOCAL = /dev/mapper/dc1-sn1-var-local
BLOCK DEVICE RANGEDB 00 = /dev /mapper/dc1-sn1-rangedb-0BLOCK DEVICE RANGEDB 01 = /dev /mapper/dc1-sn1-rangedb-1BLOCK DEVICE RANGEDB 02 = /dev /mapper/dcl-sn1-rangedb-2BLOCK DEVICE RANGEDB 03 = /dev/mapper/dc1-sn1-rangedb-3
GRID NETWORK TARGET = bond0.1001
ADMIN_NETWORK_TARGET = bond0.1002
CLIENT_NETWORK_TARGET = bond0.1003
GRID NETWORK IP = 10.1.0.3GRID NETWORK MASK = 255.255.255.0
GRID NETWORK GATEWAY = 10.1.0.1
```
아카이브 노드의 예

- 파일 이름 예: \* ``etc/StorageGrid/nodes/dc1-arc1.conf'
- 파일 내용 예: \*

```
NODE_TYPE = VM_Archive_Node
ADMIN_IP = 10.1.0.2
BLOCK DEVICE VAR LOCAL = /dev/mapper/dc1-arc1-var-localGRID NETWORK TARGET = bond0.1001
ADMIN_NETWORK_TARGET = bond0.1002
CLIENT_NETWORK_TARGET = bond0.1003
GRID NETWORK IP = 10.1.0.4GRID NETWORK MASK = 255.255.255.0GRID NETWORK GATEWAY = 10.1.0.1
```
게이트웨이 노드의 예

- 파일 이름 예: \* ``etc/StorageGrid/nodes/dc1-gw1.conf'
- 파일 내용 예: \*
```
NODE TYPE = VM API Gateway
ADMIN_IP = 10.1.0.2
BLOCK_DEVICE_VAR_LOCAL = /dev/mapper/dc1-gw1-var-local
GRID NETWORK TARGET = bond0.1001
ADMIN_NETWORK_TARGET = bond0.1002
CLIENT_NETWORK_TARGET = bond0.1003
GRID NETWORK IP = 10.1.0.5GRID NETWORK MASK = 255.255.255.0
GRID NETWORK GATEWAY = 10.1.0.1
```
운영 관리자 노드가 아닌 노드의 예

- 파일 이름 예: \* ``etc/StorageGrid/nodes/dc1-adm2.conf'
- 파일 내용 예: \*

```
NODE TYPE = VM Admin Node
ADMIN ROLE = Non-Primary
ADMIN_IP = 10.1.0.2
BLOCK DEVICE VAR LOCAL = /dev/mapper/dc1-adm2-var-localBLOCK_DEVICE_AUDIT_LOGS = /dev/mapper/dc1-adm2-audit-logs
BLOCK DEVICE TABLES = /dev/mapper/dc1-adm2-tablesGRID NETWORK TARGET = bond0.1001
ADMIN_NETWORK_TARGET = bond0.1002
CLIENT_NETWORK_TARGET = bond0.1003
GRID NETWORK IP = 10.1.0.6GRID NETWORK MASK = 255.255.255.0GRID NETWORK GATEWAY = 10.1.0.1
```
## **StorageGRID** 구성을 검증합니다

각 StorageGRID 노드에 대해 '/etc/StorageGrid/nodes'에서 구성 파일을 생성한 후 해당 파일의 내용을 확인해야 합니다.

구성 파일의 내용을 확인하려면 각 호스트에서 다음 명령을 실행합니다.

sudo storagegrid node validate all

파일이 올바른 경우, 예제에 표시된 대로 각 구성 파일에 대해 \* Passed \* 가 출력됩니다.

Checking for misnamed node configuration files... PASSED Checking configuration file for node dc1-adm1... PASSED Checking configuration file for node dc1-gw1... PASSED Checking configuration file for node dc1-sn1... PASSED Checking configuration file for node dc1-sn2... PASSED Checking configuration file for node dc1-sn3... PASSED Checking for duplication of unique values between nodes... PASSED

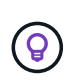

자동 설치의 경우 StorageGRID 명령(예: StorageGRID—quiet…)에서 '-q' 또는 '--quiet' 옵션을 사용하여 이 출력을 억제할 수 있습니다. 출력을 표시하지 않으면 구성 경고 또는 오류가 감지된 경우 명령에 0이 아닌 종료 값이 있는 것입니다.

구성 파일이 잘못된 경우, 이 예에서와 같이 문제가 \* warning \* 및 \* error \* 로 표시됩니다. 구성 오류가 발견되면 설치를 계속하기 전에 오류를 수정해야 합니다.

```
Checking for misnamed node configuration files...
  WARNING: ignoring /etc/storagegrid/nodes/dc1-adm1
 WARNING: ignoring /etc/storagegrid/nodes/dc1-sn2.conf.keep
 WARNING: ignoring /etc/storagegrid/nodes/my-file.txt
Checking configuration file for node dc1-adm1...
  ERROR: NODE TYPE = VM Foo Node
        VM Foo Node is not a valid node type. See *.conf.sample
 ERROR: ADMIN ROLE = Foo
         Foo is not a valid admin role. See *.conf.sample
  ERROR: BLOCK DEVICE VAR LOCAL = /dev/mapper/sgws-gwl-var-local
        /dev/mapper/sqws-qw1-var-local is not a valid block device
Checking configuration file for node dc1-gwl...
  ERROR: GRID NETWORK TARGET = bond0.1001
        bond0.1001 is not a valid interface. See 'ip link show'
 ERROR: GRID NETWORK IP = 10.1.310.1.3 is not a valid IPv4 address
 ERROR: GRID NETWORK MASK = 255.248.255.0255.248.255.0 is not a valid IPv4 subnet mask
Checking configuration file for node dc1-sn1...
 ERROR: GRID NETWORK GATEWAY = 10.2.0.1
        10.2.0.1 is not on the local subnet
 ERROR: ADMIN NETWORK ESL = 192.168.100.0/21,172.16.0foo
        Could not parse subnet list
Checking configuration file for node dc1-sn2. PASSED
Checking configuration file for node dc1-sn3... PASSED
Checking for duplication of unique values between nodes...
 ERROR: GRID NETWORK IP = 10.1.0.4dc1-sn2 and dc1-sn3 have the same GRID NETWORK IP
 ERROR: BLOCK DEVICE VAR LOCAL = /dev/mapper/sgws-sn2-var-local
        dc1-sn2 and dc1-sn3 have the same BLOCK DEVICE VAR LOCAL
 ERROR: BLOCK DEVICE RANGEDB 00 = /dev/mapper/sgws - sn2-rangedb-0dc1-sn2 and dc1-sn3 have the same BLOCK DEVICE RANGEDB 00
```
**StorageGRID** 호스트 서비스를 시작합니다

StorageGRID 노드를 시작하고 호스트를 재부팅한 후 다시 시작하려면 StorageGRID 호스트 서비스를 설정하고 시작해야 합니다.

## 단계

1. 각 호스트에서 다음 명령을 실행합니다.

sudo systemctl enable storagegrid sudo systemctl start storagegrid

2. 다음 명령을 실행하여 구축이 진행되고 있는지 확인합니다.

sudo storagegrid node status node-name

"not-running" 또는 "scope" 상태를 반환하는 노드에 대해 다음 명령을 실행합니다.

sudo storagegrid node start node-name

3. 이전에 StorageGRID 호스트 서비스를 설정 및 시작한 경우(또는 서비스가 활성화 및 시작되었는지 확실하지 않은 경우) 다음 명령을 실행합니다.

sudo systemctl reload-or-restart storagegrid

그리드 및 전체 설치 구성**(Red Hat** 또는 **CentOS)**

그리드 관리자로 이동합니다

```
그리드 관리자를 사용하여 StorageGRID 시스템을 구성하는 데 필요한 모든 정보를 정의합니다.
```
필요한 것

기본 관리 노드를 구축하고 초기 시작 시퀀스를 완료해야 합니다.

단계

1. 웹 브라우저를 열고 다음 주소 중 하나로 이동합니다.

https://primary\_admin\_node\_ip

client\_network\_ip

또는 포트 8443에서 그리드 관리자에 액세스할 수 있습니다.

https://primary\_admin\_node\_ip:8443

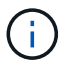

네트워크 구성에 따라 그리드 네트워크 또는 관리 네트워크의 기본 관리 노드 IP에 대한 IP 주소를 사용할 수 있습니다.

1. StorageGRID 시스템 설치 \* 를 클릭합니다.

StorageGRID 시스템을 구성하는 데 사용되는 페이지가 나타납니다.

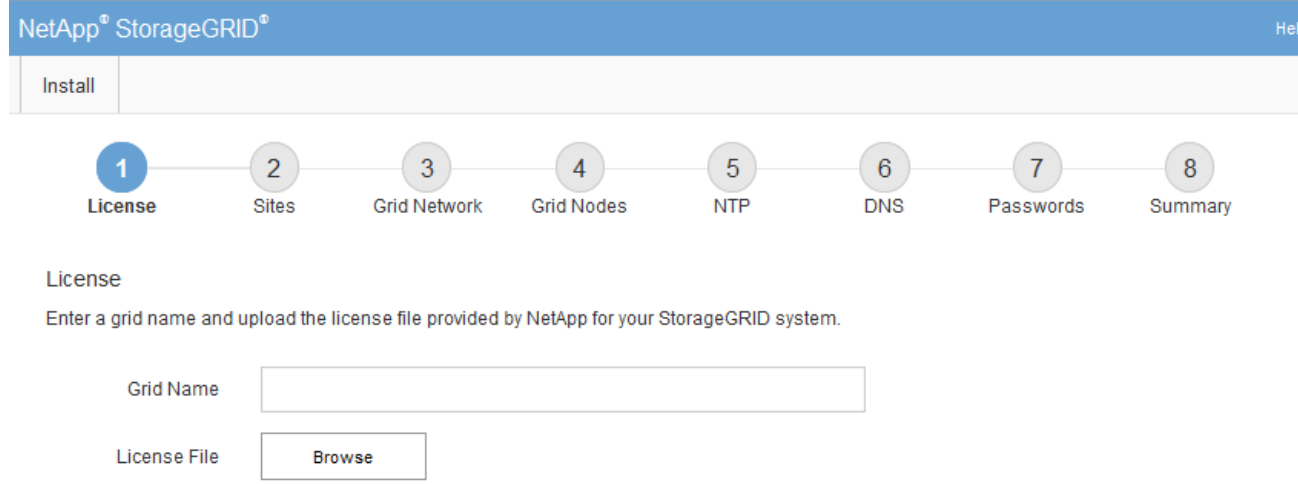

# **StorageGRID** 라이센스 정보를 지정합니다

StorageGRID 시스템의 이름을 지정하고 NetApp에서 제공하는 라이센스 파일을 업로드해야 합니다.

단계

1. 라이센스 페이지의 \* 그리드 이름 \* 에 StorageGRID 시스템에 대한 의미 있는 이름을 입력합니다.

설치 후, 이름이 Nodes 메뉴 맨 위에 표시됩니다.

2. 찾아보기 \* 를 클릭하고 NetApp 라이센스 파일('NLFunique\_id.txt')을 찾은 다음 \* 열기 \* 를 클릭합니다.

라이센스 파일의 유효성이 검사되고 일련 번호와 라이센스가 있는 스토리지 용량이 표시됩니다.

 $\bigcirc$ 

StorageGRID 설치 아카이브에는 제품에 대한 지원 권한이 없는 무료 라이센스가 포함되어 있습니다. 설치 후 지원을 제공하는 라이센스로 업데이트할 수 있습니다.

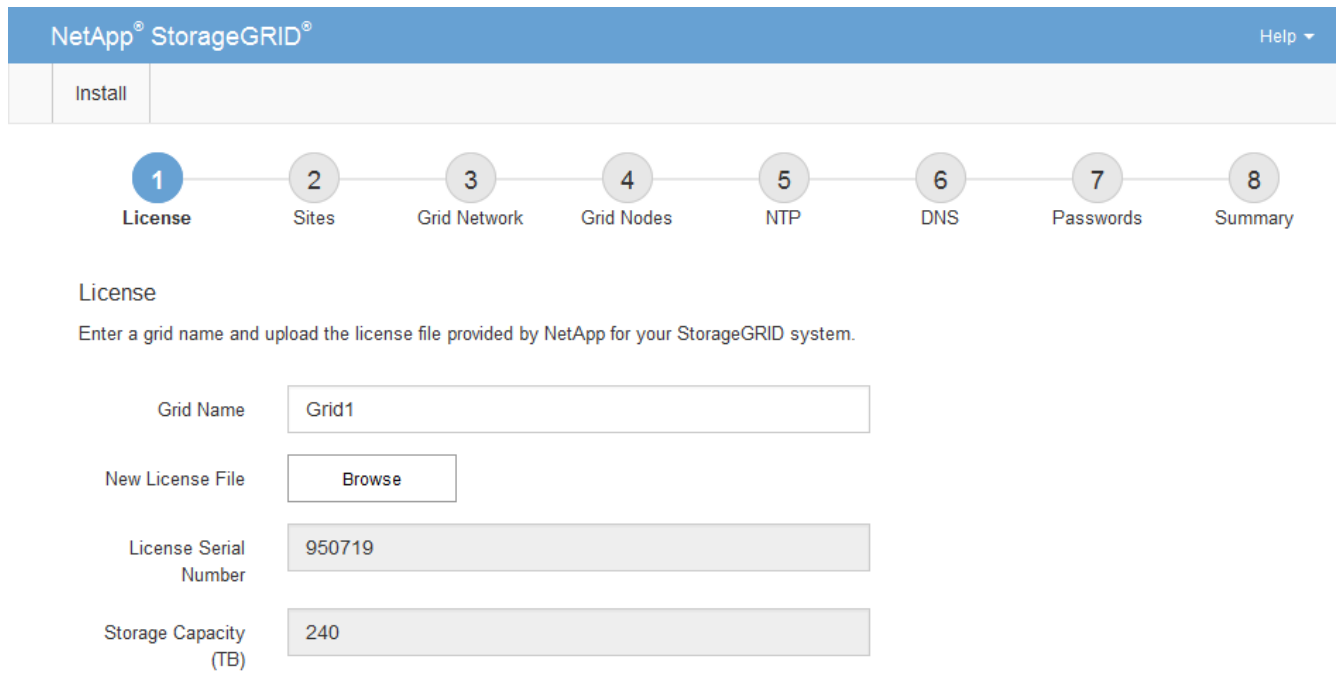

3. 다음 \* 을 클릭합니다.

사이트를 추가합니다

StorageGRID를 설치할 때 사이트를 하나 이상 만들어야 합니다. StorageGRID 시스템의 안정성과 스토리지 용량을 늘리기 위해 사이트를 추가로 생성할 수 있습니다.

단계

- 1. 사이트 페이지에서 \* 사이트 이름 \* 을 입력합니다.
- 2. 사이트를 추가하려면 마지막 사이트 항목 옆에 있는 더하기 기호를 클릭하고 새 \* 사이트 이름 \* 텍스트 상자에 이름을 입력합니다.

그리드 토폴로지에 필요한 만큼 사이트를 추가합니다. 최대 16개의 사이트를 추가할 수 있습니다.

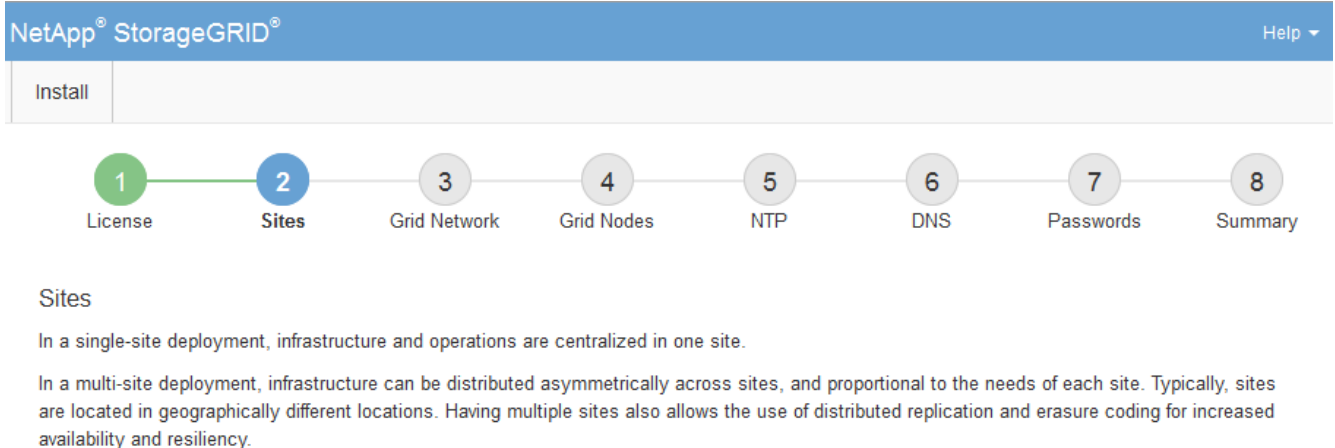

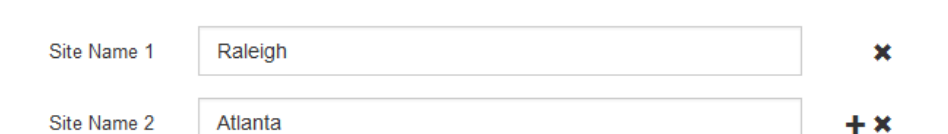

3. 다음 \* 을 클릭합니다.

그리드 네트워크 서브넷을 지정합니다

그리드 네트워크에서 사용되는 서브넷을 지정해야 합니다.

이 작업에 대해

서브넷 항목에는 그리드 네트워크를 통해 연결할 수 있어야 하는 서브넷과 함께 StorageGRID 시스템의 각 사이트에 대한 그리드 네트워크의 서브넷이 포함됩니다.

그리드 서브넷이 여러 개인 경우 그리드 네트워크 게이트웨이가 필요합니다. 지정된 모든 그리드 서브넷은 이 게이트웨이를 통해 연결할 수 있어야 합니다.

단계

1. 서브넷 1 \* 텍스트 상자에 하나 이상의 그리드 네트워크에 대한 CIDR 네트워크 주소를 지정합니다.

2. 마지막 항목 옆에 있는 더하기 기호를 클릭하여 추가 네트워크 항목을 추가합니다.

하나 이상의 노드를 이미 배포한 경우 \* 그리드 네트워크 서브넷 검색 \* 을 클릭하여 그리드 관리자에 등록된 그리드 노드에 의해 보고된 서브넷으로 그리드 네트워크 서브넷 목록을 자동으로 채웁니다.

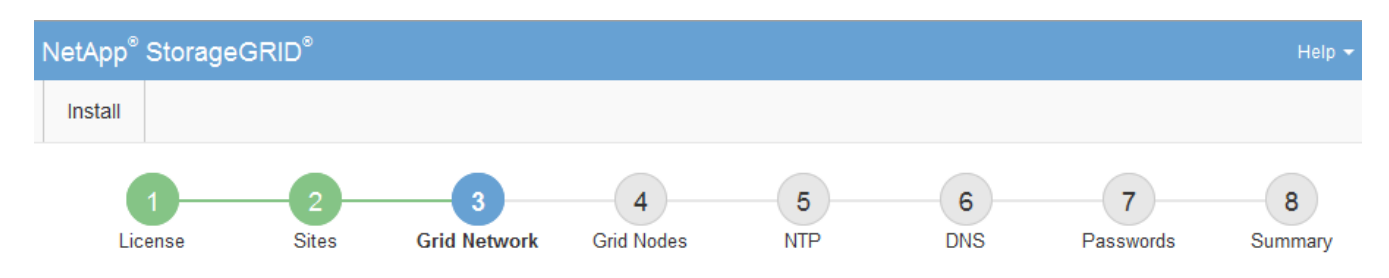

#### **Grid Network**

You must specify the subnets that are used on the Grid Network. These entries typically include the subnets for the Grid Network for each site in your StorageGRID system. Select Discover Grid Networks to automatically add subnets based on the network configuration of all registered nodes.

Note: You must manually add any subnets for NTP, DNS, LDAP, or other external servers accessed through the Grid Network gateway.

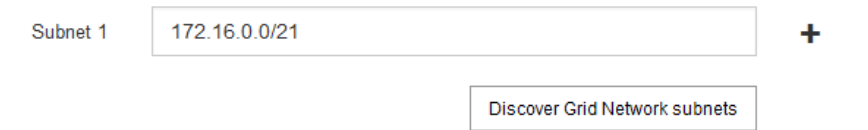

3. 다음 \* 을 클릭합니다.

보류 중인 그리드 노드를 승인합니다

StorageGRID 시스템에 가입하려면 각 그리드 노드를 승인해야 합니다.

필요한 것

f.

모든 가상 및 StorageGRID 어플라이언스 그리드 노드를 구축했습니다.

일부 노드를 나중에 설치하는 대신 모든 노드를 한 번 설치하는 것이 더 효율적입니다.

## 단계

1. Pending Nodes(보류 중인 노드) 목록을 검토하고 배포된 모든 그리드 노드가 표시되는지 확인합니다.

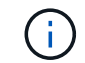

그리드 노드가 누락된 경우 성공적으로 배포되었는지 확인합니다.

2. 승인하려는 보류 중인 노드 옆에 있는 라디오 버튼을 선택합니다.

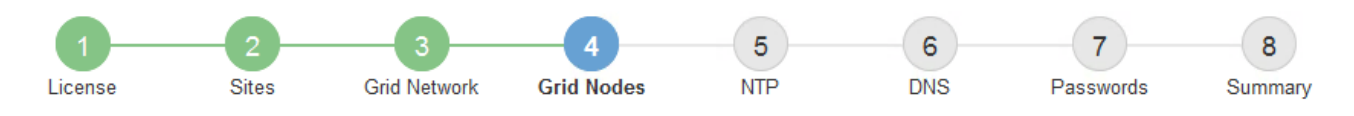

## **Grid Nodes**

Approve and configure grid nodes, so that they are added correctly to your StorageGRID system.

#### **Pending Nodes**

Grid nodes are listed as pending until they are assigned to a site, configured, and approved.

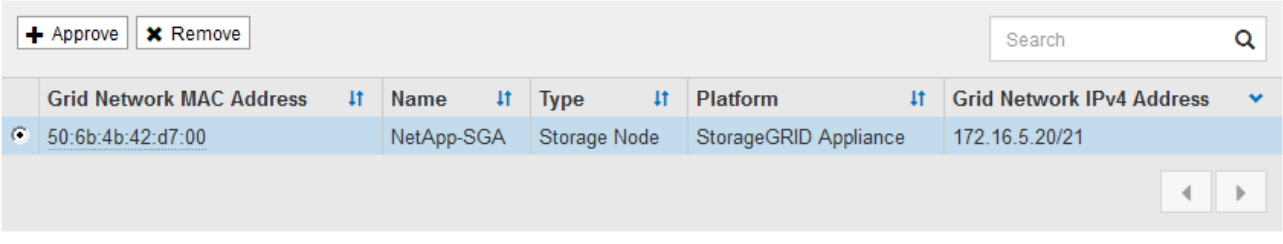

#### **Approved Nodes**

Grid nodes that have been approved and have been configured for installation. An approved grid node's configuration can be edited if errors are identified.

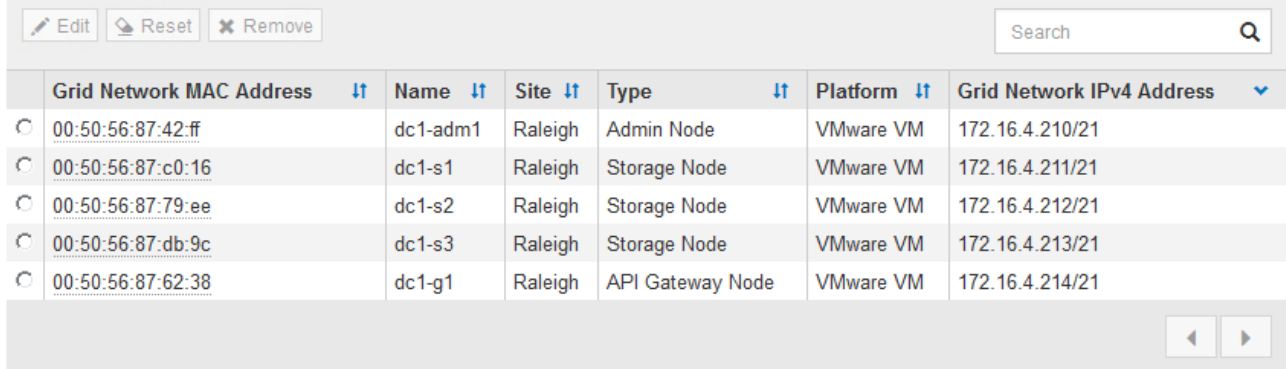

- 3. Approve \* (승인 \*)를 클릭합니다.
- 4. 일반 설정에서 필요에 따라 다음 속성의 설정을 수정합니다.

# Storage Node Configuration

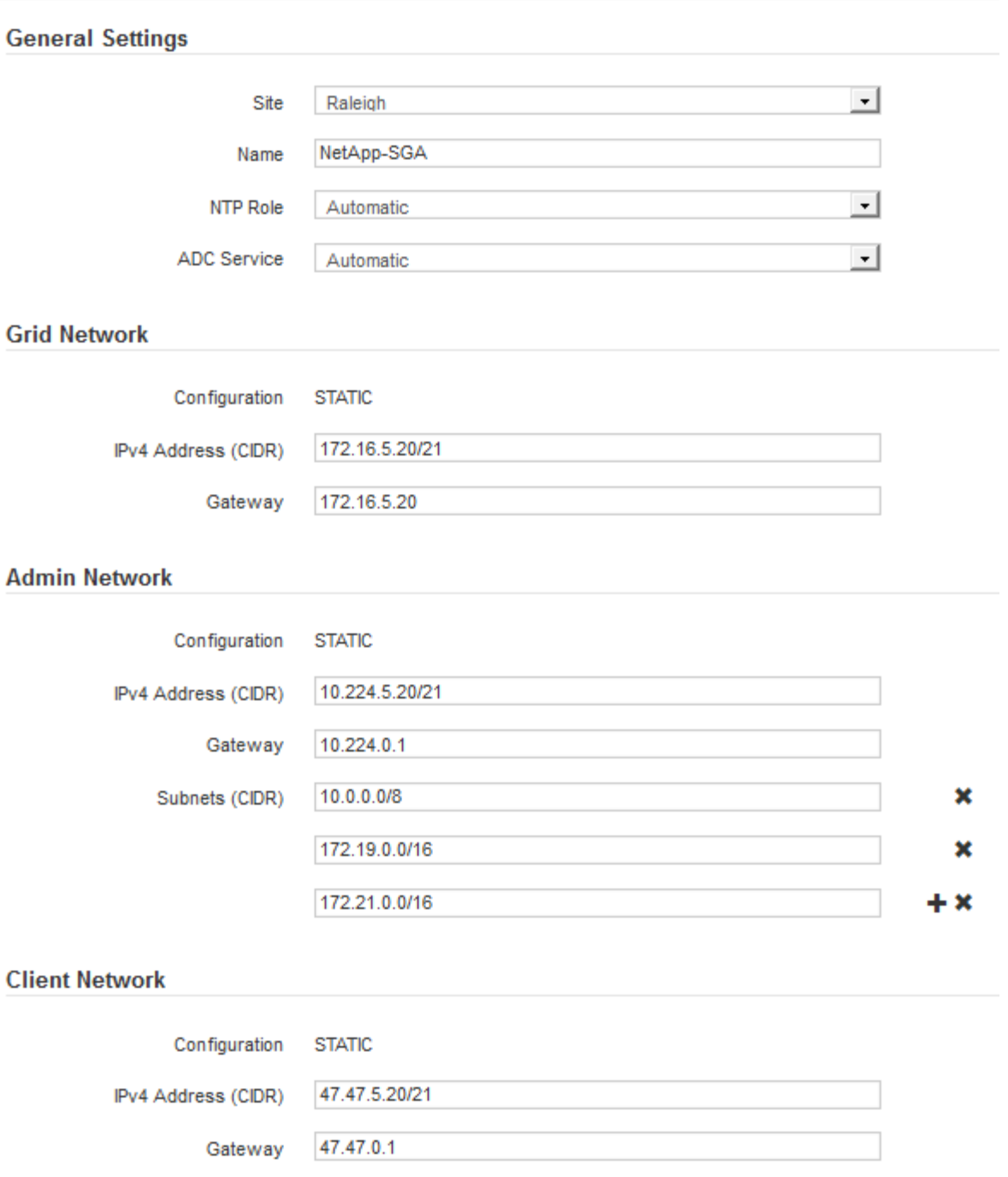

◦ \* Site \*: 이 그리드 노드가 연결될 사이트의 이름입니다.

◦ \* 이름 \*: 노드에 할당될 이름 및 그리드 관리자에 표시될 이름입니다. 기본적으로 노드를 구성할 때 지정한 이름이 지정됩니다. 설치 프로세스의 이 단계에서 필요에 따라 이름을 변경할 수 있습니다.

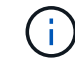

설치를 완료한 후에는 노드 이름을 변경할 수 없습니다.

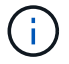

VMware 노드의 경우 여기에서 이름을 변경할 수 있지만 이 작업은 vSphere에서 가상 머신의 이름을 변경하지 않습니다.

◦ \* NTP 역할 \*: 그리드 노드의 NTP(Network Time Protocol) 역할입니다. 옵션은 \* 자동 \*, \* 기본 \* 및 \* 클라이언트 \* 입니다. Automatic \* 을 선택하면 기본 역할이 관리 노드, ADC 서비스가 있는 스토리지 노드, 게이트웨이 노드 및 비정적 IP 주소가 있는 모든 그리드 노드에 할당됩니다. 다른 모든 그리드 노드에는 클라이언트 역할이 할당됩니다.

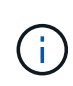

각 사이트에서 최소 2개의 노드가 4개 이상의 외부 NTP 소스에 액세스할 수 있는지 확인합니다. 사이트에서 하나의 노드만 NTP 소스에 연결할 수 있는 경우 해당 노드가 중단되면 타이밍 문제가 발생합니다. 또한 사이트당 두 노드를 기본 NTP 소스로 지정하면 사이트가 나머지 그리드에서 격리될 경우 정확한 시간을 보장할 수 있습니다.

- \* ADC 서비스 \* (스토리지 노드 전용): 시스템에서 노드가 관리 도메인 컨트롤러(ADC) 서비스를 필요로 하는지 여부를 결정하도록 하려면 \* 자동 \* 을 선택합니다. ADC 서비스는 그리드 서비스의 위치 및 가용성을 추적합니다. 각 사이트에 적어도 3개의 스토리지 노드가 ADC 서비스를 포함해야 합니다. ADC 서비스를 배포한 후에는 노드에 추가할 수 없습니다.
- 5. Grid Network에서 필요에 따라 다음 속성의 설정을 수정합니다.
	- \* IPv4 주소(CIDR) \*: 그리드 네트워크 인터페이스(컨테이너 내부의 eth0)의 CIDR 네트워크 주소입니다. 예: 192.168.1.234/21
	- \* 게이트웨이 \*: 그리드 네트워크 게이트웨이. 예: 192.168.0.1

그리드 서브넷이 여러 개인 경우 게이트웨이가 필요합니다.

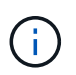

그리드 네트워크 구성에 대해 DHCP를 선택하고 여기서 값을 변경하면 새 값이 노드의 정적 주소로 구성됩니다. 결과 IP 주소가 DHCP 주소 풀 내에 있지 않은지 확인해야 합니다.

6. 그리드 노드에 대해 관리자 네트워크를 구성하려면 필요에 따라 관리 네트워크 섹션에서 설정을 추가하거나 업데이트합니다.

이 인터페이스에서 나오는 라우트의 대상 서브넷을 \* 서브넷(CIDR) \* 텍스트 상자에 입력합니다. 관리 서브넷이 여러 개인 경우 관리 게이트웨이가 필요합니다.

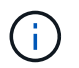

Admin Network 구성에 대해 DHCP를 선택하고 여기서 값을 변경하면 새 값이 노드의 정적 주소로 구성됩니다. 결과 IP 주소가 DHCP 주소 풀 내에 있지 않은지 확인해야 합니다.

◦ 어플라이언스:\* StorageGRID 어플라이언스의 경우 StorageGRID 어플라이언스 설치 프로그램을 사용하여 초기 설치 중에 관리자 네트워크가 구성되지 않은 경우 이 그리드 관리자 대화 상자에서 구성할 수 없습니다. 대신 다음 단계를 수행해야 합니다.

a. 어플라이언스 재부팅: 어플라이언스 설치 프로그램에서 \* 고급 \* > \* 재부팅 \* 을 선택합니다.

재부팅하는 데 몇 분 정도 걸릴 수 있습니다.

- b. 네트워크 구성 \* > \* 링크 구성 \* 을 선택하고 해당 네트워크를 활성화합니다.
- c. 네트워킹 구성 \* > \* IP 구성 \* 을 선택하고 활성화된 네트워크를 구성합니다.
- d. 홈 페이지로 돌아가서 \* 설치 시작 \* 을 클릭합니다.
- e. Grid Manager(그리드 관리자): 노드가 Approved Nodes(승인된 노드) 테이블에 나열된 경우 노드를 재설정합니다.
- f. Pending Nodes 테이블에서 노드를 제거합니다.

g. 대기 중인 노드 목록에 노드가 다시 나타날 때까지 기다립니다.

h. 적절한 네트워크를 구성할 수 있는지 확인합니다. IP 구성 페이지에서 제공한 정보로 이미 채워져야 합니다.

자세한 내용은 해당 어플라이언스 모델의 설치 및 유지 관리 지침을 참조하십시오.

7. 그리드 노드에 대한 클라이언트 네트워크를 구성하려면 클라이언트 네트워크 섹션에서 필요에 따라 설정을 추가하거나 업데이트합니다. 클라이언트 네트워크가 구성된 경우 게이트웨이가 필요하며 설치 후 해당 게이트웨이가 노드의 기본 게이트웨이가 됩니다.

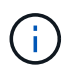

클라이언트 네트워크 구성에 대해 DHCP를 선택하고 여기서 값을 변경하면 새 값이 노드의 정적 주소로 구성됩니다. 결과 IP 주소가 DHCP 주소 풀 내에 있지 않은지 확인해야 합니다.

- 어플라이언스:\* StorageGRID 어플라이언스의 경우 StorageGRID 어플라이언스 설치 프로그램을 사용하여 초기 설치 중에 클라이언트 네트워크가 구성되지 않은 경우 이 그리드 관리자 대화 상자에서 구성할 수 없습니다. 대신 다음 단계를 수행해야 합니다.
	- a. 어플라이언스 재부팅: 어플라이언스 설치 프로그램에서 \* 고급 \* > \* 재부팅 \* 을 선택합니다.

재부팅하는 데 몇 분 정도 걸릴 수 있습니다.

- b. 네트워크 구성 \* > \* 링크 구성 \* 을 선택하고 해당 네트워크를 활성화합니다.
- c. 네트워킹 구성 \* > \* IP 구성 \* 을 선택하고 활성화된 네트워크를 구성합니다.
- d. 홈 페이지로 돌아가서 \* 설치 시작 \* 을 클릭합니다.
- e. Grid Manager(그리드 관리자): 노드가 Approved Nodes(승인된 노드) 테이블에 나열된 경우 노드를 재설정합니다.
- f. Pending Nodes 테이블에서 노드를 제거합니다.
- g. 대기 중인 노드 목록에 노드가 다시 나타날 때까지 기다립니다.
- h. 적절한 네트워크를 구성할 수 있는지 확인합니다. IP 구성 페이지에서 제공한 정보로 이미 채워져야 합니다.

자세한 내용은 제품의 설치 및 유지보수 지침을 참조하십시오.

8. 저장 \* 을 클릭합니다.

그리드 노드 항목이 승인된 노드 목록으로 이동합니다.

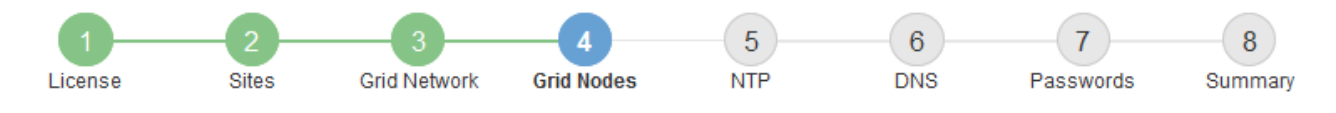

#### **Grid Nodes**

Approve and configure grid nodes, so that they are added correctly to your StorageGRID system.

#### **Pending Nodes**

Grid nodes are listed as pending until they are assigned to a site, configured, and approved.

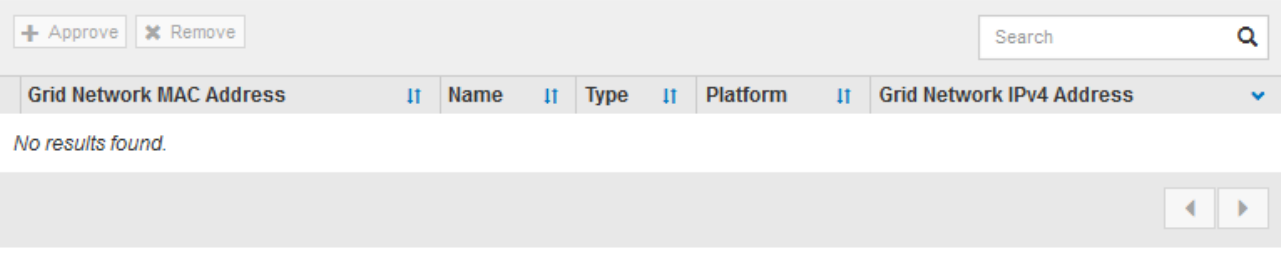

#### **Approved Nodes**

Grid nodes that have been approved and have been configured for installation. An approved grid node's configuration can be edited if errors are identified.

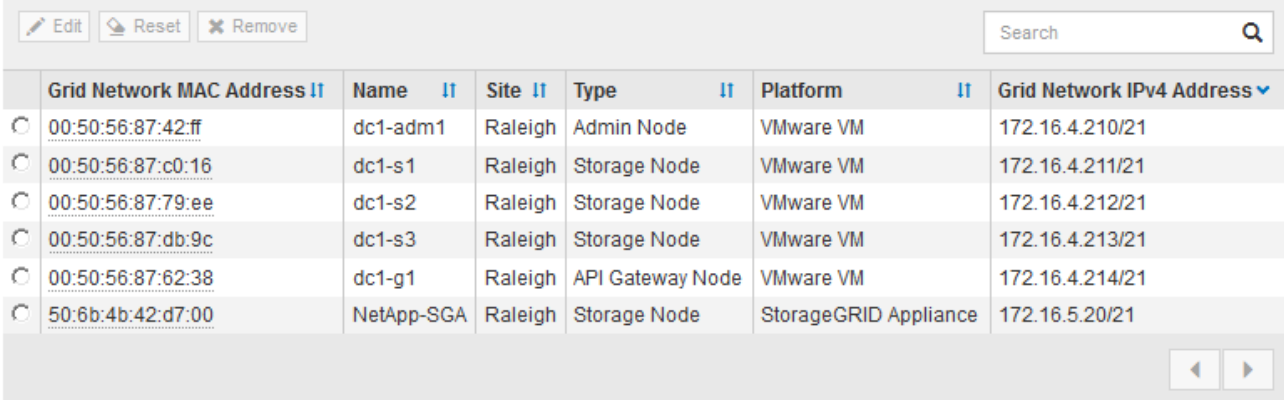

9. 승인하려는 보류 중인 각 그리드 노드에 대해 이 단계를 반복합니다.

그리드에서 원하는 모든 노드를 승인해야 합니다. 그러나 요약 페이지에서 \* 설치 \* 를 클릭하기 전에 언제든지 이 페이지로 돌아갈 수 있습니다. 라디오 버튼을 선택하고 \* Edit \* 를 클릭하여 승인된 그리드 노드의 속성을 수정할 수 있습니다.

10. 그리드 노드 승인이 완료되면 \* 다음 \* 을 클릭합니다.

**Network Time Protocol** 서버 정보를 지정합니다

StorageGRID 시스템에 대해 NTP(네트워크 시간 프로토콜) 구성 정보를 지정해야 별도의 서버에서 수행되는 작업을 동기화할 수 있습니다.

이 작업에 대해

NTP 서버의 IPv4 주소를 지정해야 합니다.

외부 NTP 서버를 지정해야 합니다. 지정된 NTP 서버는 NTP 프로토콜을 사용해야 합니다.

시간 드리프트와 관련된 문제를 방지하려면 Stratum 3 이상의 NTP 서버 참조를 4개 지정해야 합니다.

 $\left(\begin{matrix} \cdot \\ \cdot \end{matrix}\right)$ 

프로덕션 수준 StorageGRID 설치에 외부 NTP 소스를 지정할 때 Windows Server 2016 이전 버전의 Windows에서는 Windows 시간(W32Time) 서비스를 사용하지 마십시오. 이전 버전의 Windows의 시간 서비스는 정확하지 않으며 StorageGRID와 같은 고정밀 환경에서 사용하기 위해 Microsoft에서 지원되지 않습니다.

["](https://support.microsoft.com/en-us/help/939322/support-boundary-to-configure-the-windows-time-service-for-high-accura)[정확도가](https://support.microsoft.com/en-us/help/939322/support-boundary-to-configure-the-windows-time-service-for-high-accura) [높](https://support.microsoft.com/en-us/help/939322/support-boundary-to-configure-the-windows-time-service-for-high-accura)[은](https://support.microsoft.com/en-us/help/939322/support-boundary-to-configure-the-windows-time-service-for-high-accura) [환경에](https://support.microsoft.com/en-us/help/939322/support-boundary-to-configure-the-windows-time-service-for-high-accura) [대한](https://support.microsoft.com/en-us/help/939322/support-boundary-to-configure-the-windows-time-service-for-high-accura) [Windows](https://support.microsoft.com/en-us/help/939322/support-boundary-to-configure-the-windows-time-service-for-high-accura) [시](https://support.microsoft.com/en-us/help/939322/support-boundary-to-configure-the-windows-time-service-for-high-accura)간 [서비스를](https://support.microsoft.com/en-us/help/939322/support-boundary-to-configure-the-windows-time-service-for-high-accura) [구성하기](https://support.microsoft.com/en-us/help/939322/support-boundary-to-configure-the-windows-time-service-for-high-accura) [위한](https://support.microsoft.com/en-us/help/939322/support-boundary-to-configure-the-windows-time-service-for-high-accura) [경계를](https://support.microsoft.com/en-us/help/939322/support-boundary-to-configure-the-windows-time-service-for-high-accura) [지](https://support.microsoft.com/en-us/help/939322/support-boundary-to-configure-the-windows-time-service-for-high-accura)원[합니다](https://support.microsoft.com/en-us/help/939322/support-boundary-to-configure-the-windows-time-service-for-high-accura)["](https://support.microsoft.com/en-us/help/939322/support-boundary-to-configure-the-windows-time-service-for-high-accura)

외부 NTP 서버는 이전에 기본 NTP 역할을 할당한 노드에서 사용됩니다.

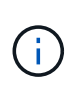

각 사이트에서 최소 2개의 노드가 4개 이상의 외부 NTP 소스에 액세스할 수 있는지 확인합니다. 사이트에서 하나의 노드만 NTP 소스에 연결할 수 있는 경우 해당 노드가 중단되면 타이밍 문제가 발생합니다. 또한 사이트당 두 노드를 기본 NTP 소스로 지정하면 사이트가 나머지 그리드에서 격리될 경우 정확한 시간을 보장할 수 있습니다.

단계

- 1. Server 1 \* 에서 \* Server 4 \* 텍스트 상자에 NTP 서버 4대 이상에 대한 IPv4 주소를 지정합니다.
- 2. 필요한 경우 마지막 항목 옆에 있는 더하기 기호를 선택하여 추가 서버 항목을 추가합니다.

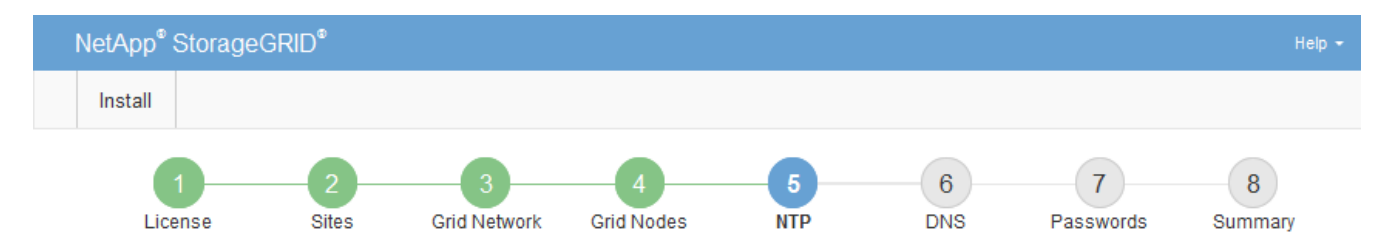

**Network Time Protocol** 

Enter the IP addresses for at least four Network Time Protocol (NTP) servers, so that operations performed on separate servers are kept in sync.

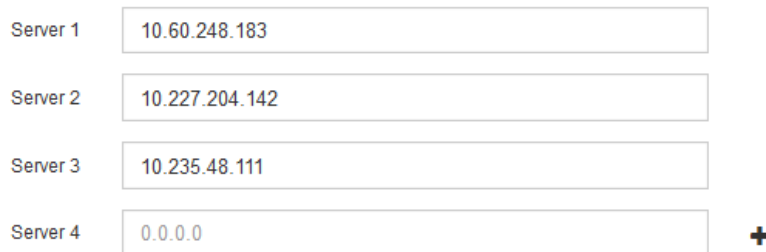

3. 다음 \* 을 선택합니다.

도메인 이름 시스템 서버 정보를 지정합니다

IP 주소 대신 호스트 이름을 사용하여 외부 서버에 액세스할 수 있도록 StorageGRID 시스템에 대한 DNS(도메인 이름 시스템) 정보를 지정해야 합니다.

이 작업에 대해

DNS 서버 정보를 지정하면 e-메일 알림 및 AutoSupport에 IP 주소 대신 FQDN(정규화된 도메인 이름) 호스트 이름을 사용할 수 있습니다. DNS 서버를 두 개 이상 지정하는 것이 좋습니다.

 $(i)$ 

DNS 서버에 2-6개의 IPv4 주소를 제공합니다. 네트워크 연결 시 각 사이트에서 로컬로 액세스할 수 있는 DNS 서버를 선택해야 합니다. 이는 Is착륙한 사이트가 계속해서 DNS 서비스에 액세스할 수 있도록 하기 위한 것입니다. 그리드 전체 DNS 서버 목록을 구성한 후 각 노드에 대해 DNS 서버 목록을 추가로 사용자 지정할 수 있습니다. 자세한 내용은 복구 및 유지 관리 지침 에서 DNS 구성 수정에 대한 정보를 참조하십시오.

DNS 서버 정보가 생략되거나 잘못 구성된 경우 각 그리드 노드의 SSM 서비스에서 NST 알람이 트리거됩니다. DNS가 올바르게 구성되고 새 서버 정보가 모든 그리드 노드에 도달하면 경보가 해제됩니다.

단계

- 1. Server 1 \* 텍스트 상자에 하나 이상의 DNS 서버에 대한 IPv4 주소를 지정합니다.
- 2. 필요한 경우 마지막 항목 옆에 있는 더하기 기호를 선택하여 추가 서버 항목을 추가합니다.

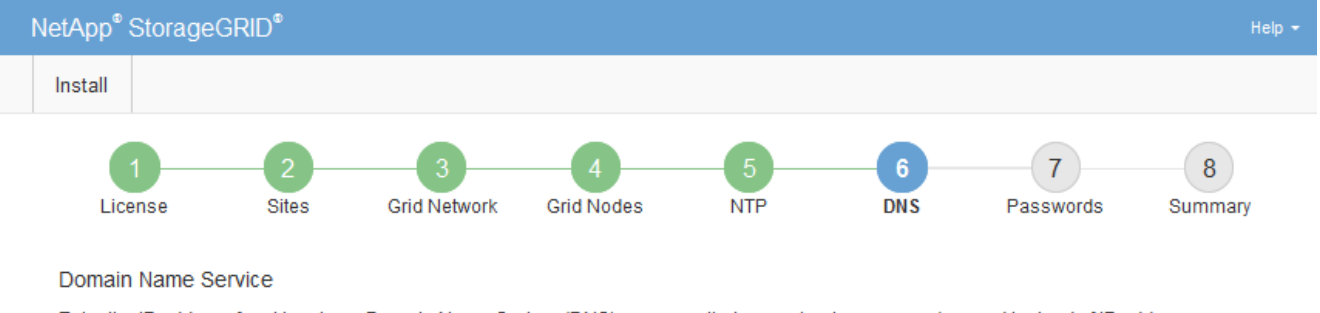

Enter the IP address for at least one Domain Name System (DNS) server, so that server hostnames can be used instead of IP addresses. Specifying at least two DNS servers is recommended. Configuring DNS enables server connectivity, email notifications, and NetApp AutoSupport.

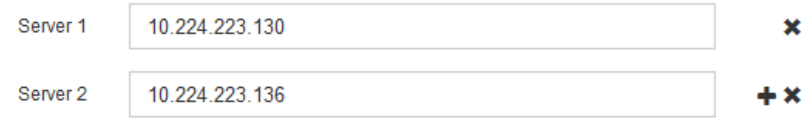

가장 좋은 방법은 DNS 서버를 두 개 이상 지정하는 것입니다. 최대 6개의 DNS 서버를 지정할 수 있습니다.

3. 다음 \* 을 선택합니다.

**StorageGRID** 시스템 암호를 지정합니다

StorageGRID 시스템을 설치하는 과정에서 시스템 보안을 유지하고 유지 관리 작업을 수행하는 데 사용할 암호를 입력해야 합니다.

이 작업에 대해

암호 설치 페이지를 사용하여 프로비저닝 암호 및 그리드 관리 루트 사용자 암호를 지정합니다.

- 프로비저닝 암호는 암호화 키로 사용되며 StorageGRID 시스템에 저장되지 않습니다.
- 복구 패키지 다운로드를 포함하여 설치, 확장 및 유지 관리 절차를 위한 프로비저닝 암호가 있어야 합니다. 따라서 프로비저닝 암호를 안전한 위치에 저장하는 것이 중요합니다.
- 현재 프로비저닝 암호가 있는 경우 Grid Manager에서 프로비저닝 암호를 변경할 수 있습니다.
- 그리드 관리 루트 사용자 암호는 Grid Manager를 사용하여 변경할 수 있습니다.
- 임의로 생성된 명령줄 콘솔 및 SSH 암호는 복구 패키지의 Passwords.txt 파일에 저장됩니다.

단계

1. Provisioning Passphrase \* 에서 StorageGRID 시스템의 그리드 토폴로지를 변경하는 데 필요한 프로비저닝 암호를 입력합니다.

프로비저닝 암호를 안전한 장소에 보관합니다.

 $\bigodot$ 

설치가 완료되고 나중에 프로비저닝 암호를 변경하려는 경우 Grid Manager를 사용할 수 있습니다. 구성 \* > \* 액세스 제어 \* > \* 그리드 비밀번호 \* 를 선택합니다.

- 2. Provisioning Passphrase \* 확인 에서 프로비저닝 암호를 다시 입력하여 확인합니다.
- 3. Grid Management Root User Password \* 에서 Grid Manager에 ""root" 사용자로 액세스하는 데 사용할 암호를 입력합니다.

암호를 안전한 곳에 보관하십시오.

4. 루트 사용자 암호 확인 \* 에서 그리드 관리자 암호를 다시 입력하여 확인합니다.

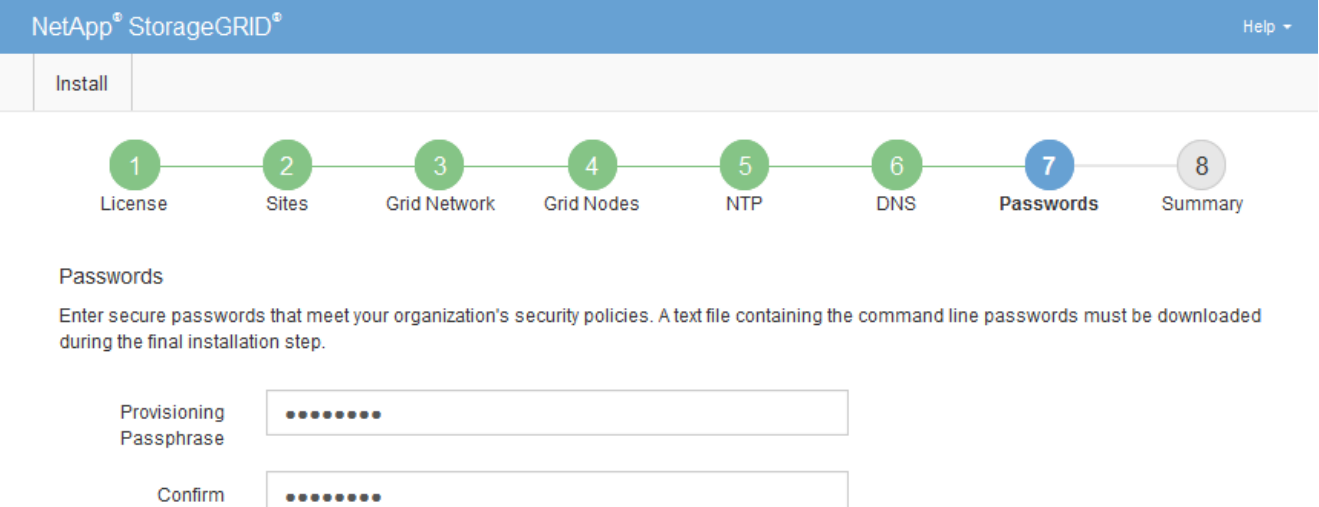

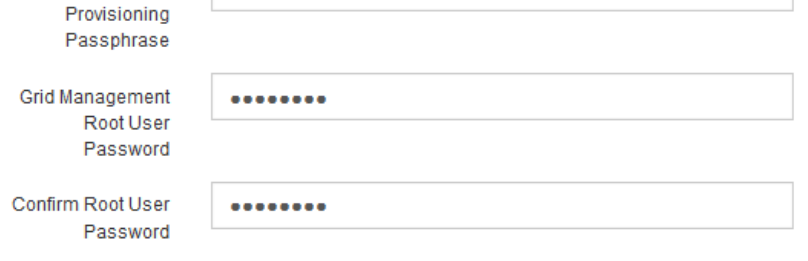

5. 개념 증명이나 데모 목적으로 그리드를 설치하는 경우 \* 임의의 명령줄 암호 만들기 \* 확인란을 선택 취소합니다.

프로덕션 배포의 경우 보안을 위해 항상 무작위 암호를 사용해야 합니다. ""root" 또는 ""admin" 계정을 사용하여 명령줄에서 그리드 노드에 액세스하기 위해 기본 암호를 사용하려는 경우 \* 무작위 명령줄 암호 만들기 \* 를 선택 취소합니다.

 $\left(\cdot\right)$ 

요약 페이지에서 \* Install \* 을 클릭하면 복구 패키지 파일('s GW-recovery-package-idrevision.zip')을 다운로드하라는 메시지가 표시됩니다. 반드시 해야 합니다 [이](https://docs.netapp.com/ko-kr/storagegrid-116/maintain/downloading-recovery-package.html) [파일을](https://docs.netapp.com/ko-kr/storagegrid-116/maintain/downloading-recovery-package.html) [다운로드합니다](https://docs.netapp.com/ko-kr/storagegrid-116/maintain/downloading-recovery-package.html) 를 눌러 설치를 완료합니다. 시스템에 액세스하는 데 필요한 암호는 복구 패키지 파일에 포함된 "passwords.txt" 파일에 저장됩니다.

<sup>□</sup> Create random command line passwords.

6. 다음 \* 을 클릭합니다.

구성을 검토하고 설치를 완료합니다

# 설치를 성공적으로 완료하려면 입력한 구성 정보를 주의 깊게 검토해야 합니다.

#### 단계

1. 요약 \* 페이지를 봅니다.

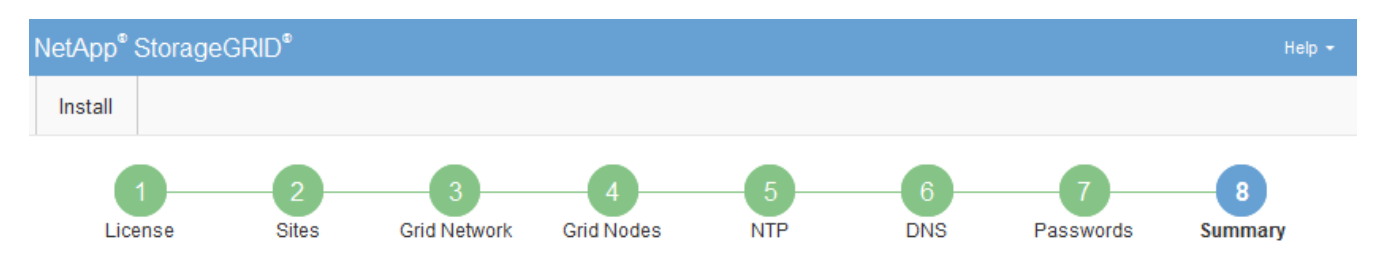

#### Summary

Verify that all of the grid configuration information is correct, and then click Install. You can view the status of each grid node as it installs. Click the Modify links to go back and change the associated information.

#### **General Settings**

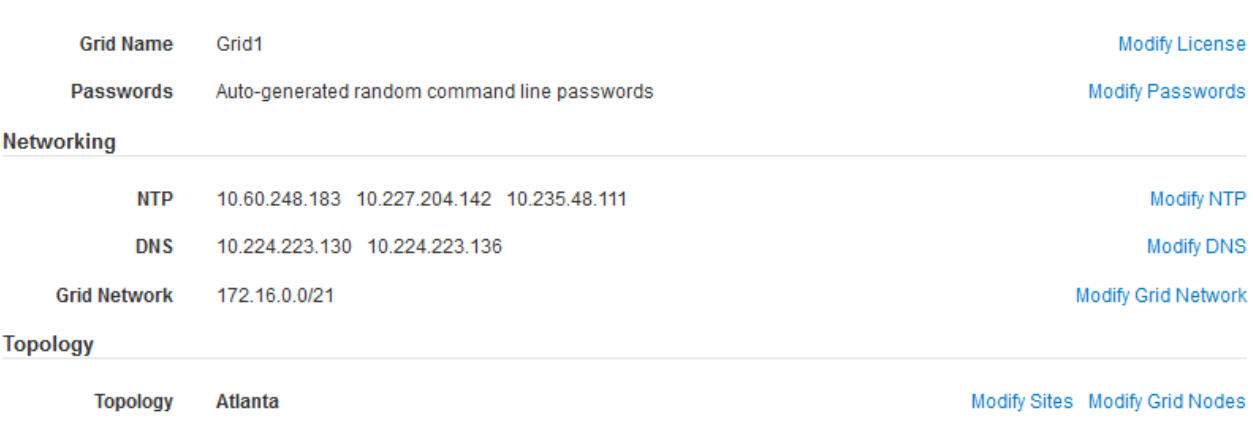

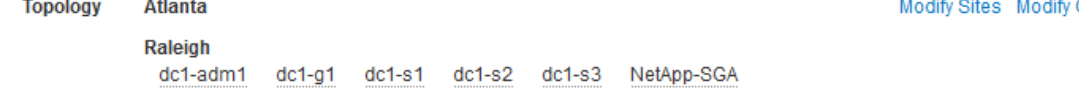

- 2. 모든 그리드 구성 정보가 올바른지 확인합니다. 뒤로 돌아가 오류를 수정하려면 요약 페이지의 수정 링크를 사용합니다.
- 3. 설치 \* 를 클릭합니다.

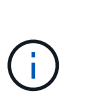

노드가 클라이언트 네트워크를 사용하도록 구성된 경우 \* 설치 \* 를 클릭하면 해당 노드의 기본 게이트웨이가 그리드 네트워크에서 클라이언트 네트워크로 전환됩니다. 연결이 끊어지면 액세스 가능한 서브넷을 통해 기본 관리 노드에 액세스하는지 확인해야 합니다. 을 참조하십시오 [네트워](https://docs.netapp.com/ko-kr/storagegrid-116/network/index.html)킹 [지침](https://docs.netapp.com/ko-kr/storagegrid-116/network/index.html) 를 참조하십시오.

4. 복구 패키지 다운로드 \* 를 클릭합니다.

설치가 GRID 토폴로지를 정의한 지점으로 진행되면 복구 패키지 파일(".zip")을 다운로드하라는 메시지가 표시되고 이 파일의 내용에 액세스할 수 있는지 확인합니다. 하나 이상의 그리드 노드에 장애가 발생할 경우 StorageGRID 시스템을 복구할 수 있도록 복구 패키지 파일을 다운로드해야 합니다. 설치가 백그라운드에서 계속되지만 이 파일을 다운로드하여 확인하기 전에는 설치를 완료하고 StorageGRID 시스템에 액세스할 수 없습니다.

5. '.zip' 파일의 내용을 추출하여 안전한 별도의 두 위치에 저장할 수 있는지 확인합니다.

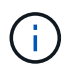

복구 패키지 파일은 StorageGRID 시스템에서 데이터를 가져오는 데 사용할 수 있는 암호화 키와 암호가 포함되어 있으므로 보안을 유지해야 합니다.

6. 복구 패키지 파일을 성공적으로 다운로드하고 확인했습니다. \* 확인란을 선택하고 \* 다음 \* 을 클릭합니다.

#### Download Recovery Package

Before proceeding, you must download the Recovery Package file. This file is necessary to recover the StorageGRID system if a failure occurs.

When the download completes, open the .zip file and confirm it includes a "gpt-backup" directory and a second .zip file. Then, extract this inner zip file and confirm you can open the passwords bt file.

After you have verified the contents, copy the Recovery Package file to two safe, secure, and separate locations. The Recovery Package file must be secured because it contains encryption keys and passwords that can be used to obtain data from the StorageGRID system.

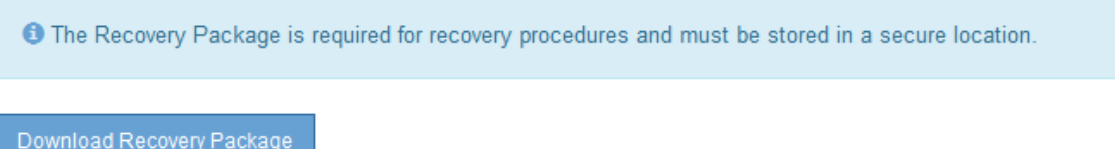

□ I have successfully downloaded and verified the Recovery Package file.

설치가 진행 중인 경우 상태 페이지가 나타납니다. 이 페이지에는 각 그리드 노드의 설치 진행률이 표시됩니다.

**Installation Status** 

If necessary, you may & Download the Recovery Package file again.

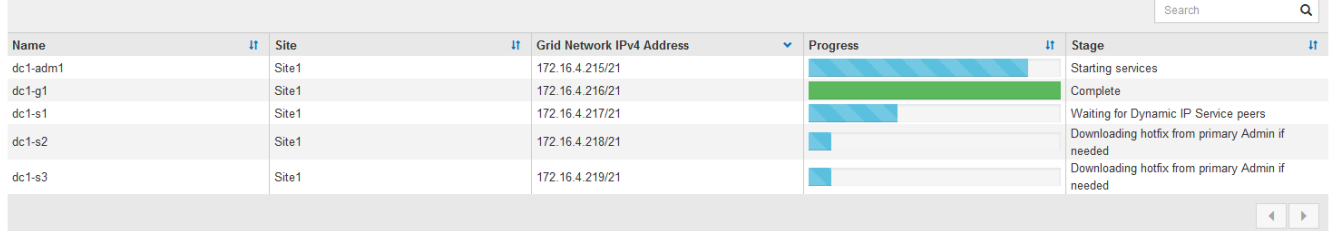

모든 그리드 노드에 대해 전체 단계에 도달하면 그리드 관리자의 로그인 페이지가 나타납니다.

7. "루트" 사용자 및 설치 중에 지정한 암호를 사용하여 Grid Manager에 로그인합니다.

설치 후 지침

그리드 노드 배포 및 구성을 완료한 후 DHCP 주소 지정 및 네트워크 구성 변경에 대한 다음 지침을 따르십시오.

• DHCP를 사용하여 IP 주소를 할당한 경우 사용 중인 네트워크의 각 IP 주소에 대해 DHCP 예약을 구성합니다.

배포 단계에서는 DHCP만 설정할 수 있습니다. 구성 중에는 DHCP를 설정할 수 없습니다.

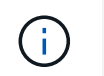

IP 주소가 변경되면 노드가 재부팅되므로 DHCP 주소 변경이 동시에 여러 노드에 영향을 미칠 경우 작동이 중단될 수 있습니다.

- 그리드 노드의 IP 주소, 서브넷 마스크 및 기본 게이트웨이를 변경하려면 IP 변경 절차를 사용해야 합니다. 을 참조하십시오 [IP](https://docs.netapp.com/ko-kr/storagegrid-116/maintain/configuring-ip-addresses.html) 주[소를](https://docs.netapp.com/ko-kr/storagegrid-116/maintain/configuring-ip-addresses.html) [구성합니다](https://docs.netapp.com/ko-kr/storagegrid-116/maintain/configuring-ip-addresses.html).
- 라우팅 및 게이트웨이 변경을 비롯한 네트워킹 구성을 변경하면 기본 관리 노드 및 다른 그리드 노드에 대한 클라이언트 연결이 손실될 수 있습니다. 적용된 네트워킹 변경 사항에 따라 이러한 연결을 다시 설정해야 할 수 있습니다.

# 설치 자동화**(Red Hat Enterprise Linux** 또는 **CentOS)**

StorageGRID 호스트 서비스 설치 및 그리드 노드 구성을 자동화할 수 있습니다.

구축 자동화는 다음 경우에 유용할 수 있습니다.

- 이미 Ansible, Puppet 또는 Chef와 같은 표준 오케스트레이션 프레임워크를 사용하여 물리적 호스트 또는 가상 호스트를 구축 및 구성합니다.
- 여러 StorageGRID 인스턴스를 배포하려고 합니다.
- 크고 복잡한 StorageGRID 인스턴스를 구축하고 있습니다.

StorageGRID 호스트 서비스는 패키지에 의해 설치되며 구성 파일에 의해 구동됩니다. 다음 방법 중 하나를 사용하여 구성 파일을 만들 수 있습니다.

- [구성](#page-56-0) [파일을](#page-56-0) [만듭](#page-56-0)니다 수동 설치 중에 대화형으로.
- 이 문서에 설명되어 있는 대로 표준 오케스트레이션 프레임워크를 사용하여 자동 설치를 수행할 수 있도록 구성 파일을 사전에(또는 프로그래밍 방식으로) 준비합니다.

StorageGRID는 StorageGRID 어플라이언스 및 전체 StorageGRID 시스템(""그리드")의 구성을 자동화하는 옵션 Python 스크립트를 제공합니다. 이러한 스크립트를 직접 사용하거나 직접 개발한 그리드 배포 및 구성 도구에서 StorageGRID 설치 REST API를 사용하는 방법을 알아보기 위해 스크립트를 검사할 수 있습니다.

**StorageGRID** 호스트 서비스의 설치 및 구성을 자동화합니다

Anabilities, Puppet, Chef, Fabric 또는 SaltStack과 같은 표준 오케스트레이션 프레임워크를 사용하여 StorageGRID 호스트 서비스의 설치를 자동화할 수 있습니다.

StorageGRID 호스트 서비스는 RPM으로 패키징되며 자동 설치를 위해 미리 준비하거나 프로그래밍 방식으로 준비할 수 있는 구성 파일에 의해 구동됩니다. 표준 오케스트레이션 프레임워크를 사용하여 RHEL 또는 CentOS를 설치 및 구성하는 경우 플레이북이나 레시피에 StorageGRID를 추가하는 것이 간단해야 합니다.

설치 아카이브와 함께 제공된 '/Extras' 폴더에서 Ansible 역할 및 플레이북의 예를 참조하십시오. Ansible 플레이북은 'StorageGRID' 역할이 호스트를 준비하고 타겟 서버에 StorageGRID를 설치하는 방법을 보여줍니다. 필요에 따라 역할 또는 플레이북을 사용자 지정할 수 있습니다.

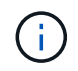

예제 플레이북에는 StorageGRID 호스트 서비스를 시작하기 전에 네트워크 디바이스를 생성하는 데 필요한 단계가 포함되어 있지 않습니다. 이 단계를 추가한 후 플레이북을 사용하여 작업을 완료합니다.

호스트 준비 및 가상 그리드 노드 구축을 위한 모든 단계를 자동화할 수 있습니다.

그리드 노드를 구축한 후 StorageGRID 시스템 구성을 자동화할 수 있습니다.

필요한 것

• 설치 아카이브에서 다음 파일의 위치를 알고 있습니다.

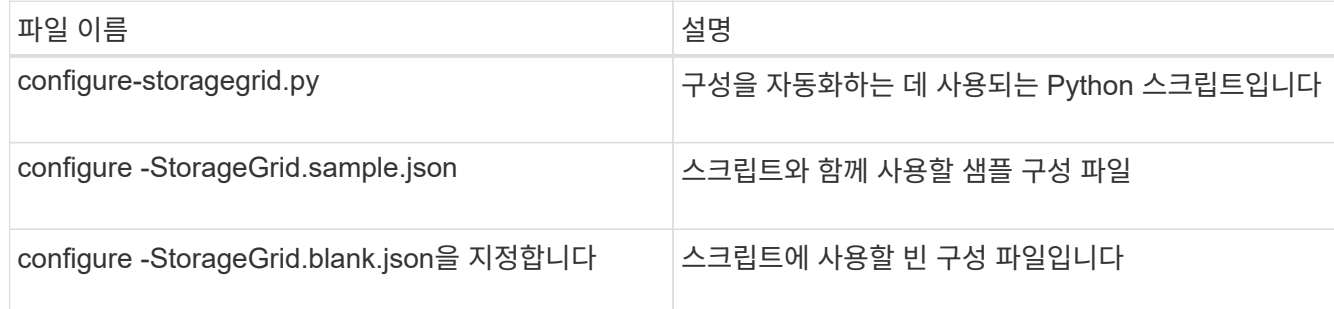

• "configure-StorageGrid.json" 구성 파일을 만들었습니다. 이 파일을 만들려면 샘플 구성 파일('configure-StorageGrid.sample.json') 또는 빈 구성 파일('configure-StorageGrid.blank.json')을 수정할 수 있습니다.

이 작업에 대해

configure-StorageGrid.py Python 스크립트와 configure-StorageGrid.json 구성 파일을 사용하여 StorageGRID 시스템 구성을 자동화할 수 있습니다.

( i )

그리드 관리자 또는 설치 API를 사용하여 시스템을 구성할 수도 있습니다.

단계

- 1. Python 스크립트를 실행하기 위해 사용 중인 Linux 시스템에 로그인합니다.
- 2. 설치 아카이브를 추출한 디렉토리로 변경합니다.

예를 들면 다음과 같습니다.

cd StorageGRID-Webscale-version/platform

여기서 플랫폼은 'EBS', 'rpms', 'vSphere'입니다.

3. Python 스크립트를 실행하고 생성한 구성 파일을 사용합니다.

예를 들면 다음과 같습니다.

./configure-storagegrid.py ./configure-storagegrid.json --start-install

결과

복구 패키지 '.zip' 파일은 구성 프로세스 중에 생성되며 설치 및 구성 프로세스를 실행 중인 디렉토리에 다운로드됩니다. 하나 이상의 그리드 노드에 장애가 발생할 경우 StorageGRID 시스템을 복구할 수 있도록 복구 패키지 파일을 백업해야 합니다. 예를 들어, 안전한 백업 네트워크 위치 및 안전한 클라우드 저장소 위치에 복사합니다.

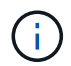

복구 패키지 파일은 StorageGRID 시스템에서 데이터를 가져오는 데 사용할 수 있는 암호화 키와 암호가 포함되어 있으므로 보안을 유지해야 합니다.

임의 암호를 생성해야 한다고 지정한 경우 "passwords.txt" 파일을 추출하고 StorageGRID 시스템에 액세스하는 데 필요한 암호를 찾아야 합니다.

###################################################################### ##### The StorageGRID "recovery package" has been downloaded as: ##### ##### ./sgws-recovery-package-994078-rev1.zip ##### ##### Safeguard this file as it will be needed in case of a ##### ##### StorageGRID node recovery. ##### ######################################################################

확인 메시지가 표시되면 StorageGRID 시스템이 설치 및 구성됩니다.

StorageGRID has been configured and installed.

## 관련 정보

[설치](#page-91-0) [REST API](#page-91-0) [개요](#page-91-0)

## <span id="page-91-0"></span>설치 **REST API** 개요

StorageGRID는 설치 작업을 수행하기 위한 StorageGRID 설치 API를 제공합니다.

API는 Swagger 오픈 소스 API 플랫폼을 사용하여 API 문서를 제공합니다. swagger를 사용하면 개발자와 개발자가 아닌 사용자가 API가 매개 변수 및 옵션에 어떻게 응답하는지 보여주는 사용자 인터페이스에서 API와 상호 작용할 수 있습니다. 이 문서에서는 표준 웹 기술 및 JSON(JavaScript Object Notation) 데이터 형식에 대해 잘 알고 있다고 가정합니다.

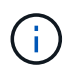

API Docs 웹 페이지를 사용하여 수행하는 모든 API 작업은 라이브 작업입니다. 실수로 구성 데이터나 기타 데이터를 작성, 업데이트 또는 삭제하지 않도록 주의하십시오.

각 REST API 명령에는 API의 URL, HTTP 작업, 필수 또는 선택적 URL 매개 변수, 그리고 예상되는 API 응답이 포함됩니다.

## **StorageGRID** 설치 **API**

StorageGRID 설치 API는 StorageGRID 시스템을 처음 구성할 때와 기본 관리자 노드 복구를 수행해야 하는 경우에만 사용할 수 있습니다. 설치 API는 Grid Manager에서 HTTPS를 통해 액세스할 수 있습니다.

API 설명서에 액세스하려면 기본 관리 노드의 설치 웹 페이지로 이동하여 메뉴 모음에서 \* 도움말 \* > \* API 설명서 \* 를 선택합니다.

StorageGRID 설치 API에는 다음 섹션이 포함되어 있습니다.

• \* config \* — 제품 릴리스 및 API 버전과 관련된 작업. 제품 릴리스 버전과 해당 릴리스에서 지원하는 API의 주요 버전을 나열할 수 있습니다.

- \* 그리드 \* 그리드 레벨 구성 작업. 그리드 세부 정보, 그리드 네트워크 서브넷, 그리드 암호, NTP 및 DNS 서버 IP 주소를 포함한 그리드 설정을 얻고 업데이트할 수 있습니다.
- \* 노드 \*— 노드 레벨 구성 작업 그리드 노드 목록을 검색하고, 그리드 노드를 삭제하고, 그리드 노드를 구성하고, 그리드 노드를 보고, 그리드 노드의 구성을 재설정할 수 있습니다.
- \* 프로비저닝 \* 프로비저닝 작업. 프로비저닝 작업을 시작하고 프로비저닝 작업의 상태를 볼 수 있습니다.
- \* 복구 \* 기본 관리 노드 복구 작업 정보를 재설정하고, 복구 패키지를 업로드하고, 복구를 시작하고, 복구 작업의 상태를 볼 수 있습니다.
- \* recovery-package \* 복구 패키지를 다운로드하기 위한 작업.
- 고급 배포를 위한 \* 스키마 \* API 스키마
- \* 사이트 \* 사이트 수준 구성 작업 사이트를 만들고, 보고, 삭제하고, 수정할 수 있습니다.

다음 단계로 넘어갑니다

설치를 완료한 후에는 일련의 통합 및 구성 단계를 수행해야 합니다. 일부 단계는 필수 사항이고 다른 단계는 선택 사항입니다.

필수 작업

- StorageGRID 시스템에 오브젝트를 저장하는 데 사용할 각 클라이언트 프로토콜(Swift 또는 S3)에 대한 테넌트 계정을 생성합니다.
- 그룹 및 사용자 계정을 구성하여 시스템 액세스를 제어합니다. 필요에 따라 관리 그룹 및 사용자를 가져올 수 있도록 통합 ID 소스(예: Active Directory 또는 OpenLDAP)를 구성할 수 있습니다. 또는 로컬 그룹 및 사용자를 만들 수 있습니다.
- 오브젝트를 StorageGRID 시스템에 업로드하는 데 사용할 S3 또는 Swift API 클라이언트 애플리케이션을 통합 및 테스트합니다.
- 준비가 되면 개체 데이터를 보호하는 데 사용할 ILM(정보 수명 주기 관리) 규칙 및 ILM 정책을 구성합니다.

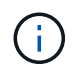

StorageGRID를 설치하면 기본 ILM 정책, 즉 기본 2 복사본 정책이 활성화됩니다. 이 정책에는 재고 ILM 규칙(복사본 2개 만들기)이 포함되며 다른 정책이 활성화되지 않은 경우 적용됩니다.

- 설치에 어플라이언스 스토리지 노드가 포함된 경우 SANtricity 소프트웨어를 사용하여 다음 작업을 완료합니다.
	- 각 StorageGRID 어플라이언스에 연결하십시오.
	- AutoSupport 데이터가 수신되었는지 확인합니다.
- StorageGRID 시스템에 아카이브 노드가 포함된 경우 아카이브 노드의 대상 외부 아카이브 스토리지 시스템에 대한 접속을 구성합니다.

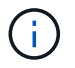

아카이브 노드에서 Tivoli Storage Manager를 외부 아카이브 스토리지 시스템으로 사용하는 경우 Tivoli Storage Manager도 구성해야 합니다.

- StorageGRID 시스템 강화 지침을 검토하고 준수하여 보안 위험을 제거합니다.
- 시스템 경고에 대한 이메일 알림을 구성합니다.

선택적 태스크입니다

- (레거시) 알람 시스템에서 알림을 수신하려면 알람에 대한 메일 그룹 및 이메일 알림을 구성합니다.
- 배포를 계획하고 복구 패키지를 생성한 이후에 변경된 경우 그리드 노드 IP 주소를 업데이트합니다. 복구 및 유지 관리 지침에서 IP 주소 변경에 대한 정보를 참조하십시오.
- 필요한 경우 스토리지 암호화를 구성합니다.
- 필요한 경우 스토리지 압축을 구성하여 저장된 개체의 크기를 줄입니다.
- 감사 클라이언트 액세스를 구성합니다. NFS 또는 CIFS 파일 공유를 통해 감사 목적으로 시스템에 대한 액세스를 구성할 수 있습니다. StorageGRID 관리 지침을 참조하십시오.

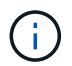

CIFS/Samba를 통한 감사 내보내기는 더 이상 사용되지 않으며 향후 StorageGRID 릴리즈에서 제거될 예정입니다.

관련 정보

[StorageGRID](https://docs.netapp.com/ko-kr/storagegrid-116/admin/index.html) [관리](https://docs.netapp.com/ko-kr/storagegrid-116/admin/index.html)

[S3](https://docs.netapp.com/ko-kr/storagegrid-116/s3/index.html)[을](https://docs.netapp.com/ko-kr/storagegrid-116/s3/index.html) [사용합니다](https://docs.netapp.com/ko-kr/storagegrid-116/s3/index.html)

[Swift](https://docs.netapp.com/ko-kr/storagegrid-116/swift/index.html)[를](https://docs.netapp.com/ko-kr/storagegrid-116/swift/index.html) [사용합니다](https://docs.netapp.com/ko-kr/storagegrid-116/swift/index.html)

[ILM](https://docs.netapp.com/ko-kr/storagegrid-116/ilm/index.html)[을](https://docs.netapp.com/ko-kr/storagegrid-116/ilm/index.html) [사용하여](https://docs.netapp.com/ko-kr/storagegrid-116/ilm/index.html) [개체를](https://docs.netapp.com/ko-kr/storagegrid-116/ilm/index.html) [관리합니다](https://docs.netapp.com/ko-kr/storagegrid-116/ilm/index.html)

[모니터링하고](https://docs.netapp.com/ko-kr/storagegrid-116/monitor/index.html) [문제를](https://docs.netapp.com/ko-kr/storagegrid-116/monitor/index.html) [해결합니다](https://docs.netapp.com/ko-kr/storagegrid-116/monitor/index.html)

[복구](https://docs.netapp.com/ko-kr/storagegrid-116/maintain/index.html) [및](https://docs.netapp.com/ko-kr/storagegrid-116/maintain/index.html) [유지](https://docs.netapp.com/ko-kr/storagegrid-116/maintain/index.html) [관리](https://docs.netapp.com/ko-kr/storagegrid-116/maintain/index.html)

[SG100](https://docs.netapp.com/ko-kr/storagegrid-116/sg100-1000/index.html) [및](https://docs.netapp.com/ko-kr/storagegrid-116/sg100-1000/index.html) [SG1000](https://docs.netapp.com/ko-kr/storagegrid-116/sg100-1000/index.html) [서비스](https://docs.netapp.com/ko-kr/storagegrid-116/sg100-1000/index.html) [어플라이언스](https://docs.netapp.com/ko-kr/storagegrid-116/sg100-1000/index.html)

[SG5600](https://docs.netapp.com/ko-kr/storagegrid-116/sg5600/index.html) [스토리지](https://docs.netapp.com/ko-kr/storagegrid-116/sg5600/index.html) [어플라이언스](https://docs.netapp.com/ko-kr/storagegrid-116/sg5600/index.html)

[SG5700](https://docs.netapp.com/ko-kr/storagegrid-116/sg5700/index.html) [스토리지](https://docs.netapp.com/ko-kr/storagegrid-116/sg5700/index.html) [어플라이언스](https://docs.netapp.com/ko-kr/storagegrid-116/sg5700/index.html)

[SG6000](https://docs.netapp.com/ko-kr/storagegrid-116/sg6000/index.html) [스토리지](https://docs.netapp.com/ko-kr/storagegrid-116/sg6000/index.html) [어플라이언스](https://docs.netapp.com/ko-kr/storagegrid-116/sg6000/index.html)

[릴리스](https://docs.netapp.com/ko-kr/storagegrid-116/release-notes/index.html) [정보](https://docs.netapp.com/ko-kr/storagegrid-116/release-notes/index.html)

[시스템](https://docs.netapp.com/ko-kr/storagegrid-116/harden/index.html) [강](https://docs.netapp.com/ko-kr/storagegrid-116/harden/index.html)화

[감](https://docs.netapp.com/ko-kr/storagegrid-116/audit/index.html)사 [로그를](https://docs.netapp.com/ko-kr/storagegrid-116/audit/index.html) [검토합니다](https://docs.netapp.com/ko-kr/storagegrid-116/audit/index.html)

[소프트웨어](#page-2-0) [업그레이드](#page-2-0)

설치 문제를 해결합니다

StorageGRID 시스템을 설치하는 동안 문제가 발생하면 설치 로그 파일에 액세스할 수 있습니다. 기술 지원 부서에서는 설치 로그 파일을 사용하여 문제를 해결해야 할 수도 있습니다.

각 노드를 실행 중인 컨테이너에서 다음 설치 로그 파일을 사용할 수 있습니다.

- '/var/local/log/install.log'(모든 그리드 노드에 있음)
- (/var/local/log/gdu-server.log"(기본 관리 노드에서 찾을 수 있음)

호스트에서 다음 설치 로그 파일을 사용할 수 있습니다.

- '/var/log/StorageGrid/daemon.log'입니다
- '/var/log/StorageGrid/nodes/node-name.log'

로그 파일에 액세스하는 방법은 StorageGRID 모니터링 및 문제 해결 지침을 참조하십시오. 어플라이언스 설치 문제 해결에 대한 도움말은 어플라이언스의 설치 및 유지 관리 지침을 참조하십시오. 추가 지원이 필요한 경우 기술 지원 부서에 문의하십시오.

관련 정보

[모니터링하고](https://docs.netapp.com/ko-kr/storagegrid-116/monitor/index.html) [문제를](https://docs.netapp.com/ko-kr/storagegrid-116/monitor/index.html) [해결합니다](https://docs.netapp.com/ko-kr/storagegrid-116/monitor/index.html)

[SG100](https://docs.netapp.com/ko-kr/storagegrid-116/sg100-1000/index.html) [및](https://docs.netapp.com/ko-kr/storagegrid-116/sg100-1000/index.html) [SG1000](https://docs.netapp.com/ko-kr/storagegrid-116/sg100-1000/index.html) [서비스](https://docs.netapp.com/ko-kr/storagegrid-116/sg100-1000/index.html) [어플라이언스](https://docs.netapp.com/ko-kr/storagegrid-116/sg100-1000/index.html)

[SG6000](https://docs.netapp.com/ko-kr/storagegrid-116/sg6000/index.html) [스토리지](https://docs.netapp.com/ko-kr/storagegrid-116/sg6000/index.html) [어플라이언스](https://docs.netapp.com/ko-kr/storagegrid-116/sg6000/index.html)

[SG5700](https://docs.netapp.com/ko-kr/storagegrid-116/sg5700/index.html) [스토리지](https://docs.netapp.com/ko-kr/storagegrid-116/sg5700/index.html) [어플라이언스](https://docs.netapp.com/ko-kr/storagegrid-116/sg5700/index.html)

[SG5600](https://docs.netapp.com/ko-kr/storagegrid-116/sg5600/index.html) [스토리지](https://docs.netapp.com/ko-kr/storagegrid-116/sg5600/index.html) [어플라이언스](https://docs.netapp.com/ko-kr/storagegrid-116/sg5600/index.html)

["NetApp](https://mysupport.netapp.com/site/global/dashboard) [지](https://mysupport.netapp.com/site/global/dashboard)원["](https://mysupport.netapp.com/site/global/dashboard)

# 예 **/etc/sysconfig/network-scripts**

예제 파일을 사용하여 4개의 Linux 물리적 인터페이스를 단일 LACP 결합으로 집계한 다음 StorageGRID 그리드, 관리 및 클라이언트 네트워크 인터페이스로 사용할 본드를 포함하는 3개의 VLAN 인터페이스를 설정할 수 있습니다.

물리적 인터페이스

링크의 다른 쪽 끝에 있는 스위치도 4개의 포트를 단일 LACP 트렁크 또는 포트 채널로 처리해야 하며, 태그가 있는 3개 이상의 참조된 VLAN을 통과해야 합니다.

'\*/etc/sysconfig/network-scripts/ifcfg-ens160 \*'

TYPE=Ethernet NAME=ens160 UUID=011b17dd-642a-4bb9-acae-d71f7e6c8720 DEVICE=ens160 ONBOOT=yes MASTER=bond0 SLAVE=yes

' \* /etc/sysconfig/network-scripts/ifcfg-ens192 \*'

```
TYPE=Ethernet
NAME=ens192
UUID=e28eb15f-76de-4e5f-9a01-c9200b58d19c
DEVICE=ens192
ONBOOT=yes
MASTER=bond0
SLAVE=yes
```
' \* /etc/sysconfig/network-scripts/ifcfg-ens224 \*'

TYPE=Ethernet NAME=ens224 UUID=b0e3d3ef-7472-4cde-902c-ef4f3248044b DEVICE=ens224 ONBOOT=yes MASTER=bond0 SLAVE=yes

'\*/etc/sysconfig/network-scripts/ifcfg-ens256 \*'

```
TYPE=Ethernet
NAME=ens256
UUID=7cf7aabc-3e4b-43d0-809a-1e2378faa4cd
DEVICE=ens256
ONBOOT=yes
MASTER=bond0
SLAVE=yes
```
## 본드 인터페이스

' \* /etc/sysconfig/network-scripts/ifcfg-bond0 \* '

```
DEVICE=bond0
TYPE=Bond
BONDING_MASTER=yes
NAME=bond0
ONBOOT=yes
BONDING_OPTS=mode=802.3ad
```
## **VLAN** 인터페이스

'\*/etc/sysconfig/network-scripts/ifcfg-bond0.1001 \*'

VLAN=yes TYPE=Vlan DEVICE=bond0.1001 PHYSDEV=bond0 VLAN\_ID=1001 REORDER\_HDR=0 BOOTPROTO=none UUID=296435de-8282-413b-8d33-c4dd40fca24a ONBOOT=yes

'\*/etc/sysconfig/network-scripts/ifcfg-bond0.1002 \*'

VLAN=yes TYPE=Vlan DEVICE=bond0.1002 PHYSDEV=bond0 VLAN\_ID=1002 REORDER\_HDR=0 BOOTPROTO=none UUID=dbaaec72-0690-491c-973a-57b7dd00c581 ONBOOT=yes

'\*/etc/sysconfig/network-scripts/ifcfg-bond0.1003 \*'

```
VLAN=yes
TYPE=Vlan
DEVICE=bond0.1003
PHYSDEV=bond0
VLAN_ID=1003
REORDER_HDR=0
BOOTPROTO=none
UUID=d1af4b30-32f5-40b4-8bb9-71a2fbf809a1
ONBOOT=yes
```
# **Ubuntu** 또는 **Debian**을 설치합니다

# **Ubuntu** 또는 **Debian** 설치**:** 개요

Ubuntu 또는 Debian 환경에 StorageGRID 시스템을 설치하는 과정은 세 가지 기본 단계로 구성됩니다.

1. \* 준비 \*: 계획 및 준비 중에 다음 작업을 수행합니다.

- StorageGRID의 하드웨어 및 스토리지 요구사항에 대해 알아보십시오.
- 의 세부 사항에 대해 자세히 알아보십시오 [StorageGRID](https://docs.netapp.com/ko-kr/storagegrid-116/network/index.html) [네트워](https://docs.netapp.com/ko-kr/storagegrid-116/network/index.html)킹 따라서 네트워크를 적절하게 구성할 수 있습니다.
- StorageGRID 그리드 노드를 호스팅하는 데 사용할 물리적 또는 가상 서버를 식별하고 준비합니다.
- 준비한 서버:
	- Linux를 설치합니다
	- 호스트 네트워크를 구성합니다
	- 호스트 스토리지를 구성합니다
	- Docker를 설치합니다
	- StorageGRID 호스트 서비스를 설치합니다
- 2. \* 배포 \*: 적절한 사용자 인터페이스를 사용하여 그리드 노드를 배포합니다. 그리드 노드를 구축하면 StorageGRID 시스템의 일부로 생성되고 하나 이상의 네트워크에 연결됩니다.
	- a. Linux 명령줄 및 노드 구성 파일을 사용하여 1단계에서 준비한 호스트에 가상 그리드 노드를 배포합니다.
	- b. StorageGRID 어플라이언스 설치 프로그램을 사용하여 StorageGRID 어플라이언스 노드를 배포합니다.

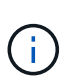

하드웨어 관련 설치 및 통합 지침은 StorageGRID 설치 절차에 포함되어 있지 않습니다. StorageGRID 어플라이언스를 설치하는 방법에 대한 자세한 내용은 해당 어플라이언스의 설치 및 유지 관리 지침을 참조하십시오.

3. \* 구성 \*: 모든 노드가 배포되면 그리드 관리자를 사용하여 그리드를 구성하고 설치를 완료합니다.

이 지침은 Ubuntu 또는 Debian 환경에서 StorageGRID 시스템을 배포하고 구성하는 표준 접근 방법을 권장합니다. 다음 대체 접근 방법에 대한 정보도 참조하십시오.

- Anabilities, Puppet 또는 Chef와 같은 표준 오케스트레이션 프레임워크를 사용하여 Ubuntu 또는 Debian을 설치하고, 네트워킹 및 스토리지를 구성하고, Docker 및 StorageGRID 호스트 서비스를 설치하고, 가상 그리드 노드를 배포합니다.
- 설치 아카이브에 제공되는 Python 구성 스크립트를 사용하여 StorageGRID 시스템의 구축 및 구성을 자동화합니다.
- Python 구성 스크립트(설치 아카이브나 StorageGRID 어플라이언스 설치 프로그램에서 사용 가능)를 사용하여 어플라이언스 그리드 노드의 구축 및 구성을 자동화합니다.
- StorageGRID 배포의 고급 개발자인 경우 설치 REST API를 사용하여 StorageGRID 그리드 노드 설치를 자동화합니다.

**Ubuntu** 또는 **Debian** 설치를 계획하고 준비합니다

설치하기 전에**(Ubuntu** 또는 **Debian)**

그리드 노드를 배포하고 StorageGRID 그리드를 구성하기 전에 절차를 완료하기 위한 단계와 요구 사항을 숙지해야 합니다.

StorageGRID 배포 및 구성 절차에서는 StorageGRID 시스템의 아키텍처 및 작동에 대해 잘 알고 있다고 가정합니다.

단일 사이트 또는 여러 사이트를 한 번에 배포할 수 있지만, 모든 사이트는 최소 3개의 스토리지 노드를 보유해야 하는

최소 요구 사항을 충족해야 합니다.

StorageGRID 설치를 시작하기 전에 다음을 수행해야 합니다.

- 각 노드의 최소 CPU 및 RAM 요구사항을 비롯한 StorageGRID의 컴퓨팅 요구사항 이해
- StorageGRID가 트래픽 분리, 보안 및 관리의 편의를 위해 여러 네트워크를 지원하는 방법을 이해하고 각 StorageGRID 노드에 연결할 네트워크를 계획합니다.

StorageGRID 네트워킹 지침을 참조하십시오.

- 각 그리드 노드 유형의 스토리지 및 성능 요구 사항을 이해합니다.
- 구축할 StorageGRID 노드의 수와 유형을 지원하기에 충분한 리소스를 제공하는 물리적 서버 세트, 가상 서버 또는 둘 다 식별합니다.
- 서비스 중단 없이 물리적 호스트에 대해 예약된 유지 관리를 수행하려는 경우 노드 마이그레이션에 대한 요구 사항을 파악합니다.
- 모든 네트워킹 정보를 미리 수집합니다. DHCP를 사용하지 않는 경우 각 그리드 노드에 할당할 IP 주소와 사용할 DNS(Domain Name System) 및 NTP(Network Time Protocol) 서버의 IP 주소를 수집합니다.
- 모든 StorageGRID 어플라이언스를 포함하여 필요한 모든 하드웨어를 사양에 맞게 설치, 연결 및 구성합니다.

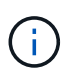

하드웨어 관련 설치 및 통합 지침은 StorageGRID 설치 절차에 포함되어 있지 않습니다. StorageGRID 어플라이언스를 설치하는 방법에 대한 자세한 내용은 해당 어플라이언스의 설치 및 유지 관리 지침을 참조하십시오.

• 사용할 수 있는 배포 및 구성 도구 중에서 선택합니다.

관련 정보

[네트워](https://docs.netapp.com/ko-kr/storagegrid-116/network/index.html)킹 [지침](https://docs.netapp.com/ko-kr/storagegrid-116/network/index.html)

[SG100](https://docs.netapp.com/ko-kr/storagegrid-116/sg100-1000/index.html) [및](https://docs.netapp.com/ko-kr/storagegrid-116/sg100-1000/index.html) [SG1000](https://docs.netapp.com/ko-kr/storagegrid-116/sg100-1000/index.html) [서비스](https://docs.netapp.com/ko-kr/storagegrid-116/sg100-1000/index.html) [어플라이언스](https://docs.netapp.com/ko-kr/storagegrid-116/sg100-1000/index.html)

[SG6000](https://docs.netapp.com/ko-kr/storagegrid-116/sg6000/index.html) [스토리지](https://docs.netapp.com/ko-kr/storagegrid-116/sg6000/index.html) [어플라이언스](https://docs.netapp.com/ko-kr/storagegrid-116/sg6000/index.html)

[SG5700](https://docs.netapp.com/ko-kr/storagegrid-116/sg5700/index.html) [스토리지](https://docs.netapp.com/ko-kr/storagegrid-116/sg5700/index.html) [어플라이언스](https://docs.netapp.com/ko-kr/storagegrid-116/sg5700/index.html)

[SG5600](https://docs.netapp.com/ko-kr/storagegrid-116/sg5600/index.html) [스토리지](https://docs.netapp.com/ko-kr/storagegrid-116/sg5600/index.html) [어플라이언스](https://docs.netapp.com/ko-kr/storagegrid-116/sg5600/index.html)

[노드](#page-106-0) 컨[테이](#page-106-0)[너](#page-106-0) [마이그레이션](#page-106-0) [요구사항](#page-106-0)

필수 자료

StorageGRID를 설치하기 전에 필요한 자료를 수집하고 준비해야 합니다.

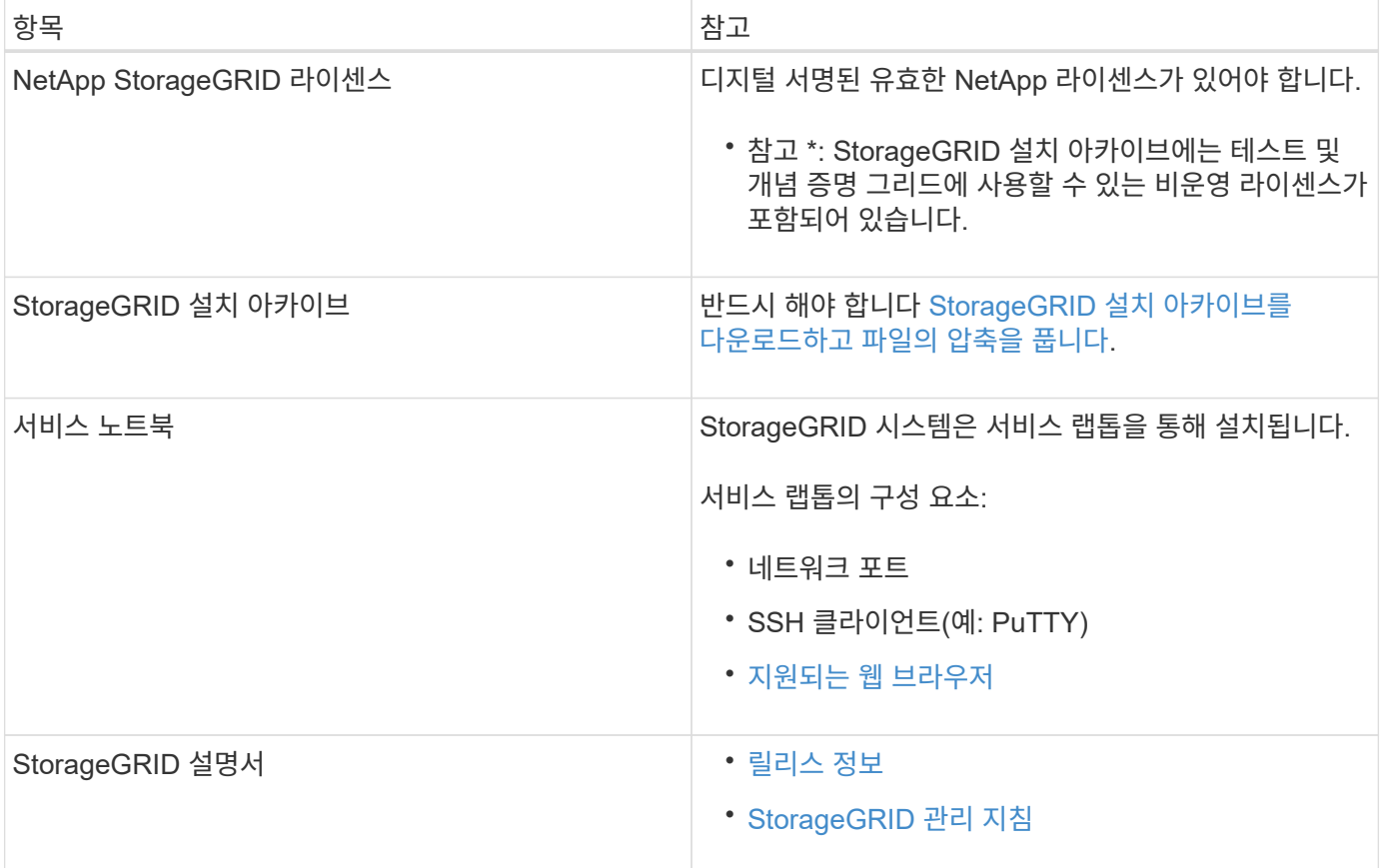

## 관련 정보

["NetApp](https://mysupport.netapp.com/matrix) [상호](https://mysupport.netapp.com/matrix) [운용성](https://mysupport.netapp.com/matrix) 매[트](https://mysupport.netapp.com/matrix)릭스 [툴](https://mysupport.netapp.com/matrix)["](https://mysupport.netapp.com/matrix)

# <span id="page-99-0"></span>**StorageGRID** 설치 파일을 다운로드하고 압축을 풉니다

StorageGRID 설치 아카이브를 다운로드하고 필요한 파일을 추출해야 합니다.

단계

- 1. 로 이동합니다 ["StorageGRID](https://mysupport.netapp.com/site/products/all/details/storagegrid/downloads-tab)[용](https://mysupport.netapp.com/site/products/all/details/storagegrid/downloads-tab) [NetApp](https://mysupport.netapp.com/site/products/all/details/storagegrid/downloads-tab) [다운로드](https://mysupport.netapp.com/site/products/all/details/storagegrid/downloads-tab) [페이지](https://mysupport.netapp.com/site/products/all/details/storagegrid/downloads-tab)["](https://mysupport.netapp.com/site/products/all/details/storagegrid/downloads-tab).
- 2. 최신 릴리스를 다운로드하려면 버튼을 선택하거나 드롭다운 메뉴에서 다른 버전을 선택하고 \* GO \* 를 선택합니다.
- 3. NetApp 계정의 사용자 이름과 암호를 사용하여 로그인합니다.
- 4. Caution/MustRead 문이 나타나면 해당 문을 읽고 확인란을 선택합니다.

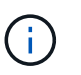

StorageGRID 릴리스를 설치한 후 필요한 핫픽스를 적용해야 합니다. 자세한 내용은 를 참조하십시오 [복구](https://docs.netapp.com/ko-kr/storagegrid-116/maintain/storagegrid-hotfix-procedure.html) [및](https://docs.netapp.com/ko-kr/storagegrid-116/maintain/storagegrid-hotfix-procedure.html) [유지](https://docs.netapp.com/ko-kr/storagegrid-116/maintain/storagegrid-hotfix-procedure.html) [관리](https://docs.netapp.com/ko-kr/storagegrid-116/maintain/storagegrid-hotfix-procedure.html) [지침의](https://docs.netapp.com/ko-kr/storagegrid-116/maintain/storagegrid-hotfix-procedure.html) 핫[픽스](https://docs.netapp.com/ko-kr/storagegrid-116/maintain/storagegrid-hotfix-procedure.html) [절차](https://docs.netapp.com/ko-kr/storagegrid-116/maintain/storagegrid-hotfix-procedure.html)

5. 최종 사용자 사용권 계약을 읽고 확인란을 선택한 다음 \* 동의 및 계속 \* 을 선택합니다.

선택한 버전의 다운로드 페이지가 나타납니다. 이 페이지에는 세 개의 열이 있습니다.

6. StorageGRID\* 설치 열에서 Ubuntu 또는 Debian용 .tgz 또는 .zip 파일을 선택합니다.

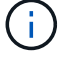

서비스 랩톱에서 Windows를 실행 중인 경우 '.zip' 파일을 선택합니다.

- 7. 아카이브 파일을 저장하고 압축을 풉니다.
- 8. 다음 목록에서 필요한 파일을 선택합니다.

 $\bigcap$ 

필요한 파일 세트는 계획된 그리드 토폴로지와 StorageGRID 그리드를 구축하는 방법에 따라 달라집니다.

표에 나열된 경로는 추출된 설치 아카이브에서 설치한 최상위 디렉토리에 상대적입니다.

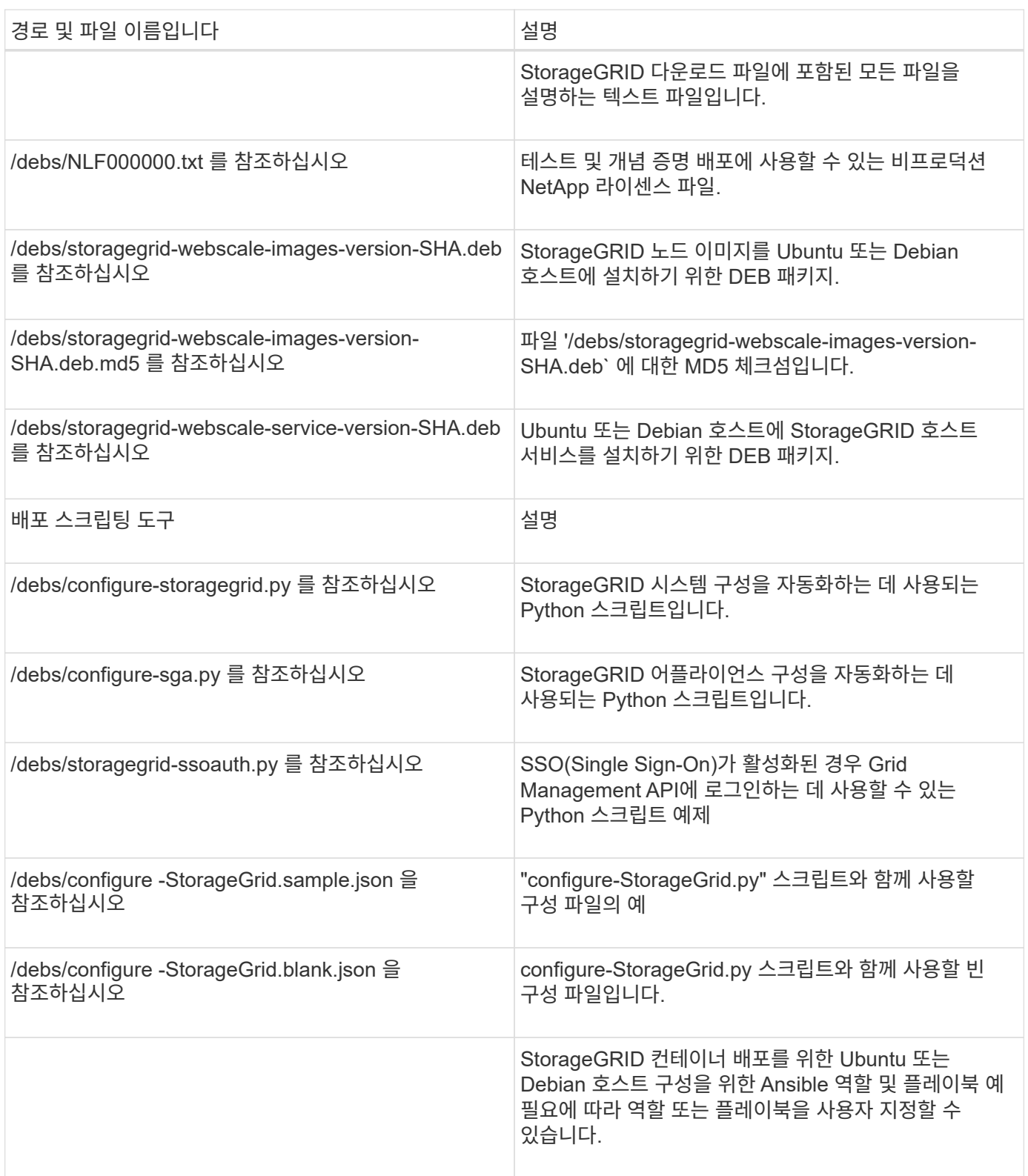

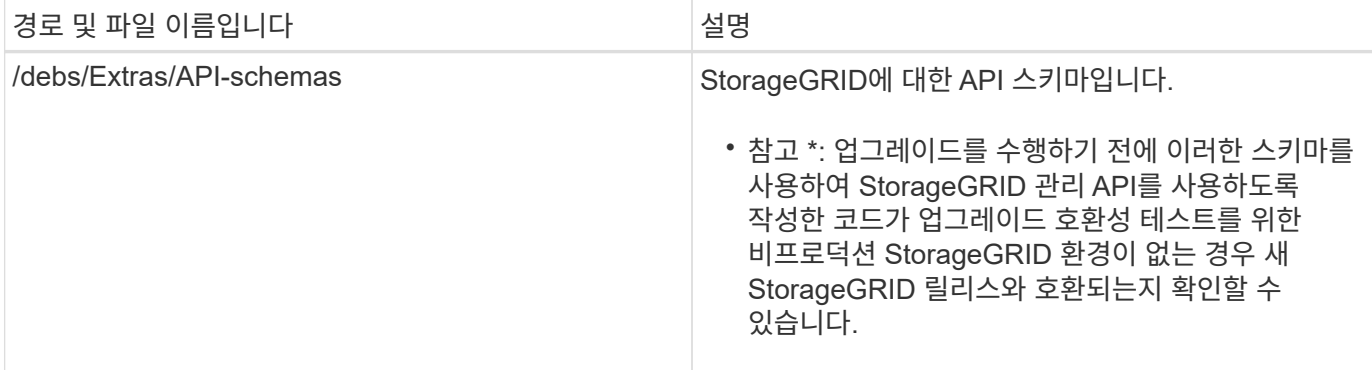

## 관련 정보

[복구](https://docs.netapp.com/ko-kr/storagegrid-116/maintain/index.html) [및](https://docs.netapp.com/ko-kr/storagegrid-116/maintain/index.html) [유지](https://docs.netapp.com/ko-kr/storagegrid-116/maintain/index.html) [관리](https://docs.netapp.com/ko-kr/storagegrid-116/maintain/index.html)

**CPU** 및 **RAM** 요구 사항

StorageGRID 소프트웨어를 설치하기 전에 StorageGRID 시스템을 지원할 준비가 되도록 하드웨어를 확인 및 구성하십시오.

지원되는 서버에 대한 자세한 내용은 상호 운용성 매트릭스 를 참조하십시오.

각 StorageGRID 노드에는 다음과 같은 최소 리소스가 필요합니다.

- CPU 코어: 노드당 8개
- RAM: 사용 가능한 총 RAM과 시스템에서 실행 중인 비 StorageGRID 소프트웨어의 양에 따라 노드당 최소 24GB, 총 시스템 RAM보다 2GB ~ 16GB 이상

각 물리적 또는 가상 호스트에서 실행하려는 StorageGRID 노드 수가 사용 가능한 CPU 코어 수 또는 물리적 RAM을 초과하지 않는지 확인합니다. 호스트가 StorageGRID 실행 전용이 아닌 경우(권장되지 않음) 다른 애플리케이션의 리소스 요구 사항을 고려해야 합니다.

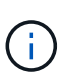

CPU 및 메모리 사용량을 정기적으로 모니터링하여 이러한 리소스가 작업 부하를 지속적으로 수용할 수 있도록 합니다. 예를 들어, 가상 스토리지 노드에 대한 RAM 및 CPU 할당을 두 배로 하면 StorageGRID 어플라이언스 노드에 제공되는 것과 유사한 리소스를 제공할 수 있습니다. 또한 노드당 메타데이터 양이 500GB를 초과하는 경우 노드당 RAM을 48GB 이상으로 늘리는 것이 좋습니다. 개체 메타데이터 저장소 관리, 메타데이터 예약 공간 설정 증가 및 CPU 및 메모리 사용량 모니터링에 대한 자세한 내용은 StorageGRID 관리, 모니터링 및 업그레이드에 대한 지침을 참조하십시오.

하이퍼스레딩이 기본 물리적 호스트에서 활성화된 경우 노드당 8개의 가상 코어(4개의 물리적 코어)를 제공할 수 있습니다. 하이퍼스레딩이 기본 물리적 호스트에서 사용되지 않는 경우 노드당 8개의 물리적 코어를 제공해야 합니다.

가상 시스템을 호스트로 사용하고 VM의 크기와 수를 제어하는 경우 각 StorageGRID 노드에 대해 단일 VM을 사용하고 그에 따라 VM 크기를 조정해야 합니다.

운영 구축 환경에서는 동일한 물리적 스토리지 하드웨어 또는 가상 호스트에서 여러 스토리지 노드를 실행하지 않아야 합니다. 단일 StorageGRID 구축 환경의 각 스토리지 노드는 자체 격리된 장애 도메인에 있어야 합니다. 단일 하드웨어 장애가 단일 스토리지 노드에만 영향을 줄 수 있도록 하는 경우 오브젝트 데이터의 내구성과 가용성을 최대화할 수 있습니다.

스토리지 요구 사항에 대한 정보도 참조하십시오.

관련 정보

["NetApp](https://mysupport.netapp.com/matrix) [상호](https://mysupport.netapp.com/matrix) [운용성](https://mysupport.netapp.com/matrix) 매[트](https://mysupport.netapp.com/matrix)릭스 [툴](https://mysupport.netapp.com/matrix)["](https://mysupport.netapp.com/matrix)

[요구사항을](#page-102-0) [충족](#page-102-0)해[야](#page-102-0) [합니다](#page-102-0)

[StorageGRID](https://docs.netapp.com/ko-kr/storagegrid-116/admin/index.html) [관리](https://docs.netapp.com/ko-kr/storagegrid-116/admin/index.html)

[모니터링하고](https://docs.netapp.com/ko-kr/storagegrid-116/monitor/index.html) [문제를](https://docs.netapp.com/ko-kr/storagegrid-116/monitor/index.html) [해결합니다](https://docs.netapp.com/ko-kr/storagegrid-116/monitor/index.html)

[소프트웨어](#page-2-0) [업그레이드](#page-2-0)

<span id="page-102-0"></span>요구사항을 충족해야 합니다

초기 구성과 향후 스토리지 확장을 지원할 충분한 공간을 제공할 수 있도록 StorageGRID 노드의 스토리지 요구사항을 이해해야 합니다.

StorageGRID 노드에는 다음과 같은 세 가지 논리적 스토리지 범주가 필요합니다.

- StorageGRID 노드를 지원할 호스트에 Docker를 설치 및 구성할 때 Docker 스토리지 드라이버에 할당되는 노드 컨테이너용 \* 컨테이너 풀 \* — 성능 계층(10K SAS 또는 SSD) 스토리지입니다.
- \* 시스템 데이터 \* StorageGRID 호스트 서비스가 사용하고 개별 노드에 매핑하는 시스템 데이터 및 트랜잭션 로그의 노드당 영구 스토리지를 위한 성능 계층(10K SAS 또는 SSD) 스토리지입니다.
- \* 오브젝트 데이터 \* 객체 데이터 및 객체 메타데이터의 영구 스토리지를 위한 Performance-Tier(10K SAS 또는 SSD) 스토리지 및 Capacity-Tier(NL-SAS/SATA) 대용량 스토리지

모든 스토리지 범주에 RAID 지원 블록 장치를 사용해야 합니다. 비중복 디스크, SSD 또는 JBOD는 지원되지 않습니다. 모든 스토리지 범주에서 공유 또는 로컬 RAID 스토리지를 사용할 수 있지만 StorageGRID의 노드 마이그레이션 기능을 사용하려면 시스템 데이터와 오브젝트 데이터를 공유 스토리지에 모두 저장해야 합니다.

성능 요구사항

컨테이너 풀, 시스템 데이터 및 오브젝트 메타데이터에 사용되는 볼륨의 성능은 시스템의 전반적인 성능에 큰 영향을 미칩니다. 이러한 볼륨에 성능 계층(10K SAS 또는 SSD) 스토리지를 사용하면 지연 시간, IOPS(초당 입출력 작업) 및 처리량 측면에서 디스크 성능이 적절하게 보장됩니다. 객체 데이터의 영구 스토리지를 위해 용량 계층(NL-SAS/SATA) 스토리지를 사용할 수 있습니다.

컨테이너 풀, 시스템 데이터 및 오브젝트 데이터에 사용되는 볼륨에는 다시 쓰기 캐시가 설정되어 있어야 합니다. 캐시는 보호되거나 영구 미디어에 있어야 합니다.

**NetApp ONTAP** 스토리지를 사용하는 호스트에 대한 요구사항

StorageGRID 노드에서 NetApp ONTAP 시스템에서 할당된 스토리지를 사용하는 경우 볼륨에 FabricPool 계층화 정책이 활성화되어 있지 않은지 확인합니다. StorageGRID 노드와 함께 사용되는 볼륨에 대해 FabricPool 계층화를 사용하지 않도록 설정하면 문제 해결과 스토리지 작업이 간소화됩니다.

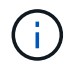

FabricPool를 사용하여 StorageGRID 관련 데이터를 StorageGRID 자체로 계층화하지 마십시오. StorageGRID 데이터를 StorageGRID로 다시 계층화하면 문제 해결과 운영 복잡성이 늘어납니다. 각 StorageGRID 사이트에는 최소 3개의 스토리지 노드가 필요합니다.

 $\bigcap$ 

운영 구축 시 단일 물리적 호스트 또는 가상 호스트에서 스토리지 노드를 두 개 이상 실행하지 마십시오. 각 스토리지 노드에 대해 전용 호스트를 사용하면 격리된 장애 도메인이 제공됩니다.

관리 노드 또는 게이트웨이 노드와 같은 다른 유형의 노드는 동일한 호스트에 구축하거나 필요에 따라 전용 호스트에 구축할 수 있습니다.

각 호스트의 스토리지 볼륨 수입니다

다음 표에는 각 호스트에 필요한 스토리지 볼륨(LUN) 수와 해당 호스트에 구축할 노드를 기준으로 각 LUN에 필요한 최소 크기가 나와 있습니다.

테스트된 최대 LUN 크기는 39TB입니다.

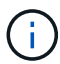

이러한 숫자는 전체 그리드가 아닌 각 호스트에 대한 것입니다.

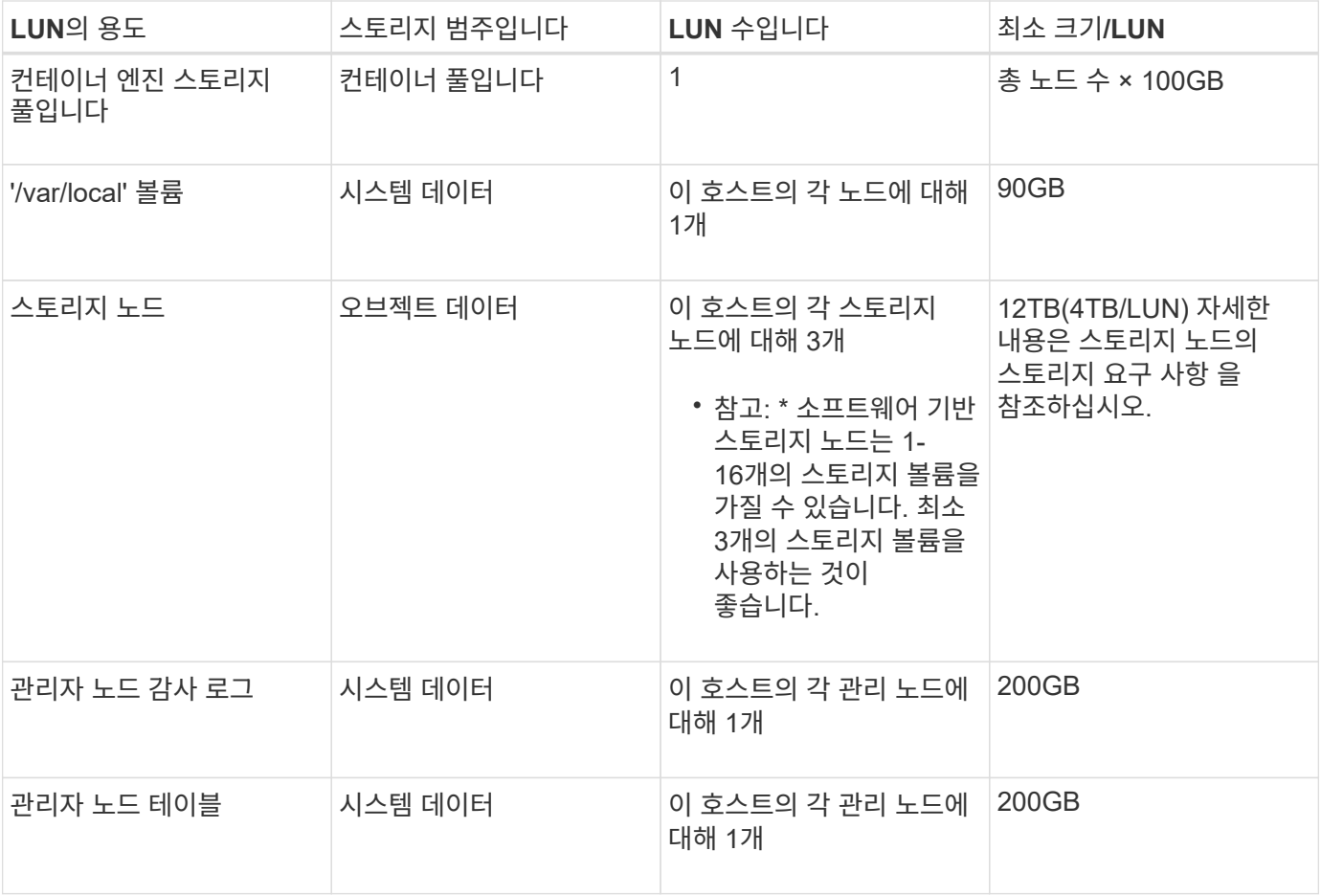

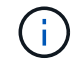

구성된 감사 레벨, S3 오브젝트 키 이름 등의 사용자 입력 크기 및 보존해야 하는 감사 로그 데이터의 양에 따라 각 관리 노드에서 감사 로그 LUN의 크기를 늘려야 할 수 있습니다. 일반적으로, 그리드는 S3 작업당 약 1KB의 감사 데이터를 생성합니다. 즉, 200GB LUN이 하루에 7000만 개의 작업을 지원하거나 2~3일 동안 초당 800개의 작업을 지원합니다.

다음 표에는 각 노드 유형에 필요한 최소 스토리지 공간이 나와 있습니다. 이 표를 사용하여 각 스토리지 범주에서 호스트에 구축해야 하는 최소 스토리지 양을 해당 호스트에 구축될 노드를 기반으로 결정할 수 있습니다.

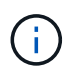

디스크 스냅샷을 사용하여 그리드 노드를 복원할 수 없습니다. 대신 각 노드 유형에 대한 복구 및 유지보수 절차를 참조하십시오.

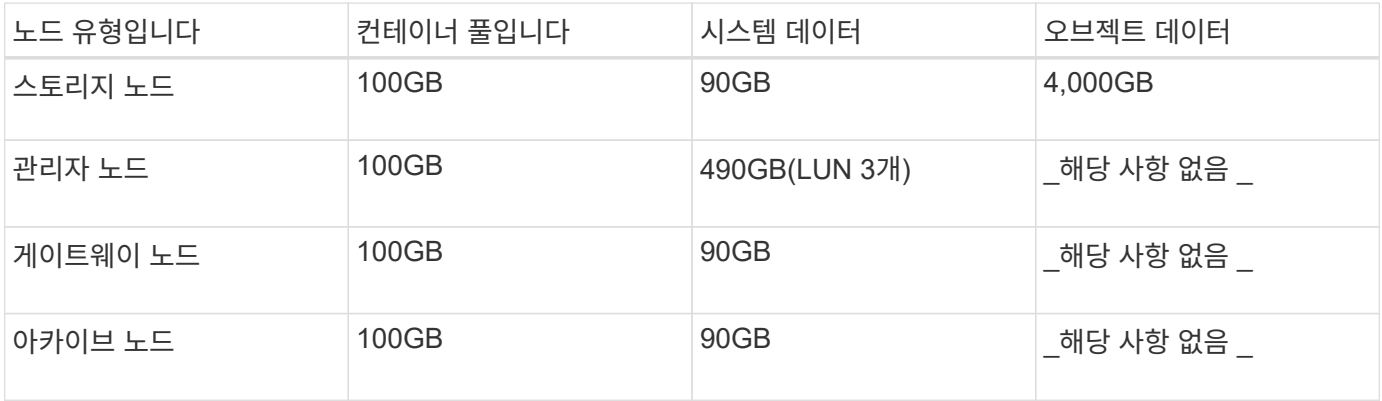

예**:** 호스트에 대한 스토리지 요구 사항 계산

동일한 호스트에 스토리지 노드 1개, 관리 노드 1개, 게이트웨이 노드 1개 등 3개의 노드를 구축하려고 한다고 가정해 보겠습니다. 호스트에 최소 9개의 스토리지 볼륨을 제공해야 합니다. 노드 컨테이너용 300GB 이상의 성능 계층 스토리지, 시스템 데이터 및 트랜잭션 로그용 670GB 성능 계층 스토리지, 오브젝트 데이터를 위한 12TB의 용량 계층 스토리지가 필요합니다.

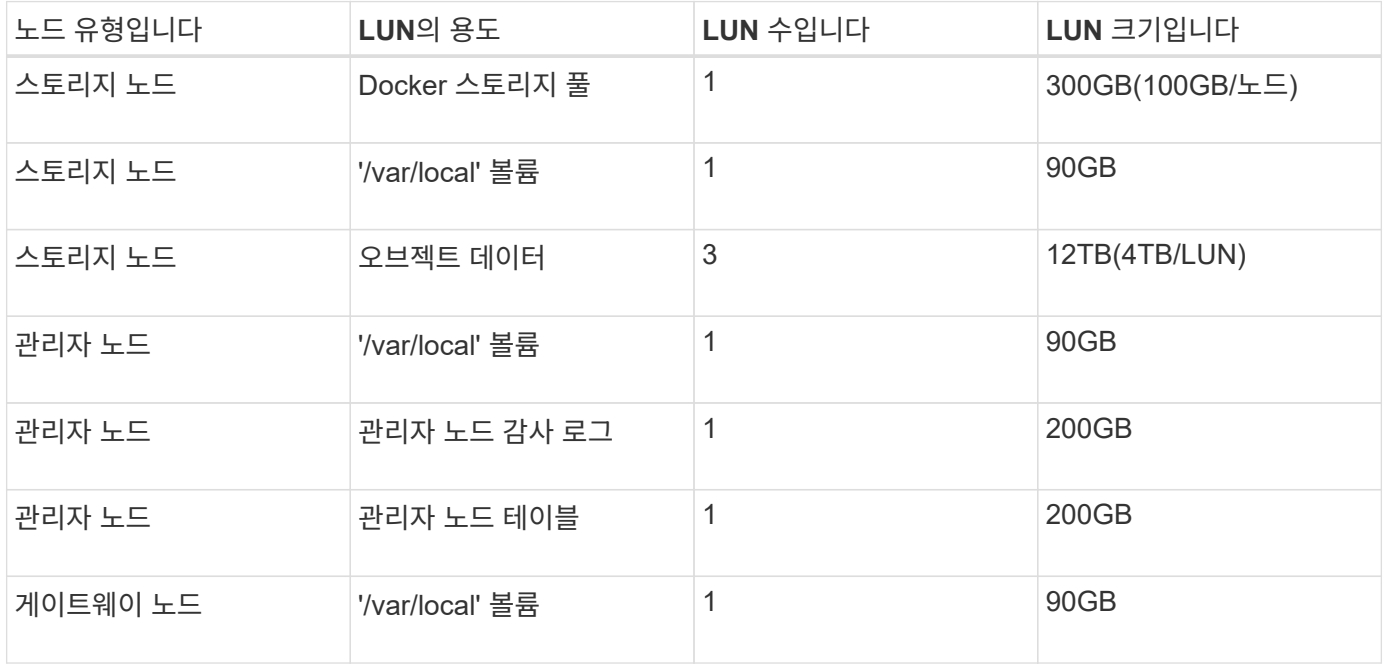

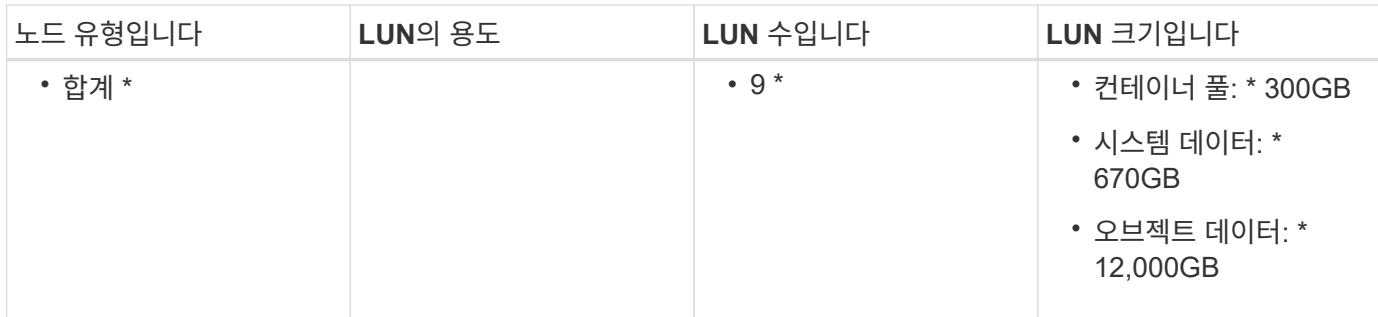

스토리지 노드의 스토리지 요구 사항

소프트웨어 기반 스토리지 노드는 1-16개의 스토리지 볼륨을 가질 수 있습니다. -3개 이상의 스토리지 볼륨을 사용하는 것이 좋습니다. 각 스토리지 볼륨은 4TB 이상이어야 합니다.

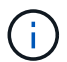

어플라이언스 스토리지 노드는 최대 48개의 스토리지 볼륨을 가질 수 있습니다.

그림에 나와 있는 것처럼 StorageGRID는 각 스토리지 노드의 스토리지 볼륨 0에 객체 메타데이터를 위한 공간을 예약합니다. 스토리지 볼륨 0 및 스토리지 노드의 다른 스토리지 볼륨의 나머지 공간은 오브젝트 데이터에만 사용됩니다.

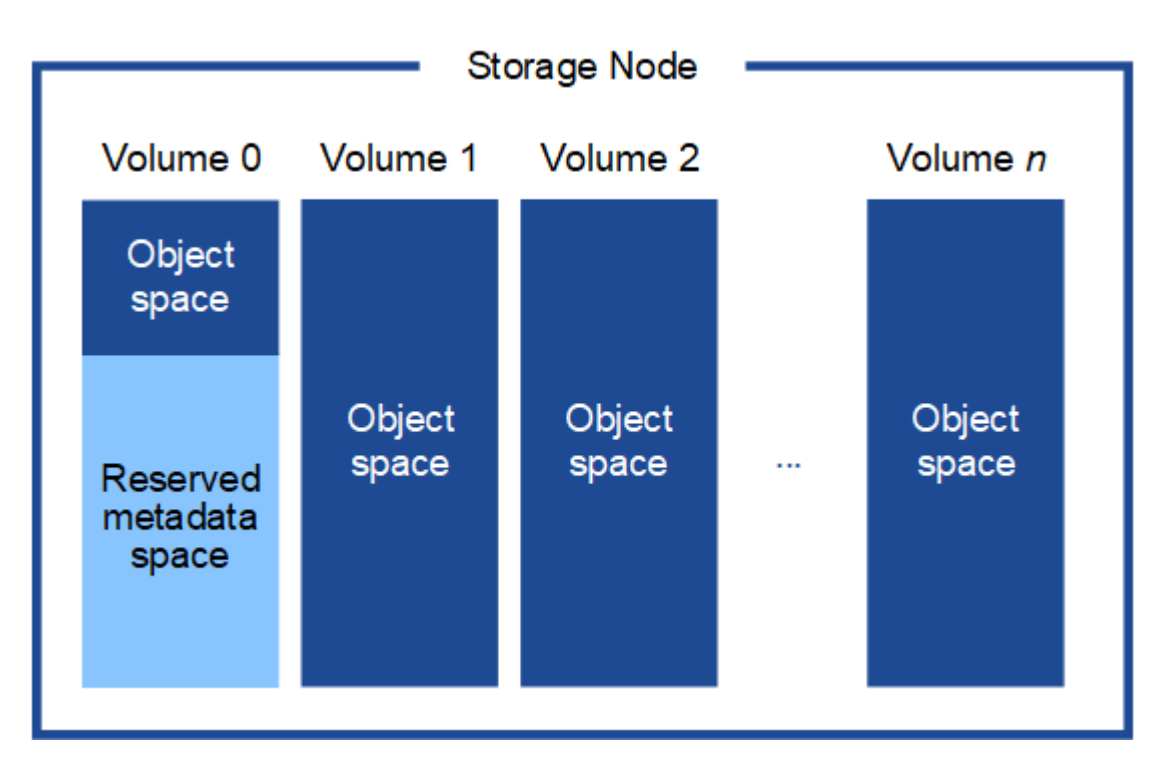

이중화를 제공하고 개체 메타데이터를 손실로부터 보호하기 위해 StorageGRID는 각 사이트의 시스템 모든 개체에 대한 메타데이터 복사본을 3개 저장합니다. 오브젝트 메타데이터의 복사본 3개는 각 사이트의 모든 스토리지 노드에 균등하게 분산됩니다.

새 스토리지 노드의 볼륨 0에 공간을 할당하는 경우 모든 오브젝트 메타데이터의 해당 노드에 적절한 공간이 있는지 확인해야 합니다.

• 적어도 볼륨 0에 4TB 이상을 할당해야 합니다.

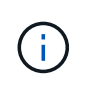

스토리지 노드에 대해 하나의 스토리지 볼륨만 사용하고 볼륨에 4TB 이하를 할당하는 경우 스토리지 노드는 시작 시 스토리지 읽기 전용 상태로 전환되어 객체 메타데이터만 저장할 수 있습니다.

- 새 StorageGRID 11.6 시스템을 설치하고 각 스토리지 노드에 128GB 이상의 RAM이 있는 경우 볼륨 0에 8TB 이상을 할당해야 합니다. 볼륨 0에 더 큰 값을 사용하면 각 스토리지 노드에서 메타데이터에 허용되는 공간이 증가할 수 있습니다.
- 사이트에 대해 서로 다른 스토리지 노드를 구성할 때 가능하면 볼륨 0에 대해 동일한 설정을 사용합니다. 사이트에 크기가 다른 스토리지 노드가 있는 경우 볼륨이 0인 스토리지 노드가 해당 사이트의 메타데이터 용량을 결정합니다.

자세한 내용은 를 참조하십시오 오[브젝](https://docs.netapp.com/ko-kr/storagegrid-116/admin/managing-object-metadata-storage.html)[트](https://docs.netapp.com/ko-kr/storagegrid-116/admin/managing-object-metadata-storage.html) [메타데이터](https://docs.netapp.com/ko-kr/storagegrid-116/admin/managing-object-metadata-storage.html) [스토리지](https://docs.netapp.com/ko-kr/storagegrid-116/admin/managing-object-metadata-storage.html) [관리](https://docs.netapp.com/ko-kr/storagegrid-116/admin/managing-object-metadata-storage.html).

관련 정보

[노드](#page-106-0) 컨[테이](#page-106-0)[너](#page-106-0) [마이그레이션](#page-106-0) [요구사항](#page-106-0)

[복구](https://docs.netapp.com/ko-kr/storagegrid-116/maintain/index.html) [및](https://docs.netapp.com/ko-kr/storagegrid-116/maintain/index.html) [유지](https://docs.netapp.com/ko-kr/storagegrid-116/maintain/index.html) [관리](https://docs.netapp.com/ko-kr/storagegrid-116/maintain/index.html)

<span id="page-106-0"></span>노드 컨테이너 마이그레이션 요구사항

노드 마이그레이션 기능을 사용하면 노드를 한 호스트에서 다른 호스트로 수동으로 이동할 수 있습니다. 일반적으로 두 호스트는 동일한 물리적 데이터 센터에 있습니다.

노드 마이그레이션을 통해 그리드 작업을 중단하지 않고 물리적 호스트 유지 관리를 수행할 수 있습니다. 물리적 호스트를 오프라인으로 전환하기 전에 한 번에 하나씩 모든 StorageGRID 노드를 다른 호스트로 이동하기만 하면 됩니다. 노드를 마이그레이션하려면 각 노드의 다운타임만 짧고 그리드 서비스의 운영 또는 가용성에 영향을 미치지 않아야 합니다.

StorageGRID 노드 마이그레이션 기능을 사용하려면 배포가 추가 요구 사항을 충족해야 합니다.

- 단일 물리적 데이터 센터의 호스트 전반에서 일관된 네트워크 인터페이스 이름
- 단일 물리적 데이터 센터의 모든 호스트에서 액세스할 수 있는 StorageGRID 메타데이터 및 오브젝트 저장소 볼륨을 위한 공유 스토리지입니다. 예를 들어, NetApp E-Series 스토리지 어레이를 사용할 수 있습니다.

가상 호스트를 사용 중이고 기본 하이퍼바이저 계층에서 VM 마이그레이션을 지원하는 경우 StorageGRID의 노드 마이그레이션 기능 대신 이 기능을 사용할 수 있습니다. 이 경우 이러한 추가 요구 사항을 무시할 수 있습니다.

마이그레이션 또는 하이퍼바이저 유지 보수를 수행하기 전에 노드를 정상적으로 종료합니다. 의 지침을 참조하십시오 [그리드](https://docs.netapp.com/ko-kr/storagegrid-116/maintain/shutting-down-grid-node.html) [노드](https://docs.netapp.com/ko-kr/storagegrid-116/maintain/shutting-down-grid-node.html) [종료](https://docs.netapp.com/ko-kr/storagegrid-116/maintain/shutting-down-grid-node.html).

#### **VMware Live Migration**은 지원되지 않습니다

OpenStack Live Migration 및 VMware LIVE vMotion을 사용하면 가상 머신 클록 시간이 단축되며 모든 유형의 그리드 노드에서는 지원되지 않습니다. 드물지만 잘못된 클럭 시간으로 인해 데이터 또는 구성 업데이트가 손실될 수 있습니다.

콜드 마이그레이션이 지원됩니다. 콜드 마이그레이션에서는 StorageGRID 노드를 호스트 간에 마이그레이션하기 전에 종료해야 합니다. 의 지침을 참조하십시오 [그리드](https://docs.netapp.com/ko-kr/storagegrid-116/maintain/shutting-down-grid-node.html) [노드](https://docs.netapp.com/ko-kr/storagegrid-116/maintain/shutting-down-grid-node.html) [종료](https://docs.netapp.com/ko-kr/storagegrid-116/maintain/shutting-down-grid-node.html).

한 호스트에서 다른 호스트로 노드를 이동하려면 StorageGRID 호스트 서비스가 노드가 현재 위치에 있는 외부 네트워크 연결이 새 위치에서 복제될 수 있다는 확신을 가져야 합니다. 호스트에서 일관된 네트워크 인터페이스 이름을 사용하면 이러한 자신감을 얻을 수 있습니다.

예를 들어 호스트 1에서 실행되는 StorageGRID NodeA가 다음과 같은 인터페이스 매핑으로 구성되었다고 가정합니다.

# eth $0 \longrightarrow$ bond $0.1001$

eth1  $\rightarrow$  bond 0.1002

# eth2  $\longrightarrow$  bond0.1003

화살표의 왼쪽 면은 StorageGRID 컨테이너 내에서 보는 기존 인터페이스(즉, 그리드, 관리자 및 클라이언트 네트워크 인터페이스)에 해당합니다. 화살표의 오른쪽은 동일한 물리적 인터페이스 결합에 종속된 세 개의 VLAN 인터페이스인 이러한 네트워크를 제공하는 실제 호스트 인터페이스에 해당합니다.

이제 NodeA를 Host2로 마이그레이션한다고 가정해 보겠습니다. Host2에 bond0.1001, bond0.1002 및 bond0.1003이라는 인터페이스도 있는 경우 시스템은 Host1에서와 같이 같은 이름의 인터페이스가 Host2에서 동일한 연결을 제공한다고 가정하여 이동을 허용합니다. 호스트 2에 동일한 이름의 인터페이스가 없으면 이동이 허용되지 않습니다.

여러 호스트에 걸쳐 일관된 네트워크 인터페이스 이름 지정을 달성하는 방법은 여러 가지가 있습니다. 를 참조하십시오 [호스트](#page-109-0) [네트워크를](#page-109-0) [구성합니다](#page-109-0) 몇 가지 예를 참조하십시오.

공유 스토리지

오버헤드가 낮은 노드를 신속하게 마이그레이션하기 위해 StorageGRID 노드 마이그레이션 기능은 노드 데이터를 물리적으로 이동하지 않습니다. 대신 노드 마이그레이션은 다음과 같이 한 쌍의 엑스포트 및 임포트 작업으로 수행됩니다.

### 단계

- 1. "노드 내보내기" 작업 중에 호스트 A에서 실행되는 노드 컨테이너에서 소량의 영구 상태 데이터가 추출되어 해당 노드의 시스템 데이터 볼륨에 캐시됩니다. 그런 다음 HostA의 노드 컨테이너가 인스턴스화됩니다.
- 2. "노드 가져오기" 작업 중에 HostA에 적용되는 것과 동일한 네트워크 인터페이스를 사용하는 호스트 B의 노드 컨테이너와 블록 스토리지 매핑이 인스턴스화됩니다. 그런 다음 캐시된 영구 상태 데이터가 새 인스턴스에 삽입됩니다.

이 작업 모드가 주어지면 마이그레이션을 허용하고 작동하기 위해서는 노드의 모든 시스템 데이터와 객체 스토리지 볼륨을 HostA와 HostB에서 액세스할 수 있어야 합니다. 또한 HostA 및 HostB에서 동일한 LUN을 참조하도록 보장된 이름을 사용하여 노드에 매핑되어야 합니다.

다음 예에서는 호스트에서 DM 다중 경로를 사용하고 있는 StorageGRID 스토리지 노드에 대한 블록 디바이스 매핑을 위한 단일 솔루션을 보여 주며, 별칭 필드는 모든 호스트에서 사용할 수 있는 일관되고 친숙한 블록 디바이스 이름을 제공하기 위해 '/etc/multipath.conf'에서 사용되었습니다.
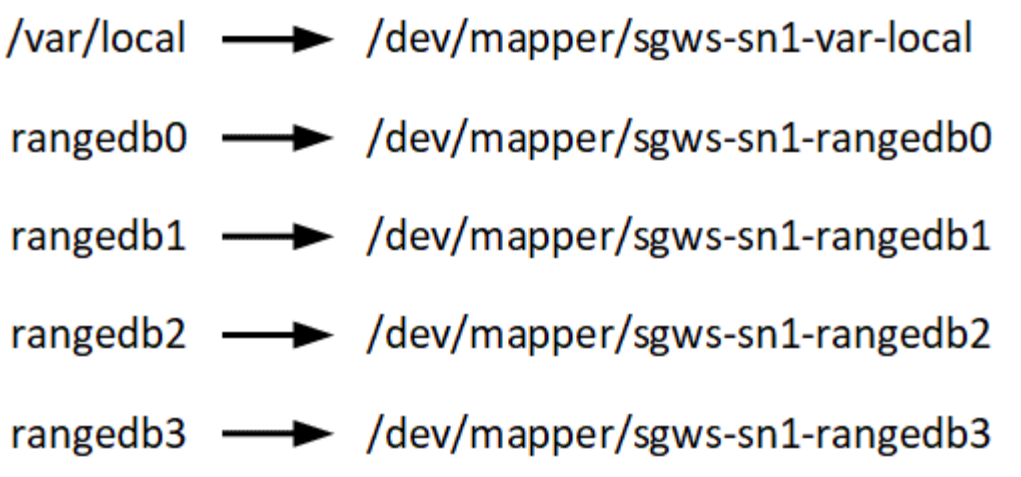

구축 툴

StorageGRID 설치의 일부 또는 전부를 자동화할 수 있습니다.

구축 자동화는 다음 경우에 유용할 수 있습니다.

- 이미 Ansible, Puppet 또는 Chef와 같은 표준 오케스트레이션 프레임워크를 사용하여 물리적 호스트 또는 가상 호스트를 구축 및 구성합니다.
- 여러 StorageGRID 인스턴스를 배포하려고 합니다.
- 크고 복잡한 StorageGRID 인스턴스를 구축하고 있습니다.

StorageGRID 호스트 서비스는 패키지에 의해 설치되며 수동 설치 중에 대화형으로 만들 수 있는 구성 파일에 의해 구동되거나, 표준 오케스트레이션 프레임워크를 사용하여 자동 설치를 지원하기 위해 미리 준비되거나 프로그래밍 방식으로 준비됩니다. StorageGRID는 StorageGRID 어플라이언스 및 전체 StorageGRID 시스템(""그리드")의 구성을 자동화하는 옵션 Python 스크립트를 제공합니다. 이러한 스크립트를 직접 사용하거나 직접 개발한 그리드 배포 및 구성 도구에서 StorageGRID 설치 REST API를 사용하는 방법을 알아보기 위해 스크립트를 검사할 수 있습니다.

StorageGRID 구축의 전부 또는 일부를 자동화하려는 경우 을 검토하십시오 [설치를](#page-151-0) [자](#page-151-0)동화[합니다](#page-151-0) 설치 프로세스를 시작하기 전에

호스트 준비**(Ubuntu** 또는 **Debian)**

**Linux**를 설치합니다

모든 그리드 호스트에 Linux를 설치해야 합니다. 를 사용합니다 ["NetApp](https://mysupport.netapp.com/matrix) [상호](https://mysupport.netapp.com/matrix) [운용성](https://mysupport.netapp.com/matrix) [매](https://mysupport.netapp.com/matrix)트릭스 [툴](https://mysupport.netapp.com/matrix)["](https://mysupport.netapp.com/matrix) 를 클릭하여 지원되는 버전 목록을 가져옵니다.

단계

1. 배포자의 지침 또는 표준 절차에 따라 모든 물리적 또는 가상 그리드 호스트에 Linux를 설치합니다.

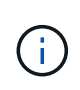

그래픽 데스크톱 환경을 설치하지 마십시오. Ubuntu를 설치할 때 \* 표준 시스템 유틸리티 \* 를 선택해야 합니다. Ubuntu 호스트에 대한 ssh 액세스를 활성화하려면 \* OpenSSH 서버 \* 를 선택하는 것이 좋습니다. 다른 모든 옵션은 선택되지 않은 상태로 둘 수 있습니다.

2. 모든 호스트가 Ubuntu 또는 Debian 패키지 리포지토리에 액세스할 수 있는지 확인합니다.

### 3. 스왑이 활성화된 경우:

- a. '\$sudo swapoff -all' 명령을 실행합니다
- b. 설정을 유지하려면 '/etc/fstab'에서 모든 스왑 항목을 제거하십시오.

```
\mathbf{d}스왑을 완전히 사용하지 않도록 설정하면 성능이 크게 저하될 수 있습니다.
```
#### **AppArmor** 프로필 설치를 이해합니다

사용자가 자체 배포된 Ubuntu 환경에서 AppArmor 필수 액세스 제어 시스템을 사용하는 경우 기본 시스템에 설치하는 패키지와 관련된 AppArmor 프로필이 StorageGRID와 함께 설치된 해당 패키지에 의해 차단될 수 있습니다.

기본적으로 AppArmor 프로필은 기본 운영 체제에 설치하는 패키지에 설치됩니다. StorageGRID 시스템 컨테이너에서 이러한 패키지를 실행하면 AppArmor 프로필이 차단됩니다. DHCP, MySQL, NTP 및 tcdump 기본 패키지가 AppArmor와 충돌하고 다른 기본 패키지도 충돌할 수 있습니다.

AppArmor 프로필을 처리할 수 있는 두 가지 옵션이 있습니다.

• StorageGRID 시스템 컨테이너의 패키지와 겹치는 기본 시스템에 설치된 패키지의 개별 프로필을 비활성화합니다. 개별 프로필을 비활성화하면 AppArmor가 활성화되었음을 나타내는 항목이 StorageGRID 로그 파일에 나타납니다.

다음 명령을 사용합니다.

```
sudo ln -s /etc/apparmor.d/<profile.name> /etc/apparmor.d/disable/
sudo apparmor parser -R /etc/apparmor.d/<profile.name>
```
• 예: \*

```
sudo ln -s /etc/apparmor.d/bin.ping /etc/apparmor.d/disable/
sudo apparmor parser -R /etc/apparmor.d/bin.ping
```
• AppArmor를 모두 비활성화합니다. Ubuntu 9.10 이상의 경우 Ubuntu 온라인 커뮤니티의 지침을 따릅니다. ["AppArmor](https://help.ubuntu.com/community/AppArmor#Disable_AppArmor_framework)[를](https://help.ubuntu.com/community/AppArmor#Disable_AppArmor_framework) [비활성](https://help.ubuntu.com/community/AppArmor#Disable_AppArmor_framework)화합니다["](https://help.ubuntu.com/community/AppArmor#Disable_AppArmor_framework).

AppArmor를 비활성화하면 AppArmor가 활성화되었음을 나타내는 항목이 StorageGRID 로그 파일에 나타나지 않습니다.

#### <span id="page-109-0"></span>호스트 네트워크 구성**(Ubuntu** 또는 **Debian)**

호스트에서 Linux 설치를 완료한 후 나중에 배포할 StorageGRID 노드에 매핑하는 데 적합한 네트워크 인터페이스 세트를 준비하기 위해 몇 가지 추가 구성을 수행해야 할 수 있습니다.

필요한 것

• 을(를) 검토했습니다 [StorageGRID](https://docs.netapp.com/ko-kr/storagegrid-116/network/index.html) [네트워](https://docs.netapp.com/ko-kr/storagegrid-116/network/index.html)킹 [지침](https://docs.netapp.com/ko-kr/storagegrid-116/network/index.html).

- 에 대한 정보를 검토했습니다 [노드](#page-106-0) 컨[테이](#page-106-0)너 [마이그레이션](#page-106-0) [요구사항](#page-106-0).
- 가상 호스트를 사용하는 경우 를 읽었습니다 [MAC](#page-110-0) 주[소](#page-110-0) [복제에](#page-110-0) [대한](#page-110-0) [고](#page-110-0)[려](#page-110-0) [사항](#page-110-0) [및](#page-110-0) [권장](#page-110-0) [사항](#page-110-0) 호스트 네트워크를 구성하기 전에

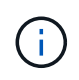

VM을 호스트로 사용하는 경우 가상 네트워크 어댑터로 VMXNET 3을 선택해야 합니다. VMware E1000 네트워크 어댑터로 인해 특정 Linux 배포판에 배포된 StorageGRID 컨테이너의 연결 문제가 발생했습니다.

이 작업에 대해

그리드 노드는 그리드 네트워크와 선택적으로 관리자 및 클라이언트 네트워크에 액세스할 수 있어야 합니다. 호스트의 물리적 인터페이스를 각 그리드 노드의 가상 인터페이스에 연결하는 매핑을 생성하여 이 액세스를 제공합니다. 호스트 인터페이스를 생성할 때 이름을 friendly 로 사용하여 모든 호스트에 쉽게 구축하고 마이그레이션을 설정할 수 있습니다.

호스트와 하나 이상의 노드 간에 동일한 인터페이스를 공유할 수 있습니다. 예를 들어, 호스트 액세스 및 노드 관리 네트워크 액세스에 동일한 인터페이스를 사용하여 호스트 및 노드 유지 관리를 용이하게 할 수 있습니다. 호스트와 개별 노드 간에 동일한 인터페이스를 공유할 수 있지만 모두 IP 주소가 서로 달라야 합니다. IP 주소는 노드 간 또는 호스트와 노드 간에 공유할 수 없습니다.

동일한 호스트 네트워크 인터페이스를 사용하여 호스트의 모든 StorageGRID 노드에 그리드 네트워크 인터페이스를 제공하거나, 각 노드에 대해 다른 호스트 네트워크 인터페이스를 사용하거나, 둘 사이에 작업을 수행할 수 있습니다. 그러나 일반적으로 단일 노드에 대한 Grid 및 Admin Network 인터페이스와 동일한 호스트 네트워크 인터페이스를 제공하거나 한 노드에 대한 Grid Network 인터페이스와 다른 노드에 대한 Client Network 인터페이스를 제공하지 않습니다.

이 작업은 여러 가지 방법으로 완료할 수 있습니다. 예를 들어, 호스트가 가상 머신이고 각 호스트에 대해 하나 또는 두 개의 StorageGRID 노드를 구축하는 경우 하이퍼바이저에서 올바른 수의 네트워크 인터페이스를 생성하고 일대일 매핑을 사용할 수 있습니다. 운영 용도로 베어 메탈 호스트에 여러 노드를 구축하는 경우 Linux 네트워킹 스택이 VLAN 및 LACP 지원을 활용하여 내결함성 및 대역폭 공유를 제공할 수 있습니다. 다음 섹션에서는 이러한 두 가지 예에 대해 자세히 설명합니다. 이러한 예제 중 하나를 사용할 필요가 없습니다. 필요에 맞는 방법을 사용할 수 있습니다.

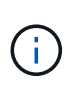

연결 또는 브리지 장치를 컨테이너 네트워크 인터페이스로 직접 사용하지 마십시오. 이렇게 하면 컨테이너 네임스페이스의 연결 및 브리지 장치와 함께 MACVLAN을 사용하는 커널 문제로 인해 노드 시작이 방지될 수 있습니다. 대신 VLAN 또는 가상 이더넷(veth) 쌍과 같은 비연결 장치를 사용하십시오. 이 디바이스를 노드 구성 파일의 네트워크 인터페이스로 지정합니다.

**MAC** 주소 복제에 대한 고려 사항 및 권장 사항

<span id="page-110-0"></span>MAC 주소 클로닝은 컨테이너가 호스트의 MAC 주소를 사용하고 호스트는 사용자가 지정한 주소나 임의로 생성된 주소의 MAC 주소를 사용하게 합니다. 무차별 모드 네트워크 구성을 사용하지 않으려면 MAC 주소 복제를 사용해야 합니다.

**MAC** 클론 생성 활성화

특정 환경에서는 관리 네트워크, 그리드 네트워크 및 클라이언트 네트워크에 전용 가상 NIC를 사용할 수 있으므로 MAC 주소 클로닝을 통해 보안을 강화할 수 있습니다. 컨테이너가 호스트에 있는 전용 NIC의 MAC 주소를 사용하도록 하면 무차별 모드 네트워크 구성을 사용하지 않도록 할 수 있습니다.

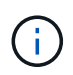

MAC 주소 복제는 가상 서버 설치에 사용하기 위한 것이며 모든 물리적 어플라이언스 구성에서 제대로 작동하지 않을 수 있습니다.

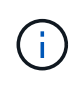

MAC 클론 대상 인터페이스가 사용 중이어서 노드가 시작되지 않는 경우 노드를 시작하기 전에 링크를 "다운"으로 설정해야 할 수 있습니다. 또한 링크가 작동 중일 때 가상 환경에서 네트워크 인터페이스에서 MAC 클로닝을 방지할 수 있습니다. 노드가 MAC 주소를 설정하지 못하고 사용 중인 인터페이스로 인해 시작되는 경우 노드를 시작하기 전에 링크를 "다운"으로 설정하면 문제가 해결될 수 있습니다.

MAC 주소 복제는 기본적으로 해제되어 있으며 노드 구성 키로 설정해야 합니다. StorageGRID를 설치할 때 활성화해야 합니다.

각 네트워크마다 하나의 키가 있습니다.

- 'admin\_network\_target\_type\_interface\_clone\_MAC'
- 'GRID\_NETWORK\_TARGET\_TYPE\_INTERFACE\_CLONE\_MAC
- 'client\_network\_target\_type\_interface\_clone\_MAC'

키를 "true"로 설정하면 컨테이너가 호스트 NIC의 MAC 주소를 사용하게 됩니다. 또한 호스트는 지정된 컨테이너 네트워크의 MAC 주소를 사용합니다. 기본적으로 컨테이너 주소는 임의로 생성된 주소이지만 '\_network\_mac' 노드 설정 키를 사용하여 설정한 경우에는 해당 주소가 대신 사용됩니다. 호스트와 컨테이너의 MAC 주소는 항상 다릅니다.

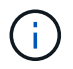

하이퍼바이저에서 무차별 모드를 설정하지 않고 가상 호스트에서 MAC 클로닝을 활성화하면 호스트의 인터페이스를 사용하는 Linux 호스트 네트워킹이 작동하지 않을 수 있습니다.

**Mac** 클론 복제 활용 사례

MAC 클로닝에는 다음 두 가지 사용 사례를 고려해야 합니다.

- MAC 클로닝이 활성화되지 않음: 노드 구성 파일의 '\_clone\_mac' 키가 설정되지 않았거나 "false"로 설정된 경우, 호스트는 호스트 NIC MAC을 사용하고 컨테이너는 "\_network\_mac" 키에 MAC이 지정되지 않은 경우 StorageGRID로 생성된 MAC을 갖게 됩니다. '\_network\_mac' 키에 주소가 설정되어 있으면 '\_network\_mac' 키에 지정된 주소가 컨테이너에 지정됩니다. 이러한 키 구성을 위해서는 무차별 모드를 사용해야 합니다.
- MAC 클론 생성 활성화: 노드 구성 파일의 '\_clone\_mac' 키가 "true"로 설정되면 컨테이너는 호스트 NIC MAC을 사용하고 호스트는 " network mac" 키에 MAC을 지정하지 않는 한 StorageGRID 생성 MAC을 사용합니다. '\_network\_mac' 키에 주소가 설정되어 있으면 호스트는 생성된 주소 대신 지정된 주소를 사용합니다. 이 키 구성에서 무차별 모드를 사용해서는 안 됩니다.

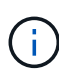

MAC 주소 클로닝을 사용하지 않고 모든 인터페이스가 하이퍼바이저에 의해 할당된 것이 아닌 MAC 주소에 대한 데이터를 수신 및 전송하도록 허용하는 경우, 가상 스위치 및 포트 그룹 수준의 보안 속성이 Promiscuous Mode, MAC Address 변경 및 Forged 전송에 대해 \* Accept \* 로 설정되어 있는지 확인합니다. 가상 스위치에 설정된 값은 포트 그룹 수준의 값으로 재정의할 수 있으므로 두 위치에서 설정이 동일한지 확인합니다.

MAC 클로닝을 활성화하려면 를 참조하십시오 [노드](#page-117-0) [구성](#page-117-0) [파일](#page-117-0) [생성](#page-117-0) [지침](#page-117-0).

**Mac** 클론 복제의 예

인터페이스 ens256의 경우 MAC 주소가 11:22:33:44:55:66이고 노드 구성 파일의 경우 다음 키가 있는 호스트에서 활성화된 MAC 클론 복제의 예:

- 'admin\_network\_target=ens256'
- 'admin\_network\_MAC=B2:9c:02:C2:27:10'

• 'admin\_network\_target\_type\_interface\_clone\_MAC=TRUE'

결과: en256의 호스트 MAC은 B2:9c:02:C2:27:10이고 관리 네트워크 MAC은 11:22:33:44:55:66입니다

### 예 **1:** 물리적 **NIC** 또는 가상 **NIC**에 **1:1** 대 **1** 매핑

예제 1에서는 호스트측 구성이 거의 또는 전혀 필요하지 않은 간단한 물리적 인터페이스 매핑에 대해 설명합니다.

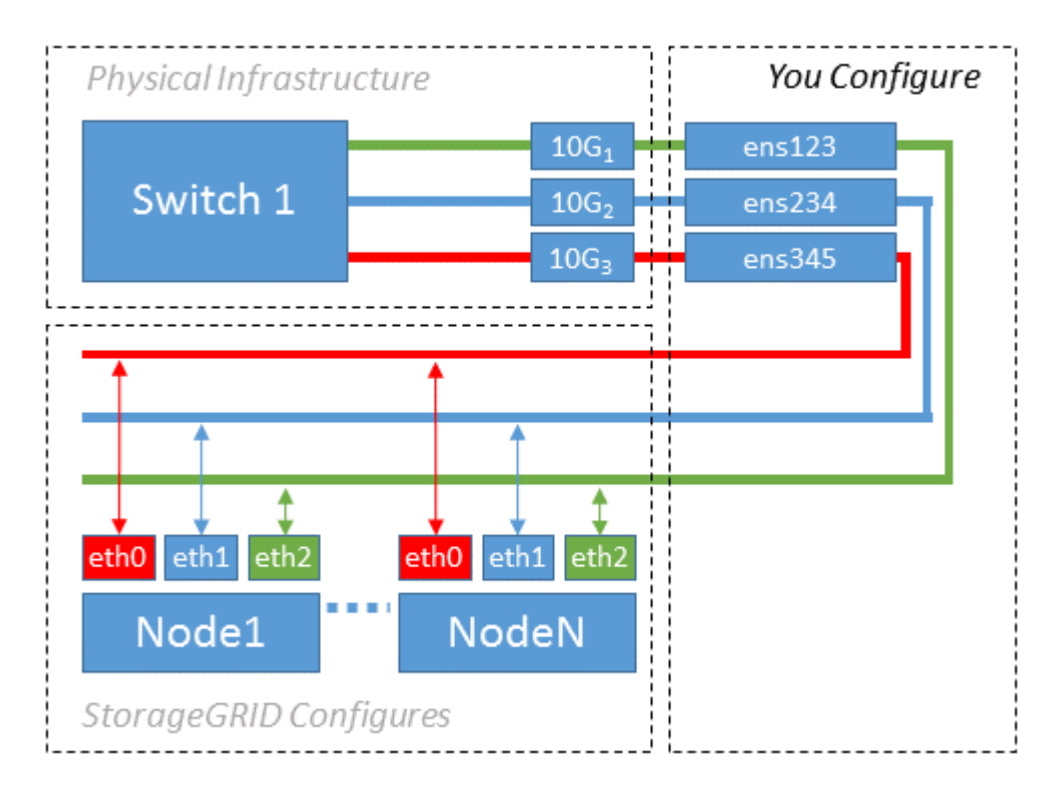

Linux 운영 체제는 설치 또는 부팅 중에 또는 인터페이스가 핫 애드 상태일 때 자동으로 ensXYZ 인터페이스를 생성합니다. 부팅 후 인터페이스가 자동으로 실행되도록 설정하는 것 외에는 구성이 필요하지 않습니다. 나중에 구성 프로세스에서 올바른 매핑을 제공할 수 있도록 StorageGRID 네트워크(그리드, 관리자 또는 클라이언트)에 해당하는 ensXYZ를 결정해야 합니다.

이 그림에서는 여러 StorageGRID 노드를 보여 줍니다. 그러나 일반적으로 단일 노드 VM에 이 구성을 사용합니다.

 $\triangle$ 위치 1이 물리적 스위치인 경우 액세스 모드에 대해 인터페이스 10G $_1$ 10G $_3$ 에 연결된 포트를 구성하고 해당 VLAN에 배치해야 합니다.

### 예 **2: VLAN**을 전달하는 **LACP** 결합

예제 2에서는 네트워크 인터페이스를 결합하거나 사용 중인 Linux 배포판에서 VLAN 인터페이스를 만드는 방법에 대해 잘 알고 있다고 가정합니다.

이 작업에 대해

예제 2에서는 단일 호스트의 모든 노드에서 사용 가능한 모든 네트워크 대역폭을 쉽게 공유할 수 있도록 지원하는 일반, 유연한 VLAN 기반 체계를 설명합니다. 이 예는 특히 베어 메탈 호스트에 적용할 수 있습니다.

이 예제를 이해하려면 각 데이터 센터에 그리드, 관리자 및 클라이언트 네트워크에 대한 세 개의 개별 서브넷이 있다고 가정합니다. 서브넷은 별도의 VLAN(1001, 1002 및 1003)에 있으며 LACP 결합 트렁크 포트(bond0)의 호스트에 제공됩니다. Bond.0.1001, bond0.1002 및 bond0.1003의 세 가지 VLAN 인터페이스를 구성합니다.

동일한 호스트에서 노드 네트워크에 대해 별도의 VLAN과 서브넷이 필요한 경우, 결합에 VLAN 인터페이스를 추가하고 이를 호스트에 매핑할 수 있습니다(그림에서 bond0.1004로 표시됨).

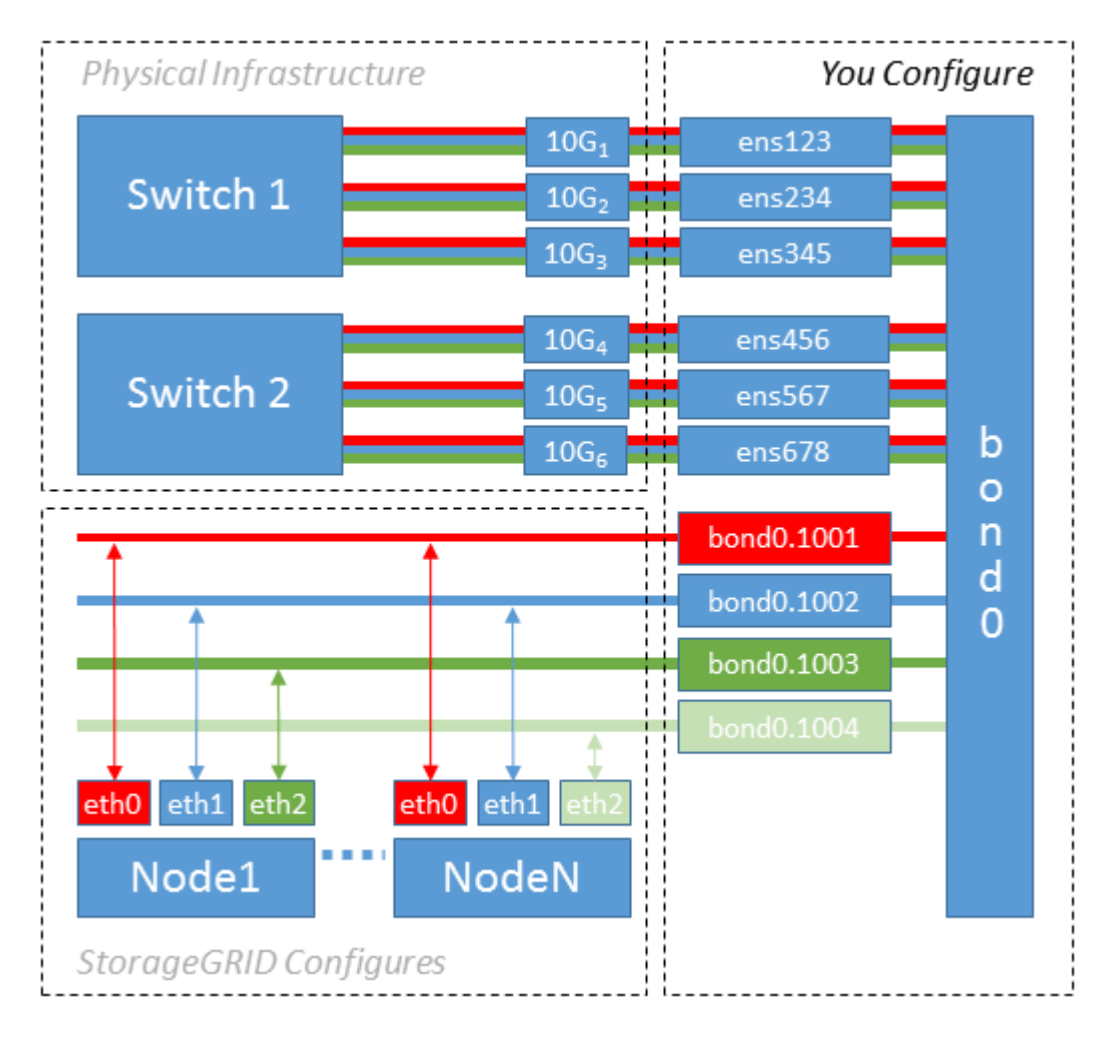

단계

1. StorageGRID 네트워크 연결에 사용할 모든 물리적 네트워크 인터페이스를 단일 LACP 결합으로 통합합니다.

예를 들어, bond0과 같이 모든 호스트의 본드 결합에 동일한 이름을 사용합니다.

2. 표준 VLAN 인터페이스 명명 규칙인 physdev-name.vlan ID를 사용하여 이 결합을 연결된 "물리적 장치"로 사용하는 VLAN 인터페이스를 만듭니다.

1단계와 2단계는 네트워크 링크의 다른 끝을 종료하는 에지 스위치에 적절한 구성이 필요합니다. 에지 스위치 포트도 LACP 포트 채널로 집계되고 트렁크로 구성되어 필요한 모든 VLAN을 통과할 수 있도록 허용해야 합니다.

호스트별 네트워킹 구성 체계에 대한 샘플 인터페이스 구성 파일이 제공됩니다.

#### 관련 정보

[예](#page-156-0) [/etc/network/interfaces](#page-156-0)

<span id="page-113-0"></span>호스트 스토리지를 구성합니다

각 호스트에 블록 스토리지 볼륨을 할당해야 합니다.

필요한 것

이 과제를 수행하는 데 필요한 정보를 제공하는 다음 주제를 검토했습니다.

[요구사항을](#page-102-0) [충족](#page-102-0)해[야](#page-102-0) [합니다](#page-102-0)

[노드](#page-106-0) 컨[테이](#page-106-0)[너](#page-106-0) [마이그레이션](#page-106-0) [요구사항](#page-106-0)

이 작업에 대해

 $(i)$ 

호스트에 블록 스토리지 볼륨(LUN)을 할당할 때는 "스토리지 요구 사항"의 표를 사용하여 다음 사항을 확인하십시오.

- 각 호스트에 필요한 볼륨 수(해당 호스트에 구축할 노드 수 및 유형 기준)
- 각 볼륨의 스토리지 범주(즉, 시스템 데이터 또는 오브젝트 데이터)
- 각 볼륨의 크기입니다

호스트에 StorageGRID 노드를 배포할 때 이 정보와 Linux가 각 물리적 볼륨에 할당한 영구 이름을 사용합니다.

이러한 볼륨을 파티션, 포맷 또는 마운트할 필요가 없습니다. 호스트가 볼 수 있도록 해야 합니다.

볼륨 이름 목록을 작성할 때 ""raw"" 특수 장치 파일("/dev/sdb" 등)을 사용하지 마십시오. 이러한 파일은 호스트의 재부팅 시 변경될 수 있으며, 이는 시스템의 올바른 작동에 영향을 줍니다. iSCSI LUN 및 장치 매퍼 다중 경로를 사용하는 경우, 특히 SAN 토폴로지에 공유 스토리지에 대한 중복 네트워크 경로가 포함된 경우 "/dev/mapper" 디렉토리에 다중 경로 별칭을 사용하는 것이 좋습니다. 또는 영구 디바이스 이름에 대해 '/dev/disk/by-path/' 아래에 있는 시스템 생성 소프트링크를 사용할 수 있습니다.

예를 들면 다음과 같습니다.

```
ls -1$ ls -l /dev/disk/by-path/
total 0
lrwxrwxrwx 1 root root 9 Sep 19 18:53 pci-0000:00:07.1-ata-2 -> ../../sr0
lrwxrwxrwx 1 root root 9 Sep 19 18:53 pci-0000:03:00.0-scsi-0:0:0:0 ->
../../sda
lrwxrwxrwx 1 root root 10 Sep 19 18:53 pci-0000:03:00.0-scsi-0:0:0:0-part1
\rightarrow ../../sda1
lrwxrwxrwx 1 root root 10 Sep 19 18:53 pci-0000:03:00.0-scsi-0:0:0:0-part2
\rightarrow ../../sda2
lrwxrwxrwx 1 root root 9 Sep 19 18:53 pci-0000:03:00.0-scsi-0:0:1:0 ->
../../sdb
lrwxrwxrwx 1 root root 9 Sep 19 18:53 pci-0000:03:00.0-scsi-0:0:2:0 ->
../../sdc
lrwxrwxrwx 1 root root 9 Sep 19 18:53 pci-0000:03:00.0-scsi-0:0:3:0 ->
../../sdd
```
각 설치 환경에 따라 결과가 달라집니다.

각 블록 스토리지 볼륨에 알기 쉬운 이름을 할당하여 초기 StorageGRID 설치 및 향후 유지 관리 절차를 간소화하십시오. 공유 스토리지 볼륨에 대한 중복 액세스를 위해 장치 매퍼 다중 경로 드라이버를 사용하는 경우, 예를 들면 다음과 같습니다.

```
multipaths {
       multipath {
             wwid 3600a09800059d6df00005df2573c2c30
             alias docker-storage-volume-hostA
       }
       multipath {
             wwid 3600a09800059d6df00005df3573c2c30
             alias sgws-adm1-var-local
       }
       multipath {
             wwid 3600a09800059d6df00005df4573c2c30
             alias sgws-adm1-audit-logs
       }
       multipath {
             wwid 3600a09800059d6df00005df5573c2c30
             alias sgws-adm1-tables
       }
       multipath {
             wwid 3600a09800059d6df00005df6573c2c30
             alias sgws-gw1-var-local
       }
       multipath {
             wwid 3600a09800059d6df00005df7573c2c30
             alias sgws-sn1-var-local
        }
       multipath {
             wwid 3600a09800059d6df00005df7573c2c30
             alias sgws-sn1-rangedb-0
       }
       …
```
이렇게 하면 별칭이 호스트의 '/dev/mapper' 디렉토리에 블록 디바이스로 표시되므로 구성 또는 유지 관리 작업에서 블록 스토리지 볼륨을 지정해야 할 때마다 친숙하고 유효성이 검증된 이름을 지정할 수 있습니다.

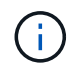

StorageGRID 노드 마이그레이션을 지원하고 장치 매퍼 다중 경로를 사용하도록 공유 스토리지를 설정하는 경우 모든 동일 위치에 있는 호스트에 공통 '/etc/multipath.conf'를 생성하고 설치할 수 있습니다. 각 호스트에서 다른 Docker 스토리지 볼륨을 사용하기만 하면 됩니다. 각 Docker 스토리지 볼륨 LUN의 별칭에 타겟 호스트 이름을 포함하여 별칭을 사용하면 기억하기 쉽고 이 방법이 권장됩니다.

관련 정보 [요구사항을](#page-102-0) [충족](#page-102-0)해[야](#page-102-0) [합니다](#page-102-0)

## [노드](#page-106-0) 컨[테이](#page-106-0)[너](#page-106-0) [마이그레이션](#page-106-0) [요구사항](#page-106-0)

**Docker** 스토리지 볼륨을 구성합니다

Docker를 설치하기 전에 Docker 스토리지 볼륨을 포맷하고 이를 '/var/lib/docker'에 마운트해야 할 수 있습니다.

이 작업에 대해

Docker 스토리지 볼륨에 로컬 스토리지를 사용할 계획이고 '/var/lib'가 포함된 호스트 파티션에 충분한 공간이 있는 경우 이 단계를 건너뛸 수 있습니다.

단계

1. Docker 스토리지 볼륨에 파일 시스템을 생성합니다.

sudo mkfs.ext4 docker-storage-volume-device

2. Docker 스토리지 볼륨을 마운트합니다.

```
sudo mkdir -p /var/lib/docker
sudo mount docker-storage-volume-device /var/lib/docker
```
3. /etc/fstab에 Docker-storage-volume-device 항목을 추가합니다.

이 단계를 수행하면 호스트가 재부팅된 후 스토리지 볼륨이 자동으로 다시 마운트됩니다.

**Docker**를 설치합니다

StorageGRID 시스템은 Linux에서 Docker 컨테이너 모음으로 실행됩니다. StorageGRID를 설치하기 전에 Docker를 설치해야 합니다.

단계

1. Linux 배포에 대한 지침에 따라 Docker를 설치합니다.

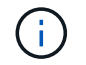

Docker가 Linux 배포판에 포함되어 있지 않은 경우 Docker 웹 사이트에서 다운로드할 수 있습니다.

2. 다음 두 명령을 실행하여 Docker를 활성화하고 시작했는지 확인합니다.

sudo systemctl enable docker

sudo systemctl start docker

3. 다음을 입력하여 예상 버전의 Docker를 설치했는지 확인합니다.

sudo docker version

클라이언트 및 서버 버전은 1.11.0 이상이어야 합니다.

#### 관련 정보

[호스트](#page-113-0) [스토리지를](#page-113-0) [구성합니다](#page-113-0)

**StorageGRID** 호스트 서비스를 설치합니다

StorageGRID DEB 패키지를 사용하여 StorageGRID 호스트 서비스를 설치합니다.

이 작업에 대해

이 지침은 DEB 패키지에서 호스트 서비스를 설치하는 방법을 설명합니다. 또는 설치 아카이브에 포함된 APT 리포지토리 메타데이터를 사용하여 DEB 패키지를 원격으로 설치할 수 있습니다. Linux 운영 체제에 대한 APT 리포지토리 지침을 참조하십시오.

단계

1. 각 호스트에 StorageGRID DEB 패키지를 복사하거나 공유 스토리지에서 사용할 수 있도록 설정합니다.

예를 들어, 다음 단계에서 예제 명령을 사용할 수 있도록 이 명령을 `/tmp' 디렉토리에 배치합니다.

2. 각 호스트에 루트로 로그인하거나 sudo 권한이 있는 계정을 사용하여 다음 명령을 실행합니다.

먼저 이미지 패키지를 설치하고 서비스 패키지를 다시 설치해야 합니다. 패키지를 '/tmp' 이외의 디렉토리에 배치한 경우 사용한 경로를 반영하도록 명령을 수정합니다.

sudo dpkg --install /tmp/storagegrid-webscale-images-version-SHA.deb

sudo dpkg --install /tmp/storagegrid-webscale-service-version-SHA.deb

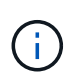

StorageGRID 패키지를 설치하기 전에 Python 2.7이 이미 설치되어 있어야 합니다. 'SUDO dpkg — install /tmp/storagegrid-webscale-images-version-SHA.deb` 명령은 작업을 완료할 때까지 실패합니다.

## 가상 그리드 노드 배포**(Ubuntu** 또는 **Debian)**

<span id="page-117-0"></span>**Ubuntu** 또는 **Debian** 배포용 노드 구성 파일을 만듭니다

노드 구성 파일은 StorageGRID 호스트 서비스에서 노드를 시작하고 적절한 네트워크 및 블록 스토리지 리소스에 연결하는 데 필요한 정보를 제공하는 작은 텍스트 파일입니다. 노드 구성 파일은 가상 노드에 사용되며 어플라이언스 노드에는 사용되지 않습니다.

노드가 실행될 호스트의 '/etc/StorageGrid/nodes' 디렉토리에 각 StorageGRID 노드의 구성 파일을 배치해야 합니다. 예를 들어 HostA에서 관리 노드 1개, 게이트웨이 노드 1개 및 스토리지 노드 1개를 실행하려는 경우 HostA의 '/etc/ StorageGrid//nodes'에 노드 구성 파일 3개를 배치해야 합니다. vim 또는 nano와 같은 텍스트 편집기를 사용하여 각 호스트에서 직접 구성 파일을 만들거나 다른 곳에서 구성 파일을 만들어 각 호스트로 이동할 수 있습니다.

### 노드 구성 파일의 이름은 무엇입니까**?**

구성 파일의 이름이 중요합니다. node-name.conf 형식이며, 여기서 node-name은 노드에 할당하는 이름입니다. 이 이름은 StorageGRID Installer에 나타나며 노드 마이그레이션과 같은 노드 유지 관리 작업에 사용됩니다.

노드 이름은 다음 규칙을 따라야 합니다.

- 고유해야 합니다
- 문자로 시작해야 합니다
- A ~ Z 및 a ~ z 문자를 포함할 수 있습니다
- 0에서 9 사이의 숫자를 포함할 수 있습니다
- 하나 이상의 하이픈(-)을 포함할 수 있습니다.
- '.conf' 확장자는 포함되지 않고 32자 이하여야 합니다

이러한 명명 규칙을 따르지 않는 '/etc/StorageGrid/nodes'의 파일은 호스트 서비스에서 구문 분석되지 않습니다.

그리드에 대해 멀티 사이트 토폴로지를 계획한 경우 일반적인 노드 명명 규칙은 다음과 같습니다.

site-nodetype-nodenumber.conf

예를 들어 데이터 센터 1의 첫 번째 관리 노드에 dC1-adm1.conf를 사용하고 데이터 센터 2의 세 번째 스토리지 노드에 대해 dC2-SN3.conf를 사용할 수 있습니다. 그러나 모든 노드 이름이 명명 규칙을 따른다 하더라도 원하는 스키마를 사용할 수 있습니다.

노드 구성 파일이란 무엇입니까**?**

구성 파일에는 키/값 쌍이 포함되어 있으며, 한 줄에 하나의 키와 하나의 값이 있습니다. 각 키/값 쌍에 대해 다음 규칙을 따라야 합니다.

- 키와 값은 등호('=')와 선택적 공백으로 구분해야 합니다.
- 키에는 공백이 포함될 수 없습니다.
- 값에는 포함된 공백이 포함될 수 있습니다.
- 선행 또는 후행 공백은 무시됩니다.

일부 키는 모든 노드에 대해 필요하지만, 일부 키는 선택 사양이거나 특정 노드 유형에만 필요합니다.

이 표는 지원되는 모든 키에 대해 허용되는 값을 정의합니다. 가운데 열:

• R \*: 필수 + BP: 모범 사례 + O: 선택 사항

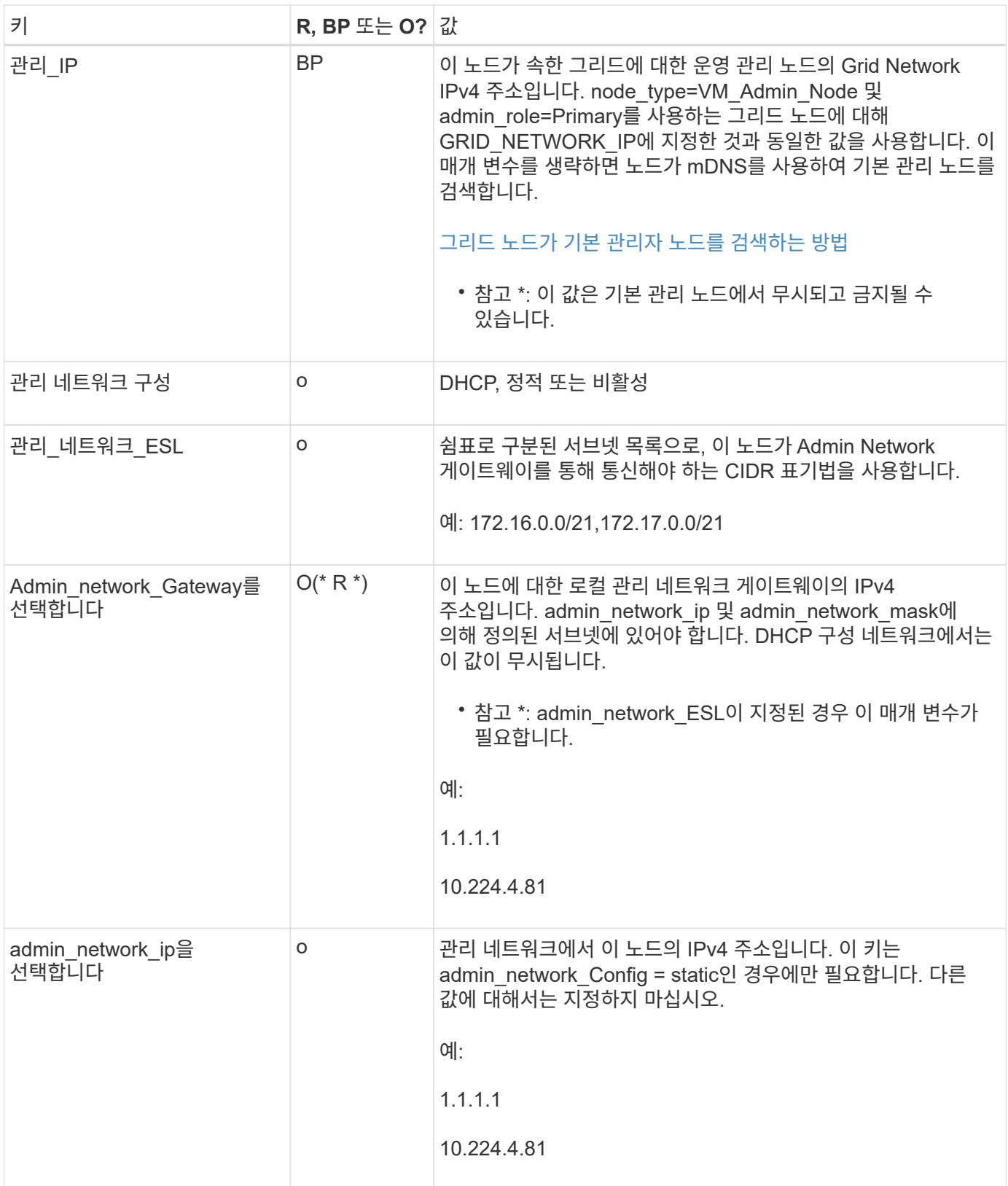

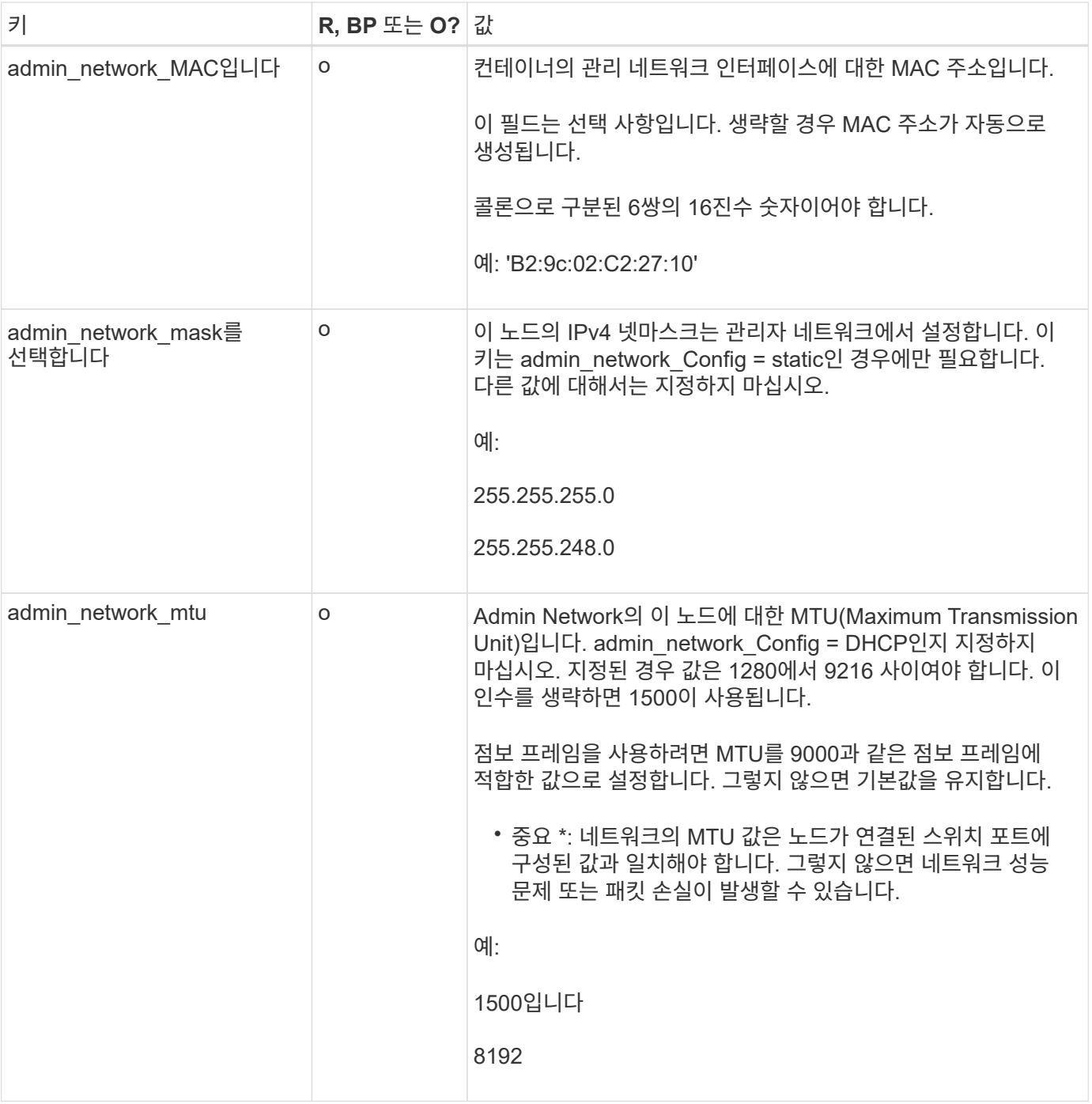

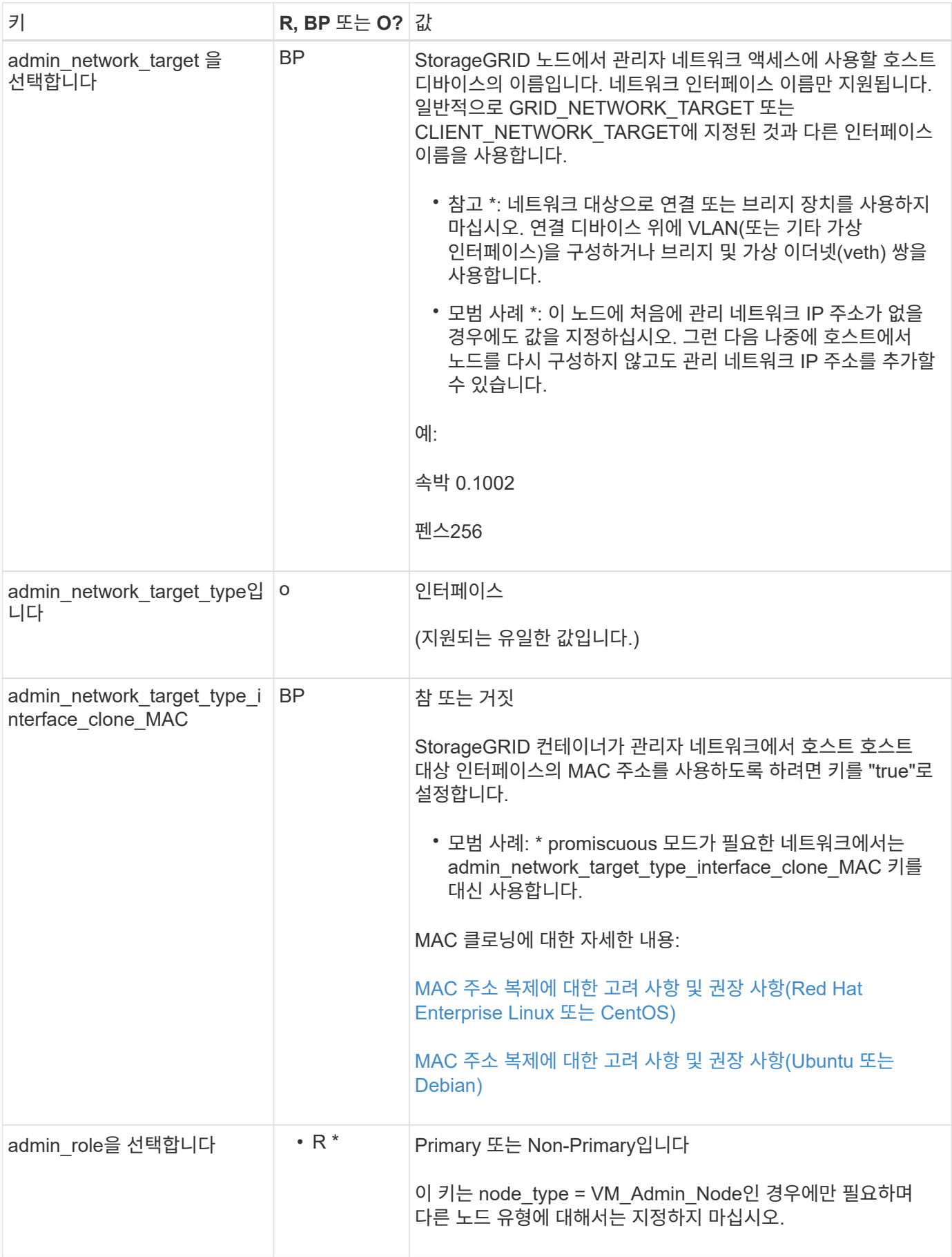

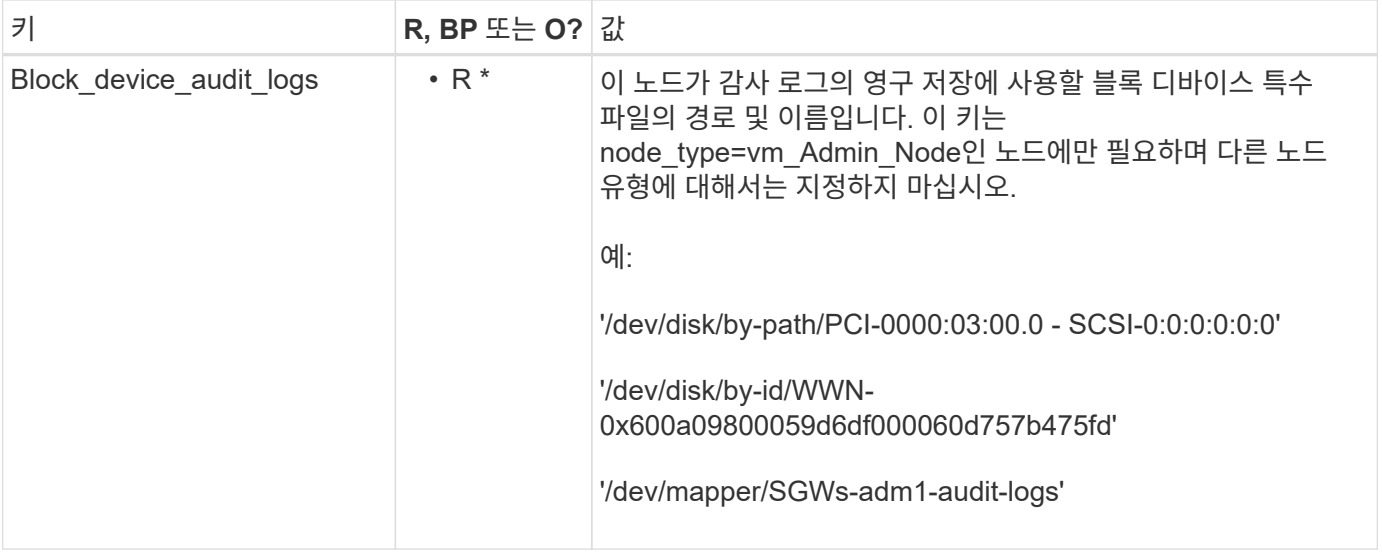

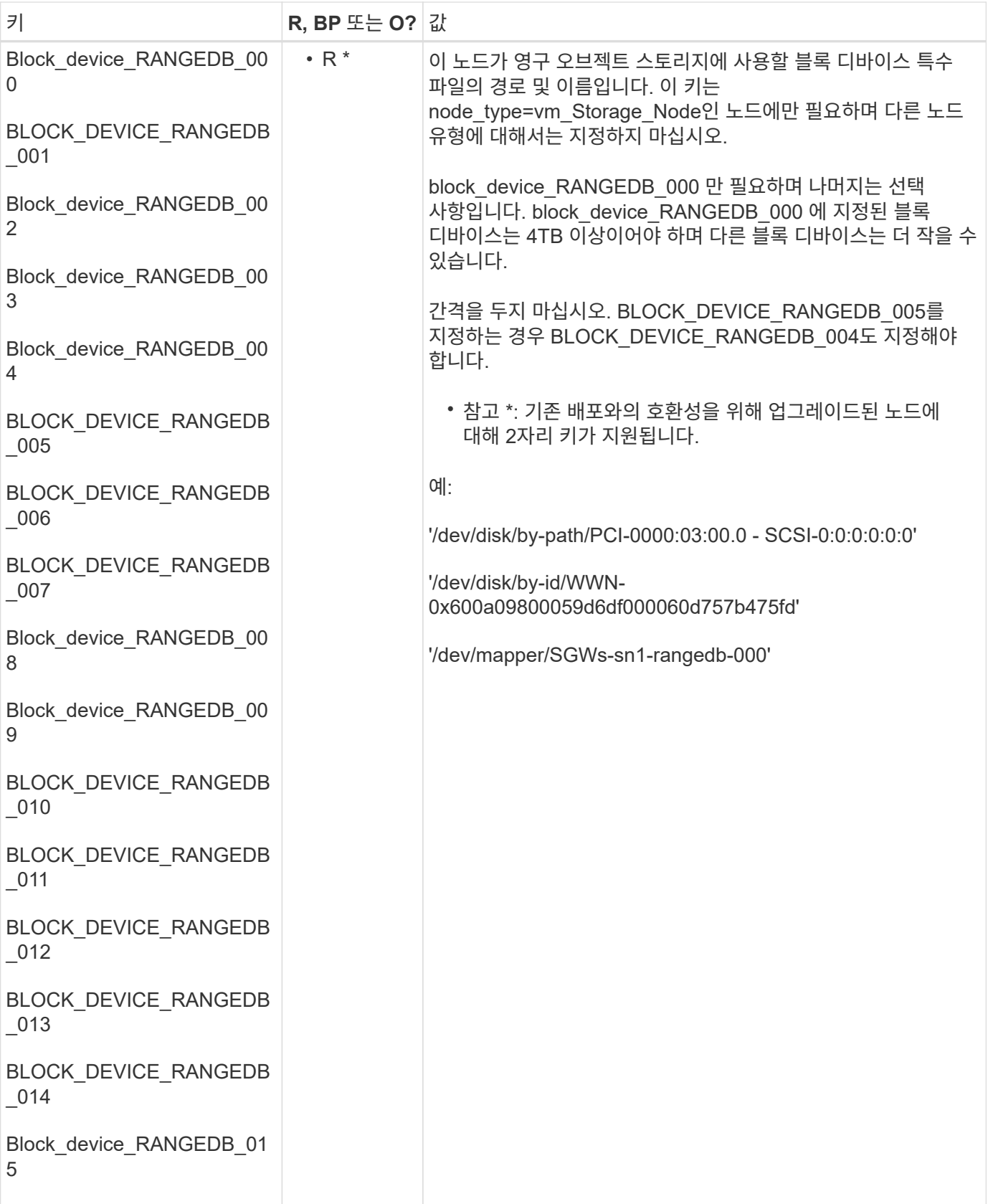

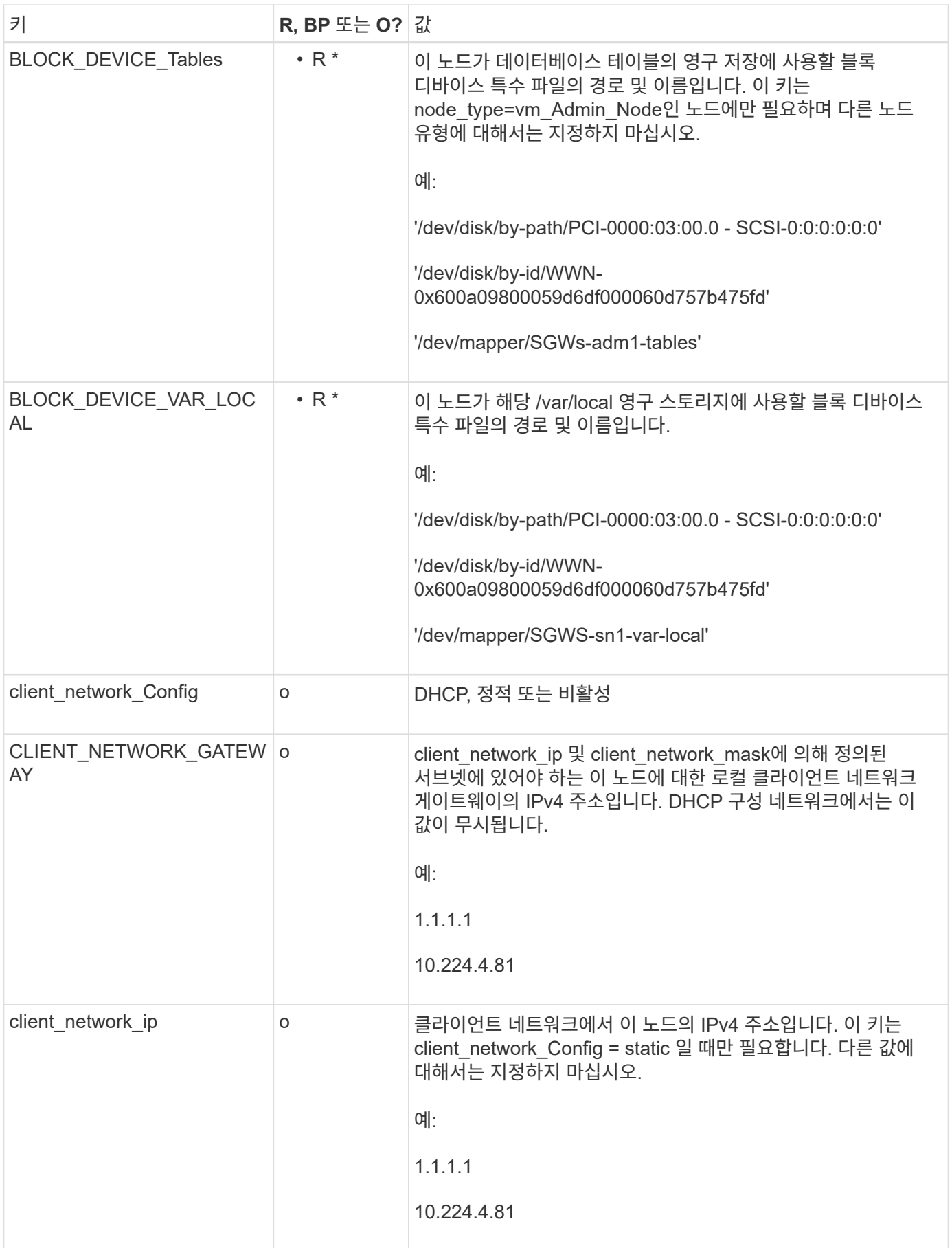

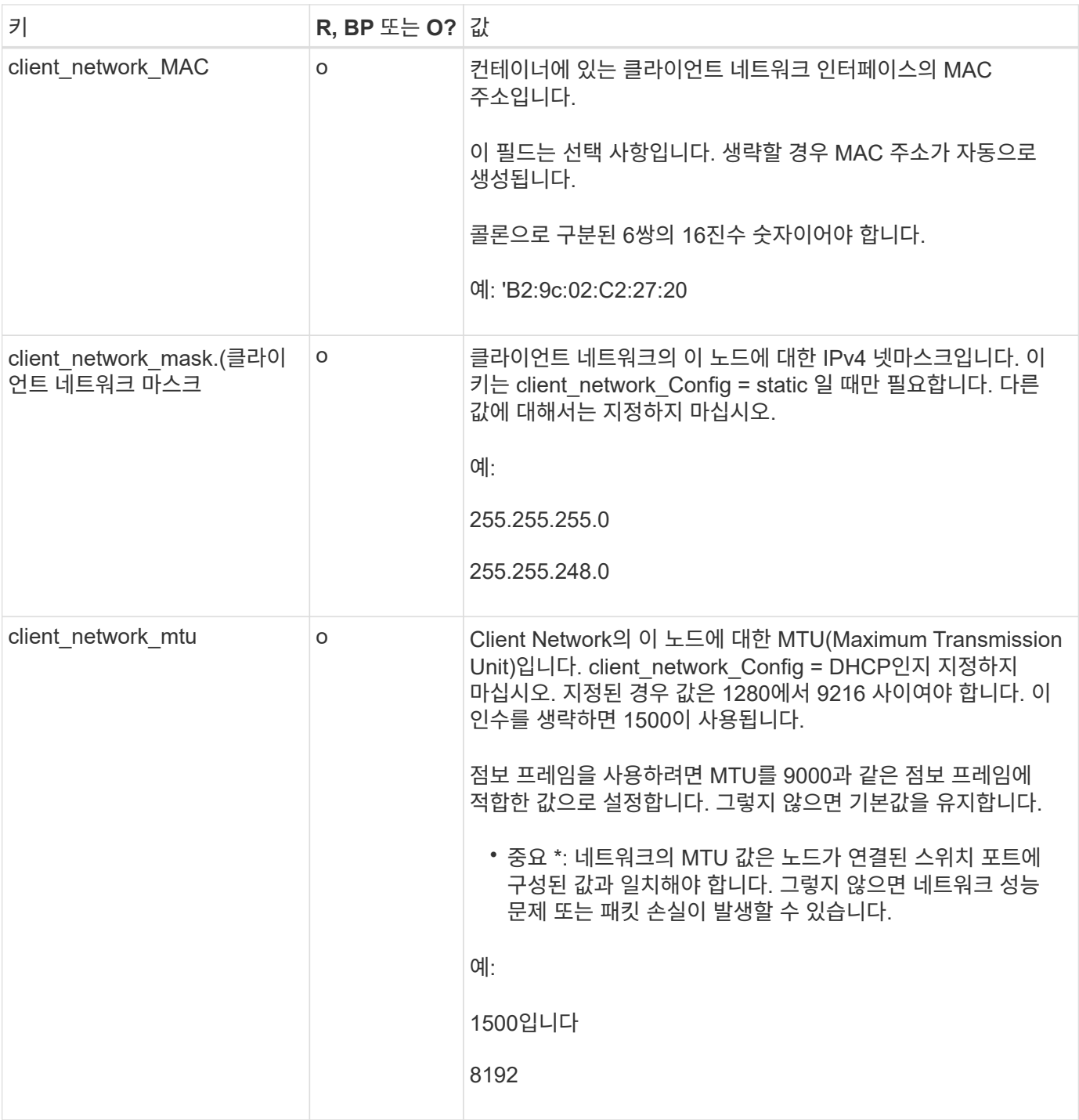

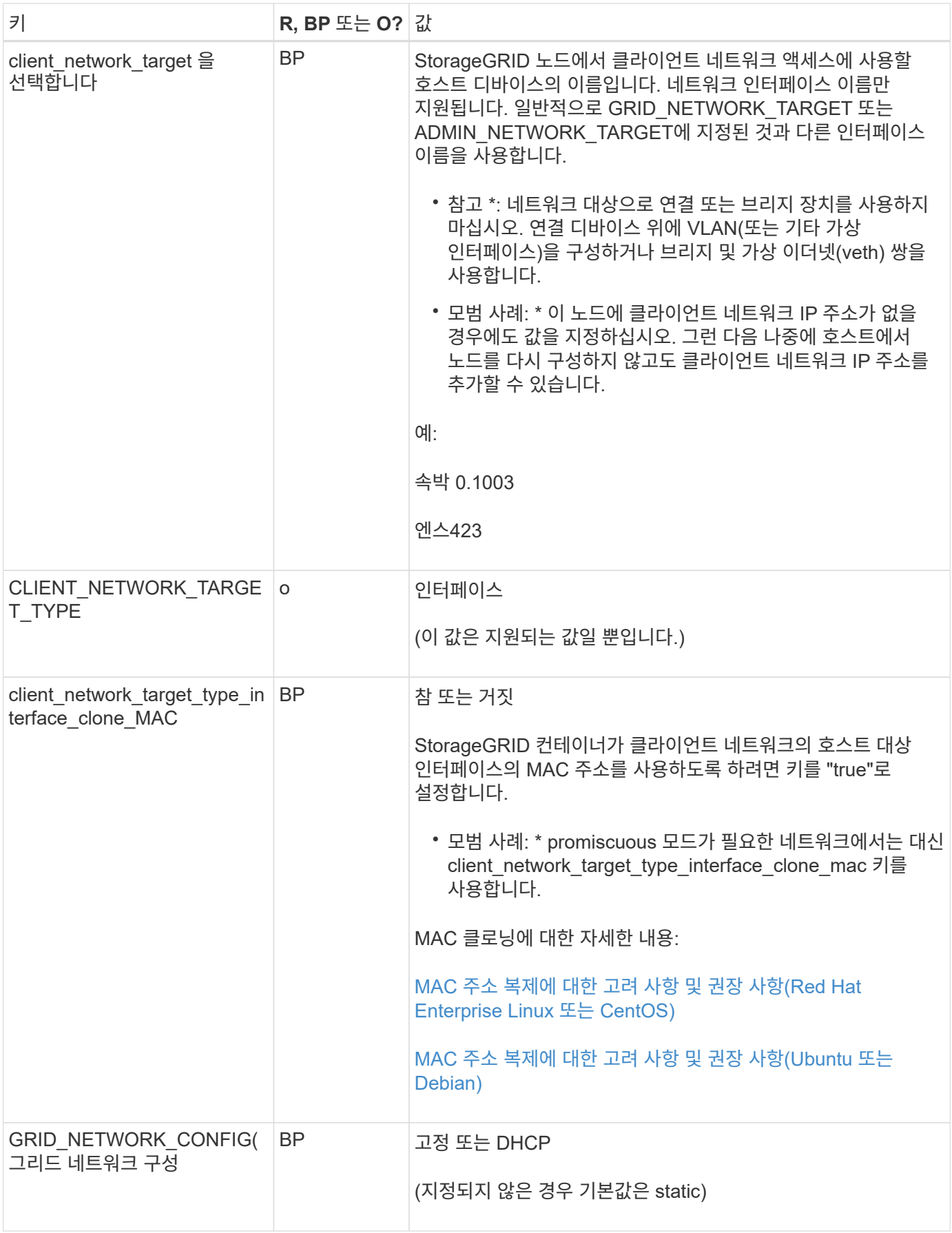

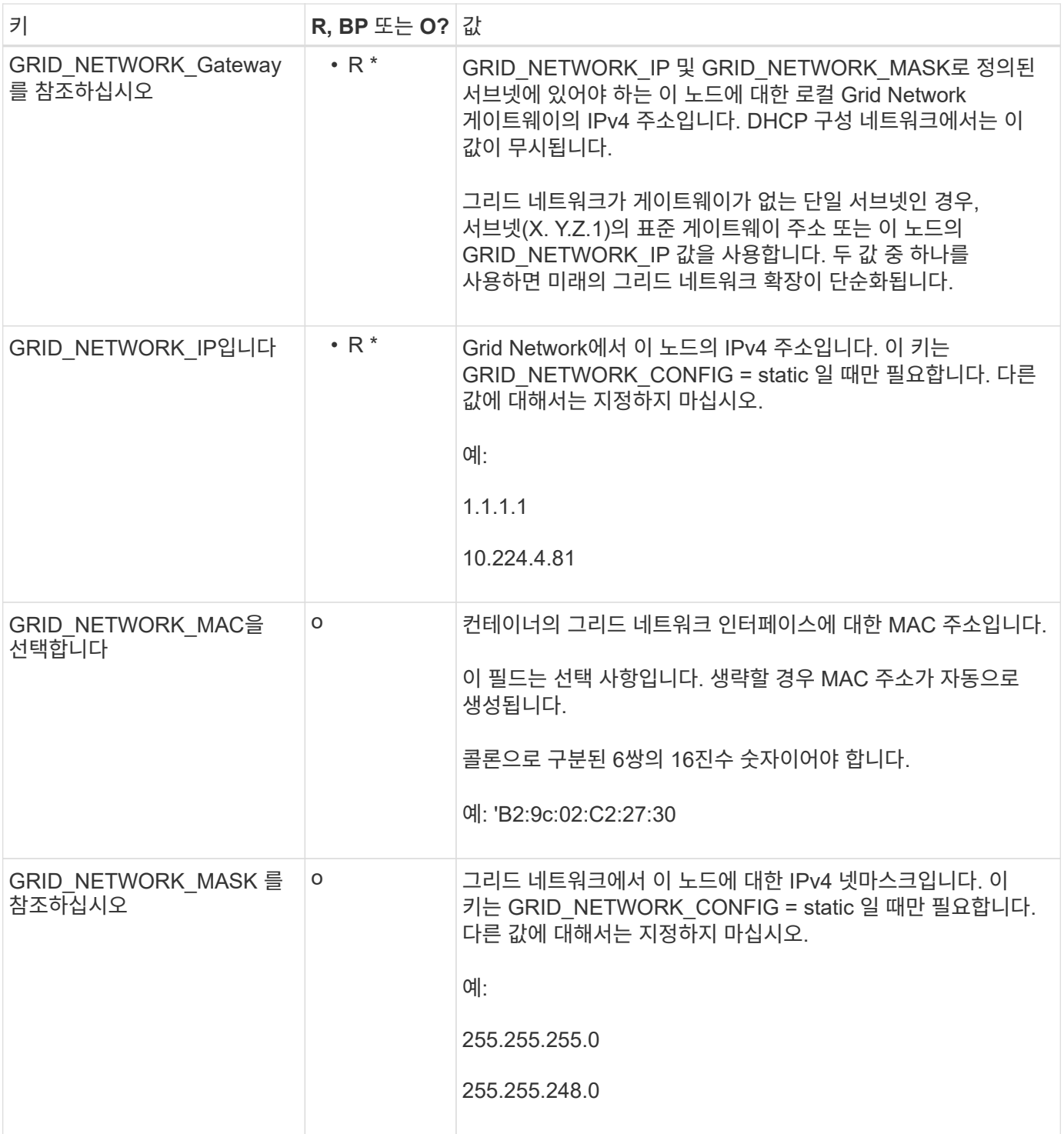

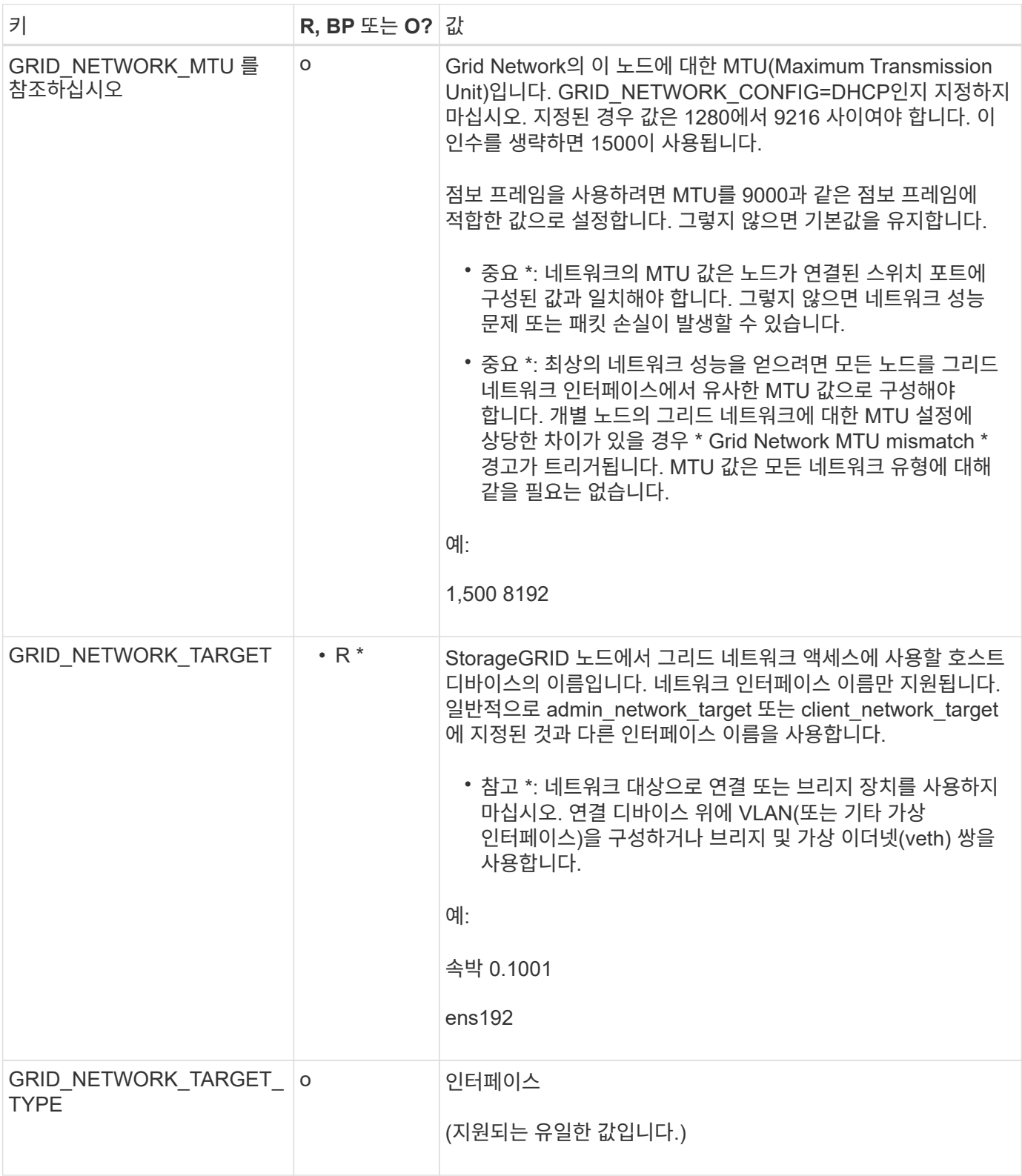

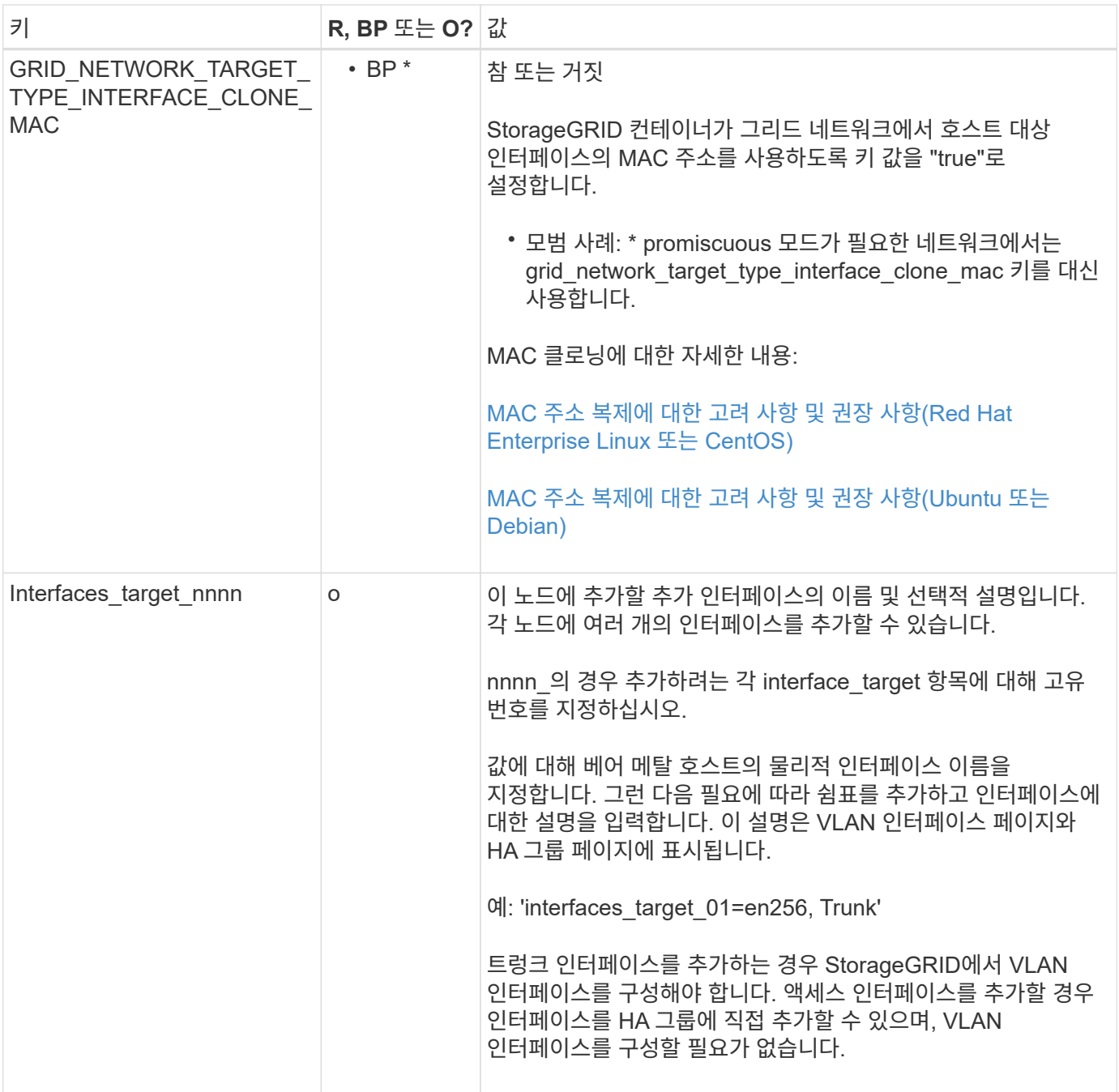

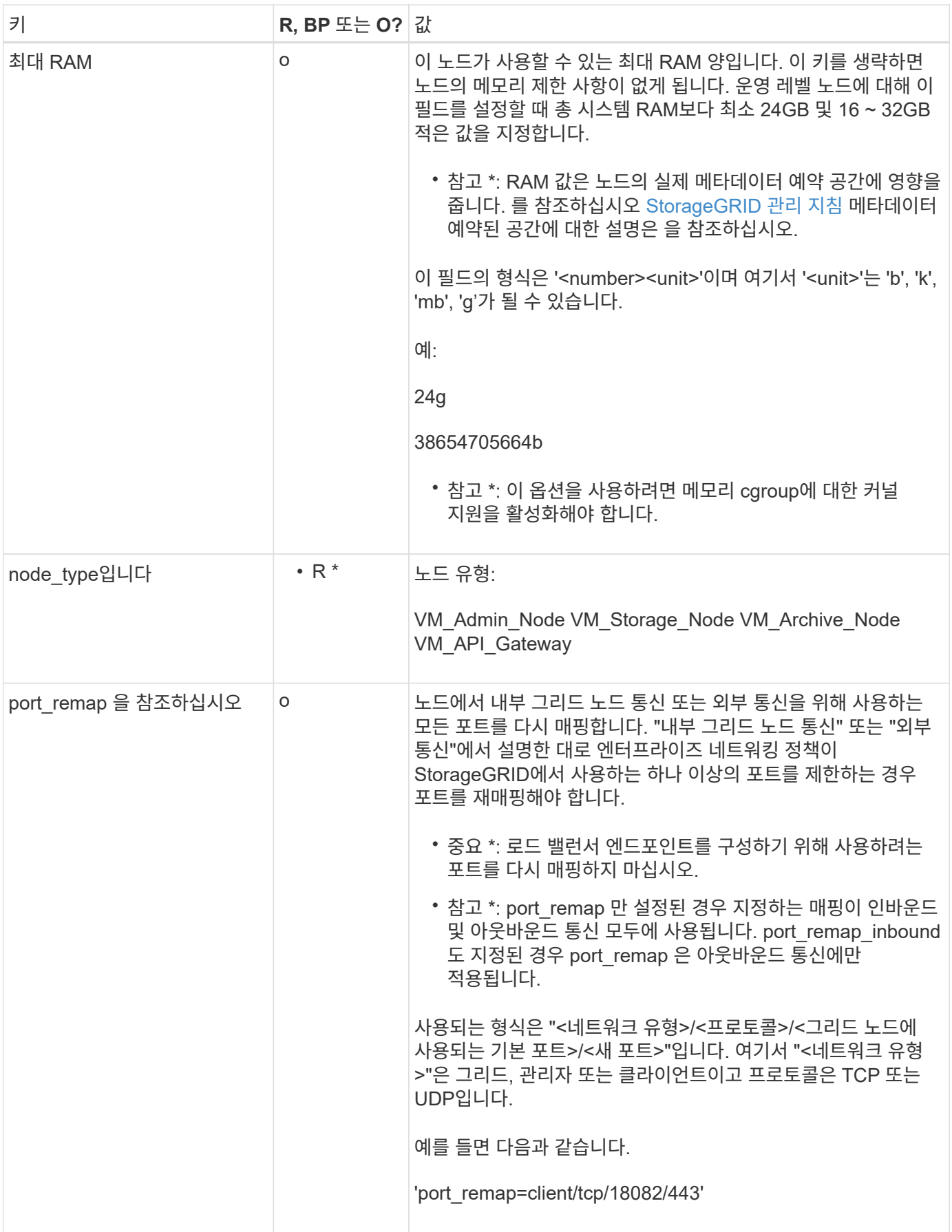

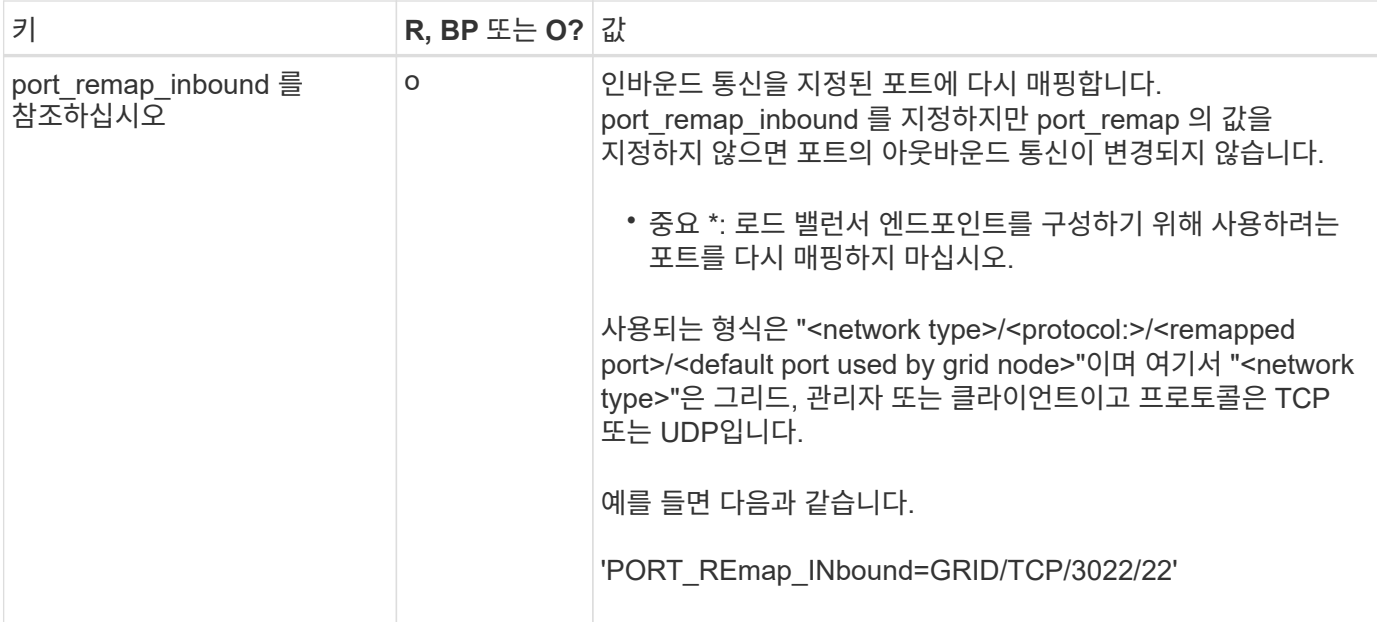

관련 정보

[네트워](https://docs.netapp.com/ko-kr/storagegrid-116/network/index.html)킹 [지침](https://docs.netapp.com/ko-kr/storagegrid-116/network/index.html)

<span id="page-131-0"></span>그리드 노드가 기본 관리자 노드를 검색하는 방법

그리드 노드는 구성 및 관리를 위해 기본 관리 노드와 통신합니다. 각 그리드 노드는 그리드 네트워크에 있는 기본 관리 노드의 IP 주소를 알아야 합니다.

그리드 노드가 기본 관리 노드에 액세스할 수 있도록 노드를 배포할 때 다음 중 하나를 수행할 수 있습니다.

- admin ip 매개 변수를 사용하여 기본 관리 노드의 IP 주소를 수동으로 입력할 수 있습니다.
- admin\_ip 매개 변수를 생략하여 그리드 노드가 값을 자동으로 검색하도록 할 수 있습니다. 자동 검색은 그리드 네트워크가 DHCP를 사용하여 기본 관리 노드에 IP 주소를 할당할 때 특히 유용합니다.

운영 관리자 노드의 자동 검색은 멀티캐스트 도메인 이름 시스템(mDNS)을 사용하여 수행됩니다. 운영 관리 노드가 처음 시작되면 mDNS를 사용하여 해당 IP 주소를 게시합니다. 그런 다음 동일한 서브넷에 있는 다른 노드에서 IP 주소를 쿼리하고 자동으로 가져올 수 있습니다. 그러나 멀티캐스트 IP 트래픽은 일반적으로 서브넷 간에 라우팅할 수 없기 때문에 다른 서브넷의 노드는 기본 관리 노드의 IP 주소를 직접 획득할 수 없습니다.

자동 검색을 사용하는 경우:

- $(i)$
- 기본 관리 노드가 직접 연결되지 않은 서브넷에 있는 하나 이상의 그리드 노드에 대해 admin\_IP 설정을 포함해야 합니다. 이 그리드 노드는 mDNS로 검색할 서브넷의 다른 노드에 대한 기본 관리 노드의 IP 주소를 게시합니다.
- 네트워크 인프라스트럭처가 서브넷 내의 다중 캐스트 IP 트래픽 전달을 지원하는지 확인합니다.

노드 구성 파일의 예

예제 노드 구성 파일을 사용하여 StorageGRID 시스템의 노드 구성 파일을 설정할 수 있습니다. 이 예제에서는 모든 유형의 그리드 노드에 대한 노드 구성 파일을 보여 줍니다.

대부분의 노드의 경우 그리드 관리자 또는 설치 API를 사용하여 그리드를 구성할 때 관리 및 클라이언트 네트워크 주소 지정 정보(IP, 마스크, 게이트웨이 등)를 추가할 수 있습니다. 기본 관리 노드는 예외입니다. 그리드 네트워크가 라우팅되지 않는 등의 이유로 기본 관리 노드의 관리 네트워크 IP를 탐색하여 그리드 구성을 완료하려면 노드 구성 파일에서 기본 관리 노드에 대한 관리 네트워크 연결을 구성해야 합니다. 이 예제는 에 나와 있습니다.

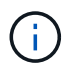

이 예에서는 클라이언트 네트워크가 기본적으로 비활성화되어 있더라도 클라이언트 네트워크 타겟이 모범 사례로 구성되었습니다.

기본 관리자 노드의 예

- 파일 이름 예 \*: `/etc/StorageGrid/nodes/dc1-adm1.conf'
- 파일 내용 예: \*

```
NODE_TYPE = VM_Admin_Node
ADMIN ROLE = PrimaryBLOCK_DEVICE_VAR_LOCAL = /dev/mapper/dc1-adm1-var-local
BLOCK_DEVICE_AUDIT_LOGS = /dev/mapper/dc1-adm1-audit-logs
BLOCK DEVICE TABLES = /dev/mapper/dc1-adm1-tablesGRID NETWORK TARGET = bond0.1001
ADMIN_NETWORK_TARGET = bond0.1002
CLIENT_NETWORK_TARGET = bond0.1003
GRID NETWORK IP = 10.1.0.2GRID NETWORK MASK = 255.255.255.0GRID NETWORK GATEWAY = 10.1.0.1
ADMIN_NETWORK_CONFIG = STATIC
ADMIN_NETWORK_IP = 192.168.100.2
ADMIN_NETWORK_MASK = 255.255.248.0ADMIN NETWORK GATEWAY = 192.168.100.1
ADMIN_NETWORK_ESL = 192.168.100.0/21,172.16.0.0/21,172.17.0.0/21
```
스토리지 노드의 예

- 파일 이름 예: \* ``etc/StorageGrid/nodes/dc1-sn1.conf'
- 파일 내용 예: \*

```
NODE TYPE = VM Storage Node
ADMIN_IP = 10.1.0.2
BLOCK_DEVICE_VAR_LOCAL = /dev/mapper/dc1-sn1-var-local
BLOCK DEVICE RANGEDB 00 = /dev /mapper/dc1-sn1-rangedb-0BLOCK DEVICE RANGEDB 01 = /dev /mapper/dc1-sn1-rangedb-1BLOCK DEVICE RANGEDB 02 = /dev/mapper/dc1-sn1-rangedb-2BLOCK DEVICE RANGEDB 03 = /dev/mapper/dc1-sn1-rangedb-3
GRID NETWORK TARGET = bond0.1001
ADMIN_NETWORK_TARGET = bond0.1002
CLIENT_NETWORK_TARGET = bond0.1003
GRID NETWORK IP = 10.1.0.3GRID NETWORK MASK = 255.255.255.0
GRID NETWORK GATEWAY = 10.1.0.1
```
아카이브 노드의 예

- 파일 이름 예: \* ``etc/StorageGrid/nodes/dc1-arc1.conf'
- 파일 내용 예: \*

```
NODE TYPE = VM Archive Node
ADMIN_IP = 10.1.0.2
BLOCK DEVICE VAR LOCAL = /dev/mapper/dc1-arc1-var-localGRID NETWORK TARGET = bond0.1001
ADMIN_NETWORK_TARGET = bond0.1002
CLIENT_NETWORK_TARGET = bond0.1003
GRID NETWORK IP = 10.1.0.4GRID NETWORK MASK = 255.255.255.0GRID NETWORK GATEWAY = 10.1.0.1
```
게이트웨이 노드의 예

- 파일 이름 예: \* ``etc/StorageGrid/nodes/dc1-gw1.conf'
- 파일 내용 예: \*

```
NODE TYPE = VM API Gateway
ADMIN_IP = 10.1.0.2
BLOCK_DEVICE_VAR_LOCAL = /dev/mapper/dc1-gw1-var-local
GRID NETWORK TARGET = bond0.1001
ADMIN_NETWORK_TARGET = bond0.1002
CLIENT_NETWORK_TARGET = bond0.1003
GRID NETWORK IP = 10.1.0.5GRID NETWORK MASK = 255.255.255.0
GRID NETWORK GATEWAY = 10.1.0.1
```
운영 관리자 노드가 아닌 노드의 예

- 파일 이름 예: \* ``etc/StorageGrid/nodes/dc1-adm2.conf'
- 파일 내용 예: \*

```
NODE TYPE = VM Admin Node
ADMIN ROLE = Non-Primary
ADMIN_IP = 10.1.0.2
BLOCK DEVICE VAR LOCAL = /dev/mapper/dc1-adm2-var-localBLOCK_DEVICE_AUDIT_LOGS = /dev/mapper/dc1-adm2-audit-logs
BLOCK DEVICE TABLES = /dev/mapper/dc1-adm2-tablesGRID NETWORK TARGET = bond0.1001
ADMIN_NETWORK_TARGET = bond0.1002
CLIENT_NETWORK_TARGET = bond0.1003
GRID NETWORK IP = 10.1.0.6GRID NETWORK MASK = 255.255.255.0
GRID NETWORK GATEWAY = 10.1.0.1
```
### **StorageGRID** 구성을 검증합니다

각 StorageGRID 노드에 대해 '/etc/StorageGrid/nodes'에서 구성 파일을 생성한 후 해당 파일의 내용을 확인해야 합니다.

구성 파일의 내용을 확인하려면 각 호스트에서 다음 명령을 실행합니다.

sudo storagegrid node validate all

파일이 올바른 경우, 예제에 표시된 대로 각 구성 파일에 대해 \* Passed \* 가 출력됩니다.

Checking for misnamed node configuration files... PASSED Checking configuration file for node dc1-adm1... PASSED Checking configuration file for node dc1-gw1... PASSED Checking configuration file for node dc1-sn1... PASSED Checking configuration file for node dc1-sn2... PASSED Checking configuration file for node dc1-sn3... PASSED Checking for duplication of unique values between nodes... PASSED

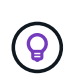

자동 설치의 경우 StorageGRID 명령(예: StorageGRID—quiet…)에서 '-q' 또는 '--quiet' 옵션을 사용하여 이 출력을 억제할 수 있습니다. 출력을 표시하지 않으면 구성 경고 또는 오류가 감지된 경우 명령에 0이 아닌 종료 값이 있는 것입니다.

구성 파일이 잘못된 경우, 이 예에서와 같이 문제가 \* warning \* 및 \* error \* 로 표시됩니다. 구성 오류가 발견되면 설치를 계속하기 전에 오류를 수정해야 합니다.

```
Checking for misnamed node configuration files...
  WARNING: ignoring /etc/storagegrid/nodes/dc1-adm1
 WARNING: ignoring /etc/storagegrid/nodes/dc1-sn2.conf.keep
 WARNING: ignoring /etc/storagegrid/nodes/my-file.txt
Checking configuration file for node dc1-adm1...
  ERROR: NODE TYPE = VM Foo Node
        VM Foo Node is not a valid node type. See *.conf.sample
 ERROR: ADMIN ROLE = Foo
         Foo is not a valid admin role. See *.conf.sample
  ERROR: BLOCK DEVICE VAR LOCAL = /dev/mapper/sgws-gwl-var-local
        /dev/mapper/sqws-qw1-var-local is not a valid block device
Checking configuration file for node dc1-gwl...
  ERROR: GRID NETWORK TARGET = bond0.1001
        bond0.1001 is not a valid interface. See 'ip link show'
 ERROR: GRID NETWORK IP = 10.1.310.1.3 is not a valid IPv4 address
 ERROR: GRID NETWORK MASK = 255.248.255.0255.248.255.0 is not a valid IPv4 subnet mask
Checking configuration file for node dc1-sn1...
 ERROR: GRID NETWORK GATEWAY = 10.2.0.1
        10.2.0.1 is not on the local subnet
 ERROR: ADMIN NETWORK ESL = 192.168.100.0/21,172.16.0foo
        Could not parse subnet list
Checking configuration file for node dc1-sn2. PASSED
Checking configuration file for node dc1-sn3... PASSED
Checking for duplication of unique values between nodes...
 ERROR: GRID NETWORK IP = 10.1.0.4dc1-sn2 and dc1-sn3 have the same GRID NETWORK IP
 ERROR: BLOCK DEVICE VAR LOCAL = /dev/mapper/sgws-sn2-var-local
        dc1-sn2 and dc1-sn3 have the same BLOCK DEVICE VAR LOCAL
 ERROR: BLOCK DEVICE RANGEDB 00 = /dev/mapper/sgws - sn2-rangedb-0dc1-sn2 and dc1-sn3 have the same BLOCK DEVICE RANGEDB 00
```
**StorageGRID** 호스트 서비스를 시작합니다

StorageGRID 노드를 시작하고 호스트를 재부팅한 후 다시 시작하려면 StorageGRID 호스트 서비스를 설정하고 시작해야 합니다.

### 단계

1. 각 호스트에서 다음 명령을 실행합니다.

sudo systemctl enable storagegrid sudo systemctl start storagegrid

2. 다음 명령을 실행하여 구축이 진행되고 있는지 확인합니다.

sudo storagegrid node status node-name

"not running" 또는 "scope" 상태를 반환하는 노드에 대해 다음 명령을 실행합니다.

sudo storagegrid node start node-name

3. 이전에 StorageGRID 호스트 서비스를 설정 및 시작한 경우(또는 서비스가 활성화 및 시작되었는지 확실하지 않은 경우) 다음 명령을 실행합니다.

sudo systemctl reload-or-restart storagegrid

그리드 구성 및 전체 설치**(Ubuntu** 또는 **Debian)**

그리드 관리자로 이동합니다

```
그리드 관리자를 사용하여 StorageGRID 시스템을 구성하는 데 필요한 모든 정보를 정의합니다.
```
필요한 것

기본 관리 노드를 구축하고 초기 시작 시퀀스를 완료해야 합니다.

단계

1. 웹 브라우저를 열고 다음 주소 중 하나로 이동합니다.

https://primary admin node ip

client\_network\_ip

또는 포트 8443에서 그리드 관리자에 액세스할 수 있습니다.

https://primary\_admin\_node\_ip:8443

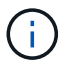

네트워크 구성에 따라 그리드 네트워크 또는 관리 네트워크의 기본 관리 노드 IP에 대한 IP 주소를 사용할 수 있습니다.

1. StorageGRID 시스템 설치 \* 를 클릭합니다.

StorageGRID 그리드를 구성하는 데 사용되는 페이지가 나타납니다.

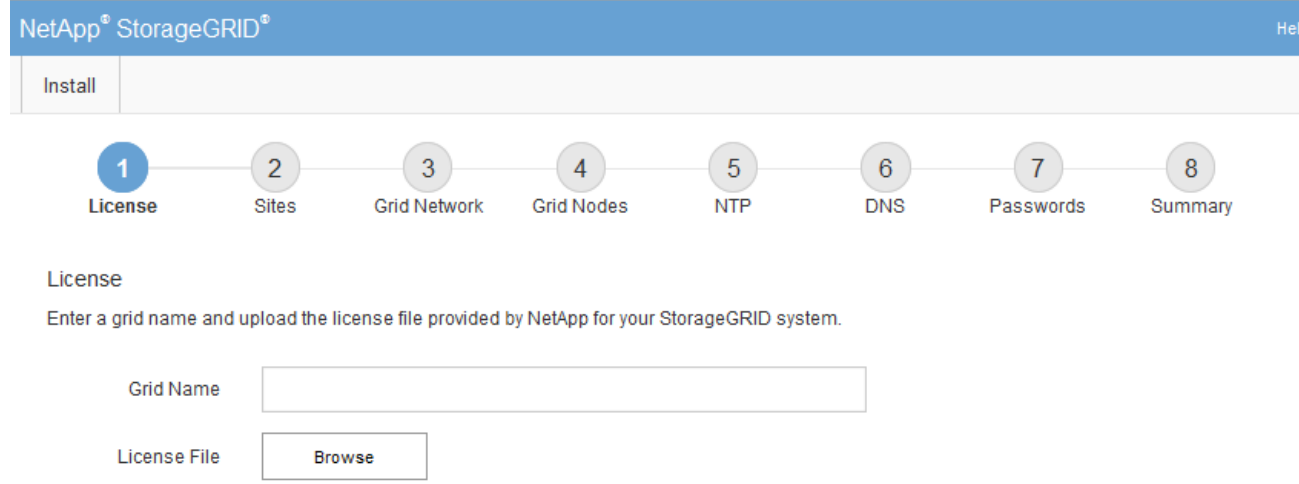

## **StorageGRID** 라이센스 정보를 지정합니다

StorageGRID 시스템의 이름을 지정하고 NetApp에서 제공하는 라이센스 파일을 업로드해야 합니다.

단계

1. 라이센스 페이지의 \* 그리드 이름 \* 에 StorageGRID 시스템에 대한 의미 있는 이름을 입력합니다.

설치 후, 이름이 Nodes 메뉴 맨 위에 표시됩니다.

2. 찾아보기 \* 를 클릭하고 NetApp 라이센스 파일('NLFunique\_id.txt')을 찾은 다음 \* 열기 \* 를 클릭합니다.

라이센스 파일의 유효성이 검사되고 일련 번호와 라이센스가 있는 스토리지 용량이 표시됩니다.

 $(i)$ 

StorageGRID 설치 아카이브에는 제품에 대한 지원 권한이 없는 무료 라이센스가 포함되어 있습니다. 설치 후 지원을 제공하는 라이센스로 업데이트할 수 있습니다.

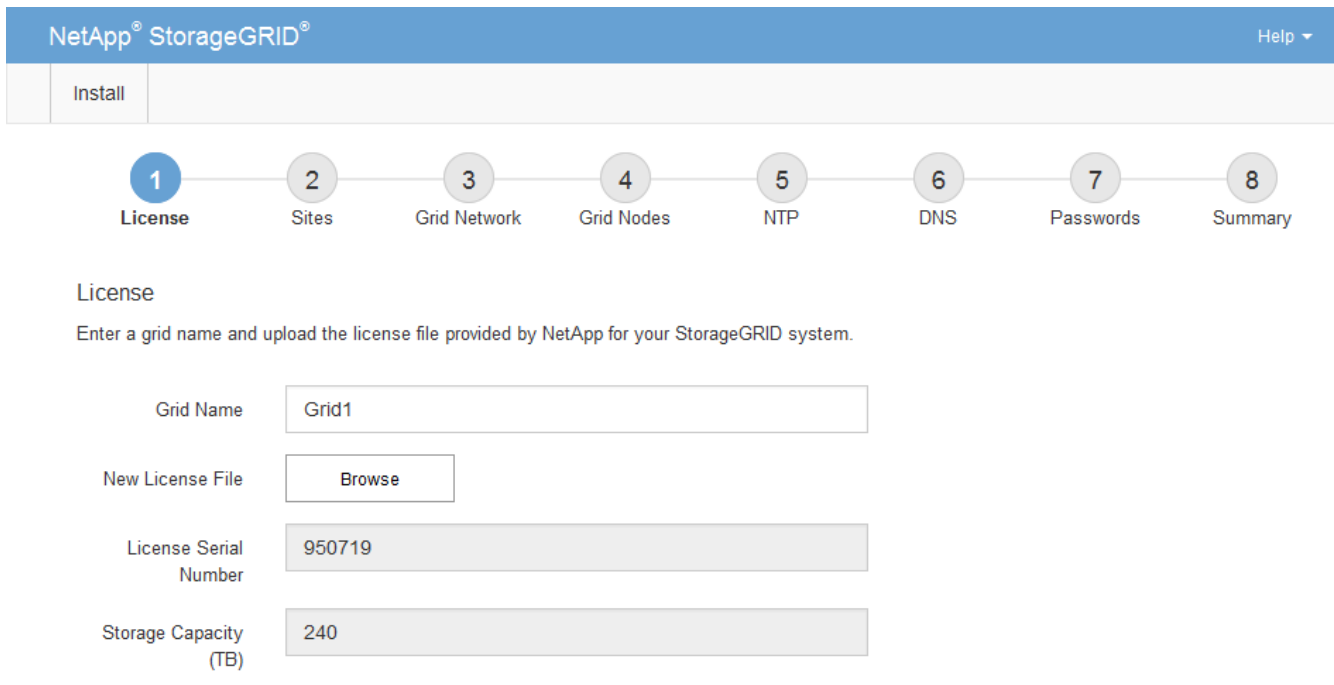

3. 다음 \* 을 클릭합니다.

사이트를 추가합니다

StorageGRID를 설치할 때 사이트를 하나 이상 만들어야 합니다. StorageGRID 시스템의 안정성과 스토리지 용량을 늘리기 위해 사이트를 추가로 생성할 수 있습니다.

1. 사이트 페이지에서 \* 사이트 이름 \* 을 입력합니다.

2. 사이트를 추가하려면 마지막 사이트 항목 옆에 있는 더하기 기호를 클릭하고 새 \* 사이트 이름 \* 텍스트 상자에 이름을 입력합니다.

그리드 토폴로지에 필요한 만큼 사이트를 추가합니다. 최대 16개의 사이트를 추가할 수 있습니다.

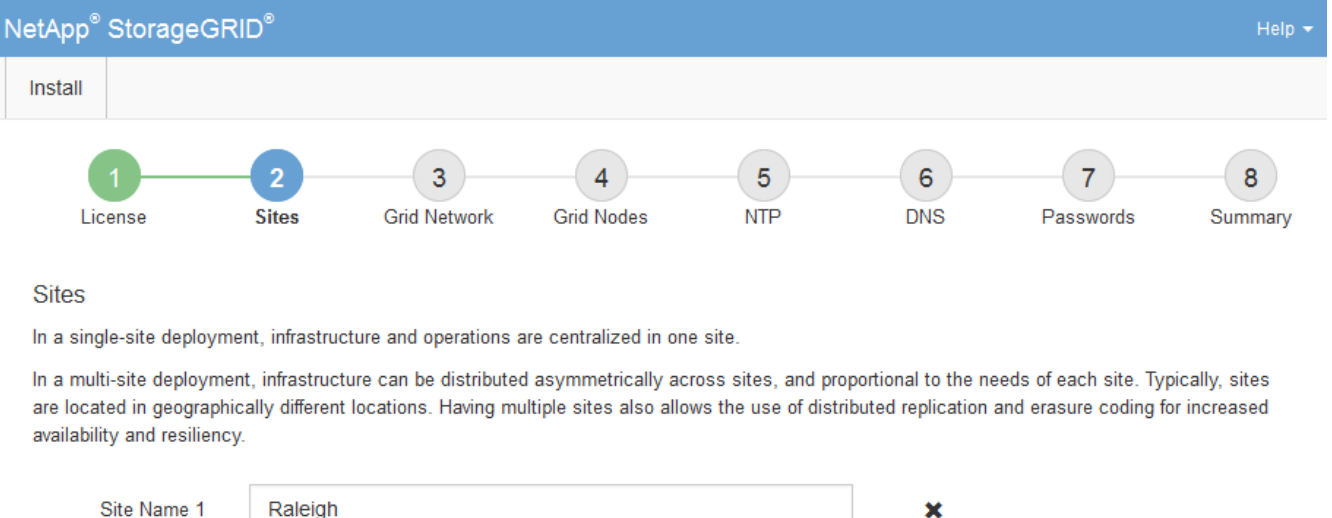

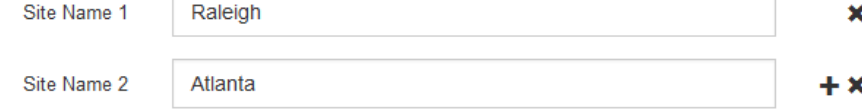

3. 다음 \* 을 클릭합니다.

그리드 네트워크 서브넷을 지정합니다

그리드 네트워크에서 사용되는 서브넷을 지정해야 합니다.

### 이 작업에 대해

서브넷 항목에는 그리드 네트워크를 통해 연결할 수 있어야 하는 서브넷과 함께 StorageGRID 시스템의 각 사이트에 대한 그리드 네트워크의 서브넷이 포함됩니다.

그리드 서브넷이 여러 개인 경우 그리드 네트워크 게이트웨이가 필요합니다. 지정된 모든 그리드 서브넷은 이 게이트웨이를 통해 연결할 수 있어야 합니다.

단계

1. 서브넷 1 \* 텍스트 상자에 하나 이상의 그리드 네트워크에 대한 CIDR 네트워크 주소를 지정합니다.

2. 마지막 항목 옆에 있는 더하기 기호를 클릭하여 추가 네트워크 항목을 추가합니다.

하나 이상의 노드를 이미 배포한 경우 \* 그리드 네트워크 서브넷 검색 \* 을 클릭하여 그리드 관리자에 등록된 그리드 노드에 의해 보고된 서브넷으로 그리드 네트워크 서브넷 목록을 자동으로 채웁니다.

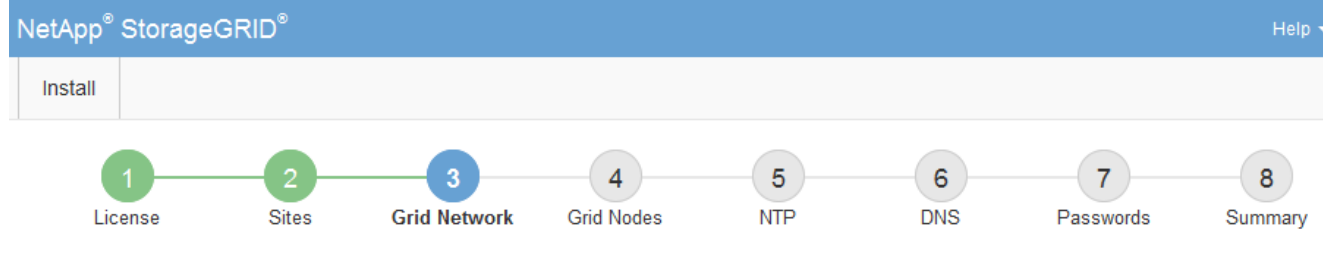

**Grid Network** 

You must specify the subnets that are used on the Grid Network. These entries typically include the subnets for the Grid Network for each site in your StorageGRID system. Select Discover Grid Networks to automatically add subnets based on the network configuration of all registered nodes.

Note: You must manually add any subnets for NTP, DNS, LDAP, or other external servers accessed through the Grid Network gateway.

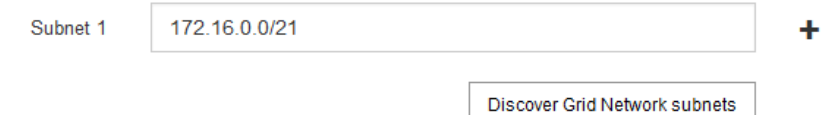

3. 다음 \* 을 클릭합니다.

보류 중인 그리드 노드를 승인합니다

StorageGRID 시스템에 가입하려면 각 그리드 노드를 승인해야 합니다.

필요한 것

(†

모든 가상 및 StorageGRID 어플라이언스 그리드 노드를 구축했습니다.

일부 노드를 나중에 설치하는 대신 모든 노드를 한 번 설치하는 것이 더 효율적입니다.

단계

1. Pending Nodes(보류 중인 노드) 목록을 검토하고 배포된 모든 그리드 노드가 표시되는지 확인합니다.

그리드 노드가 누락된 경우 성공적으로 배포되었는지 확인합니다.

2. 승인하려는 보류 중인 노드 옆에 있는 라디오 버튼을 선택합니다.

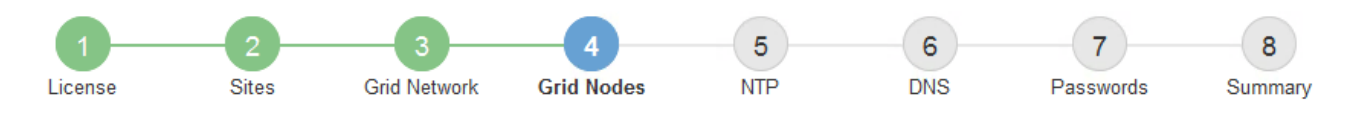

#### **Grid Nodes**

Approve and configure grid nodes, so that they are added correctly to your StorageGRID system.

#### **Pending Nodes**

Grid nodes are listed as pending until they are assigned to a site, configured, and approved.

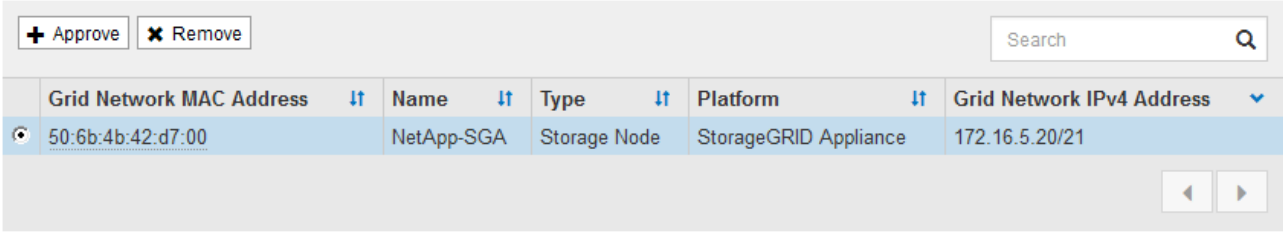

#### **Approved Nodes**

Grid nodes that have been approved and have been configured for installation. An approved grid node's configuration can be edited if errors are identified.

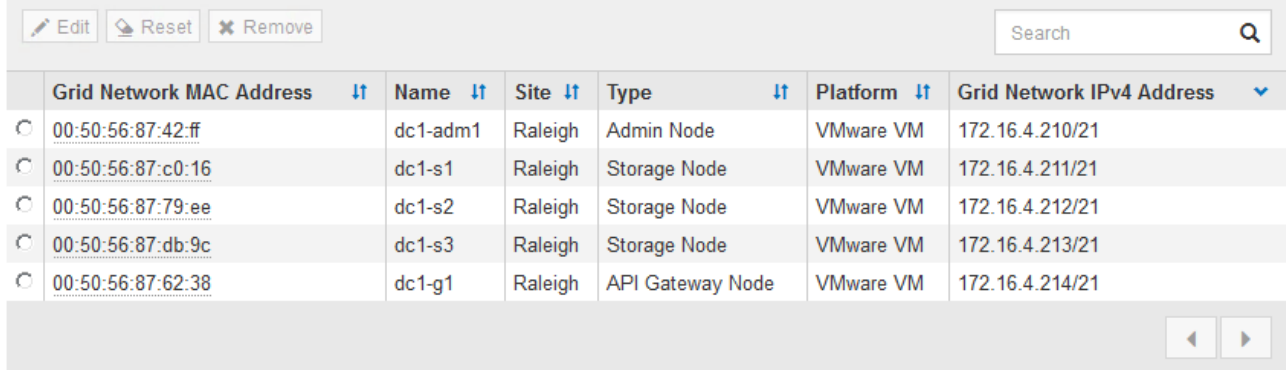

- 3. Approve \* (승인 \*)를 클릭합니다.
- 4. 일반 설정에서 필요에 따라 다음 속성의 설정을 수정합니다.

# Storage Node Configuration

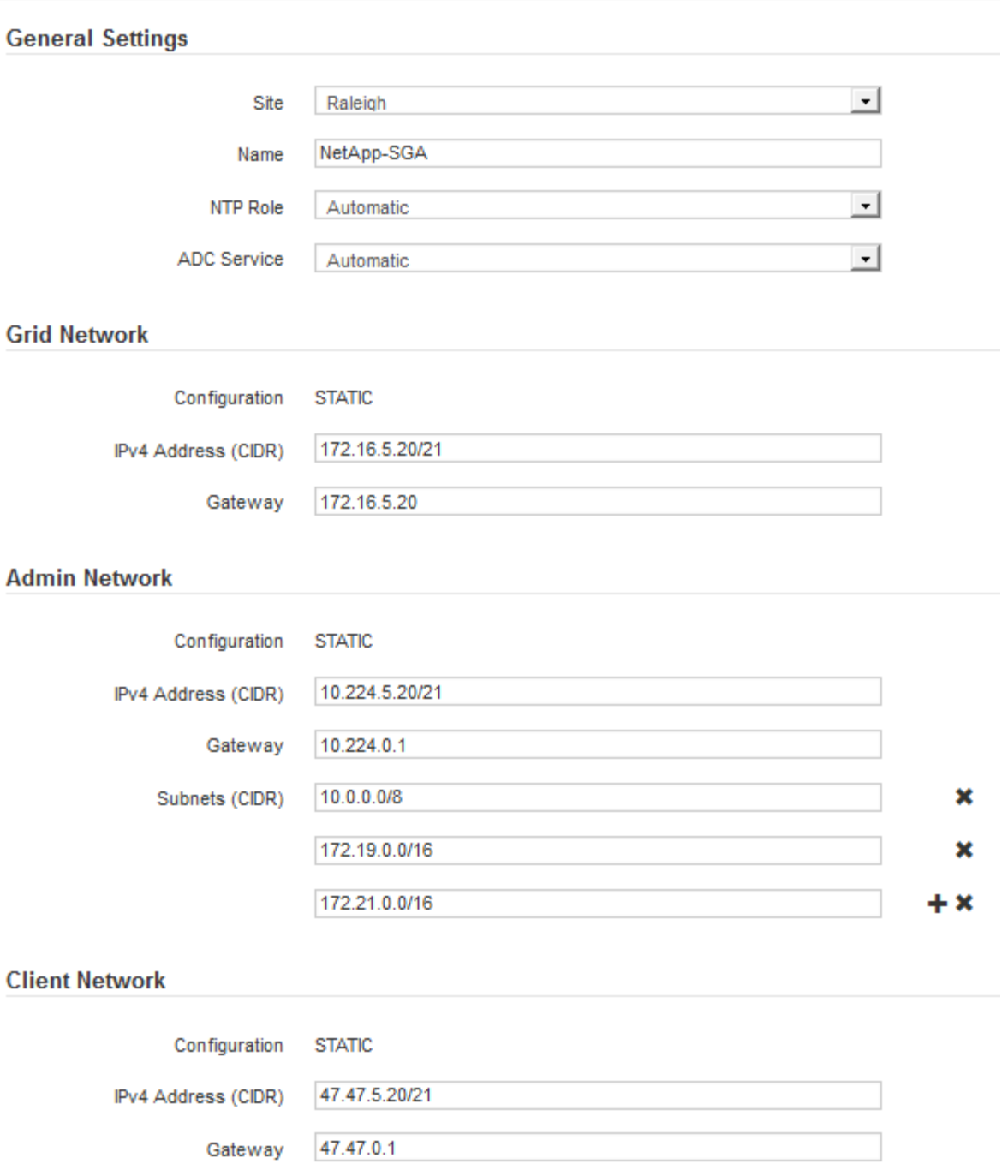

◦ \* Site \*: 이 그리드 노드가 연결될 사이트의 이름입니다.

◦ \* 이름 \*: 노드에 할당될 이름 및 그리드 관리자에 표시될 이름입니다. 기본적으로 노드를 구성할 때 지정한 이름이 지정됩니다. 설치 프로세스의 이 단계에서 필요에 따라 이름을 변경할 수 있습니다.

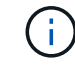

설치를 완료한 후에는 노드 이름을 변경할 수 없습니다.

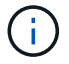

VMware 노드의 경우 여기에서 이름을 변경할 수 있지만 이 작업은 vSphere에서 가상 머신의 이름을 변경하지 않습니다.

◦ \* NTP 역할 \*: 그리드 노드의 NTP(Network Time Protocol) 역할입니다. 옵션은 \* 자동 \*, \* 기본 \* 및 \* 클라이언트 \* 입니다. Automatic \* 을 선택하면 기본 역할이 관리 노드, ADC 서비스가 있는 스토리지 노드, 게이트웨이 노드 및 비정적 IP 주소가 있는 모든 그리드 노드에 할당됩니다. 다른 모든 그리드 노드에는 클라이언트 역할이 할당됩니다.

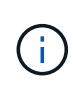

각 사이트에서 최소 2개의 노드가 4개 이상의 외부 NTP 소스에 액세스할 수 있는지 확인합니다. 사이트에서 하나의 노드만 NTP 소스에 연결할 수 있는 경우 해당 노드가 중단되면 타이밍 문제가 발생합니다. 또한 사이트당 두 노드를 기본 NTP 소스로 지정하면 사이트가 나머지 그리드에서 격리될 경우 정확한 시간을 보장할 수 있습니다.

- \* ADC 서비스 \* (스토리지 노드 전용): 시스템에서 노드가 관리 도메인 컨트롤러(ADC) 서비스를 필요로 하는지 여부를 결정하도록 하려면 \* 자동 \* 을 선택합니다. ADC 서비스는 그리드 서비스의 위치 및 가용성을 추적합니다. 각 사이트에 적어도 3개의 스토리지 노드가 ADC 서비스를 포함해야 합니다. ADC 서비스를 배포한 후에는 노드에 추가할 수 없습니다.
- 5. Grid Network에서 필요에 따라 다음 속성의 설정을 수정합니다.
	- \* IPv4 주소(CIDR) \*: 그리드 네트워크 인터페이스(컨테이너 내부의 eth0)의 CIDR 네트워크 주소입니다. 예: 192.168.1.234/21
	- \* 게이트웨이 \*: 그리드 네트워크 게이트웨이. 예: 192.168.0.1

그리드 서브넷이 여러 개인 경우 게이트웨이가 필요합니다.

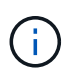

그리드 네트워크 구성에 대해 DHCP를 선택하고 여기서 값을 변경하면 새 값이 노드의 정적 주소로 구성됩니다. 결과 IP 주소가 DHCP 주소 풀 내에 있지 않은지 확인해야 합니다.

6. 그리드 노드에 대해 관리자 네트워크를 구성하려면 필요에 따라 관리 네트워크 섹션에서 설정을 추가하거나 업데이트합니다.

이 인터페이스에서 나오는 라우트의 대상 서브넷을 \* 서브넷(CIDR) \* 텍스트 상자에 입력합니다. 관리 서브넷이 여러 개인 경우 관리 게이트웨이가 필요합니다.

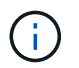

Admin Network 구성에 대해 DHCP를 선택하고 여기서 값을 변경하면 새 값이 노드의 정적 주소로 구성됩니다. 결과 IP 주소가 DHCP 주소 풀 내에 있지 않은지 확인해야 합니다.

◦ 어플라이언스:\* StorageGRID 어플라이언스의 경우 StorageGRID 어플라이언스 설치 프로그램을 사용하여 초기 설치 중에 관리자 네트워크가 구성되지 않은 경우 이 그리드 관리자 대화 상자에서 구성할 수 없습니다. 대신 다음 단계를 수행해야 합니다.

a. 어플라이언스 재부팅: 어플라이언스 설치 프로그램에서 \* 고급 \* > \* 재부팅 \* 을 선택합니다.

재부팅하는 데 몇 분 정도 걸릴 수 있습니다.

- b. 네트워크 구성 \* > \* 링크 구성 \* 을 선택하고 해당 네트워크를 활성화합니다.
- c. 네트워킹 구성 \* > \* IP 구성 \* 을 선택하고 활성화된 네트워크를 구성합니다.
- d. 홈 페이지로 돌아가서 \* 설치 시작 \* 을 클릭합니다.
- e. Grid Manager(그리드 관리자): 노드가 Approved Nodes(승인된 노드) 테이블에 나열된 경우 노드를 재설정합니다.
- f. Pending Nodes 테이블에서 노드를 제거합니다.
g. 대기 중인 노드 목록에 노드가 다시 나타날 때까지 기다립니다.

h. 적절한 네트워크를 구성할 수 있는지 확인합니다. IP 구성 페이지에서 제공한 정보로 이미 채워져야 합니다.

자세한 내용은 해당 어플라이언스 모델의 설치 및 유지 관리 지침을 참조하십시오.

7. 그리드 노드에 대한 클라이언트 네트워크를 구성하려면 클라이언트 네트워크 섹션에서 필요에 따라 설정을 추가하거나 업데이트합니다. 클라이언트 네트워크가 구성된 경우 게이트웨이가 필요하며 설치 후 해당 게이트웨이가 노드의 기본 게이트웨이가 됩니다.

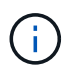

클라이언트 네트워크 구성에 대해 DHCP를 선택하고 여기서 값을 변경하면 새 값이 노드의 정적 주소로 구성됩니다. 결과 IP 주소가 DHCP 주소 풀 내에 있지 않은지 확인해야 합니다.

- 어플라이언스:\* StorageGRID 어플라이언스의 경우 StorageGRID 어플라이언스 설치 프로그램을 사용하여 초기 설치 중에 클라이언트 네트워크가 구성되지 않은 경우 이 그리드 관리자 대화 상자에서 구성할 수 없습니다. 대신 다음 단계를 수행해야 합니다.
	- a. 어플라이언스 재부팅: 어플라이언스 설치 프로그램에서 \* 고급 \* > \* 재부팅 \* 을 선택합니다.

재부팅하는 데 몇 분 정도 걸릴 수 있습니다.

- b. 네트워크 구성 \* > \* 링크 구성 \* 을 선택하고 해당 네트워크를 활성화합니다.
- c. 네트워킹 구성 \* > \* IP 구성 \* 을 선택하고 활성화된 네트워크를 구성합니다.
- d. 홈 페이지로 돌아가서 \* 설치 시작 \* 을 클릭합니다.
- e. Grid Manager(그리드 관리자): 노드가 Approved Nodes(승인된 노드) 테이블에 나열된 경우 노드를 재설정합니다.
- f. Pending Nodes 테이블에서 노드를 제거합니다.
- g. 대기 중인 노드 목록에 노드가 다시 나타날 때까지 기다립니다.
- h. 적절한 네트워크를 구성할 수 있는지 확인합니다. IP 구성 페이지에서 제공한 정보로 이미 채워져야 합니다.

자세한 내용은 제품의 설치 및 유지보수 지침을 참조하십시오.

8. 저장 \* 을 클릭합니다.

그리드 노드 항목이 승인된 노드 목록으로 이동합니다.

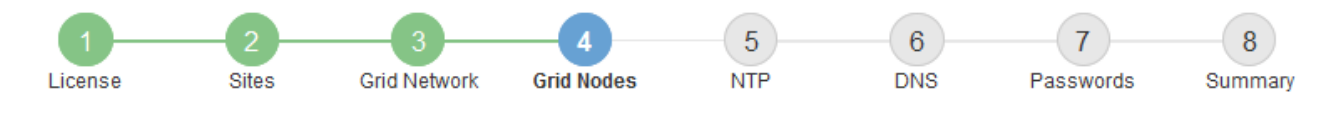

#### **Grid Nodes**

Approve and configure grid nodes, so that they are added correctly to your StorageGRID system.

#### **Pending Nodes**

Grid nodes are listed as pending until they are assigned to a site, configured, and approved.

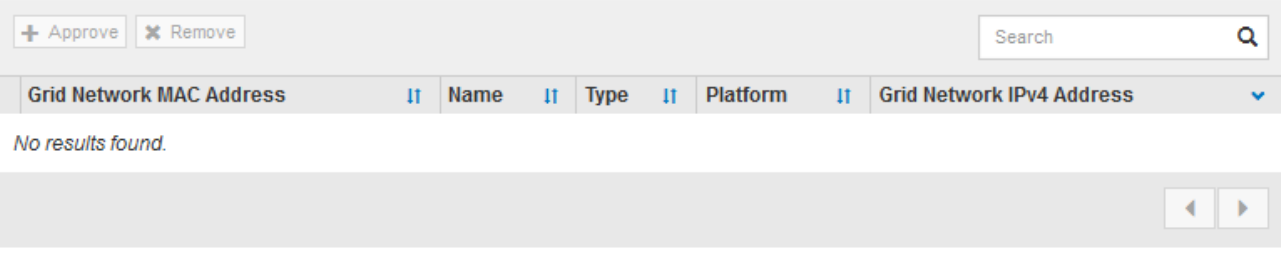

#### **Approved Nodes**

Grid nodes that have been approved and have been configured for installation. An approved grid node's configuration can be edited if errors are identified.

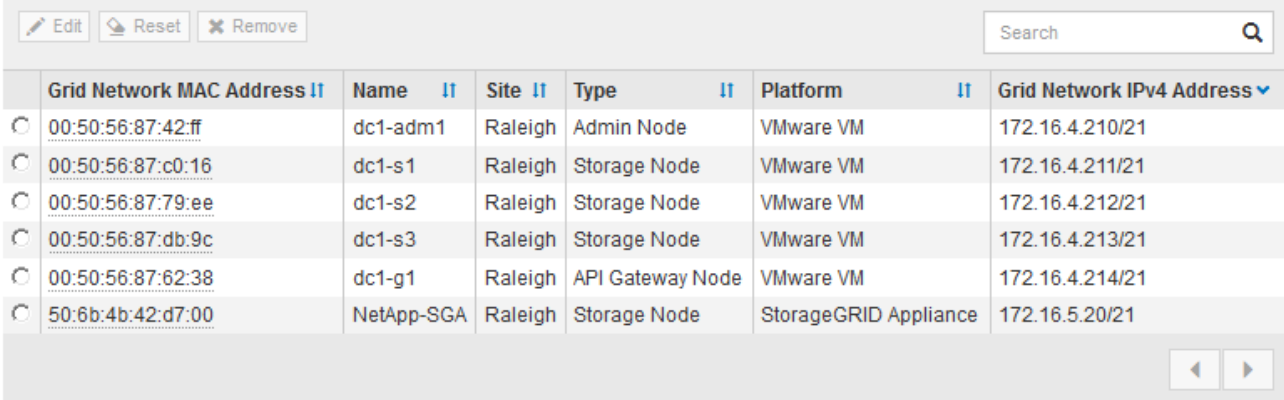

9. 승인하려는 보류 중인 각 그리드 노드에 대해 이 단계를 반복합니다.

그리드에서 원하는 모든 노드를 승인해야 합니다. 그러나 요약 페이지에서 \* 설치 \* 를 클릭하기 전에 언제든지 이 페이지로 돌아갈 수 있습니다. 라디오 버튼을 선택하고 \* Edit \* 를 클릭하여 승인된 그리드 노드의 속성을 수정할 수 있습니다.

10. 그리드 노드 승인이 완료되면 \* 다음 \* 을 클릭합니다.

**Network Time Protocol** 서버 정보를 지정합니다

StorageGRID 시스템에 대해 NTP(네트워크 시간 프로토콜) 구성 정보를 지정해야 별도의 서버에서 수행되는 작업을 동기화할 수 있습니다.

이 작업에 대해

NTP 서버의 IPv4 주소를 지정해야 합니다.

외부 NTP 서버를 지정해야 합니다. 지정된 NTP 서버는 NTP 프로토콜을 사용해야 합니다.

시간 드리프트와 관련된 문제를 방지하려면 Stratum 3 이상의 NTP 서버 참조를 4개 지정해야 합니다.

 $\left(\begin{matrix} \cdot \\ \cdot \end{matrix}\right)$ 

프로덕션 수준 StorageGRID 설치에 외부 NTP 소스를 지정할 때 Windows Server 2016 이전 버전의 Windows에서는 Windows 시간(W32Time) 서비스를 사용하지 마십시오. 이전 버전의 Windows의 시간 서비스는 정확하지 않으며 StorageGRID와 같은 고정밀 환경에서 사용하기 위해 Microsoft에서 지원되지 않습니다.

["](https://support.microsoft.com/en-us/help/939322/support-boundary-to-configure-the-windows-time-service-for-high-accura)[정확도가](https://support.microsoft.com/en-us/help/939322/support-boundary-to-configure-the-windows-time-service-for-high-accura) [높](https://support.microsoft.com/en-us/help/939322/support-boundary-to-configure-the-windows-time-service-for-high-accura)[은](https://support.microsoft.com/en-us/help/939322/support-boundary-to-configure-the-windows-time-service-for-high-accura) [환경에](https://support.microsoft.com/en-us/help/939322/support-boundary-to-configure-the-windows-time-service-for-high-accura) [대한](https://support.microsoft.com/en-us/help/939322/support-boundary-to-configure-the-windows-time-service-for-high-accura) [Windows](https://support.microsoft.com/en-us/help/939322/support-boundary-to-configure-the-windows-time-service-for-high-accura) [시](https://support.microsoft.com/en-us/help/939322/support-boundary-to-configure-the-windows-time-service-for-high-accura)간 [서비스를](https://support.microsoft.com/en-us/help/939322/support-boundary-to-configure-the-windows-time-service-for-high-accura) [구성하기](https://support.microsoft.com/en-us/help/939322/support-boundary-to-configure-the-windows-time-service-for-high-accura) [위한](https://support.microsoft.com/en-us/help/939322/support-boundary-to-configure-the-windows-time-service-for-high-accura) [경계를](https://support.microsoft.com/en-us/help/939322/support-boundary-to-configure-the-windows-time-service-for-high-accura) [지](https://support.microsoft.com/en-us/help/939322/support-boundary-to-configure-the-windows-time-service-for-high-accura)원[합니다](https://support.microsoft.com/en-us/help/939322/support-boundary-to-configure-the-windows-time-service-for-high-accura)["](https://support.microsoft.com/en-us/help/939322/support-boundary-to-configure-the-windows-time-service-for-high-accura)

외부 NTP 서버는 이전에 기본 NTP 역할을 할당한 노드에서 사용됩니다.

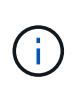

각 사이트에서 최소 2개의 노드가 4개 이상의 외부 NTP 소스에 액세스할 수 있는지 확인합니다. 사이트에서 하나의 노드만 NTP 소스에 연결할 수 있는 경우 해당 노드가 중단되면 타이밍 문제가 발생합니다. 또한 사이트당 두 노드를 기본 NTP 소스로 지정하면 사이트가 나머지 그리드에서 격리될 경우 정확한 시간을 보장할 수 있습니다.

단계

- 1. Server 1 \* 에서 \* Server 4 \* 텍스트 상자에 NTP 서버 4대 이상에 대한 IPv4 주소를 지정합니다.
- 2. 필요한 경우 마지막 항목 옆에 있는 더하기 기호를 선택하여 추가 서버 항목을 추가합니다.

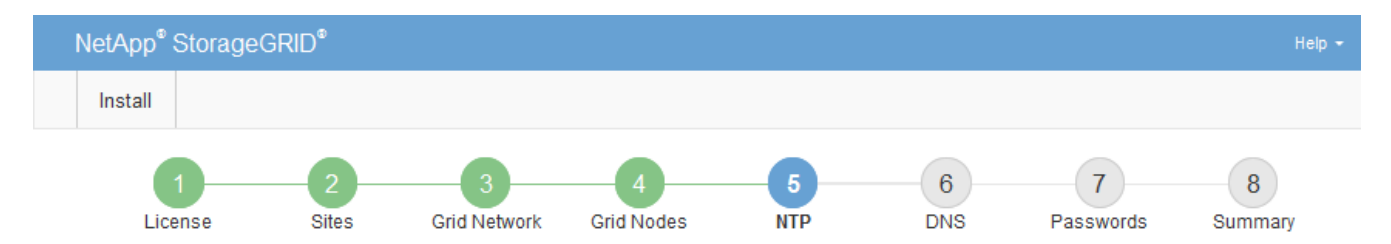

**Network Time Protocol** 

Enter the IP addresses for at least four Network Time Protocol (NTP) servers, so that operations performed on separate servers are kept in sync.

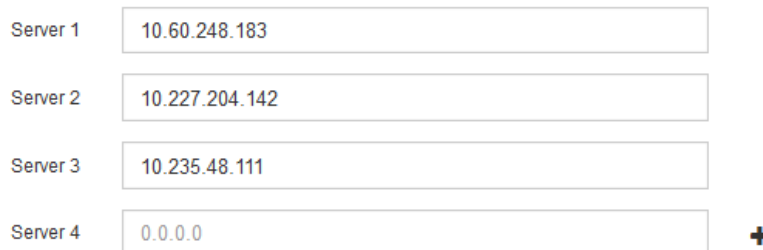

3. 다음 \* 을 선택합니다.

관련 정보

[네트워](https://docs.netapp.com/ko-kr/storagegrid-116/network/index.html)킹 [지침](https://docs.netapp.com/ko-kr/storagegrid-116/network/index.html)

도메인 이름 시스템 서버 정보를 지정합니다

IP 주소 대신 호스트 이름을 사용하여 외부 서버에 액세스할 수 있도록 StorageGRID 시스템에 대한 DNS(도메인 이름 시스템) 정보를 지정해야 합니다.

이 작업에 대해

DNS 서버 정보를 지정하면 e-메일 알림 및 AutoSupport에 IP 주소 대신 FQDN(정규화된 도메인 이름) 호스트 이름을 사용할 수 있습니다. DNS 서버를 두 개 이상 지정하는 것이 좋습니다.

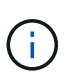

DNS 서버에 2-6개의 IPv4 주소를 제공합니다. 네트워크 연결 시 각 사이트에서 로컬로 액세스할 수 있는 DNS 서버를 선택해야 합니다. 이는 Is착륙한 사이트가 계속해서 DNS 서비스에 액세스할 수 있도록 하기 위한 것입니다. 그리드 전체 DNS 서버 목록을 구성한 후 각 노드에 대해 DNS 서버 목록을 추가로 사용자 지정할 수 있습니다. 자세한 내용은 복구 및 유지 관리 지침 에서 DNS 구성 수정에 대한 정보를 참조하십시오.

DNS 서버 정보가 생략되거나 잘못 구성된 경우 각 그리드 노드의 SSM 서비스에서 NST 알람이 트리거됩니다. DNS가 올바르게 구성되고 새 서버 정보가 모든 그리드 노드에 도달하면 경보가 해제됩니다.

단계

1. Server 1 \* 텍스트 상자에 하나 이상의 DNS 서버에 대한 IPv4 주소를 지정합니다.

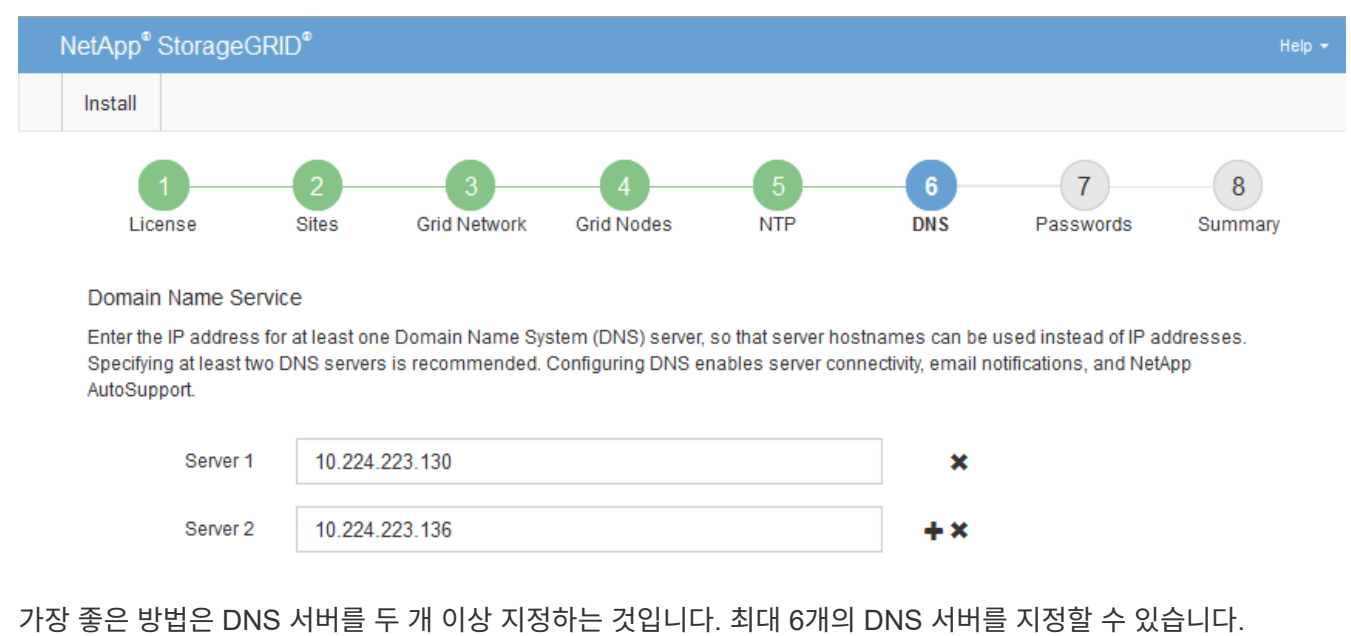

2. 필요한 경우 마지막 항목 옆에 있는 더하기 기호를 선택하여 추가 서버 항목을 추가합니다.

3. 다음 \* 을 선택합니다.

**StorageGRID** 시스템 암호를 지정합니다

StorageGRID 시스템을 설치하는 과정에서 시스템 보안을 유지하고 유지 관리 작업을 수행하는 데 사용할 암호를 입력해야 합니다.

이 작업에 대해

암호 설치 페이지를 사용하여 프로비저닝 암호 및 그리드 관리 루트 사용자 암호를 지정합니다.

- 프로비저닝 암호는 암호화 키로 사용되며 StorageGRID 시스템에 저장되지 않습니다.
- 복구 패키지 다운로드를 포함하여 설치, 확장 및 유지 관리 절차를 위한 프로비저닝 암호가 있어야 합니다. 따라서 프로비저닝 암호를 안전한 위치에 저장하는 것이 중요합니다.
- 현재 프로비저닝 암호가 있는 경우 Grid Manager에서 프로비저닝 암호를 변경할 수 있습니다.
- 그리드 관리 루트 사용자 암호는 Grid Manager를 사용하여 변경할 수 있습니다.
- 임의로 생성된 명령줄 콘솔 및 SSH 암호는 복구 패키지의 Passwords.txt 파일에 저장됩니다.

단계

1. Provisioning Passphrase \* 에서 StorageGRID 시스템의 그리드 토폴로지를 변경하는 데 필요한 프로비저닝 암호를 입력합니다.

프로비저닝 암호를 안전한 장소에 보관합니다.

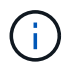

설치가 완료되고 나중에 프로비저닝 암호를 변경하려는 경우 Grid Manager를 사용할 수 있습니다. 구성 \* > \* 액세스 제어 \* > \* 그리드 비밀번호 \* 를 선택합니다.

- 2. Provisioning Passphrase \* 확인 에서 프로비저닝 암호를 다시 입력하여 확인합니다.
- 3. Grid Management Root User Password \* 에서 Grid Manager에 ""root" 사용자로 액세스하는 데 사용할 암호를 입력합니다.

암호를 안전한 곳에 보관하십시오.

4. 루트 사용자 암호 확인 \* 에서 그리드 관리자 암호를 다시 입력하여 확인합니다.

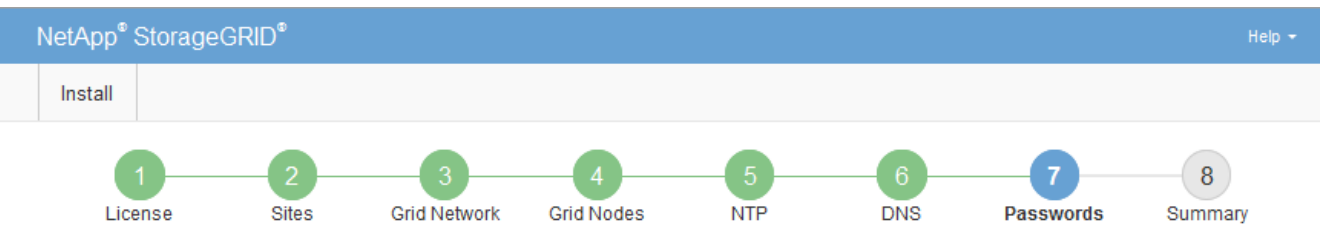

Passwords

Enter secure passwords that meet your organization's security policies. A text file containing the command line passwords must be downloaded during the final installation step.

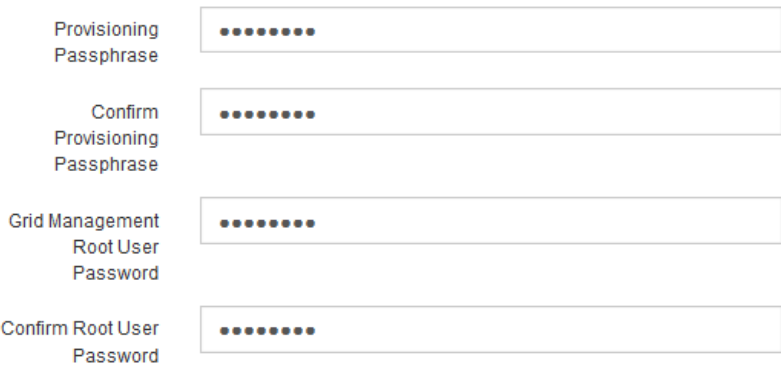

5. 개념 증명이나 데모 목적으로 그리드를 설치하는 경우 \* 임의의 명령줄 암호 만들기 \* 확인란을 선택 취소합니다.

프로덕션 배포의 경우 보안을 위해 항상 무작위 암호를 사용해야 합니다. ""root" 또는 ""admin" 계정을 사용하여 명령줄에서 그리드 노드에 액세스하기 위해 기본 암호를 사용하려는 경우 \* 무작위 명령줄 암호 만들기 \* 를 선택 취소합니다.

<sup>□</sup> Create random command line passwords.

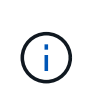

요약 페이지에서 \* Install \* 을 클릭하면 복구 패키지 파일('s GW-recovery-package-idrevision.zip')을 다운로드하라는 메시지가 표시됩니다. 반드시 해야 합니다 [이](https://docs.netapp.com/ko-kr/storagegrid-116/maintain/downloading-recovery-package.html) [파일을](https://docs.netapp.com/ko-kr/storagegrid-116/maintain/downloading-recovery-package.html) [다운로드합니다](https://docs.netapp.com/ko-kr/storagegrid-116/maintain/downloading-recovery-package.html) 를 눌러 설치를 완료합니다. 시스템에 액세스하는 데 필요한 암호는 복구 패키지 파일에 포함된 Passwords.txt 파일에 저장됩니다.

6. 다음 \* 을 클릭합니다.

구성을 검토하고 설치를 완료합니다

# 설치를 성공적으로 완료하려면 입력한 구성 정보를 주의 깊게 검토해야 합니다.

단계

1. 요약 \* 페이지를 봅니다.

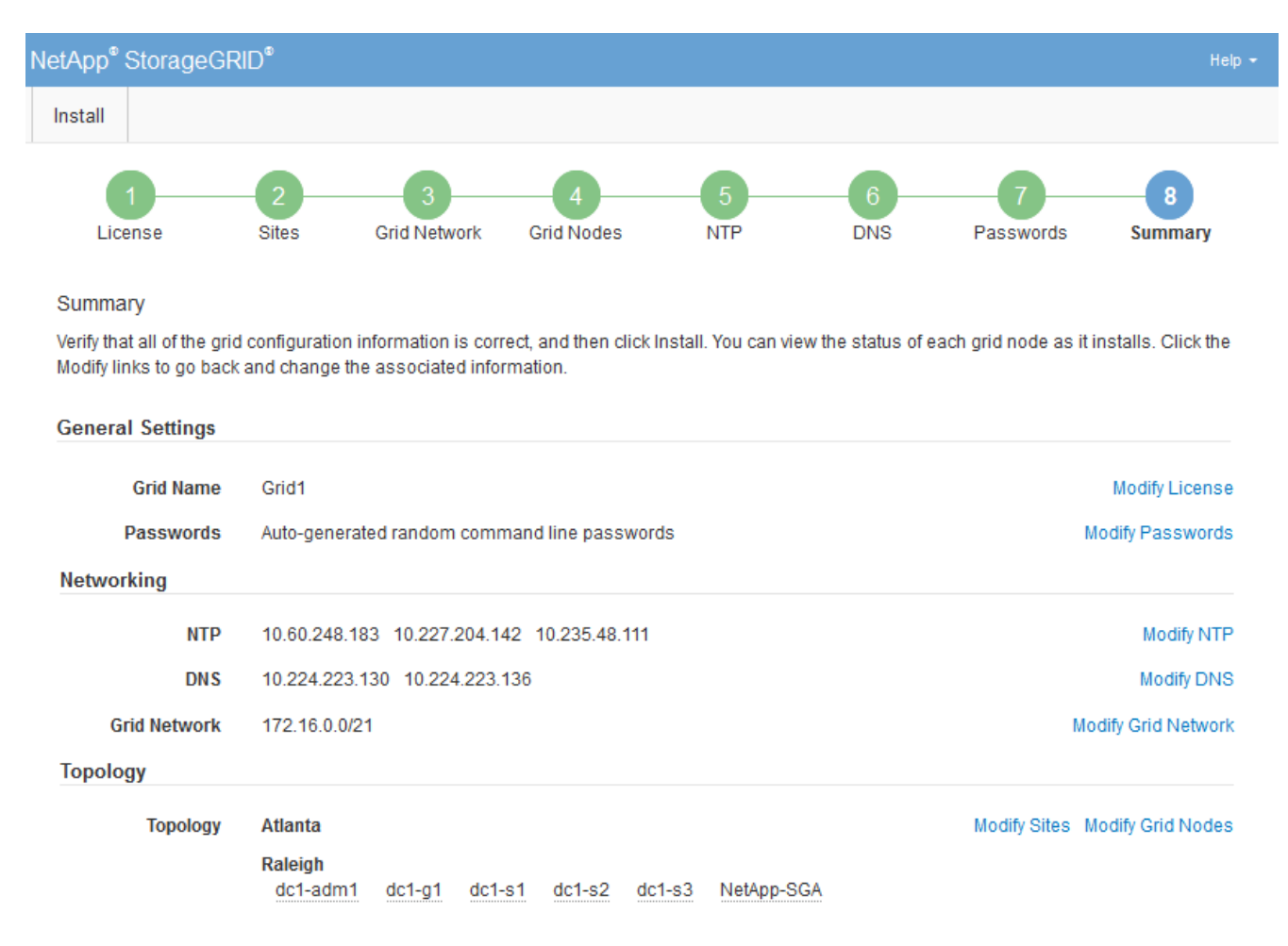

- 2. 모든 그리드 구성 정보가 올바른지 확인합니다. 뒤로 돌아가 오류를 수정하려면 요약 페이지의 수정 링크를 사용합니다.
- 3. 설치 \* 를 클릭합니다.

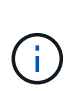

노드가 클라이언트 네트워크를 사용하도록 구성된 경우 \* 설치 \* 를 클릭하면 해당 노드의 기본 게이트웨이가 그리드 네트워크에서 클라이언트 네트워크로 전환됩니다. 연결이 끊어지면 액세스 가능한 서브넷을 통해 기본 관리 노드에 액세스하는지 확인해야 합니다. 을 참조하십시오 [네트워](https://docs.netapp.com/ko-kr/storagegrid-116/network/index.html)킹 [지침](https://docs.netapp.com/ko-kr/storagegrid-116/network/index.html) 를 참조하십시오.

4. 복구 패키지 다운로드 \* 를 클릭합니다.

설치가 GRID 토폴로지를 정의한 지점으로 진행되면 복구 패키지 파일(".zip")을 다운로드하라는 메시지가 표시되고 이 파일의 내용에 액세스할 수 있는지 확인합니다. 하나 이상의 그리드 노드에 장애가 발생할 경우 StorageGRID 시스템을 복구할 수 있도록 복구 패키지 파일을 다운로드해야 합니다. 설치가 백그라운드에서 계속되지만 이 파일을 다운로드하여 확인하기 전에는 설치를 완료하고 StorageGRID 시스템에 액세스할 수 없습니다.

5. '.zip' 파일의 내용을 추출하여 안전한 별도의 두 위치에 저장할 수 있는지 확인합니다.

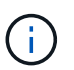

복구 패키지 파일은 StorageGRID 시스템에서 데이터를 가져오는 데 사용할 수 있는 암호화 키와 암호가 포함되어 있으므로 보안을 유지해야 합니다.

6. 복구 패키지 파일을 성공적으로 다운로드하고 확인했습니다. \* 확인란을 선택하고 \* 다음 \* 을 클릭합니다.

#### Download Recovery Package

Before proceeding, you must download the Recovery Package file. This file is necessary to recover the StorageGRID system if a failure occurs.

When the download completes, open the .zip file and confirm it includes a "gpt-backup" directory and a second .zip file. Then, extract this inner .zip file and confirm you can open the passwords.txt file.

After you have verified the contents, copy the Recovery Package file to two safe, secure, and separate locations. The Recovery Package file must be secured because it contains encryption keys and passwords that can be used to obtain data from the StorageGRID system.

**O** The Recovery Package is required for recovery procedures and must be stored in a secure location.

Download Recovery Package

□ I have successfully downloaded and verified the Recovery Package file.

설치가 진행 중인 경우 상태 페이지가 나타납니다. 이 페이지에는 각 그리드 노드의 설치 진행률이 표시됩니다.

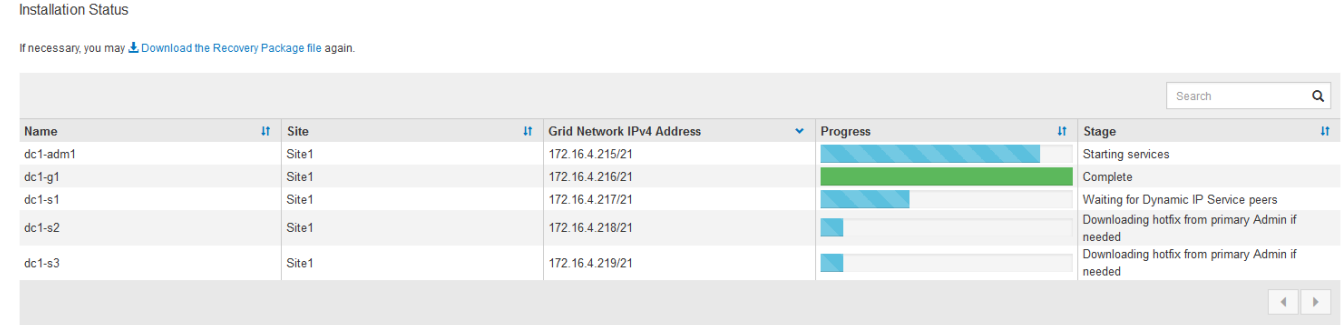

모든 그리드 노드에 대해 전체 단계에 도달하면 그리드 관리자의 로그인 페이지가 나타납니다.

7. "루트" 사용자 및 설치 중에 지정한 암호를 사용하여 Grid Manager에 로그인합니다.

설치 후 지침

그리드 노드 배포 및 구성을 완료한 후 DHCP 주소 지정 및 네트워크 구성 변경에 대한 다음

지침을 따르십시오.

• DHCP를 사용하여 IP 주소를 할당한 경우 사용 중인 네트워크의 각 IP 주소에 대해 DHCP 예약을 구성합니다.

배포 단계에서는 DHCP만 설정할 수 있습니다. 구성 중에는 DHCP를 설정할 수 없습니다.

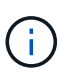

IP 주소가 변경되면 노드가 재부팅되므로 DHCP 주소 변경이 동시에 여러 노드에 영향을 미칠 경우 작동이 중단될 수 있습니다.

- 그리드 노드의 IP 주소, 서브넷 마스크 및 기본 게이트웨이를 변경하려면 IP 변경 절차를 사용해야 합니다. 을 참조하십시오 [IP](https://docs.netapp.com/ko-kr/storagegrid-116/maintain/configuring-ip-addresses.html) 주[소를](https://docs.netapp.com/ko-kr/storagegrid-116/maintain/configuring-ip-addresses.html) [구성합니다](https://docs.netapp.com/ko-kr/storagegrid-116/maintain/configuring-ip-addresses.html).
- 라우팅 및 게이트웨이 변경을 비롯한 네트워킹 구성을 변경하면 기본 관리 노드 및 다른 그리드 노드에 대한 클라이언트 연결이 손실될 수 있습니다. 적용된 네트워킹 변경 사항에 따라 이러한 연결을 다시 설정해야 할 수 있습니다.

# <span id="page-151-0"></span>설치 자동화**(Ubuntu** 또는 **Debian)**

StorageGRID 호스트 서비스 설치 및 그리드 노드 구성을 자동화할 수 있습니다.

이 작업에 대해

구축 자동화는 다음 경우에 유용할 수 있습니다.

- 이미 Ansible, Puppet 또는 Chef와 같은 표준 오케스트레이션 프레임워크를 사용하여 물리적 호스트 또는 가상 호스트를 구축 및 구성합니다.
- 여러 StorageGRID 인스턴스를 배포하려고 합니다.
- 크고 복잡한 StorageGRID 인스턴스를 구축하고 있습니다.

StorageGRID 호스트 서비스는 패키지에 의해 설치되며 수동 설치 중에 대화형으로 만들 수 있는 구성 파일에 의해 구동되거나, 표준 오케스트레이션 프레임워크를 사용하여 자동 설치를 지원하기 위해 미리 준비되거나 프로그래밍 방식으로 준비됩니다. StorageGRID는 StorageGRID 어플라이언스 및 전체 StorageGRID 시스템(""그리드")의 구성을 자동화하는 옵션 Python 스크립트를 제공합니다. 이러한 스크립트를 직접 사용하거나 직접 개발한 그리드 배포 및 구성 도구에서 StorageGRID 설치 REST API를 사용하는 방법을 알아보기 위해 스크립트를 검사할 수 있습니다.

**StorageGRID** 호스트 서비스의 설치 및 구성을 자동화합니다

Anabilities, Puppet, Chef, Fabric 또는 SaltStack과 같은 표준 오케스트레이션 프레임워크를 사용하여 StorageGRID 호스트 서비스의 설치를 자동화할 수 있습니다.

StorageGRID 호스트 서비스는 DEB에 패키징되며 자동 설치를 활성화하기 위해 미리 준비하거나 프로그래밍 방식으로 준비할 수 있는 구성 파일에 의해 구동됩니다. 표준 오케스트레이션 프레임워크를 사용하여 Ubuntu 또는 Debian을 설치 및 구성하는 경우 플레이북이나 레시피에 StorageGRID를 추가하는 것이 간단해야 합니다.

다음과 같은 작업을 자동화할 수 있습니다.

- 1. Linux를 설치하는 중입니다
- 2. Linux 구성
- 3. StorageGRID 요구 사항을 충족하도록 호스트 네트워크 인터페이스 구성
- 4. StorageGRID 요구 사항을 충족하도록 호스트 스토리지 구성
- 5. Docker 설치 중
- 6. StorageGRID 호스트 서비스 설치
- 7. '/etc/StorageGrid/nodes'에서 StorageGRID 노드 구성 파일 생성
- 8. StorageGRID 노드 구성 파일의 유효성을 검사하는 중입니다
- 9. StorageGRID 호스트 서비스를 시작합니다

## **Ansible** 역할 및 플레이북 예

예제 Ansible 역할 및 플레이북에는 /Extras 폴더에 설치 아카이브가 제공됩니다. Ansible 플레이북은 'StorageGRID' 역할이 호스트를 준비하고 타겟 서버에 StorageGRID를 설치하는 방법을 보여줍니다. 필요에 따라 역할 또는 플레이북을 사용자 지정할 수 있습니다.

## **StorageGRID**의 구성을 자동화합니다

그리드 노드를 구축한 후 StorageGRID 시스템 구성을 자동화할 수 있습니다.

필요한 것

• 설치 아카이브에서 다음 파일의 위치를 알고 있습니다.

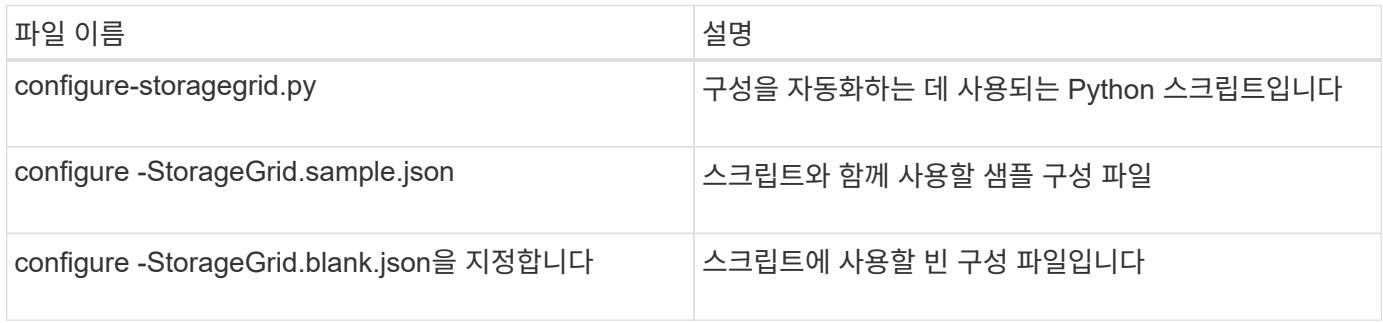

• "configure-StorageGrid.json" 구성 파일을 만들었습니다. 이 파일을 만들려면 샘플 구성 파일('configure-StorageGrid.sample.json') 또는 빈 구성 파일('configure-StorageGrid.blank.json')을 수정할 수 있습니다.

이 작업에 대해

configure-StorageGrid.py Python 스크립트와 configure-StorageGrid.json 구성 파일을 사용하여 StorageGRID 시스템 구성을 자동화할 수 있습니다.

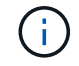

그리드 관리자 또는 설치 API를 사용하여 시스템을 구성할 수도 있습니다.

단계

- 1. Python 스크립트를 실행하기 위해 사용 중인 Linux 시스템에 로그인합니다.
- 2. 설치 아카이브를 추출한 디렉토리로 변경합니다.

예를 들면 다음과 같습니다.

cd StorageGRID-Webscale-version/platform

여기서 플랫폼은 'EBS', 'rpms', 'vSphere'입니다.

3. Python 스크립트를 실행하고 생성한 구성 파일을 사용합니다.

예를 들면 다음과 같습니다.

./configure-storagegrid.py ./configure-storagegrid.json --start-install

### 결과

복구 패키지 '.zip' 파일은 구성 프로세스 중에 생성되며 설치 및 구성 프로세스를 실행 중인 디렉토리에 다운로드됩니다. 하나 이상의 그리드 노드에 장애가 발생할 경우 StorageGRID 시스템을 복구할 수 있도록 복구 패키지 파일을 백업해야 합니다. 예를 들어, 안전한 백업 네트워크 위치 및 안전한 클라우드 저장소 위치에 복사합니다.

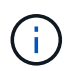

복구 패키지 파일은 StorageGRID 시스템에서 데이터를 가져오는 데 사용할 수 있는 암호화 키와 암호가 포함되어 있으므로 보안을 유지해야 합니다.

임의 암호를 생성해야 한다고 지정한 경우 "passwords.txt" 파일을 추출하고 StorageGRID 시스템에 액세스하는 데 필요한 암호를 찾아야 합니다.

###################################################################### ##### The StorageGRID "recovery package" has been downloaded as: ##### ##### ./sgws-recovery-package-994078-rev1.zip ##### ##### Safeguard this file as it will be needed in case of a ##### ##### StorageGRID node recovery. ##### ######################################################################

확인 메시지가 표시되면 StorageGRID 시스템이 설치 및 구성됩니다.

StorageGRID has been configured and installed.

관련 정보

[설치](#page-153-0) [REST API](#page-153-0) [개요](#page-153-0)

## <span id="page-153-0"></span>설치 **REST API** 개요

StorageGRID는 설치 작업을 수행하기 위한 StorageGRID 설치 API를 제공합니다.

API는 Swagger 오픈 소스 API 플랫폼을 사용하여 API 문서를 제공합니다. swagger를 사용하면 개발자와 개발자가 아닌 사용자가 API가 매개 변수 및 옵션에 어떻게 응답하는지 보여주는 사용자 인터페이스에서 API와 상호 작용할 수 있습니다. 이 문서에서는 표준 웹 기술 및 JSON(JavaScript Object Notation) 데이터 형식에 대해 잘 알고 있다고 가정합니다.

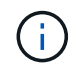

API Docs 웹 페이지를 사용하여 수행하는 모든 API 작업은 라이브 작업입니다. 실수로 구성 데이터나 기타 데이터를 작성, 업데이트 또는 삭제하지 않도록 주의하십시오.

각 REST API 명령에는 API의 URL, HTTP 작업, 필수 또는 선택적 URL 매개 변수, 그리고 예상되는 API 응답이

포함됩니다.

## **StorageGRID** 설치 **API**

StorageGRID 설치 API는 StorageGRID 시스템을 처음 구성할 때와 기본 관리자 노드 복구를 수행해야 하는 경우에만 사용할 수 있습니다. 설치 API는 Grid Manager에서 HTTPS를 통해 액세스할 수 있습니다.

API 설명서에 액세스하려면 기본 관리 노드의 설치 웹 페이지로 이동하여 메뉴 모음에서 \* 도움말 \* > \* API 설명서 \* 를 선택합니다.

StorageGRID 설치 API에는 다음 섹션이 포함되어 있습니다.

- \* config \* 제품 릴리스 및 API 버전과 관련된 작업. 제품 릴리스 버전과 해당 릴리스에서 지원하는 API의 주요 버전을 나열할 수 있습니다.
- \* 그리드 \* 그리드 레벨 구성 작업. 그리드 세부 정보, 그리드 네트워크 서브넷, 그리드 암호, NTP 및 DNS 서버 IP 주소를 포함한 그리드 설정을 얻고 업데이트할 수 있습니다.
- \* 노드 \* 노드 레벨 구성 작업 그리드 노드 목록을 검색하고, 그리드 노드를 삭제하고, 그리드 노드를 구성하고, 그리드 노드를 보고, 그리드 노드의 구성을 재설정할 수 있습니다.
- \* 프로비저닝 \* 프로비저닝 작업. 프로비저닝 작업을 시작하고 프로비저닝 작업의 상태를 볼 수 있습니다.
- \* 복구 \* 기본 관리 노드 복구 작업 정보를 재설정하고, 복구 패키지를 업로드하고, 복구를 시작하고, 복구 작업의 상태를 볼 수 있습니다.
- \* recovery-package \* 복구 패키지를 다운로드하기 위한 작업.
- 고급 배포를 위한 \* 스키마 \* API 스키마
- \* 사이트 \* 사이트 수준 구성 작업 사이트를 만들고, 보고, 삭제하고, 수정할 수 있습니다.

## 관련 정보

[설치](#page-151-0) [자동](#page-151-0)화

다음 단계로 넘어갑니다

설치를 완료한 후에는 일련의 통합 및 구성 단계를 수행해야 합니다. 일부 단계는 필수 사항이고 다른 단계는 선택 사항입니다.

필수 작업

- StorageGRID 시스템에 오브젝트를 저장하는 데 사용할 각 클라이언트 프로토콜(Swift 또는 S3)에 대한 테넌트 계정을 생성합니다.
- 그룹 및 사용자 계정을 구성하여 시스템 액세스를 제어합니다. 필요에 따라 관리 그룹 및 사용자를 가져올 수 있도록 통합 ID 소스(예: Active Directory 또는 OpenLDAP)를 구성할 수 있습니다. 또는 로컬 그룹 및 사용자를 만들 수 있습니다.
- 오브젝트를 StorageGRID 시스템에 업로드하는 데 사용할 S3 또는 Swift API 클라이언트 애플리케이션을 통합 및 테스트합니다.
- 준비가 되면 개체 데이터를 보호하는 데 사용할 ILM(정보 수명 주기 관리) 규칙 및 ILM 정책을 구성합니다.

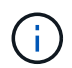

StorageGRID를 설치하면 기본 ILM 정책, 즉 기본 2 복사본 정책이 활성화됩니다. 이 정책에는 재고 ILM 규칙(복사본 2개 만들기)이 포함되며 다른 정책이 활성화되지 않은 경우 적용됩니다.

- 설치에 어플라이언스 스토리지 노드가 포함된 경우 SANtricity 소프트웨어를 사용하여 다음 작업을 완료합니다.
	- 각 StorageGRID 어플라이언스에 연결하십시오.
	- AutoSupport 데이터가 수신되었는지 확인합니다.
- StorageGRID 시스템에 아카이브 노드가 포함된 경우 아카이브 노드의 대상 외부 아카이브 스토리지 시스템에 대한 접속을 구성합니다.

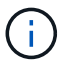

아카이브 노드에서 Tivoli Storage Manager를 외부 아카이브 스토리지 시스템으로 사용하는 경우 Tivoli Storage Manager도 구성해야 합니다.

- StorageGRID 시스템 강화 지침을 검토하고 준수하여 보안 위험을 제거합니다.
- 시스템 경고에 대한 이메일 알림을 구성합니다.

선택적 태스크입니다

- (레거시) 알람 시스템에서 알림을 수신하려면 알람에 대한 메일 그룹 및 이메일 알림을 구성합니다.
- 배포를 계획하고 복구 패키지를 생성한 이후에 변경된 경우 그리드 노드 IP 주소를 업데이트합니다. 복구 및 유지 관리 지침에서 IP 주소 변경에 대한 정보를 참조하십시오.
- 필요한 경우 스토리지 암호화를 구성합니다.
- 필요한 경우 스토리지 압축을 구성하여 저장된 개체의 크기를 줄입니다.
- 감사 클라이언트 액세스를 구성합니다. NFS 또는 CIFS 파일 공유를 통해 감사 목적으로 시스템에 대한 액세스를 구성할 수 있습니다. StorageGRID 관리 지침을 참조하십시오.

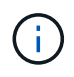

CIFS/Samba를 통한 감사 내보내기는 더 이상 사용되지 않으며 향후 StorageGRID 릴리즈에서 제거될 예정입니다.

관련 정보

[StorageGRID](https://docs.netapp.com/ko-kr/storagegrid-116/admin/index.html) [관리](https://docs.netapp.com/ko-kr/storagegrid-116/admin/index.html)

[S3](https://docs.netapp.com/ko-kr/storagegrid-116/s3/index.html)[을](https://docs.netapp.com/ko-kr/storagegrid-116/s3/index.html) [사용합니다](https://docs.netapp.com/ko-kr/storagegrid-116/s3/index.html)

[Swift](https://docs.netapp.com/ko-kr/storagegrid-116/swift/index.html)[를](https://docs.netapp.com/ko-kr/storagegrid-116/swift/index.html) [사용합니다](https://docs.netapp.com/ko-kr/storagegrid-116/swift/index.html)

[ILM](https://docs.netapp.com/ko-kr/storagegrid-116/ilm/index.html)[을](https://docs.netapp.com/ko-kr/storagegrid-116/ilm/index.html) [사용하여](https://docs.netapp.com/ko-kr/storagegrid-116/ilm/index.html) [개체를](https://docs.netapp.com/ko-kr/storagegrid-116/ilm/index.html) [관리합니다](https://docs.netapp.com/ko-kr/storagegrid-116/ilm/index.html)

[모니터링하고](https://docs.netapp.com/ko-kr/storagegrid-116/monitor/index.html) [문제를](https://docs.netapp.com/ko-kr/storagegrid-116/monitor/index.html) [해결합니다](https://docs.netapp.com/ko-kr/storagegrid-116/monitor/index.html)

[복구](https://docs.netapp.com/ko-kr/storagegrid-116/maintain/index.html) [및](https://docs.netapp.com/ko-kr/storagegrid-116/maintain/index.html) [유지](https://docs.netapp.com/ko-kr/storagegrid-116/maintain/index.html) [관리](https://docs.netapp.com/ko-kr/storagegrid-116/maintain/index.html)

[SG100](https://docs.netapp.com/ko-kr/storagegrid-116/sg100-1000/index.html) [및](https://docs.netapp.com/ko-kr/storagegrid-116/sg100-1000/index.html) [SG1000](https://docs.netapp.com/ko-kr/storagegrid-116/sg100-1000/index.html) [서비스](https://docs.netapp.com/ko-kr/storagegrid-116/sg100-1000/index.html) [어플라이언스](https://docs.netapp.com/ko-kr/storagegrid-116/sg100-1000/index.html)

[SG5600](https://docs.netapp.com/ko-kr/storagegrid-116/sg5600/index.html) [스토리지](https://docs.netapp.com/ko-kr/storagegrid-116/sg5600/index.html) [어플라이언스](https://docs.netapp.com/ko-kr/storagegrid-116/sg5600/index.html)

[SG5700](https://docs.netapp.com/ko-kr/storagegrid-116/sg5700/index.html) [스토리지](https://docs.netapp.com/ko-kr/storagegrid-116/sg5700/index.html) [어플라이언스](https://docs.netapp.com/ko-kr/storagegrid-116/sg5700/index.html)

[SG6000](https://docs.netapp.com/ko-kr/storagegrid-116/sg6000/index.html) [스토리지](https://docs.netapp.com/ko-kr/storagegrid-116/sg6000/index.html) [어플라이언스](https://docs.netapp.com/ko-kr/storagegrid-116/sg6000/index.html)

[릴리스](https://docs.netapp.com/ko-kr/storagegrid-116/release-notes/index.html) [정보](https://docs.netapp.com/ko-kr/storagegrid-116/release-notes/index.html)

[시스템](https://docs.netapp.com/ko-kr/storagegrid-116/harden/index.html) [강](https://docs.netapp.com/ko-kr/storagegrid-116/harden/index.html)화

# 감[사](https://docs.netapp.com/ko-kr/storagegrid-116/audit/index.html) [로그를](https://docs.netapp.com/ko-kr/storagegrid-116/audit/index.html) [검토합니다](https://docs.netapp.com/ko-kr/storagegrid-116/audit/index.html)

[소프트웨어](#page-2-0) [업그레이드](#page-2-0)

# 설치 문제를 해결합니다

StorageGRID 시스템을 설치하는 동안 문제가 발생하면 설치 로그 파일에 액세스할 수 있습니다. 기술 지원 부서에서는 설치 로그 파일을 사용하여 문제를 해결해야 할 수도 있습니다.

각 노드를 실행 중인 컨테이너에서 다음 설치 로그 파일을 사용할 수 있습니다.

• '/var/local/log/install.log'(모든 그리드 노드에 있음)

• (/var/local/log/gdu-server.log"(기본 관리 노드에서 찾을 수 있음)

호스트에서 다음 설치 로그 파일을 사용할 수 있습니다.

- '/var/log/StorageGrid/daemon.log'입니다
- "/var/log/StorageGrid/nodes/<node-name>.log"를 입력합니다

로그 파일에 액세스하는 방법은 StorageGRID 모니터링 및 문제 해결 지침을 참조하십시오. 어플라이언스 설치 문제 해결에 대한 도움말은 어플라이언스의 설치 및 유지 관리 지침을 참조하십시오. 추가 지원이 필요한 경우 기술 지원 부서에 문의하십시오.

관련 정보

[모니터링하고](https://docs.netapp.com/ko-kr/storagegrid-116/monitor/index.html) [문제를](https://docs.netapp.com/ko-kr/storagegrid-116/monitor/index.html) [해결합니다](https://docs.netapp.com/ko-kr/storagegrid-116/monitor/index.html)

[SG100](https://docs.netapp.com/ko-kr/storagegrid-116/sg100-1000/index.html) [및](https://docs.netapp.com/ko-kr/storagegrid-116/sg100-1000/index.html) [SG1000](https://docs.netapp.com/ko-kr/storagegrid-116/sg100-1000/index.html) [서비스](https://docs.netapp.com/ko-kr/storagegrid-116/sg100-1000/index.html) [어플라이언스](https://docs.netapp.com/ko-kr/storagegrid-116/sg100-1000/index.html)

[SG6000](https://docs.netapp.com/ko-kr/storagegrid-116/sg6000/index.html) [스토리지](https://docs.netapp.com/ko-kr/storagegrid-116/sg6000/index.html) [어플라이언스](https://docs.netapp.com/ko-kr/storagegrid-116/sg6000/index.html)

[SG5700](https://docs.netapp.com/ko-kr/storagegrid-116/sg5700/index.html) [스토리지](https://docs.netapp.com/ko-kr/storagegrid-116/sg5700/index.html) [어플라이언스](https://docs.netapp.com/ko-kr/storagegrid-116/sg5700/index.html)

[SG5600](https://docs.netapp.com/ko-kr/storagegrid-116/sg5600/index.html) [스토리지](https://docs.netapp.com/ko-kr/storagegrid-116/sg5600/index.html) [어플라이언스](https://docs.netapp.com/ko-kr/storagegrid-116/sg5600/index.html)

["NetApp](https://mysupport.netapp.com/site/global/dashboard) [지](https://mysupport.netapp.com/site/global/dashboard)원["](https://mysupport.netapp.com/site/global/dashboard)

## 예 **/etc/network/interfaces**

'/etc/network/interfaces' 파일에는 물리적 인터페이스, 본드 인터페이스 및 VLAN 인터페이스를 정의하는 세 개의 섹션이 포함되어 있습니다. 3개의 예제 섹션을 단일 파일로 결합하여 4개의 Linux 물리적 인터페이스를 단일 LACP 결합으로 통합한 다음 StorageGRID 그리드, 관리 및 클라이언트 네트워크 인터페이스로 사용할 수 있는 결합을 형성하는 3개의 VLAN 인터페이스를 설정합니다.

물리적 인터페이스

링크의 다른 쪽 끝에 있는 스위치도 4개의 포트를 단일 LACP 트렁크 또는 포트 채널로 처리해야 하며, 태그가 있는 3개

```
# loopback interface
auto lo
iface lo inet loopback
# ens160 interface
auto ens160
iface ens160 inet manual
      bond-master bond0
     bond-primary en160
# ens192 interface
auto ens192
iface ens192 inet manual
      bond-master bond0
# ens224 interface
auto ens224
iface ens224 inet manual
      bond-master bond0
# ens256 interface
auto ens256
iface ens256 inet manual
```
bond-master bond0

# 본드 인터페이스

# bond0 interface auto bond0 iface bond0 inet manual bond-mode 4 bond-miimon 100 bond-slaves ens160 ens192 end224 ens256

**VLAN** 인터페이스

# 1001 vlan auto bond0.1001 iface bond0.1001 inet manual vlan-raw-device bond0

# 1002 vlan auto bond0.1002 iface bond0.1002 inet manual vlan-raw-device bond0

# 1003 vlan auto bond0.1003 iface bond0.1003 inet manual vlan-raw-device bond0

# **VMware**를 설치합니다

**VMware** 설치**:** 개요

VMware 환경에 StorageGRID 시스템을 설치하는 과정은 세 가지 기본 단계로 구성됩니다.

1. \* 준비 \*: 계획 및 준비 중에 다음 작업을 수행합니다.

- StorageGRID의 하드웨어, 소프트웨어, 가상 시스템, 스토리지 및 성능 요구 사항에 대해 알아보십시오.
- 의 세부 사항에 대해 자세히 알아보십시오 [StorageGRID](https://docs.netapp.com/ko-kr/storagegrid-116/network/index.html) [네트워](https://docs.netapp.com/ko-kr/storagegrid-116/network/index.html)킹 따라서 네트워크를 적절하게 구성할 수 있습니다.
- StorageGRID 그리드 노드를 호스팅하는 데 사용할 물리적 서버를 식별하고 준비합니다.
- 준비한 서버:
	- VMware vSphere 하이퍼바이저를 설치합니다
	- ESX 호스트를 구성합니다
	- VMware vSphere 및 vCenter를 설치하고 구성합니다
- 2. \* 구축 \*: VMware vSphere Web Client를 사용하여 그리드 노드를 구축합니다. 그리드 노드를 구축하면 StorageGRID 시스템의 일부로 생성되고 하나 이상의 네트워크에 연결됩니다.
	- a. VMware vSphere Web Client, .vmdk 파일 및 .ovf 파일 템플릿 집합을 사용하여 1단계에서 준비한 서버에 소프트웨어 기반 노드를 VM(가상 머신)으로 배포합니다.
	- b. StorageGRID 어플라이언스 설치 프로그램을 사용하여 StorageGRID 어플라이언스 노드를 배포합니다.

 $\left(\begin{smallmatrix} 1\\1\end{smallmatrix}\right)$ 

하드웨어 관련 설치 및 통합 지침은 StorageGRID 설치 절차에 포함되어 있지 않습니다. StorageGRID 어플라이언스를 설치하는 방법에 대한 자세한 내용은 해당 어플라이언스의 설치 및 유지 관리 지침을 참조하십시오.

3. \* 구성 \*: 모든 노드가 배포되면 그리드 관리자를 사용하여 그리드를 구성하고 설치를 완료합니다.

이 지침은 VMware 환경에서 StorageGRID 시스템을 구축 및 구성하는 표준 접근 방식을 권장합니다. 다음 대체 접근 방법에 대한 정보도 참조하십시오.

- 설치 아카이브에서 제공되는 deploy-vsphere-ovftool.sh Bash 스크립트를 사용하여 VMware vSphere에 그리드 노드를 구축합니다.
- 설치 아카이브에 제공되는 Python 구성 스크립트를 사용하여 StorageGRID 시스템의 구축 및 구성을 자동화합니다.
- Python 구성 스크립트(설치 아카이브나 StorageGRID 어플라이언스 설치 프로그램에서 사용 가능)를 사용하여 어플라이언스 그리드 노드의 구축 및 구성을 자동화합니다.
- StorageGRID 배포의 고급 개발자인 경우 설치 REST API를 사용하여 StorageGRID 그리드 노드 설치를 자동화합니다.

**VMware** 설치 계획 및 준비

<span id="page-159-0"></span>설치 전**(VMware)**

그리드 노드를 배포하고 StorageGRID 그리드를 구성하기 전에 절차를 완료하기 위한 단계와 요구 사항을 숙지해야 합니다.

StorageGRID 배포 및 구성 절차에서는 StorageGRID 시스템의 아키텍처 및 운영 기능에 익숙하다고 가정합니다.

단일 사이트 또는 여러 사이트를 한 번에 배포할 수 있지만, 모든 사이트는 최소 3개의 스토리지 노드를 보유해야 하는 최소 요구 사항을 충족해야 합니다.

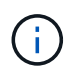

기본 디스크 보호는 하드웨어 RAID가 아니기 때문에 StorageGRID는 가상 SAN(Storage Area Network)의 사용을 지원하지 않습니다.

노드 배포 및 그리드 구성 절차를 시작하기 전에 다음을 수행해야 합니다.

- StorageGRID 구축 계획
- 모든 StorageGRID 어플라이언스를 포함하여 필요한 모든 하드웨어를 사양에 맞게 설치, 연결 및 구성합니다.

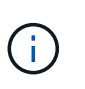

하드웨어 관련 설치 및 통합 지침은 StorageGRID 설치 절차에 포함되어 있지 않습니다. StorageGRID 어플라이언스를 설치하는 방법에 대한 자세한 내용은 해당 어플라이언스의 설치 및 유지 관리 지침을 참조하십시오.

- 을(를) 이해합니다 [사용](https://docs.netapp.com/ko-kr/storagegrid-116/network/index.html) [가능한](https://docs.netapp.com/ko-kr/storagegrid-116/network/index.html) [네트워크](https://docs.netapp.com/ko-kr/storagegrid-116/network/index.html) [옵션](https://docs.netapp.com/ko-kr/storagegrid-116/network/index.html) [및](https://docs.netapp.com/ko-kr/storagegrid-116/network/index.html) [그리드](https://docs.netapp.com/ko-kr/storagegrid-116/network/index.html) [노드에서](https://docs.netapp.com/ko-kr/storagegrid-116/network/index.html) [각](https://docs.netapp.com/ko-kr/storagegrid-116/network/index.html) [네트워크](https://docs.netapp.com/ko-kr/storagegrid-116/network/index.html) [옵션을](https://docs.netapp.com/ko-kr/storagegrid-116/network/index.html) [구](https://docs.netapp.com/ko-kr/storagegrid-116/network/index.html)현[하는](https://docs.netapp.com/ko-kr/storagegrid-116/network/index.html) [방](https://docs.netapp.com/ko-kr/storagegrid-116/network/index.html)법.
- 모든 네트워킹 정보를 미리 수집합니다. DHCP를 사용하지 않는 경우 각 그리드 노드에 할당할 IP 주소와 사용할 DNS(Domain Name System) 및 NTP(Network Time Protocol) 서버의 IP 주소를 수집합니다.
- 사용할 수 있는 배포 및 구성 도구 중에서 선택합니다.

관련 정보

[SG100](https://docs.netapp.com/ko-kr/storagegrid-116/sg100-1000/index.html) [및](https://docs.netapp.com/ko-kr/storagegrid-116/sg100-1000/index.html) [SG1000](https://docs.netapp.com/ko-kr/storagegrid-116/sg100-1000/index.html) [서비스](https://docs.netapp.com/ko-kr/storagegrid-116/sg100-1000/index.html) [어플라이언스](https://docs.netapp.com/ko-kr/storagegrid-116/sg100-1000/index.html)

[SG6000](https://docs.netapp.com/ko-kr/storagegrid-116/sg6000/index.html) [스토리지](https://docs.netapp.com/ko-kr/storagegrid-116/sg6000/index.html) [어플라이언스](https://docs.netapp.com/ko-kr/storagegrid-116/sg6000/index.html)

[SG5700](https://docs.netapp.com/ko-kr/storagegrid-116/sg5700/index.html) [스토리지](https://docs.netapp.com/ko-kr/storagegrid-116/sg5700/index.html) [어플라이언스](https://docs.netapp.com/ko-kr/storagegrid-116/sg5700/index.html)

# 필수 자료

# StorageGRID를 설치하기 전에 필요한 자료를 수집하고 준비해야 합니다.

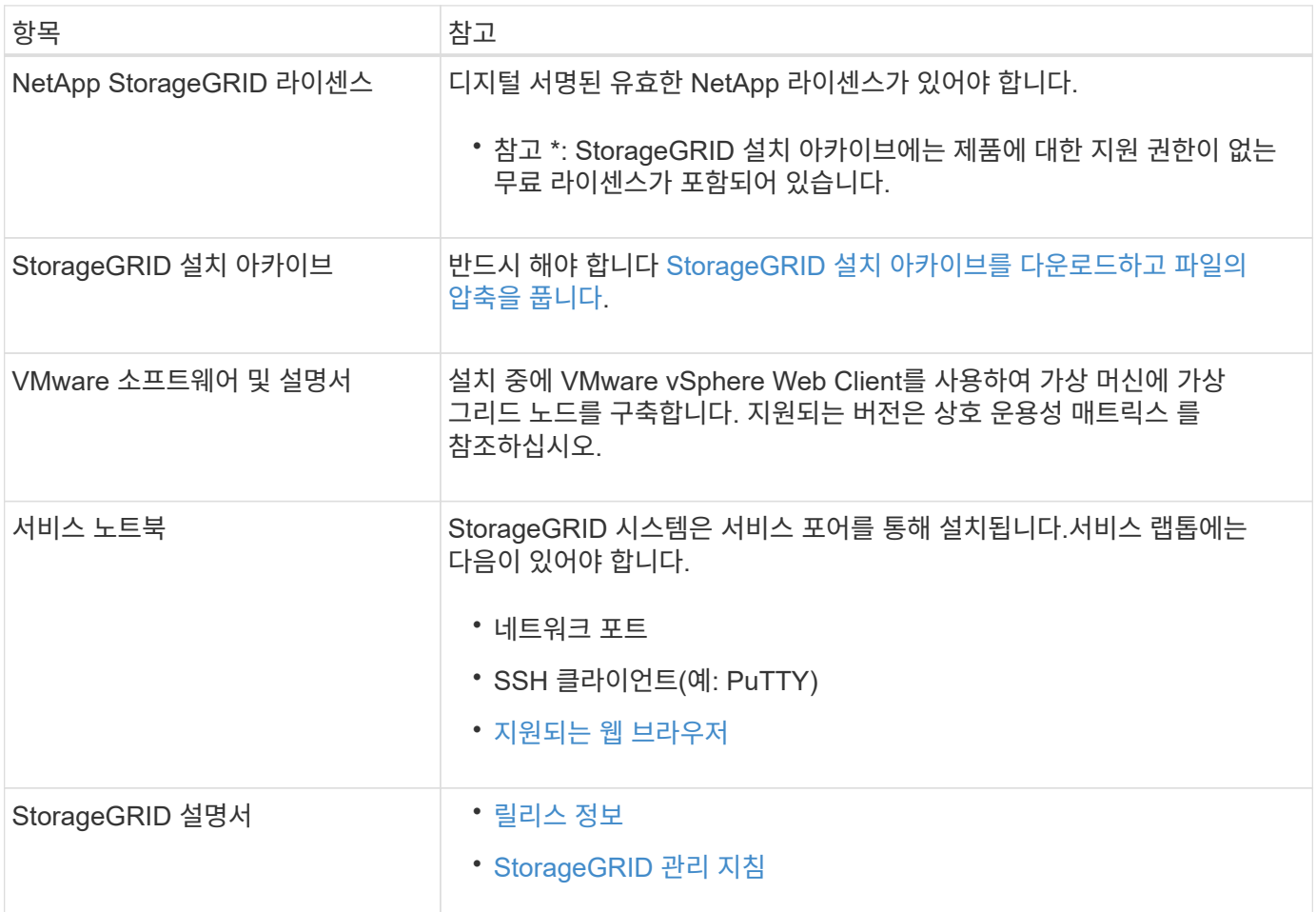

## 관련 정보

["NetApp](https://mysupport.netapp.com/matrix) [상호](https://mysupport.netapp.com/matrix) [운용성](https://mysupport.netapp.com/matrix) 매[트](https://mysupport.netapp.com/matrix)릭스 [툴](https://mysupport.netapp.com/matrix)["](https://mysupport.netapp.com/matrix)

<span id="page-160-0"></span>**StorageGRID** 설치 파일을 다운로드하고 압축을 풉니다

StorageGRID 설치 아카이브를 다운로드하고 파일을 추출해야 합니다.

단계

- 1. 로 이동합니다 ["StorageGRID](https://mysupport.netapp.com/site/products/all/details/storagegrid/downloads-tab)[용](https://mysupport.netapp.com/site/products/all/details/storagegrid/downloads-tab) [NetApp](https://mysupport.netapp.com/site/products/all/details/storagegrid/downloads-tab) [다운로드](https://mysupport.netapp.com/site/products/all/details/storagegrid/downloads-tab) [페이지](https://mysupport.netapp.com/site/products/all/details/storagegrid/downloads-tab)["](https://mysupport.netapp.com/site/products/all/details/storagegrid/downloads-tab).
- 2. 최신 릴리스를 다운로드하려면 버튼을 선택하거나 드롭다운 메뉴에서 다른 버전을 선택하고 \* GO \* 를 선택합니다.
- 3. NetApp 계정의 사용자 이름과 암호를 사용하여 로그인합니다.
- 4. Caution/MustRead 문이 나타나면 해당 문을 읽고 확인란을 선택합니다.

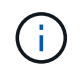

StorageGRID 릴리스를 설치한 후 필요한 핫픽스를 적용해야 합니다. 자세한 내용은 를 참조하십시오 [복구](https://docs.netapp.com/ko-kr/storagegrid-116/maintain/storagegrid-hotfix-procedure.html) [및](https://docs.netapp.com/ko-kr/storagegrid-116/maintain/storagegrid-hotfix-procedure.html) [유지](https://docs.netapp.com/ko-kr/storagegrid-116/maintain/storagegrid-hotfix-procedure.html) [관리](https://docs.netapp.com/ko-kr/storagegrid-116/maintain/storagegrid-hotfix-procedure.html) [지침의](https://docs.netapp.com/ko-kr/storagegrid-116/maintain/storagegrid-hotfix-procedure.html) 핫[픽스](https://docs.netapp.com/ko-kr/storagegrid-116/maintain/storagegrid-hotfix-procedure.html) [절차](https://docs.netapp.com/ko-kr/storagegrid-116/maintain/storagegrid-hotfix-procedure.html)

5. 최종 사용자 사용권 계약을 읽고 확인란을 선택한 다음 \* 동의 및 계속 \* 을 선택합니다.

6. Install StorageGRID \* 열에서 VMware의 .tgz 또는 .zip 파일을 선택합니다.

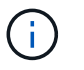

서비스 랩톱에서 Windows를 실행 중인 경우 '.zip' 파일을 사용합니다.

7. 아카이브 파일을 저장하고 압축을 풉니다.

8. 다음 목록에서 필요한 파일을 선택합니다.

필요한 파일은 계획된 그리드 토폴로지와 StorageGRID 시스템을 구축하는 방법에 따라 다릅니다.

 $\bigcirc$ 

표에 나열된 경로는 추출된 설치 아카이브에서 설치한 최상위 디렉토리에 상대적입니다.

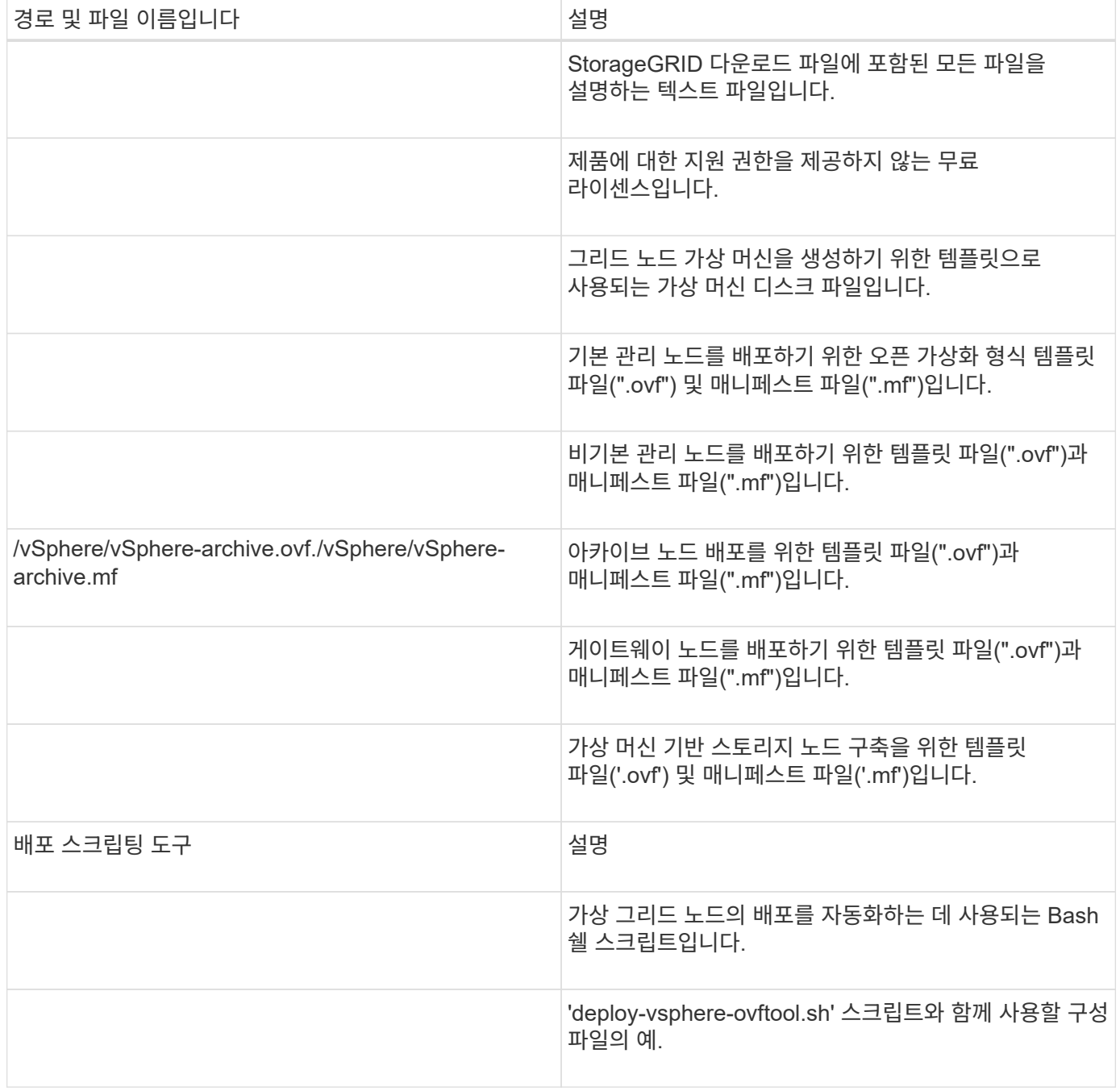

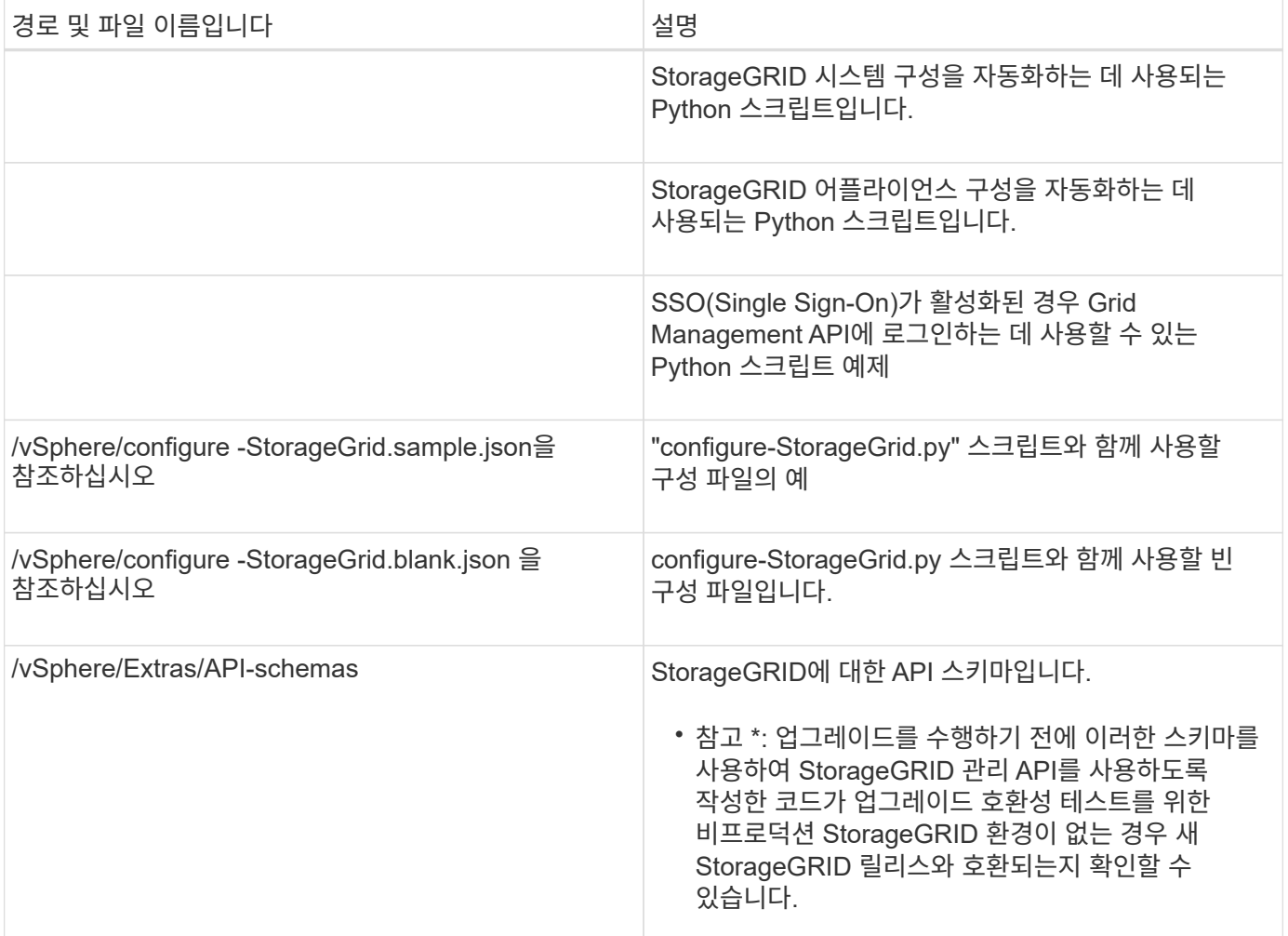

## 관련 정보

[복구](https://docs.netapp.com/ko-kr/storagegrid-116/maintain/index.html) [및](https://docs.netapp.com/ko-kr/storagegrid-116/maintain/index.html) [유지](https://docs.netapp.com/ko-kr/storagegrid-116/maintain/index.html) [관리](https://docs.netapp.com/ko-kr/storagegrid-116/maintain/index.html)

소프트웨어 요구 사항

가상 머신을 사용하여 모든 유형의 StorageGRID 그리드 노드를 호스팅할 수 있습니다. VMware 서버에 설치된 각 그리드 노드에 하나의 가상 시스템이 필요합니다.

## **VMware vSphere** 하이퍼바이저

준비된 물리적 서버에 VMware vSphere 하이퍼바이저를 설치해야 합니다. VMware 소프트웨어를 설치하기 전에 하드웨어를 올바르게 구성해야 합니다(펌웨어 버전 및 BIOS 설정 포함).

• 설치할 StorageGRID 시스템에 대한 네트워킹을 지원하기 위해 필요에 따라 하이퍼바이저에서 네트워킹을 구성합니다.

# [네트워](https://docs.netapp.com/ko-kr/storagegrid-116/network/index.html)킹 [지침](https://docs.netapp.com/ko-kr/storagegrid-116/network/index.html)

- 데이터 저장소가 그리드 노드를 호스팅하는 데 필요한 가상 머신 및 가상 디스크에 충분히 큰지 확인합니다.
- 둘 이상의 데이터 저장소를 생성하는 경우 가상 머신을 생성할 때 각 그리드 노드에 사용할 데이터 저장소를 쉽게 식별할 수 있도록 각 데이터 저장소의 이름을 지정합니다.

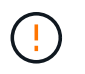

각 ESX 호스트에서 NTP(네트워크 시간 프로토콜)를 적절히 구성해야 합니다. 호스트 시간이 올바르지 않으면 데이터 손실을 비롯한 부정적인 영향이 발생할 수 있습니다.

**VMware** 구성 요구 사항

StorageGRID 그리드 노드를 구축하기 전에 VMware vSphere 및 vCenter를 설치하고 구성해야 합니다.

지원되는 VMware vSphere 하이퍼바이저 버전과 VMware vCenter Server 소프트웨어 버전은 상호 운용성 매트릭스를 참조하십시오.

이러한 VMware 제품을 설치하는 데 필요한 단계는 VMware 설명서를 참조하십시오.

관련 정보

["NetApp](https://mysupport.netapp.com/matrix) [상호](https://mysupport.netapp.com/matrix) [운용성](https://mysupport.netapp.com/matrix) 매[트](https://mysupport.netapp.com/matrix)릭스 [툴](https://mysupport.netapp.com/matrix)["](https://mysupport.netapp.com/matrix)

**CPU** 및 **RAM** 요구 사항

StorageGRID 소프트웨어를 설치하기 전에 StorageGRID 시스템을 지원할 준비가 되도록 하드웨어를 확인 및 구성하십시오.

지원되는 서버에 대한 자세한 내용은 상호 운용성 매트릭스 를 참조하십시오.

각 StorageGRID 노드에는 다음과 같은 최소 리소스가 필요합니다.

- CPU 코어: 노드당 8개
- RAM: 사용 가능한 총 RAM과 시스템에서 실행 중인 비 StorageGRID 소프트웨어의 양에 따라 노드당 최소 24GB, 총 시스템 RAM보다 2GB ~ 16GB 이상

각 물리적 또는 가상 호스트에서 실행하려는 StorageGRID 노드 수가 사용 가능한 CPU 코어 수 또는 물리적 RAM을 초과하지 않는지 확인합니다. 호스트가 StorageGRID 실행 전용이 아닌 경우(권장되지 않음) 다른 애플리케이션의 리소스 요구 사항을 고려해야 합니다.

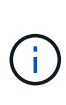

CPU 및 메모리 사용량을 정기적으로 모니터링하여 이러한 리소스가 작업 부하를 지속적으로 수용할 수 있도록 합니다. 예를 들어, 가상 스토리지 노드에 대한 RAM 및 CPU 할당을 두 배로 하면 StorageGRID 어플라이언스 노드에 제공되는 것과 유사한 리소스를 제공할 수 있습니다. 또한 노드당 메타데이터 양이 500GB를 초과하는 경우 노드당 RAM을 48GB 이상으로 늘리는 것이 좋습니다. 개체 메타데이터 저장소 관리, 메타데이터 예약 공간 설정 증가 및 CPU 및 메모리 사용량 모니터링에 대한 자세한 내용은 StorageGRID 관리, 모니터링 및 업그레이드에 대한 지침을 참조하십시오.

하이퍼스레딩이 기본 물리적 호스트에서 활성화된 경우 노드당 8개의 가상 코어(4개의 물리적 코어)를 제공할 수 있습니다. 하이퍼스레딩이 기본 물리적 호스트에서 사용되지 않는 경우 노드당 8개의 물리적 코어를 제공해야 합니다.

가상 시스템을 호스트로 사용하고 VM의 크기와 수를 제어하는 경우 각 StorageGRID 노드에 대해 단일 VM을 사용하고 그에 따라 VM 크기를 조정해야 합니다.

운영 구축 환경에서는 동일한 물리적 스토리지 하드웨어 또는 가상 호스트에서 여러 스토리지 노드를 실행하지 않아야 합니다. 단일 StorageGRID 구축 환경의 각 스토리지 노드는 자체 격리된 장애 도메인에 있어야 합니다. 단일 하드웨어 장애가 단일 스토리지 노드에만 영향을 줄 수 있도록 하는 경우 오브젝트 데이터의 내구성과 가용성을 최대화할 수 있습니다.

스토리지 요구 사항에 대한 정보도 참조하십시오.

관련 정보

["NetApp](https://mysupport.netapp.com/matrix) [상호](https://mysupport.netapp.com/matrix) [운용성](https://mysupport.netapp.com/matrix) 매[트](https://mysupport.netapp.com/matrix)릭스 [툴](https://mysupport.netapp.com/matrix)["](https://mysupport.netapp.com/matrix)

[요구사항을](#page-164-0) [충족](#page-164-0)해[야](#page-164-0) [합니다](#page-164-0)

[StorageGRID](https://docs.netapp.com/ko-kr/storagegrid-116/admin/index.html) [관리](https://docs.netapp.com/ko-kr/storagegrid-116/admin/index.html)

[모니터링하고](https://docs.netapp.com/ko-kr/storagegrid-116/monitor/index.html) [문제를](https://docs.netapp.com/ko-kr/storagegrid-116/monitor/index.html) [해결합니다](https://docs.netapp.com/ko-kr/storagegrid-116/monitor/index.html)

[소프트웨어](#page-2-0) [업그레이드](#page-2-0)

<span id="page-164-0"></span>요구사항을 충족해야 합니다

가상 시스템에서 호스팅되는 StorageGRID 노드의 스토리지 및 성능 요구 사항을 이해해야 초기 구성과 향후 스토리지 확장을 지원할 수 있는 충분한 공간을 제공할 수 있습니다.

성능 요구사항

OS 볼륨 및 첫 번째 스토리지 볼륨의 성능은 시스템의 전반적인 성능에 큰 영향을 줍니다. 지연 시간, IOPS(Input/Output Operation per Second) 및 처리량 측면에서 적절한 디스크 성능을 제공해야 합니다.

모든 StorageGRID 노드에는 운영 체제 드라이브 및 모든 스토리지 볼륨에 write-back 캐시가 설정되어 있어야 합니다. 캐시는 보호되거나 영구 미디어에 있어야 합니다.

**NetApp ONTAP** 스토리지를 사용하는 가상 머신의 요구 사항

NetApp ONTAP 시스템에서 할당된 스토리지를 가진 가상 머신으로 StorageGRID 노드를 구축하는 경우 해당 볼륨에 FabricPool 계층화 정책이 활성화되어 있지 않음을 확인합니다. 예를 들어 StorageGRID 노드가 VMware 호스트에서 가상 머신으로 실행 중인 경우 데이터 저장소를 백업하는 볼륨에 FabricPool 계층화 정책이 설정되어 있지 않은지 확인합니다. StorageGRID 노드와 함께 사용되는 볼륨에 대해 FabricPool 계층화를 사용하지 않도록 설정하면 문제 해결과 스토리지 작업이 간소화됩니다.

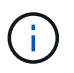

FabricPool를 사용하여 StorageGRID 관련 데이터를 StorageGRID 자체로 계층화하지 마십시오. StorageGRID 데이터를 StorageGRID로 다시 계층화하면 문제 해결과 운영 복잡성이 늘어납니다.

필요한 가상 머신의 수입니다

각 StorageGRID 사이트에는 최소 3개의 스토리지 노드가 필요합니다.

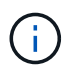

운영 구축 시 단일 가상 머신 서버에서 스토리지 노드를 두 개 이상 실행하지 마십시오. 각 스토리지 노드에 대해 전용 가상 머신 호스트를 사용하면 격리된 장애 도메인이 제공됩니다.

관리 노드 또는 게이트웨이 노드와 같은 다른 유형의 노드는 동일한 가상 머신 호스트에 구축하거나 필요에 따라 전용 가상 머신 호스트에 구축할 수 있습니다. 그러나 같은 유형의 여러 노드(예: 게이트웨이 노드 2개)가 있는 경우 동일한 가상 머신 호스트에 모든 인스턴스를 설치하지 마십시오.

노드 유형별 스토리지 요구 사항

운영 환경에서 StorageGRID 그리드 노드의 가상 시스템은 노드 유형에 따라 서로 다른 요구 사항을 충족해야 합니다.

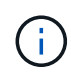

디스크 스냅샷을 사용하여 그리드 노드를 복원할 수 없습니다. 대신 각 노드 유형에 대한 복구 및 유지보수 절차를 참조하십시오.

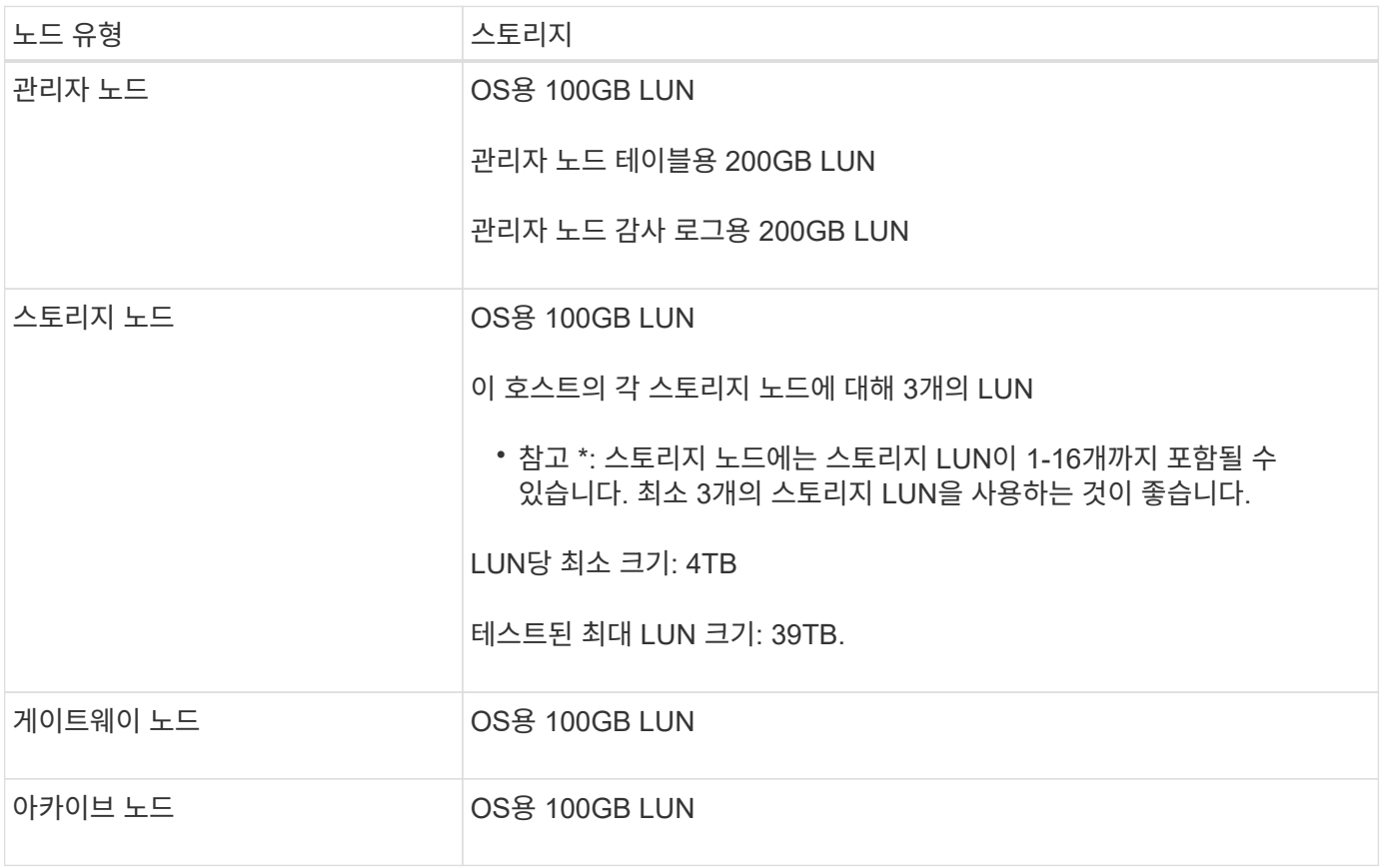

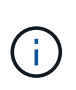

구성된 감사 레벨, S3 오브젝트 키 이름 등의 사용자 입력 크기 및 보존해야 하는 감사 로그 데이터의 양에 따라 각 관리 노드에서 감사 로그 LUN의 크기를 늘려야 할 수 있습니다. 일반적으로, 그리드는 S3 작업당 약 1KB의 감사 데이터를 생성합니다. 즉, 200GB LUN이 하루에 7000만 개의 작업을 지원하거나 2~3일 동안 초당 800개의 작업을 지원합니다.

스토리지 노드의 스토리지 요구 사항

소프트웨어 기반 스토리지 노드는 1-16개의 스토리지 볼륨을 가질 수 있습니다. -3개 이상의 스토리지 볼륨을 사용하는 것이 좋습니다. 각 스토리지 볼륨은 4TB 이상이어야 합니다.

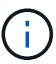

어플라이언스 스토리지 노드는 최대 48개의 스토리지 볼륨을 가질 수 있습니다.

그림에 나와 있는 것처럼 StorageGRID는 각 스토리지 노드의 스토리지 볼륨 0에 객체 메타데이터를 위한 공간을 예약합니다. 스토리지 볼륨 0 및 스토리지 노드의 다른 스토리지 볼륨의 나머지 공간은 오브젝트 데이터에만 사용됩니다.

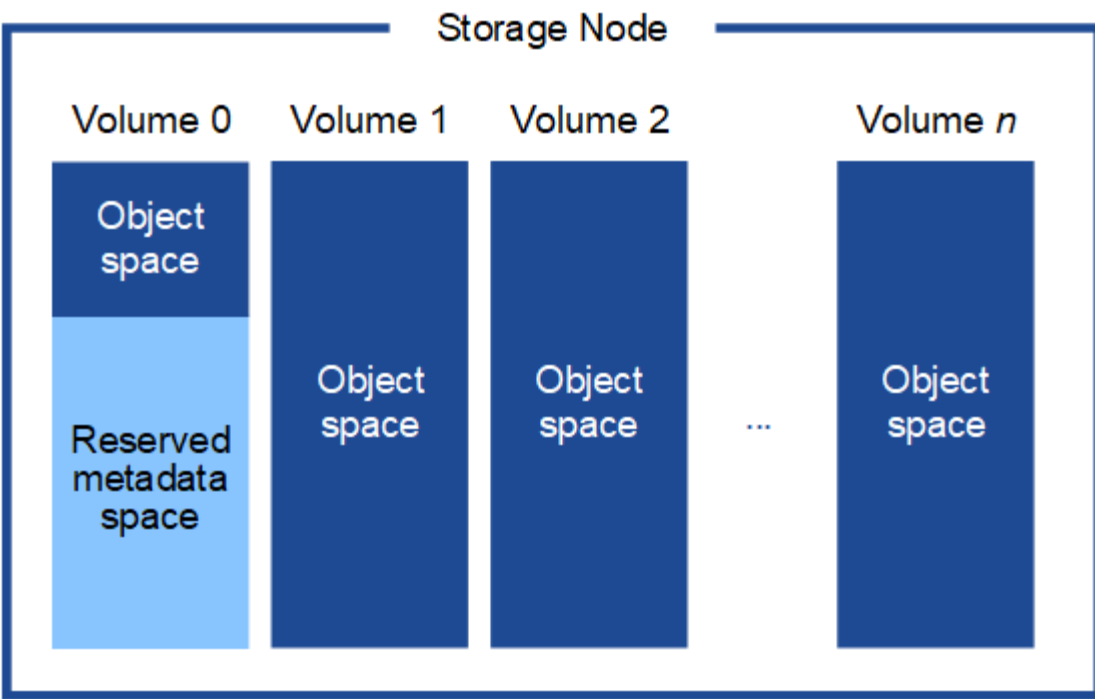

이중화를 제공하고 개체 메타데이터를 손실로부터 보호하기 위해 StorageGRID는 각 사이트의 시스템 모든 개체에 대한 메타데이터 복사본을 3개 저장합니다. 오브젝트 메타데이터의 복사본 3개는 각 사이트의 모든 스토리지 노드에 균등하게 분산됩니다.

새 스토리지 노드의 볼륨 0에 공간을 할당하는 경우 모든 오브젝트 메타데이터의 해당 노드에 적절한 공간이 있는지 확인해야 합니다.

• 적어도 볼륨 0에 4TB 이상을 할당해야 합니다.

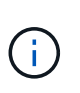

스토리지 노드에 대해 하나의 스토리지 볼륨만 사용하고 볼륨에 4TB 이하를 할당하는 경우 스토리지 노드는 시작 시 스토리지 읽기 전용 상태로 전환되어 객체 메타데이터만 저장할 수 있습니다.

- 새 StorageGRID 11.6 시스템을 설치하고 각 스토리지 노드에 128GB 이상의 RAM이 있는 경우 볼륨 0에 8TB 이상을 할당해야 합니다. 볼륨 0에 더 큰 값을 사용하면 각 스토리지 노드에서 메타데이터에 허용되는 공간이 증가할 수 있습니다.
- 사이트에 대해 서로 다른 스토리지 노드를 구성할 때 가능하면 볼륨 0에 대해 동일한 설정을 사용합니다. 사이트에 크기가 다른 스토리지 노드가 있는 경우 볼륨이 0인 스토리지 노드가 해당 사이트의 메타데이터 용량을 결정합니다.

자세한 내용은 를 참조하십시오 오[브젝](https://docs.netapp.com/ko-kr/storagegrid-116/admin/managing-object-metadata-storage.html)[트](https://docs.netapp.com/ko-kr/storagegrid-116/admin/managing-object-metadata-storage.html) [메타데이터](https://docs.netapp.com/ko-kr/storagegrid-116/admin/managing-object-metadata-storage.html) [스토리지](https://docs.netapp.com/ko-kr/storagegrid-116/admin/managing-object-metadata-storage.html) [관리](https://docs.netapp.com/ko-kr/storagegrid-116/admin/managing-object-metadata-storage.html).

관련 정보

[복구](https://docs.netapp.com/ko-kr/storagegrid-116/maintain/index.html) [및](https://docs.netapp.com/ko-kr/storagegrid-116/maintain/index.html) [유지](https://docs.netapp.com/ko-kr/storagegrid-116/maintain/index.html) [관리](https://docs.netapp.com/ko-kr/storagegrid-116/maintain/index.html)

# 가상 머신 그리드 노드 구축**(VMware)**

배포 환경에 대한 정보를 수집합니다

그리드 노드를 구축하기 전에 네트워크 구성 및 VMware 환경에 대한 정보를 수집해야 합니다.

Œ.

일부 노드를 나중에 설치하는 대신 모든 노드를 한 번 설치하는 것이 더 효율적입니다.

#### **VMware** 정보입니다

배포 환경에 액세스하여 VMware 환경, 그리드, 관리자 및 클라이언트 네트워크용으로 생성된 네트워크, 스토리지 노드에 사용할 스토리지 볼륨 유형에 대한 정보를 수집해야 합니다.

다음을 포함하여 VMware 환경에 대한 정보를 수집해야 합니다.

- 구축을 완료할 수 있는 적절한 권한이 있는 VMware vSphere 계정의 사용자 이름 및 암호입니다.
- 각 StorageGRID 그리드 노드 가상 머신에 대한 호스트, 데이터 저장소 및 네트워크 구성 정보

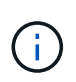

VMware Live vMotion을 사용하면 가상 머신 클록 시간이 점프를 일으키며 모든 유형의 그리드 노드에서는 지원되지 않습니다. 드물지만 잘못된 클럭 시간으로 인해 데이터 또는 구성 업데이트가 손실될 수 있습니다.

#### 그리드 네트워크 정보

StorageGRID 그리드 네트워크(필수)용으로 생성된 VMware 네트워크에 대한 정보를 수집해야 합니다. 여기에는 다음이 포함됩니다.

- 네트워크 이름입니다.
- DHCP를 사용하지 않는 경우 각 그리드 노드에 필요한 네트워킹 세부 정보(IP 주소, 게이트웨이 및 네트워크 마스크)가 표시됩니다.
- DHCP를 사용하지 않는 경우 그리드 네트워크에 있는 기본 관리 노드의 IP 주소입니다. 자세한 내용은 ""그리드 노드가 기본 관리 노드를 검색하는 방법"을 참조하십시오.

관리자 네트워크 정보

선택적 StorageGRID 관리자 네트워크에 연결될 노드의 경우 이 네트워크에 대해 생성된 VMware 네트워크 관련 정보를 수집해야 합니다. 여기에는 다음이 포함됩니다.

- 네트워크 이름입니다.
- 고정 또는 DHCP 중 IP 주소를 할당하는 데 사용되는 방법입니다.
- 고정 IP 주소를 사용하는 경우 각 그리드 노드에 필요한 네트워킹 세부 정보(IP 주소, 게이트웨이, 네트워크 마스크 )가 표시됩니다.
- 관리 네트워크의 외부 서브넷 목록(ESL).

클라이언트 네트워크 정보

선택적 StorageGRID 클라이언트 네트워크에 연결될 노드의 경우 이 네트워크에 대해 생성된 VMware 네트워크 관련 정보를 수집해야 합니다. 여기에는 다음이 포함됩니다.

- 네트워크 이름입니다.
- 고정 또는 DHCP 중 IP 주소를 할당하는 데 사용되는 방법입니다.
- 고정 IP 주소를 사용하는 경우 각 그리드 노드에 필요한 네트워킹 세부 정보(IP 주소, 게이트웨이, 네트워크 마스크 )가 표시됩니다.

추가 인터페이스에 대한 정보입니다

노드를 설치한 후 vCenter에서 VM에 트렁크 또는 액세스 인터페이스를 선택적으로 추가할 수 있습니다. 예를 들어, 관리 또는 게이트웨이 노드에 트렁크 인터페이스를 추가하여 VLAN 인터페이스를 사용하여 다른 애플리케이션이나 테넌트에 속한 트래픽을 분리할 수 있습니다. 또는 고가용성(HA) 그룹에서 사용할 액세스 인터페이스를 추가할 수도 있습니다.

추가한 인터페이스는 VLAN 인터페이스 페이지와 Grid Manager의 HA 그룹 페이지에 표시됩니다.

- 트렁크 인터페이스를 추가하는 경우 각각의 새 상위 인터페이스에 대해 하나 이상의 VLAN 인터페이스를 구성합니다. 을 참조하십시오 [VLAN](https://docs.netapp.com/ko-kr/storagegrid-116/admin/configure-vlan-interfaces.html) [인터페이스를](https://docs.netapp.com/ko-kr/storagegrid-116/admin/configure-vlan-interfaces.html) [구성합니다](https://docs.netapp.com/ko-kr/storagegrid-116/admin/configure-vlan-interfaces.html).
- 액세스 인터페이스를 추가할 경우 HA 그룹에 직접 추가해야 합니다. 을 참조하십시오 [고가용성](https://docs.netapp.com/ko-kr/storagegrid-116/admin/configure-high-availability-group.html) [그룹을](https://docs.netapp.com/ko-kr/storagegrid-116/admin/configure-high-availability-group.html) [구성합니다](https://docs.netapp.com/ko-kr/storagegrid-116/admin/configure-high-availability-group.html).

가상 스토리지 노드의 스토리지 볼륨

가상 머신 기반 스토리지 노드에 대한 다음 정보를 수집해야 합니다.

• 추가할 스토리지 볼륨(스토리지 LUN)의 수와 크기입니다. "스토리지 및 성능 요구 사항"을 참조하십시오.

#### 그리드 구성 정보

그리드를 구성하려면 정보를 수집해야 합니다.

- 그리드 사용권
- NTP(Network Time Protocol) 서버 IP 주소입니다
- DNS(Domain Name System) 서버 IP 주소입니다

#### 관련 정보

[그리드](#page-168-0) [노드가](#page-168-0) [기](#page-168-0)[본](#page-168-0) [관리자](#page-168-0) [노드를](#page-168-0) [검색하는](#page-168-0) [방](#page-168-0)[법](#page-168-0)

## [요구사항을](#page-164-0) [충족](#page-164-0)해[야](#page-164-0) [합니다](#page-164-0)

<span id="page-168-0"></span>그리드 노드가 기본 관리자 노드를 검색하는 방법

그리드 노드는 구성 및 관리를 위해 기본 관리 노드와 통신합니다. 각 그리드 노드는 그리드 네트워크에 있는 기본 관리 노드의 IP 주소를 알아야 합니다.

그리드 노드가 기본 관리 노드에 액세스할 수 있도록 노드를 배포할 때 다음 중 하나를 수행할 수 있습니다.

- admin\_ip 매개 변수를 사용하여 기본 관리 노드의 IP 주소를 수동으로 입력할 수 있습니다.
- admin ip 매개 변수를 생략하여 그리드 노드가 값을 자동으로 검색하도록 할 수 있습니다. 자동 검색은 그리드 네트워크가 DHCP를 사용하여 기본 관리 노드에 IP 주소를 할당할 때 특히 유용합니다.

운영 관리자 노드의 자동 검색은 멀티캐스트 도메인 이름 시스템(mDNS)을 사용하여 수행됩니다. 운영 관리 노드가 처음 시작되면 mDNS를 사용하여 해당 IP 주소를 게시합니다. 그런 다음 동일한 서브넷에 있는 다른 노드에서 IP 주소를 쿼리하고 자동으로 가져올 수 있습니다. 그러나 멀티캐스트 IP 트래픽은 일반적으로 서브넷 간에 라우팅할 수 없기 때문에 다른 서브넷의 노드는 기본 관리 노드의 IP 주소를 직접 획득할 수 없습니다.

자동 검색을 사용하는 경우:

 $\bigcirc$ 

- 기본 관리 노드가 직접 연결되지 않은 서브넷에 있는 하나 이상의 그리드 노드에 대해 admin\_IP 설정을 포함해야 합니다. 이 그리드 노드는 mDNS로 검색할 서브넷의 다른 노드에 대한 기본 관리 노드의 IP 주소를 게시합니다.
- 네트워크 인프라스트럭처가 서브넷 내의 다중 캐스트 IP 트래픽 전달을 지원하는지 확인합니다.

**StorageGRID** 노드를 가상 머신으로 구축합니다

VMware vSphere Web Client를 사용하여 각 그리드 노드를 가상 머신으로 구축합니다. 배포 중에는 각 그리드 노드가 하나 이상의 StorageGRID 네트워크에 생성되고 연결됩니다.

StorageGRID 어플라이언스 스토리지 노드를 배포해야 하는 경우 어플라이언스의 설치 및 유지 관리 지침을 참조하십시오.

선택적으로 노드의 전원을 켜기 전에 노드 포트를 재매핑하거나 노드의 CPU 또는 메모리 설정을 늘릴 수 있습니다.

필요한 것

- 방법을 검토했습니다 [설치](#page-159-0) [계](#page-159-0)획 [및](#page-159-0) [준비](#page-159-0)소프트웨어, CPU 및 RAM, 스토리지 및 성능에 대한 요구 사항을 이해하고 있습니다.
- VMware vSphere 하이퍼바이저에 대해 잘 알고 있으며 이 환경에서 가상 머신을 구축한 경험이 있습니다.

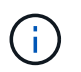

StorageGRID 가상 시스템에는 VMware Tools와 유사한 오픈 소스 구축 방식인 오픈 VM 툴 패키지가 포함되어 있습니다. VMware Tools를 수동으로 설치할 필요는 없습니다.

• VMware용 StorageGRID 설치 아카이브의 올바른 버전을 다운로드하고 압축을 풀었습니다.

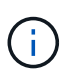

확장 또는 복구 작업의 일부로 새 노드를 구축하는 경우 현재 그리드에서 실행 중인 StorageGRID 버전을 사용해야 합니다.

• StorageGRID 가상 머신 디스크(".vmdk") 파일이 있습니다.

NetApp-*SG-version*-SHA.vmdk

• 배포하려는 그리드 노드 유형별로 ".ovf" 및 ".mf" 파일이 있습니다.

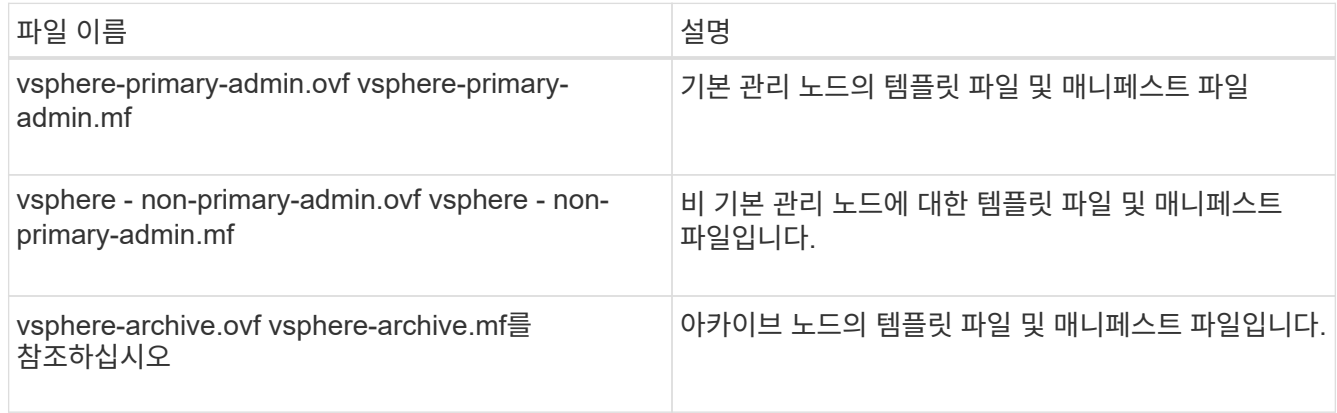

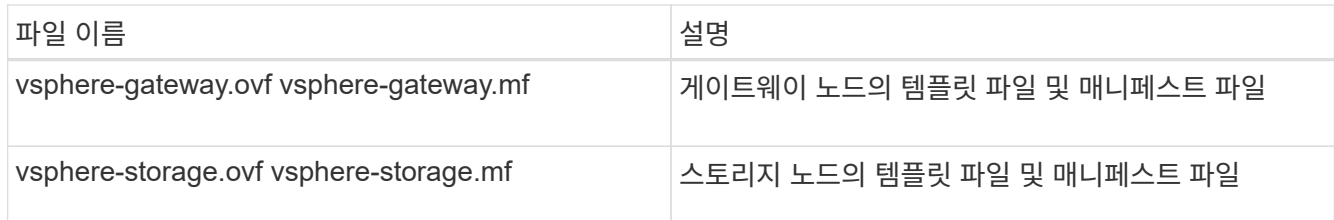

- 같은 디렉토리에 .vdmk, .ovf, .mf 파일이 모두 있습니다.
- 장애 도메인을 최소화할 계획이 있습니다. 예를 들어, 단일 가상 시스템 서버에 모든 게이트웨이 노드를 배포해서는 안 됩니다.

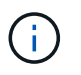

운영 구축 시 단일 가상 머신 서버에서 스토리지 노드를 두 개 이상 실행하지 마십시오. 각 스토리지 노드에 대해 전용 가상 머신 호스트를 사용하면 격리된 장애 도메인이 제공됩니다.

- 확장 또는 복구 작업의 일부로 노드를 구축하는 경우 를 사용할 수 있습니다 [StorageGRID](https://docs.netapp.com/ko-kr/storagegrid-116/expand/index.html) [시스템](https://docs.netapp.com/ko-kr/storagegrid-116/expand/index.html) [확](https://docs.netapp.com/ko-kr/storagegrid-116/expand/index.html)[장](https://docs.netapp.com/ko-kr/storagegrid-116/expand/index.html)을 [위한](https://docs.netapp.com/ko-kr/storagegrid-116/expand/index.html) [지침](https://docs.netapp.com/ko-kr/storagegrid-116/expand/index.html) 또는 을 누릅니다 [복구](https://docs.netapp.com/ko-kr/storagegrid-116/maintain/index.html) [및](https://docs.netapp.com/ko-kr/storagegrid-116/maintain/index.html) [유지](https://docs.netapp.com/ko-kr/storagegrid-116/maintain/index.html) [관리](https://docs.netapp.com/ko-kr/storagegrid-116/maintain/index.html) [지침](https://docs.netapp.com/ko-kr/storagegrid-116/maintain/index.html).
- NetApp ONTAP 시스템에서 할당된 스토리지를 가진 가상 머신으로 StorageGRID 노드를 구축하는 경우 해당 볼륨에 FabricPool 계층화 정책이 활성화되어 있지 않음을 확인합니다. 예를 들어 StorageGRID 노드가 VMware 호스트에서 가상 머신으로 실행 중인 경우 데이터 저장소를 백업하는 볼륨에 FabricPool 계층화 정책이 설정되어 있지 않은지 확인합니다. StorageGRID 노드와 함께 사용되는 볼륨에 대해 FabricPool 계층화를 사용하지 않도록 설정하면 문제 해결과 스토리지 작업이 간소화됩니다.

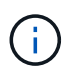

FabricPool를 사용하여 StorageGRID 관련 데이터를 StorageGRID 자체로 계층화하지 마십시오. StorageGRID 데이터를 StorageGRID로 다시 계층화하면 문제 해결과 운영 복잡성이 늘어납니다.

### 이 작업에 대해

이 지침에 따라 초기에 VMware 노드를 배포하거나, 확장 시 새 VMware 노드를 추가하거나, 복구 작업의 일부로 VMware 노드를 대체하십시오. 단계에서 설명한 경우를 제외하고 노드 배포 절차는 관리 노드, 스토리지 노드, 게이트웨이 노드 및 아카이브 노드를 비롯한 모든 노드 유형에 대해 동일합니다.

새 StorageGRID 시스템을 설치하는 경우:

- 다른 그리드 노드를 배포하기 전에 기본 관리자 노드를 배포해야 합니다.
- 각 가상 시스템이 그리드 네트워크를 통해 기본 관리 노드에 연결할 수 있는지 확인해야 합니다.
- 그리드를 구성하기 전에 모든 그리드 노드를 배포해야 합니다.

확장 또는 복구 작업을 수행하는 경우:

• 새 가상 머신이 그리드 네트워크를 통해 기본 관리 노드에 연결할 수 있는지 확인해야 합니다.

노드의 포트를 다시 매핑해야 하는 경우 포트 재매핑 구성이 완료될 때까지 새 노드의 전원을 켜서는 안 됩니다.

단계

1. vCenter를 사용하여 OVF 템플릿을 구축합니다.

URL을 지정하는 경우 다음 파일이 포함된 폴더를 가리킵니다. 그렇지 않으면 로컬 디렉토리에서 각 파일을 선택합니다.

```
NetApp-SG-version-SHA.vmdk
vsphere-node.ovf
vsphere-node.mf
```
예를 들어 처음 구축하는 노드인 경우 다음 파일을 사용하여 StorageGRID 시스템의 기본 관리 노드를 배포합니다.

```
NetApp-SG-version-SHA.vmdk
sphere-primary-admin.ovf
sphere-primary-admin.mf
```
2. 가상 머신의 이름을 지정합니다.

표준 방법은 가상 머신과 그리드 노드 모두에 동일한 이름을 사용하는 것입니다.

- 3. 가상 머신을 적절한 vApp 또는 리소스 풀에 배치합니다.
- 4. 기본 관리자 노드를 배포하는 경우 최종 사용자 라이센스 계약을 읽고 동의합니다.

vCenter 버전에 따라 최종 사용자 라이센스 계약에 동의하고, 가상 머신의 이름을 지정하고, 데이터 저장소를 선택할 때 단계의 순서가 달라집니다.

5. 가상 머신에 사용할 스토리지를 선택합니다.

복구 작업의 일부로 노드를 구축하는 경우 의 지침을 수행합니다 스토리지 복구 단계입니다 새 가상 디스크를 추가하려면 오류가 발생한 그리드 노드에서 가상 하드 디스크를 다시 연결하거나 둘 다 다시 연결합니다.

스토리지 노드를 구축할 때는 3개 이상의 스토리지 볼륨을 사용하고 각 스토리지 볼륨은 4TB 이상을 사용합니다. 볼륨 0에 4TB 이상을 할당해야 합니다.

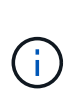

Storage Node.ovf 파일은 스토리지를 위한 여러 VMDK를 정의합니다. 이러한 VMDK가 스토리지 요구 사항을 충족하지 않는 경우 노드의 전원을 켜기 전에 해당 VMDK를 제거하고 스토리지에 적절한 VMDK 또는 RDM을 할당해야 합니다. vmdks는 VMware 환경에서 일반적으로 사용되며 관리하기가 더 쉽습니다. 반면 RDM은 100MB 이상의 큰 개체 크기를 사용하는 워크로드에 더 나은 성능을 제공할 수 있습니다.

 $\sf (i)$ 

일부 StorageGRID 설치에서는 일반 가상화 워크로드보다 더 크고 사용 빈도가 높은 스토리지 볼륨을 사용할 수 있습니다. 최적의 성능을 얻으려면 MaxAddressableSpaceTB와 같은 일부 하이퍼바이저 매개 변수를 조정해야 할 수 있습니다. 성능 저하가 발생하는 경우 가상화 지원 리소스에 문의하여 작업 부하별 구성 조정을 통해 해당 환경이 이점을 누릴 수 있는지 확인하십시오.

6. 네트워크를 선택합니다.

각 소스 네트워크의 대상 네트워크를 선택하여 노드가 사용할 StorageGRID 네트워크를 결정합니다.

- 그리드 네트워크가 필요합니다. vSphere 환경에서 대상 네트워크를 선택해야 합니다.
- 관리 네트워크를 사용하는 경우 vSphere 환경에서 다른 대상 네트워크를 선택합니다. 관리 네트워크를 사용하지 않는 경우 그리드 네트워크에 대해 선택한 것과 동일한 대상을 선택합니다.

◦ 클라이언트 네트워크를 사용하는 경우 vSphere 환경에서 다른 대상 네트워크를 선택합니다. 클라이언트 네트워크를 사용하지 않는 경우 그리드 네트워크에 대해 선택한 것과 동일한 대상을 선택합니다.

7. 템플릿 사용자 정의 \* 에서 필요한 StorageGRID 노드 속성을 구성합니다.

a. 노드 이름 \* 을 입력합니다.

G

그리드 노드를 복구하는 경우 복구할 노드의 이름을 입력해야 합니다.

- b. Grid Network(eth0) \* 섹션에서 \* Grid 네트워크 IP 구성 \* 에 대해 static 또는 DHCP를 선택합니다.
	- 정자를 선택한 경우 \* 그리드 네트워크 IP \*, \* 그리드 네트워크 마스크 \*, \* 그리드 네트워크 게이트웨이 \* 및 \* 그리드 네트워크 MTU \* 를 입력합니다.
	- DHCP를 선택하면 \* 그리드 네트워크 IP \*, \* 그리드 네트워크 마스크 \* 및 \* 그리드 네트워크 게이트웨이 \* 가 자동으로 할당됩니다.
- c. Primary Admin IP \* 필드에 Grid Network에 대한 기본 관리 노드의 IP 주소를 입력합니다.

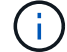

구축하는 노드가 기본 관리 노드인 경우에는 이 단계가 적용되지 않습니다.

기본 관리 노드 IP 주소를 생략하면 기본 관리 노드 또는 admin IP가 구성된 다른 그리드 노드가 동일한 서브넷에 있는 경우 IP 주소가 자동으로 검색됩니다. 그러나 여기서 기본 관리 노드 IP 주소를 설정하는 것이 좋습니다.

- a. 관리 네트워크(eth1) \* 섹션에서 \* 관리 네트워크 IP 구성 \* 에 대해 정적, DHCP 또는 비활성화를 선택합니다.
	- 관리 네트워크를 사용하지 않으려면 비활성화를 선택하고 관리 네트워크 IP에 \* 0.0.0.0 \* 을 입력합니다. 다른 필드는 비워 둘 수 있습니다.
	- static을 선택한 경우 \* Admin network ip \*, \* Admin network mask \*, \* Admin network gateway \*, \* Admin network mtu \* 를 입력합니다.
	- static을 선택한 경우 \* Admin network external subnet list \* 를 입력합니다. 또한 게이트웨이를 구성해야 합니다.
	- DHCP를 선택하면 \* 관리 네트워크 IP \*, \* 관리 네트워크 마스크 \* 및 \* 관리 네트워크 게이트웨이 \* 가 자동으로 할당됩니다.
- b. 클라이언트 네트워크(eth2) \* 섹션에서 \* 클라이언트 네트워크 IP 구성 \* 에 대해 정적, DHCP 또는 비활성화를 선택합니다.
	- 클라이언트 네트워크를 사용하지 않으려면 비활성화를 선택하고 클라이언트 네트워크 IP에 \* 0.0.0.0 \* 을 입력합니다. 다른 필드는 비워 둘 수 있습니다.
	- static을 선택한 경우 \* Client network IP \*, \* Client network mask \*, \* Client network gateway \*, \* Client network mtu \* 를 입력합니다.
	- DHCP를 선택하면 \* 클라이언트 네트워크 IP \*, \* 클라이언트 네트워크 마스크 \* 및 \* 클라이언트 네트워크 게이트웨이 \* 가 자동으로 할당됩니다.
- 8. 가상 시스템 구성을 검토하고 필요한 사항을 변경합니다.
- 9. 완료할 준비가 되면 \* 마침 \* 을 선택하여 가상 머신 업로드를 시작합니다.
- 10. 이 노드를 복구 작업의 일부로 배포했으며 전체 노드 복구가 아닌 경우 구축이 완료된 후 다음 단계를 수행하십시오.
	- a. 가상 컴퓨터를 마우스 오른쪽 단추로 클릭하고 \* 설정 편집 \* 을 선택합니다.
	- b. 스토리지에 지정된 각 기본 가상 하드 디스크를 선택하고 \* 제거 \* 를 선택합니다.

c. 데이터 복구 상황에 따라 저장소 요구 사항에 따라 새 가상 디스크를 추가하거나 이전에 제거된 장애 그리드 노드에서 보존된 가상 하드 디스크를 다시 연결하거나 두 디스크 모두를 다시 연결합니다.

다음 중요 지침을 참고하십시오.

- 새 디스크를 추가하는 경우 노드 복구 전에 사용한 것과 동일한 유형의 스토리지 디바이스를 사용해야 합니다.
- Storage Node.ovf 파일은 스토리지를 위한 여러 VMDK를 정의합니다. 이러한 VMDK가 스토리지 요구 사항을 충족하지 않는 경우 노드의 전원을 켜기 전에 해당 VMDK를 제거하고 스토리지에 적절한 VMDK 또는 RDM을 할당해야 합니다. vmdks는 VMware 환경에서 일반적으로 사용되며 관리하기가 더 쉽습니다. 반면 RDM은 100MB 이상의 큰 개체 크기를 사용하는 워크로드에 더 나은 성능을 제공할 수 있습니다.
- 11. 이 노드에서 사용하는 포트를 다시 매핑해야 하는 경우 다음 단계를 수행하십시오.

엔터프라이즈 네트워킹 정책이 StorageGRID에서 사용하는 하나 이상의 포트에 대한 액세스를 제한하는 경우 포트를 다시 매핑해야 할 수 있습니다. 를 참조하십시오 [네트워](https://docs.netapp.com/ko-kr/storagegrid-116/network/index.html)킹 [지침](https://docs.netapp.com/ko-kr/storagegrid-116/network/index.html) StorageGRID에서 사용하는 포트의 경우

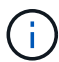

로드 밸런서 끝점에 사용되는 포트를 다시 매핑하지 마십시오.

- a. 새 VM을 선택합니다.
- b. 구성 탭에서 \* 설정 \* > \* vApp 옵션 \* 을 선택합니다. vApp 옵션 \* 의 위치는 vCenter 버전에 따라 다릅니다.
- c. Properties \* 표에서 port\_remap\_inbound 및 port\_remap을 찾습니다.
- d. 포트의 인바운드 및 아웃바운드 통신을 대칭적으로 매핑하려면 \* port\_remap \* 을 선택합니다.

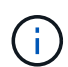

port\_remap 만 설정된 경우 지정하는 매핑이 인바운드 및 아웃바운드 통신 모두에 적용됩니다. port remap inbound 도 지정된 경우 port remap 은 아웃바운드 통신에만 적용됩니다.

- i. 테이블 맨 위로 스크롤하여 \* Edit \* 를 선택합니다.
- ii. 유형 탭에서 \* 사용자 구성 가능 \* 을 선택하고 \* 저장 \* 을 선택합니다.
- iii. Set Value \* 를 선택합니다.
- iv. 포트 매핑을 입력합니다.

```
<network type>/<protocol>/<default port used by grid node>/<new
port>
```
'<network type>'은(는) 그리드, 관리자 또는 클라이언트이며, '<protocol>'은(는) TCP 또는 UDP입니다.

예를 들어 포트 22에서 포트 3022로 ssh 트래픽을 재매핑하려면 다음을 입력합니다.

client/tcp/22/3022

i. OK \* 를 선택합니다.

e. 노드에 대한 인바운드 통신에 사용되는 포트를 지정하려면 \* port\_remap\_inbound \* 를 선택합니다.

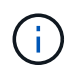

port\_remap\_inbound 를 지정하고 port\_remap 의 값을 지정하지 않으면 포트의 아웃바운드 통신이 변경되지 않습니다.

- i. 테이블 맨 위로 스크롤하여 \* Edit \* 를 선택합니다.
- ii. 유형 탭에서 \* 사용자 구성 가능 \* 을 선택하고 \* 저장 \* 을 선택합니다.
- iii. Set Value \* 를 선택합니다.
- iv. 포트 매핑을 입력합니다.

<network type>/<protocol>/<remapped inbound port>/<default inbound port used by grid node>

'<network type>'은(는) 그리드, 관리자 또는 클라이언트이며, '<protocol>'은(는) TCP 또는 UDP입니다.

예를 들어, 포트 3022로 전송된 인바운드 SSH 트래픽을 그리드 노드가 포트 22에서 수신하도록 재매핑하려면 다음을 입력합니다.

client/tcp/3022/22

i. OK \* 를 선택합니다

12. 노드의 CPU 또는 메모리를 기본 설정에서 늘리려면 다음을 수행합니다.

a. 가상 컴퓨터를 마우스 오른쪽 단추로 클릭하고 \* 설정 편집 \* 을 선택합니다.

b. 필요한 경우 CPU 수 또는 메모리 양을 변경합니다.

메모리 예약 \* 을 가상 머신에 할당된 \* 메모리 \* 와 동일한 크기로 설정합니다.

c. OK \* 를 선택합니다.

13. 가상 머신의 전원을 켭니다.

작업을 마친 후

이 노드를 확장 또는 복구 절차의 일부로 배포한 경우 해당 지침으로 돌아가 절차를 완료하십시오.

# 그리드 구성 및 설치 완료**(VMware)**

그리드 관리자로 이동합니다

그리드 관리자를 사용하여 StorageGRID 시스템을 구성하는 데 필요한 모든 정보를 정의합니다.

필요한 것

기본 관리 노드를 구축하고 초기 시작 시퀀스를 완료해야 합니다.

## 단계

1. 웹 브라우저를 열고 다음 주소 중 하나로 이동합니다.

"https://*primary\_admin\_node\_ip*`

'*client\_network\_ip*'

또는 포트 8443에서 그리드 관리자에 액세스할 수 있습니다.

"https://*primary\_admin\_node\_ip*:8443`

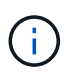

네트워크 구성에 따라 그리드 네트워크 또는 관리 네트워크의 기본 관리 노드 IP에 대한 IP 주소를 사용할 수 있습니다.

2. StorageGRID 시스템 설치 \* 를 클릭합니다.

StorageGRID 그리드를 구성하는 데 사용되는 페이지가 나타납니다.

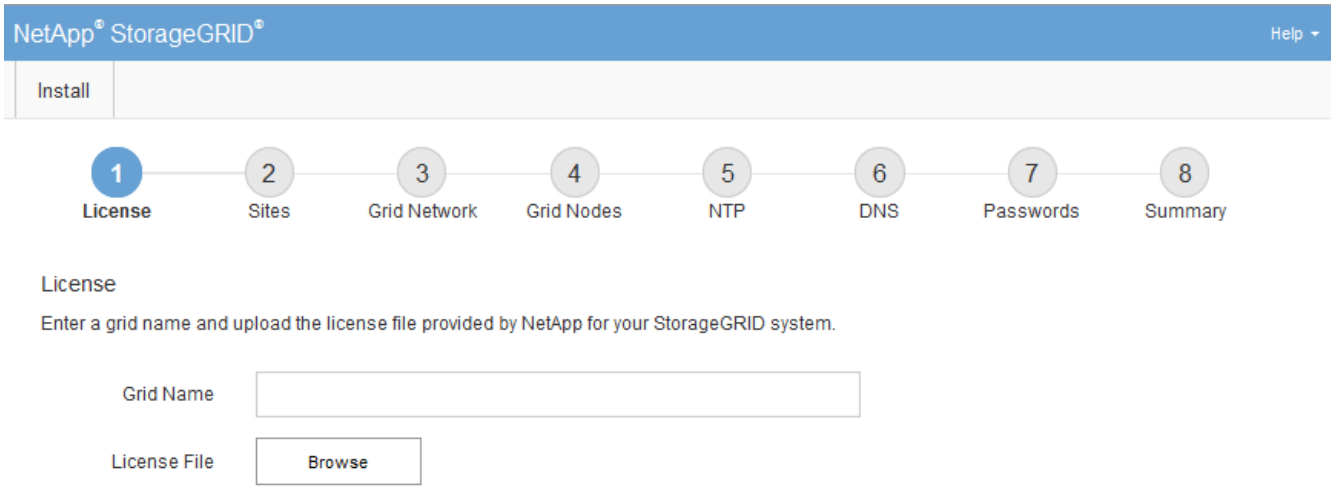

## **StorageGRID** 라이센스 정보를 지정합니다

StorageGRID 시스템의 이름을 지정하고 NetApp에서 제공하는 라이센스 파일을 업로드해야 합니다.

단계

1. 라이센스 페이지의 \* 그리드 이름 \* 에 StorageGRID 시스템에 대한 의미 있는 이름을 입력합니다.

설치 후, 이름이 Nodes 메뉴 맨 위에 표시됩니다.

2. 찾아보기 \* 를 클릭하고 NetApp 라이센스 파일('NLFunique\_id.txt')을 찾은 다음 \* 열기 \* 를 클릭합니다.

라이센스 파일의 유효성이 검사되고 일련 번호와 라이센스가 있는 스토리지 용량이 표시됩니다.

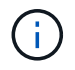

StorageGRID 설치 아카이브에는 제품에 대한 지원 권한이 없는 무료 라이센스가 포함되어 있습니다. 설치 후 지원을 제공하는 라이센스로 업데이트할 수 있습니다.

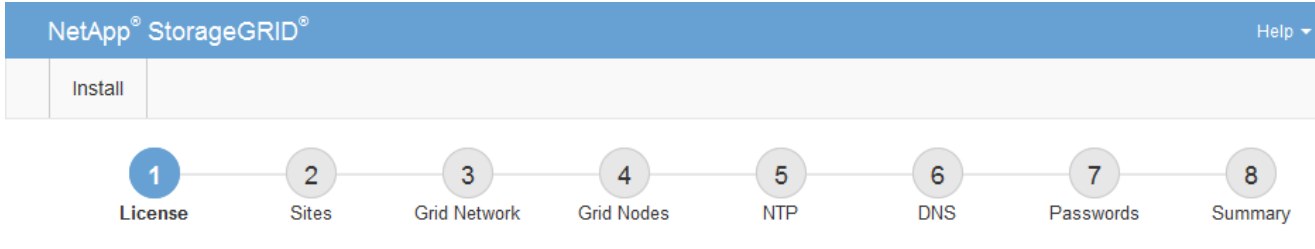

License

Enter a grid name and upload the license file provided by NetApp for your StorageGRID system.

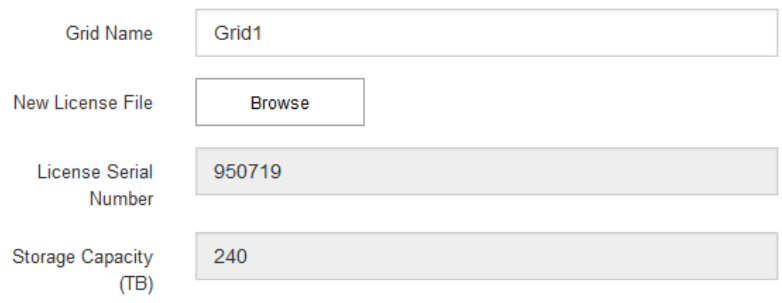

3. 다음 \* 을 클릭합니다.

사이트를 추가합니다

StorageGRID를 설치할 때 사이트를 하나 이상 만들어야 합니다. StorageGRID 시스템의 안정성과 스토리지 용량을 늘리기 위해 사이트를 추가로 생성할 수 있습니다.

단계

- 1. 사이트 페이지에서 \* 사이트 이름 \* 을 입력합니다.
- 2. 사이트를 추가하려면 마지막 사이트 항목 옆에 있는 더하기 기호를 클릭하고 새 \* 사이트 이름 \* 텍스트 상자에 이름을 입력합니다.

그리드 토폴로지에 필요한 만큼 사이트를 추가합니다. 최대 16개의 사이트를 추가할 수 있습니다.

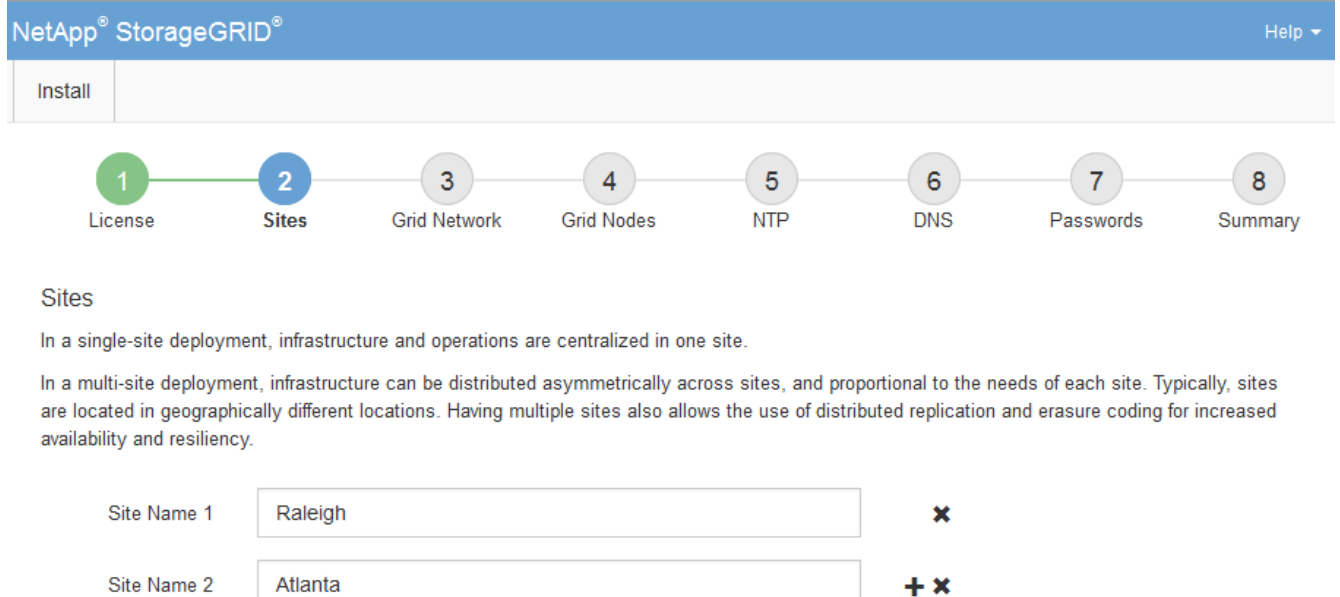

3. 다음 \* 을 클릭합니다.

그리드 네트워크 서브넷을 지정합니다

그리드 네트워크에서 사용되는 서브넷을 지정해야 합니다.

이 작업에 대해

서브넷 항목에는 그리드 네트워크를 통해 연결할 수 있어야 하는 서브넷과 함께 StorageGRID 시스템의 각 사이트에 대한 그리드 네트워크의 서브넷이 포함됩니다.

그리드 서브넷이 여러 개인 경우 그리드 네트워크 게이트웨이가 필요합니다. 지정된 모든 그리드 서브넷은 이 게이트웨이를 통해 연결할 수 있어야 합니다.

단계

1. 서브넷 1 \* 텍스트 상자에 하나 이상의 그리드 네트워크에 대한 CIDR 네트워크 주소를 지정합니다.

2. 마지막 항목 옆에 있는 더하기 기호를 클릭하여 추가 네트워크 항목을 추가합니다.

하나 이상의 노드를 이미 배포한 경우 \* 그리드 네트워크 서브넷 검색 \* 을 클릭하여 그리드 관리자에 등록된 그리드 노드에 의해 보고된 서브넷으로 그리드 네트워크 서브넷 목록을 자동으로 채웁니다.

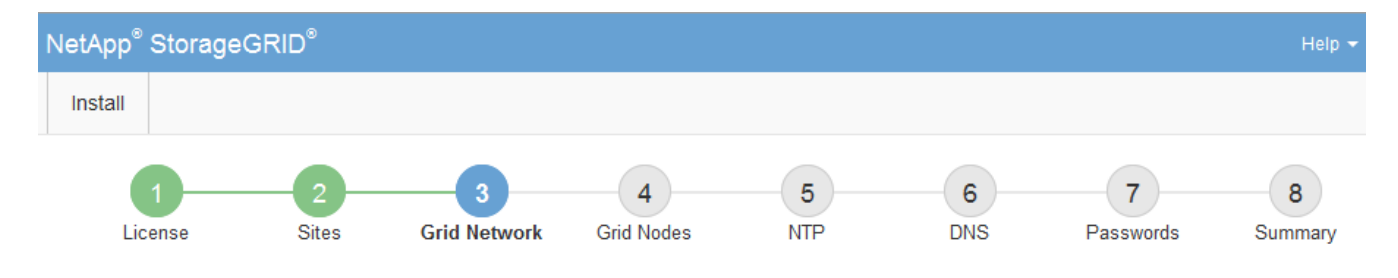

**Grid Network** 

You must specify the subnets that are used on the Grid Network. These entries typically include the subnets for the Grid Network for each site in your StorageGRID system. Select Discover Grid Networks to automatically add subnets based on the network configuration of all registered nodes.

Note: You must manually add any subnets for NTP, DNS, LDAP, or other external servers accessed through the Grid Network gateway.

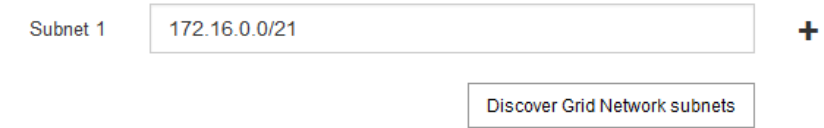

3. 다음 \* 을 클릭합니다.

보류 중인 그리드 노드를 승인합니다

StorageGRID 시스템에 가입하려면 각 그리드 노드를 승인해야 합니다.

필요한 것

모든 가상 및 StorageGRID 어플라이언스 그리드 노드를 구축했습니다.

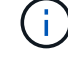

일부 노드를 나중에 설치하는 대신 모든 노드를 한 번 설치하는 것이 더 효율적입니다.

단계

- 1. Pending Nodes(보류 중인 노드) 목록을 검토하고 배포된 모든 그리드 노드가 표시되는지 확인합니다.
	- 그리드 노드가 누락된 경우 성공적으로 배포되었는지 확인합니다. Ť.
- 2. 승인하려는 보류 중인 노드 옆에 있는 라디오 버튼을 선택합니다.

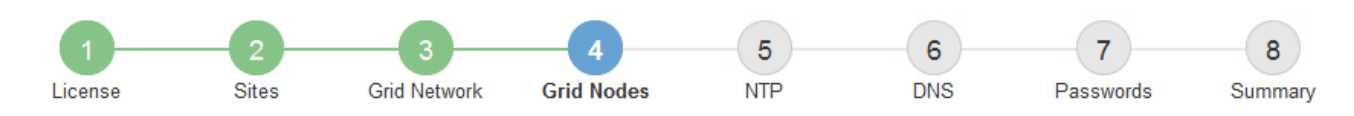

#### **Grid Nodes**

Approve and configure grid nodes, so that they are added correctly to your StorageGRID system.

#### **Pending Nodes**

Grid nodes are listed as pending until they are assigned to a site, configured, and approved.

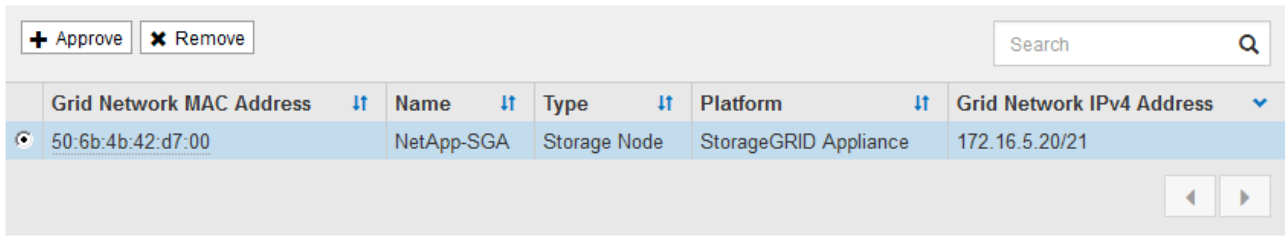

#### **Approved Nodes**

Grid nodes that have been approved and have been configured for installation. An approved grid node's configuration can be edited if errors are identified.

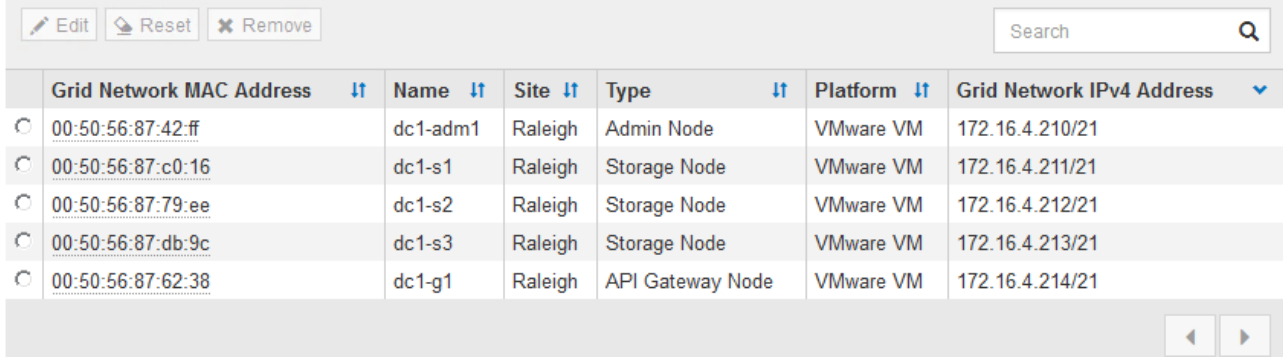

- 3. Approve \* (승인 \*)를 클릭합니다.
- 4. 일반 설정에서 필요에 따라 다음 속성의 설정을 수정합니다.

# Storage Node Configuration

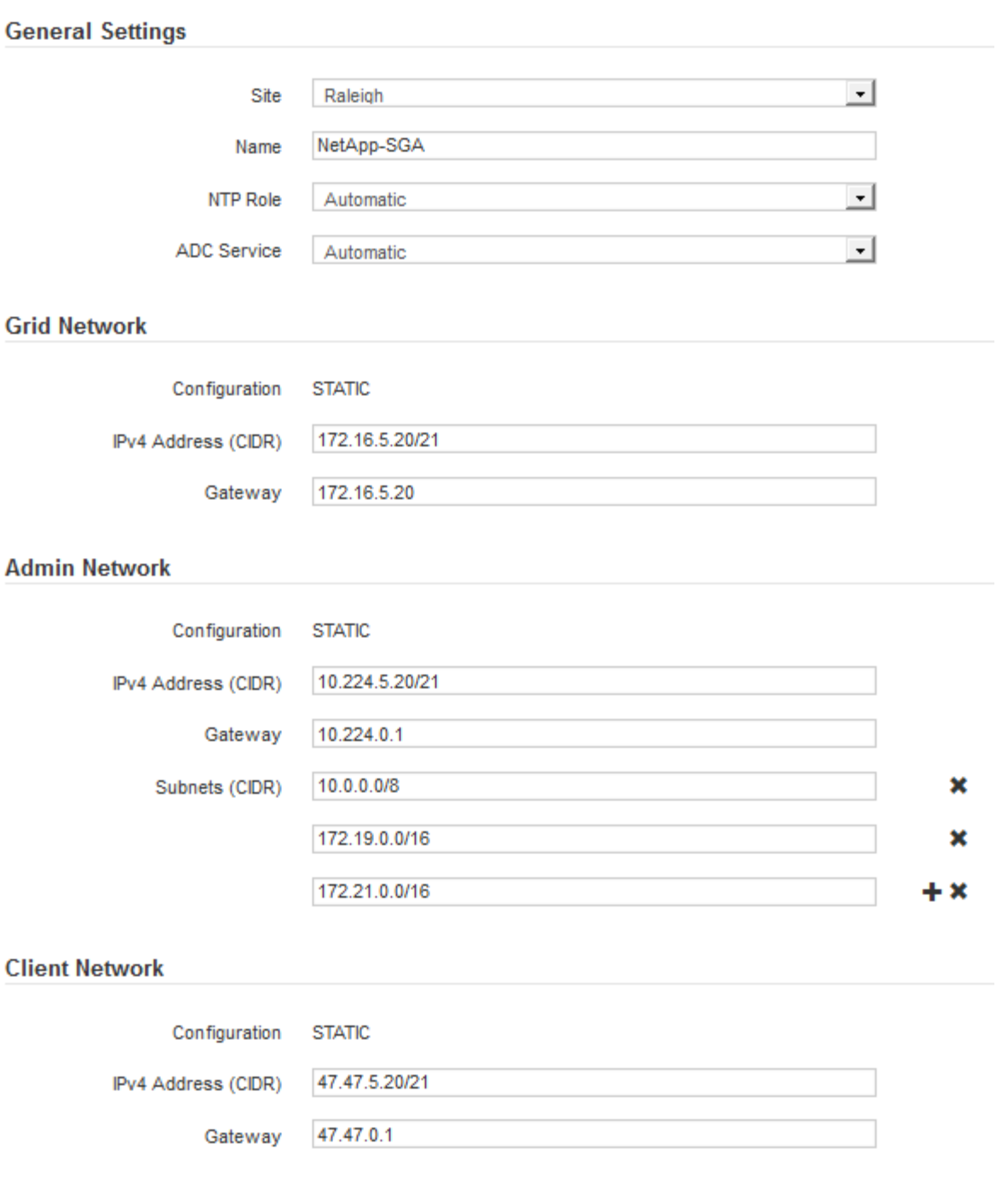

◦ \* Site \*: 이 그리드 노드가 연결될 사이트의 이름입니다.

◦ \* 이름 \*: 노드에 할당될 이름 및 그리드 관리자에 표시될 이름입니다. 기본적으로 노드를 구성할 때 지정한 이름이 지정됩니다. 설치 프로세스의 이 단계에서 필요에 따라 이름을 변경할 수 있습니다.

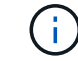

설치를 완료한 후에는 노드 이름을 변경할 수 없습니다.

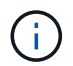

VMware 노드의 경우 여기에서 이름을 변경할 수 있지만 이 작업은 vSphere에서 가상 머신의 이름을 변경하지 않습니다.
◦ \* NTP 역할 \*: 그리드 노드의 NTP(Network Time Protocol) 역할입니다. 옵션은 \* 자동 \*, \* 기본 \* 및 \* 클라이언트 \* 입니다. Automatic \* 을 선택하면 기본 역할이 관리 노드, ADC 서비스가 있는 스토리지 노드, 게이트웨이 노드 및 비정적 IP 주소가 있는 모든 그리드 노드에 할당됩니다. 다른 모든 그리드 노드에는 클라이언트 역할이 할당됩니다.

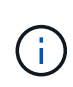

각 사이트에서 최소 2개의 노드가 4개 이상의 외부 NTP 소스에 액세스할 수 있는지 확인합니다. 사이트에서 하나의 노드만 NTP 소스에 연결할 수 있는 경우 해당 노드가 중단되면 타이밍 문제가 발생합니다. 또한 사이트당 두 노드를 기본 NTP 소스로 지정하면 사이트가 나머지 그리드에서 격리될 경우 정확한 시간을 보장할 수 있습니다.

- \* ADC 서비스 \* (스토리지 노드 전용): 시스템에서 노드가 관리 도메인 컨트롤러(ADC) 서비스를 필요로 하는지 여부를 결정하도록 하려면 \* 자동 \* 을 선택합니다. ADC 서비스는 그리드 서비스의 위치 및 가용성을 추적합니다. 각 사이트에 적어도 3개의 스토리지 노드가 ADC 서비스를 포함해야 합니다. ADC 서비스를 배포한 후에는 노드에 추가할 수 없습니다.
- 5. Grid Network에서 필요에 따라 다음 속성의 설정을 수정합니다.
	- \* IPv4 주소(CIDR) \*: 그리드 네트워크 인터페이스(컨테이너 내부의 eth0)의 CIDR 네트워크 주소입니다. 예: 192.168.1.234/21
	- \* 게이트웨이 \*: 그리드 네트워크 게이트웨이. 예: 192.168.0.1

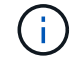

그리드 서브넷이 여러 개인 경우 게이트웨이가 필요합니다.

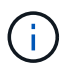

그리드 네트워크 구성에 대해 DHCP를 선택하고 여기서 값을 변경하면 새 값이 노드의 정적 주소로 구성됩니다. 결과 IP 주소가 DHCP 주소 풀 내에 있지 않은지 확인해야 합니다.

6. 그리드 노드에 대해 관리자 네트워크를 구성하려면 필요에 따라 관리 네트워크 섹션에서 설정을 추가하거나 업데이트합니다.

이 인터페이스에서 나오는 라우트의 대상 서브넷을 \* 서브넷(CIDR) \* 텍스트 상자에 입력합니다. 관리 서브넷이 여러 개인 경우 관리 게이트웨이가 필요합니다.

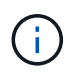

Admin Network 구성에 대해 DHCP를 선택하고 여기서 값을 변경하면 새 값이 노드의 정적 주소로 구성됩니다. 결과 IP 주소가 DHCP 주소 풀 내에 있지 않은지 확인해야 합니다.

- 어플라이언스:\* StorageGRID 어플라이언스의 경우 StorageGRID 어플라이언스 설치 프로그램을 사용하여 초기 설치 중에 관리자 네트워크가 구성되지 않은 경우 이 그리드 관리자 대화 상자에서 구성할 수 없습니다. 대신 다음 단계를 수행해야 합니다.
	- a. 어플라이언스 재부팅: 어플라이언스 설치 프로그램에서 \* 고급 \* > \* 재부팅 \* 을 선택합니다.

재부팅하는 데 몇 분 정도 걸릴 수 있습니다.

- b. 네트워크 구성 \* > \* 링크 구성 \* 을 선택하고 해당 네트워크를 활성화합니다.
- c. 네트워킹 구성 \* > \* IP 구성 \* 을 선택하고 활성화된 네트워크를 구성합니다.
- d. 홈 페이지로 돌아가서 \* 설치 시작 \* 을 클릭합니다.
- e. Grid Manager(그리드 관리자): 노드가 Approved Nodes(승인된 노드) 테이블에 나열된 경우 노드를 재설정합니다.
- f. Pending Nodes 테이블에서 노드를 제거합니다.

g. 대기 중인 노드 목록에 노드가 다시 나타날 때까지 기다립니다.

h. 적절한 네트워크를 구성할 수 있는지 확인합니다. IP 구성 페이지에서 제공한 정보로 이미 채워져야 합니다.

자세한 내용은 해당 어플라이언스 모델의 설치 및 유지 관리 지침을 참조하십시오.

7. 그리드 노드에 대한 클라이언트 네트워크를 구성하려면 클라이언트 네트워크 섹션에서 필요에 따라 설정을 추가하거나 업데이트합니다. 클라이언트 네트워크가 구성된 경우 게이트웨이가 필요하며 설치 후 해당 게이트웨이가 노드의 기본 게이트웨이가 됩니다.

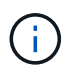

클라이언트 네트워크 구성에 대해 DHCP를 선택하고 여기서 값을 변경하면 새 값이 노드의 정적 주소로 구성됩니다. 결과 IP 주소가 DHCP 주소 풀 내에 있지 않은지 확인해야 합니다.

- 어플라이언스:\* StorageGRID 어플라이언스의 경우 StorageGRID 어플라이언스 설치 프로그램을 사용하여 초기 설치 중에 클라이언트 네트워크가 구성되지 않은 경우 이 그리드 관리자 대화 상자에서 구성할 수 없습니다. 대신 다음 단계를 수행해야 합니다.
	- a. 어플라이언스 재부팅: 어플라이언스 설치 프로그램에서 \* 고급 \* > \* 재부팅 \* 을 선택합니다.

재부팅하는 데 몇 분 정도 걸릴 수 있습니다.

- b. 네트워크 구성 \* > \* 링크 구성 \* 을 선택하고 해당 네트워크를 활성화합니다.
- c. 네트워킹 구성 \* > \* IP 구성 \* 을 선택하고 활성화된 네트워크를 구성합니다.
- d. 홈 페이지로 돌아가서 \* 설치 시작 \* 을 클릭합니다.
- e. Grid Manager(그리드 관리자): 노드가 Approved Nodes(승인된 노드) 테이블에 나열된 경우 노드를 재설정합니다.
- f. Pending Nodes 테이블에서 노드를 제거합니다.
- g. 대기 중인 노드 목록에 노드가 다시 나타날 때까지 기다립니다.
- h. 적절한 네트워크를 구성할 수 있는지 확인합니다. IP 구성 페이지에서 제공한 정보로 이미 채워져야 합니다.

자세한 내용은 제품의 설치 및 유지보수 지침을 참조하십시오.

8. 저장 \* 을 클릭합니다.

그리드 노드 항목이 승인된 노드 목록으로 이동합니다.

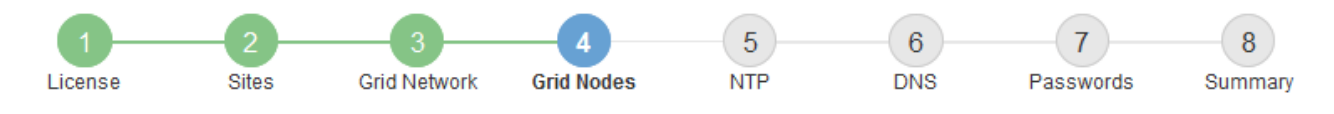

#### **Grid Nodes**

Approve and configure grid nodes, so that they are added correctly to your StorageGRID system.

#### **Pending Nodes**

Grid nodes are listed as pending until they are assigned to a site, configured, and approved.

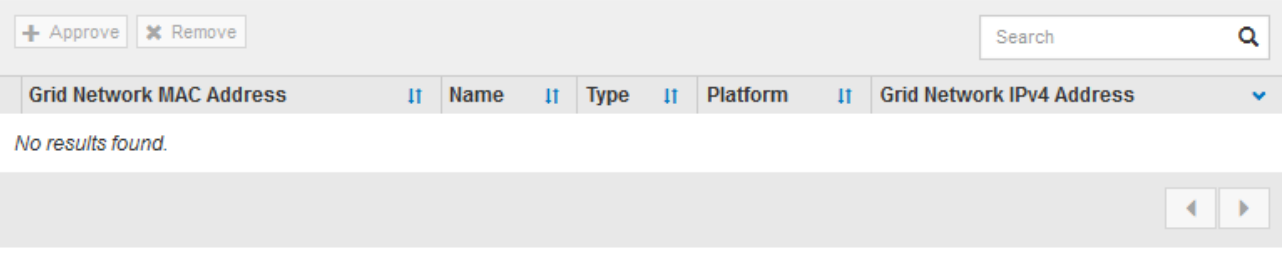

#### **Approved Nodes**

Grid nodes that have been approved and have been configured for installation. An approved grid node's configuration can be edited if errors are identified.

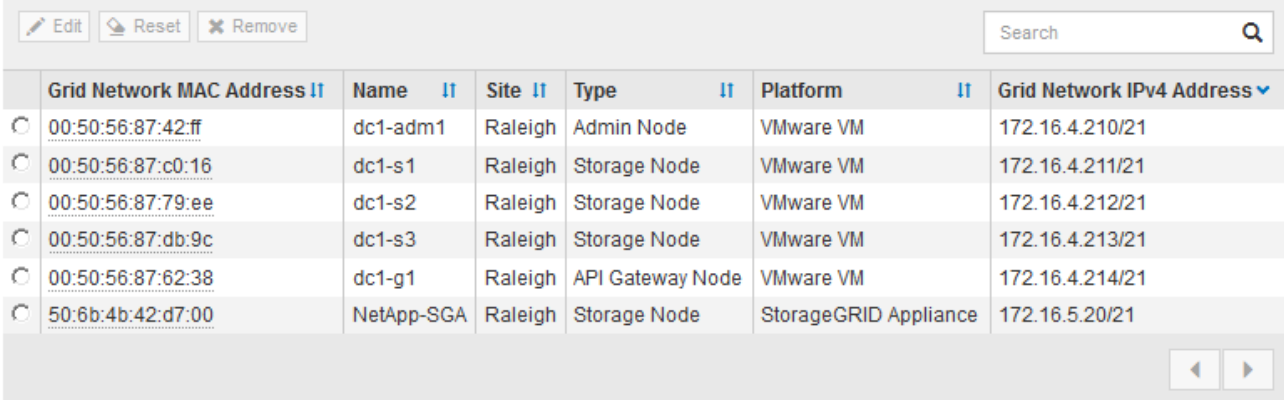

9. 승인하려는 보류 중인 각 그리드 노드에 대해 이 단계를 반복합니다.

그리드에서 원하는 모든 노드를 승인해야 합니다. 그러나 요약 페이지에서 \* 설치 \* 를 클릭하기 전에 언제든지 이 페이지로 돌아갈 수 있습니다. 라디오 버튼을 선택하고 \* Edit \* 를 클릭하여 승인된 그리드 노드의 속성을 수정할 수 있습니다.

10. 그리드 노드 승인이 완료되면 \* 다음 \* 을 클릭합니다.

**Network Time Protocol** 서버 정보를 지정합니다

StorageGRID 시스템에 대해 NTP(네트워크 시간 프로토콜) 구성 정보를 지정해야 별도의 서버에서 수행되는 작업을 동기화할 수 있습니다.

이 작업에 대해

NTP 서버의 IPv4 주소를 지정해야 합니다.

외부 NTP 서버를 지정해야 합니다. 지정된 NTP 서버는 NTP 프로토콜을 사용해야 합니다.

시간 드리프트와 관련된 문제를 방지하려면 Stratum 3 이상의 NTP 서버 참조를 4개 지정해야 합니다.

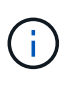

프로덕션 수준 StorageGRID 설치에 외부 NTP 소스를 지정할 때 Windows Server 2016 이전 버전의 Windows에서는 Windows 시간(W32Time) 서비스를 사용하지 마십시오. 이전 버전의 Windows의 시간 서비스는 정확하지 않으며 StorageGRID와 같은 고정밀 환경에서 사용하기 위해 Microsoft에서 지원되지 않습니다.

["](https://support.microsoft.com/en-us/help/939322/support-boundary-to-configure-the-windows-time-service-for-high-accura)[정확도가](https://support.microsoft.com/en-us/help/939322/support-boundary-to-configure-the-windows-time-service-for-high-accura) [높](https://support.microsoft.com/en-us/help/939322/support-boundary-to-configure-the-windows-time-service-for-high-accura)[은](https://support.microsoft.com/en-us/help/939322/support-boundary-to-configure-the-windows-time-service-for-high-accura) [환경에](https://support.microsoft.com/en-us/help/939322/support-boundary-to-configure-the-windows-time-service-for-high-accura) [대한](https://support.microsoft.com/en-us/help/939322/support-boundary-to-configure-the-windows-time-service-for-high-accura) [Windows](https://support.microsoft.com/en-us/help/939322/support-boundary-to-configure-the-windows-time-service-for-high-accura) [시](https://support.microsoft.com/en-us/help/939322/support-boundary-to-configure-the-windows-time-service-for-high-accura)간 [서비스를](https://support.microsoft.com/en-us/help/939322/support-boundary-to-configure-the-windows-time-service-for-high-accura) [구성하기](https://support.microsoft.com/en-us/help/939322/support-boundary-to-configure-the-windows-time-service-for-high-accura) [위한](https://support.microsoft.com/en-us/help/939322/support-boundary-to-configure-the-windows-time-service-for-high-accura) [경계를](https://support.microsoft.com/en-us/help/939322/support-boundary-to-configure-the-windows-time-service-for-high-accura) [지](https://support.microsoft.com/en-us/help/939322/support-boundary-to-configure-the-windows-time-service-for-high-accura)원[합니다](https://support.microsoft.com/en-us/help/939322/support-boundary-to-configure-the-windows-time-service-for-high-accura)["](https://support.microsoft.com/en-us/help/939322/support-boundary-to-configure-the-windows-time-service-for-high-accura)

외부 NTP 서버는 이전에 기본 NTP 역할을 할당한 노드에서 사용됩니다.

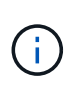

각 사이트에서 최소 2개의 노드가 4개 이상의 외부 NTP 소스에 액세스할 수 있는지 확인합니다. 사이트에서 하나의 노드만 NTP 소스에 연결할 수 있는 경우 해당 노드가 중단되면 타이밍 문제가 발생합니다. 또한 사이트당 두 노드를 기본 NTP 소스로 지정하면 사이트가 나머지 그리드에서 격리될 경우 정확한 시간을 보장할 수 있습니다.

하이퍼바이저가 가상 머신과 동일한 NTP 소스를 사용하는지 확인하고 VMTools를 사용하여 하이퍼바이저와 StorageGRID 가상 머신 간의 시간 동기화를 해제하는 등 VMware에 대한 추가 검사를 수행합니다.

단계

- 1. Server 1 \* 에서 \* Server 4 \* 텍스트 상자에 NTP 서버 4대 이상에 대한 IPv4 주소를 지정합니다.
- 2. 필요한 경우 마지막 항목 옆에 있는 더하기 기호를 선택하여 추가 서버 항목을 추가합니다.

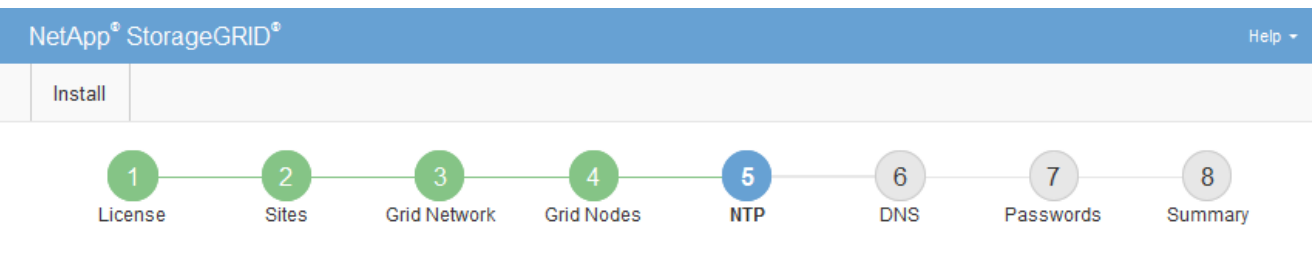

**Network Time Protocol** 

Enter the IP addresses for at least four Network Time Protocol (NTP) servers, so that operations performed on separate servers are kept in sync.

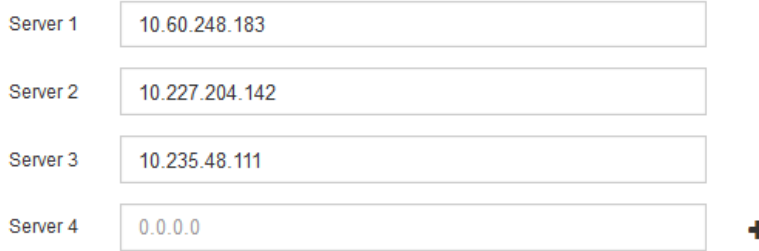

3. 다음 \* 을 선택합니다.

도메인 이름 시스템 서버 정보를 지정합니다

IP 주소 대신 호스트 이름을 사용하여 외부 서버에 액세스할 수 있도록 StorageGRID 시스템에 대한 DNS(도메인 이름 시스템) 정보를 지정해야 합니다.

이 작업에 대해

DNS 서버 정보를 지정하면 e-메일 알림 및 AutoSupport에 IP 주소 대신 FQDN(정규화된 도메인 이름) 호스트 이름을 사용할 수 있습니다. DNS 서버를 두 개 이상 지정하는 것이 좋습니다.

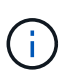

DNS 서버에 2-6개의 IPv4 주소를 제공합니다. 네트워크 연결 시 각 사이트에서 로컬로 액세스할 수 있는 DNS 서버를 선택해야 합니다. 이는 Is착륙한 사이트가 계속해서 DNS 서비스에 액세스할 수 있도록 하기 위한 것입니다. 그리드 전체 DNS 서버 목록을 구성한 후 각 노드에 대해 DNS 서버 목록을 추가로 사용자 지정할 수 있습니다. 자세한 내용은 복구 및 유지 관리 지침 에서 DNS 구성 수정에 대한 정보를 참조하십시오.

DNS 서버 정보가 생략되거나 잘못 구성된 경우 각 그리드 노드의 SSM 서비스에서 NST 알람이 트리거됩니다. DNS가 올바르게 구성되고 새 서버 정보가 모든 그리드 노드에 도달하면 경보가 해제됩니다.

단계

1. Server 1 \* 텍스트 상자에 하나 이상의 DNS 서버에 대한 IPv4 주소를 지정합니다.

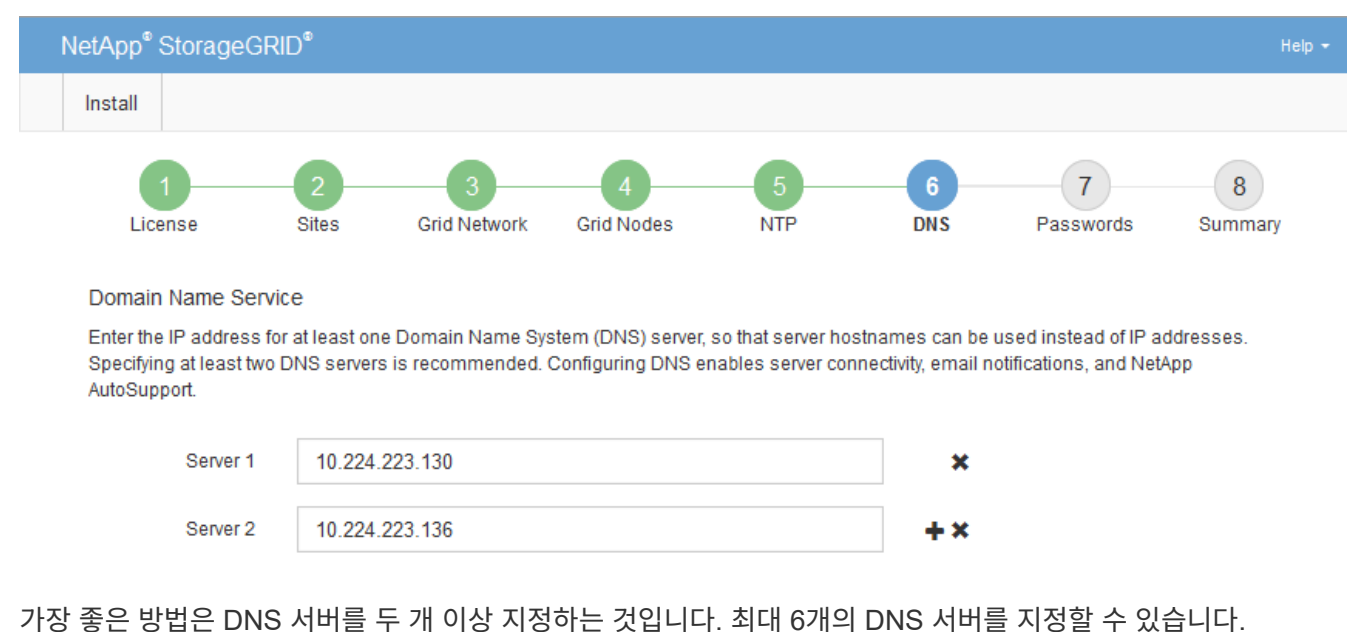

2. 필요한 경우 마지막 항목 옆에 있는 더하기 기호를 선택하여 추가 서버 항목을 추가합니다.

3. 다음 \* 을 선택합니다.

관련 정보

[복구](https://docs.netapp.com/ko-kr/storagegrid-116/maintain/index.html) [및](https://docs.netapp.com/ko-kr/storagegrid-116/maintain/index.html) [유지](https://docs.netapp.com/ko-kr/storagegrid-116/maintain/index.html) [관리](https://docs.netapp.com/ko-kr/storagegrid-116/maintain/index.html)

**StorageGRID** 시스템 암호를 지정합니다

StorageGRID 시스템을 설치하는 과정에서 시스템 보안을 유지하고 유지 관리 작업을 수행하는 데 사용할 암호를 입력해야 합니다.

이 작업에 대해

암호 설치 페이지를 사용하여 프로비저닝 암호 및 그리드 관리 루트 사용자 암호를 지정합니다.

- 프로비저닝 암호는 암호화 키로 사용되며 StorageGRID 시스템에 저장되지 않습니다.
- 복구 패키지 다운로드를 포함하여 설치, 확장 및 유지 관리 절차를 위한 프로비저닝 암호가 있어야 합니다. 따라서

프로비저닝 암호를 안전한 위치에 저장하는 것이 중요합니다.

- 현재 프로비저닝 암호가 있는 경우 Grid Manager에서 프로비저닝 암호를 변경할 수 있습니다.
- 그리드 관리 루트 사용자 암호는 Grid Manager를 사용하여 변경할 수 있습니다.
- 임의로 생성된 명령줄 콘솔 및 SSH 암호는 복구 패키지의 "passwords.txt" 파일에 저장됩니다.

단계

1. Provisioning Passphrase \* 에서 StorageGRID 시스템의 그리드 토폴로지를 변경하는 데 필요한 프로비저닝 암호를 입력합니다.

프로비저닝 암호를 안전한 장소에 보관합니다.

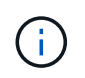

설치가 완료되고 나중에 프로비저닝 암호를 변경하려는 경우 Grid Manager를 사용할 수 있습니다. 구성 \* > \* 액세스 제어 \* > \* 그리드 비밀번호 \* 를 선택합니다.

- 2. Provisioning Passphrase \* 확인 에서 프로비저닝 암호를 다시 입력하여 확인합니다.
- 3. Grid Management Root User Password \* 에서 Grid Manager에 ""root" 사용자로 액세스하는 데 사용할 암호를 입력합니다.

암호를 안전한 곳에 보관하십시오.

4. 루트 사용자 암호 확인 \* 에서 그리드 관리자 암호를 다시 입력하여 확인합니다.

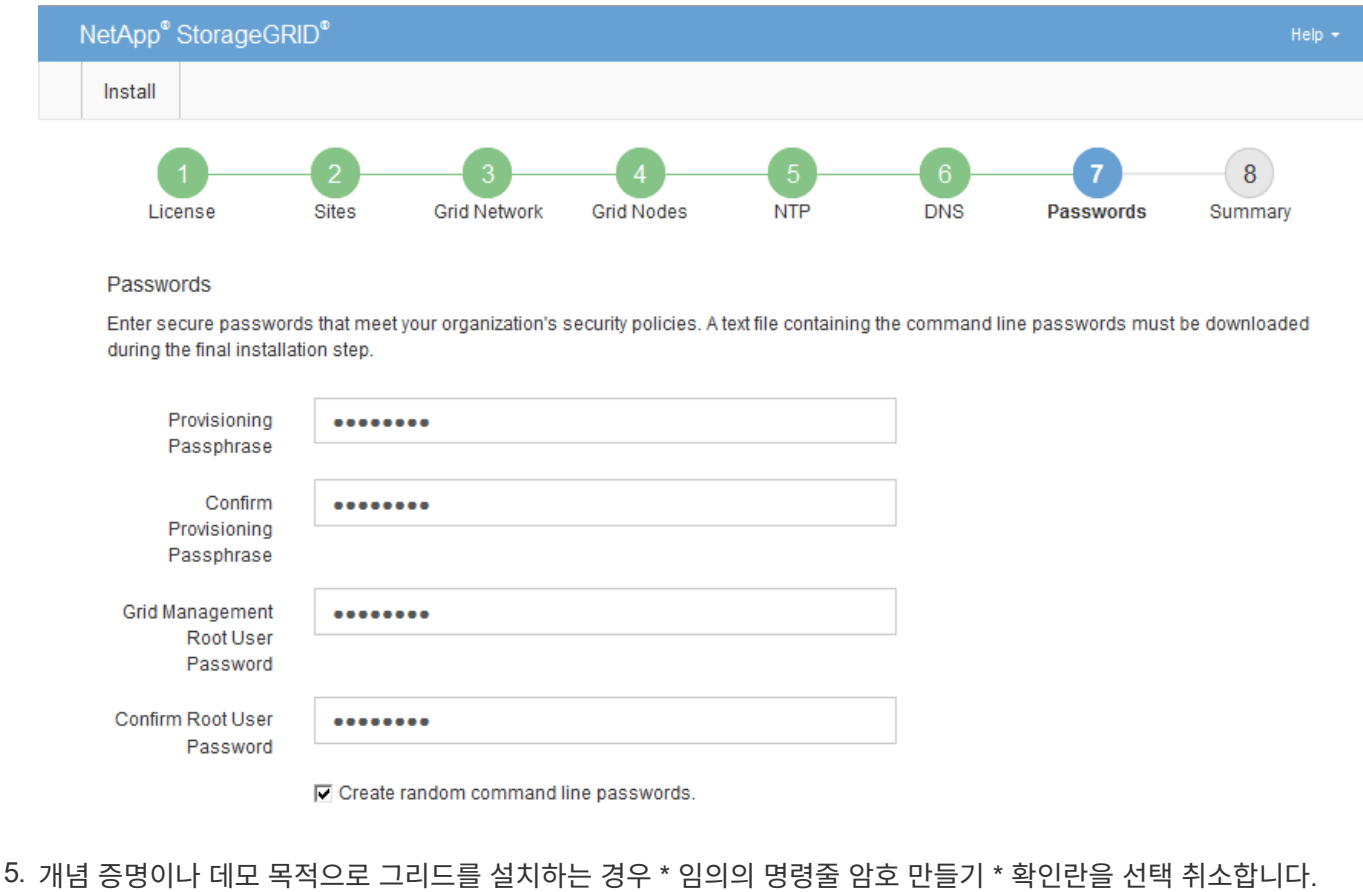

프로덕션 배포의 경우 보안을 위해 항상 무작위 암호를 사용해야 합니다. ""root" 또는 ""admin" 계정을 사용하여 명령줄에서 그리드 노드에 액세스하기 위해 기본 암호를 사용하려는 경우 \* 무작위 명령줄 암호 만들기 \* 를 선택

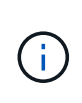

요약 페이지에서 \* Install \* 을 클릭하면 복구 패키지 파일('s GW-recovery-package-idrevision.zip')을 다운로드하라는 메시지가 표시됩니다. 반드시 해야 합니다 [이](https://docs.netapp.com/ko-kr/storagegrid-116/maintain/downloading-recovery-package.html) [파일을](https://docs.netapp.com/ko-kr/storagegrid-116/maintain/downloading-recovery-package.html) [다운로드합니다](https://docs.netapp.com/ko-kr/storagegrid-116/maintain/downloading-recovery-package.html) 를 눌러 설치를 완료합니다. 시스템에 액세스하는 데 필요한 암호는 복구 패키지 파일에 포함된 "passwords.txt" 파일에 저장됩니다.

### 6. 다음 \* 을 클릭합니다.

### 구성을 검토하고 설치를 완료합니다

# 설치를 성공적으로 완료하려면 입력한 구성 정보를 주의 깊게 검토해야 합니다.

### 단계

1. 요약 \* 페이지를 봅니다.

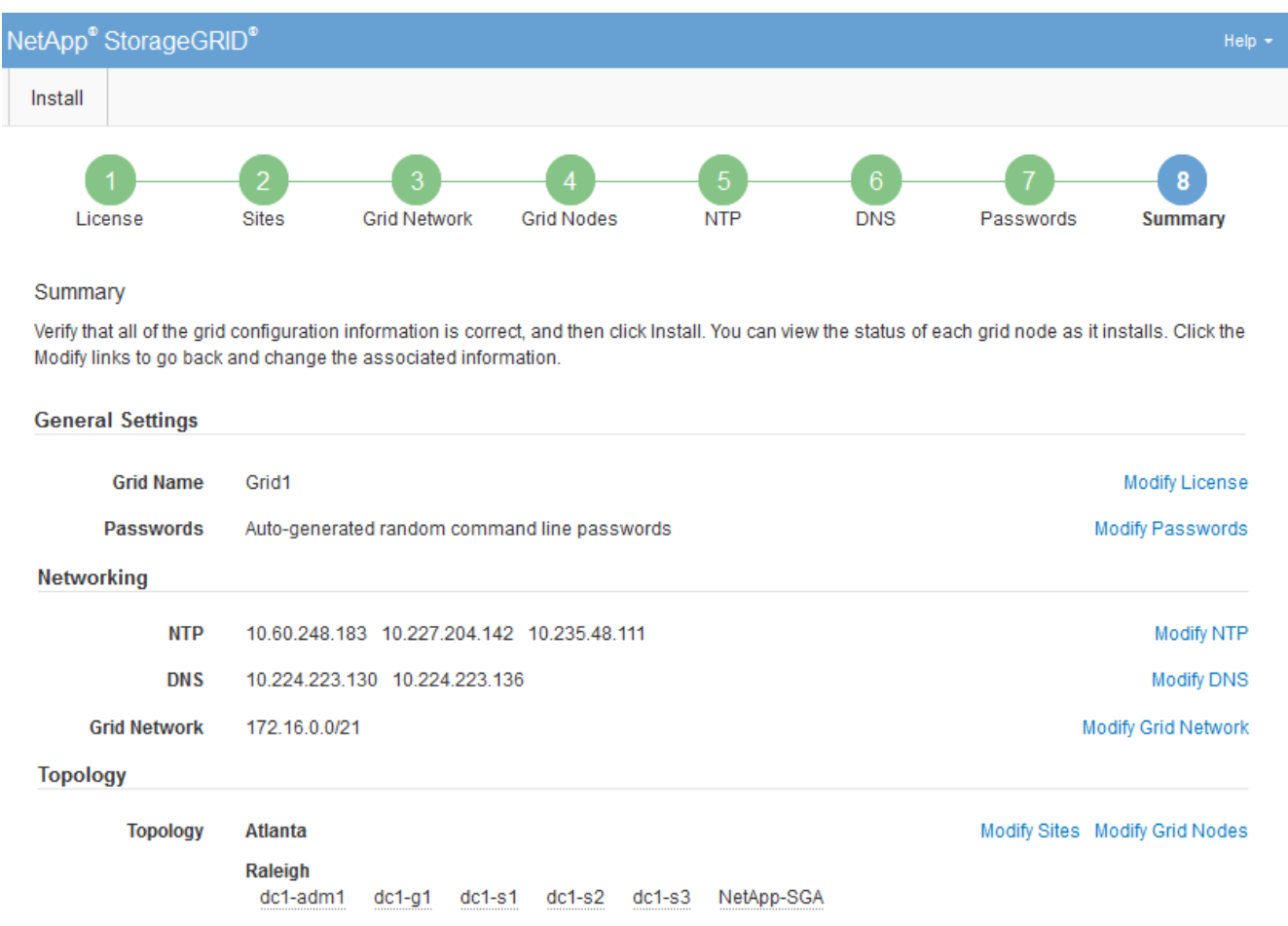

- 2. 모든 그리드 구성 정보가 올바른지 확인합니다. 뒤로 돌아가 오류를 수정하려면 요약 페이지의 수정 링크를 사용합니다.
- 3. 설치 \* 를 클릭합니다.

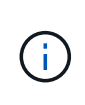

노드가 클라이언트 네트워크를 사용하도록 구성된 경우 \* 설치 \* 를 클릭하면 해당 노드의 기본 게이트웨이가 그리드 네트워크에서 클라이언트 네트워크로 전환됩니다. 연결이 끊어지면 액세스 가능한 서브넷을 통해 기본 관리 노드에 액세스하는지 확인해야 합니다. 을 참조하십시오 [네트워](https://docs.netapp.com/ko-kr/storagegrid-116/network/index.html)킹 [지침](https://docs.netapp.com/ko-kr/storagegrid-116/network/index.html) 를 참조하십시오.

4. 복구 패키지 다운로드 \* 를 클릭합니다.

설치가 GRID 토폴로지를 정의한 지점으로 진행되면 복구 패키지 파일(".zip")을 다운로드하라는 메시지가 표시되고 이 파일의 내용에 액세스할 수 있는지 확인합니다. 하나 이상의 그리드 노드에 장애가 발생할 경우 StorageGRID 시스템을 복구할 수 있도록 복구 패키지 파일을 다운로드해야 합니다. 설치가 백그라운드에서 계속되지만 이 파일을 다운로드하여 확인하기 전에는 설치를 완료하고 StorageGRID 시스템에 액세스할 수 없습니다.

5. '.zip' 파일의 내용을 추출하여 안전한 별도의 두 위치에 저장할 수 있는지 확인합니다.

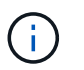

복구 패키지 파일은 StorageGRID 시스템에서 데이터를 가져오는 데 사용할 수 있는 암호화 키와 암호가 포함되어 있으므로 보안을 유지해야 합니다.

6. 복구 패키지 파일을 성공적으로 다운로드하고 확인했습니다. \* 확인란을 선택하고 \* 다음 \* 을 클릭합니다.

#### Download Recovery Package

Before proceeding, you must download the Recovery Package file. This file is necessary to recover the StorageGRID system if a failure occurs.

When the download completes, open the .zip file and confirm it includes a "gpt-backup" directory and a second .zip file. Then, extract this inner .zip file and confirm you can open the passwords.txt file.

After you have verified the contents, copy the Recovery Package file to two safe, secure, and separate locations. The Recovery Package file must be secured because it contains encryption keys and passwords that can be used to obtain data from the StorageGRID system.

**O** The Recovery Package is required for recovery procedures and must be stored in a secure location.

Download Recovery Package

□ I have successfully downloaded and verified the Recovery Package file.

설치가 진행 중인 경우 상태 페이지가 나타납니다. 이 페이지에는 각 그리드 노드의 설치 진행률이 표시됩니다.

**Installation Status** 

If necessary, you may & Download the Recovery Package file again

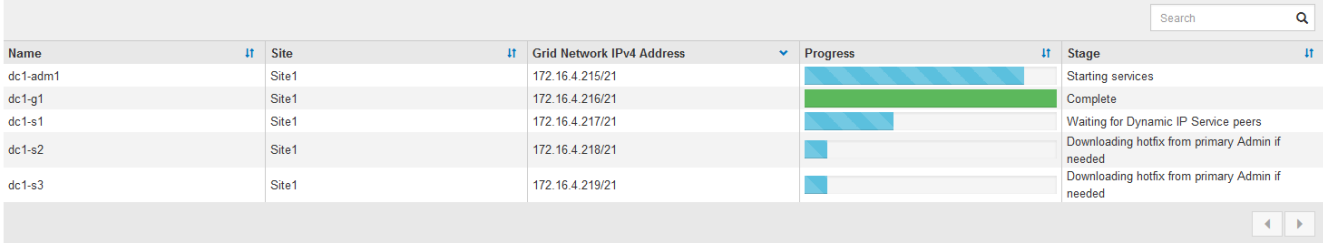

모든 그리드 노드에 대해 전체 단계에 도달하면 그리드 관리자의 로그인 페이지가 나타납니다.

7. ""root" 사용자와 설치 중에 지정한 암호를 사용하여 Grid Manager에 로그인합니다.

설치 후 지침

그리드 노드 배포 및 구성을 완료한 후 DHCP 주소 지정 및 네트워크 구성 변경에 대한 다음 지침을 따르십시오.

• DHCP를 사용하여 IP 주소를 할당한 경우 사용 중인 네트워크의 각 IP 주소에 대해 DHCP 예약을 구성합니다.

배포 단계에서는 DHCP만 설정할 수 있습니다. 구성 중에는 DHCP를 설정할 수 없습니다.

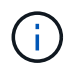

IP 주소가 변경되면 노드가 재부팅되므로 DHCP 주소 변경이 동시에 여러 노드에 영향을 미칠 경우 작동이 중단될 수 있습니다.

- 그리드 노드의 IP 주소, 서브넷 마스크 및 기본 게이트웨이를 변경하려면 IP 변경 절차를 사용해야 합니다. 을 참조하십시오 [IP](https://docs.netapp.com/ko-kr/storagegrid-116/maintain/configuring-ip-addresses.html) 주[소를](https://docs.netapp.com/ko-kr/storagegrid-116/maintain/configuring-ip-addresses.html) [구성합니다](https://docs.netapp.com/ko-kr/storagegrid-116/maintain/configuring-ip-addresses.html).
- 라우팅 및 게이트웨이 변경을 비롯한 네트워킹 구성을 변경하면 기본 관리 노드 및 다른 그리드 노드에 대한 클라이언트 연결이 손실될 수 있습니다. 적용된 네트워킹 변경 사항에 따라 이러한 연결을 다시 설정해야 할 수 있습니다.

설치 자동화**(VMware)**

VMware vSphere를 사용하여 그리드 노드 구축을 자동화할 수 있습니다. StorageGRID의 구성을 자동화할 수도 있습니다.

그리드 노드 구축을 자동화합니다

VMware vSphere를 사용하여 그리드 노드의 구축 자동화

필요한 것

- Bash 3.2 이상이 설치된 Linux/Unix 시스템에 액세스할 수 있습니다.
- VMware OVF Tool 4.1이 설치되고 올바르게 구성되었습니다.
- OVF 툴을 사용하여 VMware vSphere에 액세스하는 데 필요한 사용자 이름과 암호를 알고 있습니다.
- StorageGRID 가상 머신을 구축할 vSphere의 위치에 대한 VI(가상 인프라) URL을 알고 있습니다. 이 URL은 일반적으로 vApp 또는 리소스 풀이 됩니다. 예: 'vi://vcenter.example.com/vi/sgws`

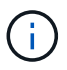

VMware "ovftool" 유틸리티를 사용하여 이 값을 확인할 수 있습니다(자세한 내용은 "ovftool" 설명서 참조).

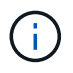

vApp에 구축할 경우 가상 머신이 처음 시작될 때 자동으로 시작되지 않으며 수동으로 전원을 설정해야 합니다.

- 구성 파일에 필요한 모든 정보를 수집했습니다. 을 참조하십시오 [배포](#page-166-0) [환경에](#page-166-0) [대한](#page-166-0) [정보를](#page-166-0) [수집합니다](#page-166-0) 를 참조하십시오.
- StorageGRID용 VMware 설치 아카이브에서 다음 파일에 액세스할 수 있습니다.

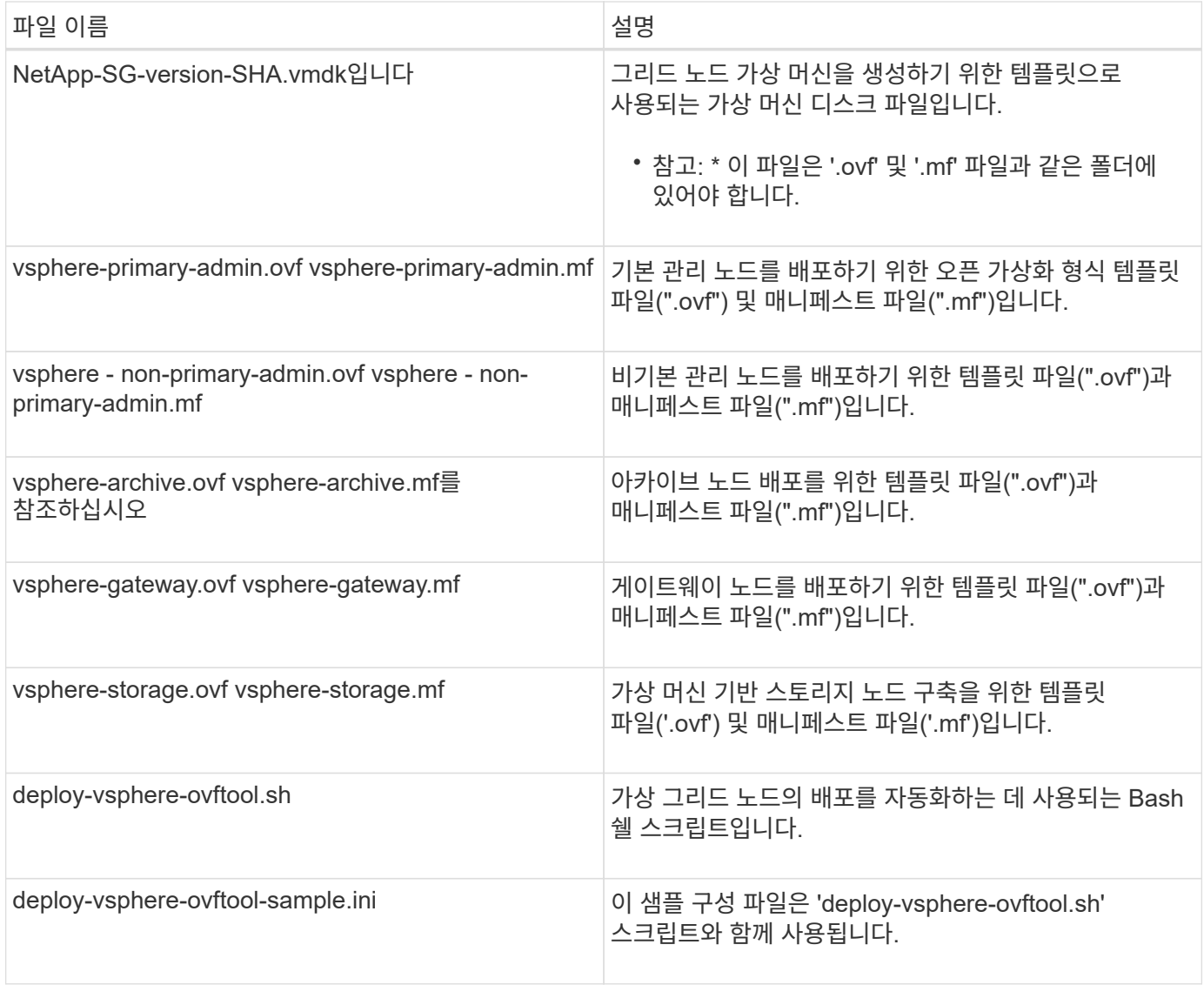

### 배포를 위한 구성 파일을 정의합니다

구성 파일에 StorageGRID용 가상 그리드 노드를 구축하는 데 필요한 정보를 지정합니다. 이 정보는 'Deploy-vSphereovftool.sh' Bash 스크립트에 사용됩니다. 파일을 처음부터 만들지 않도록 샘플 구성 파일을 수정할 수 있습니다.

단계

- 1. 샘플 구성 파일( ddeploy-vsphere-ovftool.sample.ini` )의 복사본을 만듭니다. 새 파일을 dedploy-vsphereovftool.sh와 같은 디렉토리에 dddeploy-vsphere-ovftool.ini` 로 저장합니다.
- 2. dddeploy-vsphere-ovftool.ini` 를 엽니다.
- 3. VMware 가상 그리드 노드를 구축하는 데 필요한 모든 정보를 입력합니다.

을 참조하십시오 구성 파일 설정 를 참조하십시오.

4. 필요한 모든 정보를 입력하고 확인했으면 파일을 저장하고 닫습니다.

구성 파일 설정

deploy-vsphere-ovftool.ini` 구성 파일에는 가상 그리드 노드를 배포하는 데 필요한 설정이 포함되어 있습니다.

구성 파일은 먼저 글로벌 매개 변수를 나열한 다음 노드 이름으로 정의된 섹션에 노드별 매개 변수를 나열합니다. 파일이 사용되는 경우:

- Global parameters 는 모든 그리드 노드에 적용됩니다.
- 노드별 parameters\_override 전역 매개 변수입니다.

전역 매개 변수

전역 매개 변수는 개별 섹션의 설정에 의해 재정의되지 않는 한 모든 그리드 노드에 적용됩니다. 전역 매개 변수 섹션에서 여러 노드에 적용되는 매개 변수를 배치한 다음 필요에 따라 개별 노드의 섹션에서 이러한 설정을 재정의합니다.

• \* OVFTOOL Arguments \*: OVFTOOL Arguments을 전역 설정으로 지정하거나 특정 노드에 인수를 개별적으로 적용할 수 있습니다. 예를 들면 다음과 같습니다.

OVFTOOL\_ARGUMENTS = --powerOn --noSSLVerify --diskMode=eagerZeroedThick --datastore='*datastore\_name*'

'--powerOffTarget' 및 '--overwrite' 옵션을 사용하여 기존 가상 시스템을 종료하고 교체할 수 있습니다.

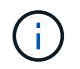

노드를 서로 다른 데이터 저장소에 배포하고 전역이 아닌 각 노드에 대해 OVFTOOL\_MOUMENT를 지정해야 합니다.

• \* source \*: 개별 그리드 노드에 대한 StorageGRID 가상 머신 템플릿 파일(".vmdk") 및 ".ovf" 및 ".mf" 파일의 경로입니다. 이 기본값은 현재 디렉터리입니다.

SOURCE = /downloads/StorageGRID-Webscale-*version*/vsphere

• \* 타겟 \*: StorageGRID를 구축할 위치의 VMware vSphere 가상 인프라(vi) URL입니다. 예를 들면 다음과 같습니다.

TARGET = vi://vcenter.example.com/vm/sgws

• \* GRID\_NETWORK\_CONFIG \*: 고정 또는 DHCP 중 IP 주소를 획득하는 데 사용되는 방법입니다. 기본값은 정적입니다. 모든 노드 또는 대부분의 노드가 동일한 방법으로 IP 주소를 획득하는 경우 여기에서 해당 방법을 지정할 수 있습니다. 그런 다음 하나 이상의 개별 노드에 대해 다른 설정을 지정하여 전역 설정을 재정의할 수 있습니다. 예를 들면 다음과 같습니다.

GRID\_NETWORK\_CONFIG = DHCP

• \* GRID\_NETWORK\_TARGET \*: 그리드 네트워크에 사용할 기존 VMware 네트워크의 이름입니다. 모든 노드 또는 대부분의 노드가 동일한 네트워크 이름을 사용하는 경우 여기에서 지정할 수 있습니다. 그런 다음 하나 이상의 개별 노드에 대해 다른 설정을 지정하여 전역 설정을 재정의할 수 있습니다. 예를 들면 다음과 같습니다.

• grid\_network\_mask \*: 그리드 네트워크의 네트워크 마스크. 모든 노드 또는 대부분의 노드가 동일한 네트워크 마스크를 사용하는 경우 여기에서 지정할 수 있습니다. 그런 다음 하나 이상의 개별 노드에 대해 다른 설정을 지정하여 전역 설정을 재정의할 수 있습니다. 예를 들면 다음과 같습니다.

GRID NETWORK MASK =  $255.255.255.0$ 

• grid\_network\_gateway \*: 그리드 네트워크의 네트워크 게이트웨이. 모든 노드 또는 대부분의 노드가 동일한 네트워크 게이트웨이를 사용하는 경우 여기에서 지정할 수 있습니다. 그런 다음 하나 이상의 개별 노드에 대해 다른 설정을 지정하여 전역 설정을 재정의할 수 있습니다. 예를 들면 다음과 같습니다.

GRID NETWORK GATEWAY =  $10.1.0.1$ 

• \*GRID\_NETWORK\_MTU \*: 선택 사항. Grid Network의 MTU(Maximum Transmission Unit)입니다. 지정된 경우 값은 1280에서 9216 사이여야 합니다. 예를 들면 다음과 같습니다.

GRID NETWORK MTU = 8192

이 인수를 생략하면 1400이 사용됩니다.

점보 프레임을 사용하려면 MTU를 9000과 같은 점보 프레임에 적합한 값으로 설정합니다. 그렇지 않으면 기본값을 유지합니다.

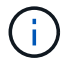

네트워크의 MTU 값은 노드가 연결된 스위치 포트에 구성된 값과 일치해야 합니다. 그렇지 않으면 네트워크 성능 문제 또는 패킷 손실이 발생할 수 있습니다.

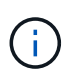

최상의 네트워크 성능을 얻으려면 모든 노드를 그리드 네트워크 인터페이스에서 유사한 MTU 값으로 구성해야 합니다. 개별 노드의 그리드 네트워크에 대한 MTU 설정에 상당한 차이가 있을 경우 \* Grid Network MTU mismatch \* 경고가 트리거됩니다. MTU 값은 모든 네트워크 유형에 대해 같을 필요는 없습니다.

• \* admin\_network\_Config \*: IP 주소를 획득하는 데 사용되는 방법으로, 비활성화, 정적 또는 DHCP입니다. 기본값은 사용 안 함으로 설정되어 있습니다. 모든 노드 또는 대부분의 노드가 동일한 방법으로 IP 주소를 획득하는 경우 여기에서 해당 방법을 지정할 수 있습니다. 그런 다음 하나 이상의 개별 노드에 대해 다른 설정을 지정하여 전역 설정을 재정의할 수 있습니다. 예를 들면 다음과 같습니다.

ADMIN\_NETWORK\_CONFIG = STATIC

• \* admin\_network\_target \*: 관리 네트워크에 사용할 기존 VMware 네트워크의 이름입니다. 이 설정은 관리 네트워크를 사용하지 않는 한 필요합니다. 모든 노드 또는 대부분의 노드가 동일한 네트워크 이름을 사용하는 경우 여기에서 지정할 수 있습니다. 그런 다음 하나 이상의 개별 노드에 대해 다른 설정을 지정하여 전역 설정을 재정의할 수 있습니다. 예를 들면 다음과 같습니다.

• \* admin\_network\_mask \*: 관리 네트워크의 네트워크 마스크입니다. 이 설정은 고정 IP 주소 지정을 사용하는 경우에 필요합니다. 모든 노드 또는 대부분의 노드가 동일한 네트워크 마스크를 사용하는 경우 여기에서 지정할 수 있습니다. 그런 다음 하나 이상의 개별 노드에 대해 다른 설정을 지정하여 전역 설정을 재정의할 수 있습니다. 예를 들면 다음과 같습니다.

ADMIN\_NETWORK\_MASK = 255.255.255.0

• \* admin\_network\_gateway \*: 관리 네트워크의 네트워크 게이트웨이입니다. 이 설정은 정적 IP 주소 지정을 사용하고 admin\_network\_ESL 설정에서 외부 서브넷을 지정하는 경우에 필요합니다. (즉, admin\_network\_ESL이 비어 있으면 필요하지 않습니다.) 모든 노드 또는 대부분의 노드가 동일한 네트워크 게이트웨이를 사용하는 경우 여기에서 지정할 수 있습니다. 그런 다음 하나 이상의 개별 노드에 대해 다른 설정을 지정하여 전역 설정을 재정의할 수 있습니다. 예를 들면 다음과 같습니다.

ADMIN NETWORK GATEWAY = 10.3.0.1

• \* admin\_network\_ESL \*: 쉼표로 구분된 CIDR 라우트 대상 목록으로 지정된 관리 네트워크의 외부 서브넷 목록 (라우트). 모든 노드 또는 대부분의 노드가 동일한 외부 서브넷 목록을 사용하는 경우 여기에서 지정할 수 있습니다. 그런 다음 하나 이상의 개별 노드에 대해 다른 설정을 지정하여 전역 설정을 재정의할 수 있습니다. 예를 들면 다음과 같습니다.

ADMIN\_NETWORK\_ESL = 172.16.0.0/21,172.17.0.0/21

• \* admin\_network\_mtu \*: 선택 사항. 관리자 네트워크의 MTU(Maximum Transmission Unit) admin\_network\_Config = DHCP인지 지정하지 마십시오. 지정된 경우 값은 1280에서 9216 사이여야 합니다. 이 인수를 생략하면 1400이 사용됩니다. 점보 프레임을 사용하려면 MTU를 9000과 같은 점보 프레임에 적합한 값으로 설정합니다. 그렇지 않으면 기본값을 유지합니다. 모든 노드 또는 대부분의 노드가 Admin Network에 대해 동일한 MTU를 사용하는 경우 여기에서 지정할 수 있습니다. 그런 다음 하나 이상의 개별 노드에 대해 다른 설정을 지정하여 전역 설정을 재정의할 수 있습니다. 예를 들면 다음과 같습니다.

ADMIN\_NETWORK\_MTU = 8192

• \* CLIENT\_NETWORK\_CONFIG \*: IP 주소를 획득하는 데 사용되는 방법으로, 비활성화, 정적 또는 DHCP 입니다. 기본값은 사용 안 함으로 설정되어 있습니다. 모든 노드 또는 대부분의 노드가 동일한 방법으로 IP 주소를 획득하는 경우 여기에서 해당 방법을 지정할 수 있습니다. 그런 다음 하나 이상의 개별 노드에 대해 다른 설정을 지정하여 전역 설정을 재정의할 수 있습니다. 예를 들면 다음과 같습니다.

CLIENT\_NETWORK\_CONFIG = STATIC

• \* client\_network\_target \*: 클라이언트 네트워크에 사용할 기존 VMware 네트워크의 이름입니다. 이 설정은 클라이언트 네트워크를 사용하지 않는 경우에만 필요합니다. 모든 노드 또는 대부분의 노드가 동일한 네트워크 이름을 사용하는 경우 여기에서 지정할 수 있습니다. 그런 다음 하나 이상의 개별 노드에 대해 다른 설정을 지정하여 전역 설정을 재정의할 수 있습니다. 예를 들면 다음과 같습니다.

CLIENT\_NETWORK\_TARGET = SG-Client-Network

• \* client\_network\_mask \*: 클라이언트 네트워크의 네트워크 마스크입니다. 이 설정은 고정 IP 주소 지정을 사용하는 경우에 필요합니다. 모든 노드 또는 대부분의 노드가 동일한 네트워크 마스크를 사용하는 경우 여기에서 지정할 수 있습니다. 그런 다음 하나 이상의 개별 노드에 대해 다른 설정을 지정하여 전역 설정을 재정의할 수 있습니다. 예를 들면 다음과 같습니다.

CLIENT NETWORK MASK =  $255.255.255.0$ 

• \* client\_network\_gateway \*: 클라이언트 네트워크의 네트워크 게이트웨이입니다. 이 설정은 고정 IP 주소 지정을 사용하는 경우에 필요합니다. 모든 노드 또는 대부분의 노드가 동일한 네트워크 게이트웨이를 사용하는 경우 여기에서 지정할 수 있습니다. 그런 다음 하나 이상의 개별 노드에 대해 다른 설정을 지정하여 전역 설정을 재정의할 수 있습니다. 예를 들면 다음과 같습니다.

CLIENT\_NETWORK\_GATEWAY = 10.4.0.1

• \* client\_network\_mtu \*: 선택 사항. 클라이언트 네트워크의 MTU(Maximum Transmission Unit) client\_network\_Config = DHCP인지 지정하지 마십시오. 지정된 경우 값은 1280에서 9216 사이여야 합니다. 이 인수를 생략하면 1400이 사용됩니다. 점보 프레임을 사용하려면 MTU를 9000과 같은 점보 프레임에 적합한 값으로 설정합니다. 그렇지 않으면 기본값을 유지합니다. 모든 노드 또는 대부분의 노드가 클라이언트 네트워크에 동일한 MTU를 사용하는 경우 여기에서 지정할 수 있습니다. 그런 다음 하나 이상의 개별 노드에 대해 다른 설정을 지정하여 전역 설정을 재정의할 수 있습니다. 예를 들면 다음과 같습니다.

CLIENT\_NETWORK\_MTU = 8192

• \* port\_remap \*: 내부 그리드 노드 통신 또는 외부 통신을 위해 노드에서 사용하는 포트를 다시 매핑합니다. 엔터프라이즈 네트워킹 정책이 StorageGRID에서 사용하는 하나 이상의 포트를 제한하는 경우 포트를 다시 매핑해야 합니다. StorageGRID에서 사용하는 포트 목록은 의 내부 그리드 노드 통신 및 외부 통신 을 참조하십시오 [네트워](https://docs.netapp.com/ko-kr/storagegrid-116/network/index.html)킹 [지침](https://docs.netapp.com/ko-kr/storagegrid-116/network/index.html).

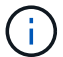

로드 밸런서 엔드포인트를 구성하는 데 사용할 포트를 다시 매핑하지 마십시오.

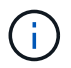

port\_remap 만 설정된 경우 지정하는 매핑이 인바운드 및 아웃바운드 통신 모두에 사용됩니다. port\_remap\_inbound 도 지정된 경우 port\_remap 은 아웃바운드 통신에만 적용됩니다.

사용되는 형식은 '*network type/protocol/default port by GRID node/new port*'이며, 여기서 네트워크 유형은 GRID, admin 또는 client이고 프로토콜은 TCP 또는 UDP입니다.

예를 들면 다음과 같습니다.

PORT REMAP = client/tcp/18082/443

단독으로 사용하는 경우 이 예제 설정은 그리드 노드에 대한 인바운드 및 아웃바운드 통신을 포트 18082에서 포트 443으로 대칭적으로 매핑합니다. port\_remap\_inbound 와 함께 사용할 경우 이 예제 설정은 포트 18082에서 포트 443으로 아웃바운드 통신을 매핑합니다.

• \* port\_remap\_inbound \*: 지정된 포트에 대한 인바운드 통신을 다시 매핑합니다. port\_remap\_inbound 를 지정하지만 port\_remap 의 값을 지정하지 않으면 포트의 아웃바운드 통신이 변경되지 않습니다.

로드 밸런서 엔드포인트를 구성하는 데 사용할 포트를 다시 매핑하지 마십시오.

사용되는 형식은 '*network type*/*protocol/\_default port used by GRID node*/*new port*'입니다. 여기서 네트워크 유형은 GRID, admin 또는 client이고 프로토콜은 TCP 또는 UDP입니다.

예를 들면 다음과 같습니다.

PORT REMAP INBOUND =  $client/top/443/18082$ 

이 예에서는 포트 443으로 전송된 트래픽을 내부 방화벽을 통과하여 그리드 노드가 S3 요청을 수신하는 포트 18082로 전달합니다.

노드별 매개 변수

각 노드는 구성 파일의 자체 섹션에 있습니다. 각 노드에는 다음과 같은 설정이 필요합니다.

- 섹션 헤드는 그리드 관리자에 표시될 노드 이름을 정의합니다. 노드에 대해 선택 사항인 node\_name 매개 변수를 지정하여 이 값을 재정의할 수 있습니다.
- \* node\_type \*: VM\_Admin\_Node, VM\_Storage\_Node, VM\_Archive\_Node 또는 VM\_API\_Gateway\_Node
- \* GRID\_NETWORK\_IP \*: 그리드 네트워크의 노드에 대한 IP 주소입니다.
- \* admin\_network\_ip \*: 관리 네트워크의 노드에 대한 IP 주소입니다. 노드가 Admin Network에 연결되어 있고 admin\_network\_Config가 static으로 설정된 경우에만 필요합니다.
- \* client\_network\_ip \*: 클라이언트 네트워크의 노드에 대한 IP 주소입니다. 노드가 클라이언트 네트워크에 연결되어 있고 이 노드의 client\_network\_Config가 static으로 설정된 경우에만 필요합니다.
- \* admin\_IP \*: 그리드 네트워크의 기본 관리 노드에 대한 IP 주소입니다. 기본 관리 노드에 대해 GRID\_NETWORK\_IP로 지정하는 값을 사용합니다. 이 매개 변수를 생략하면 노드가 mDNS를 사용하여 운영 관리 노드 IP를 검색합니다. 자세한 내용은 을 참조하십시오 [그리드](#page-168-0) [노드가](#page-168-0) [기](#page-168-0)본 [관리자](#page-168-0) [노드를](#page-168-0) [검색하는](#page-168-0) [방](#page-168-0)[법](#page-168-0).

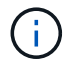

admin ip 매개 변수는 기본 관리 노드에 대해 무시됩니다.

• 전역적으로 설정되지 않은 모든 매개변수. 예를 들어, 노드가 관리 네트워크에 연결되어 있고 admin\_network 매개 변수를 전역으로 지정하지 않은 경우 노드에 대해 이러한 매개 변수를 지정해야 합니다.

기본 관리자 노드

기본 관리 노드에는 다음과 같은 추가 설정이 필요합니다.

- \* node\_type \*: vm\_Admin\_Node
- \* admin\_role \*: 기본

 $\left(\left| \right|\right)$ 

이 예제 항목은 세 네트워크 모두에 있는 기본 관리 노드에 대한 것입니다.

```
[DC1-ADM1]
   ADMIN_ROLE = Primary
   NODE_TYPE = VM_Admin_Node
 GRID NETWORK IP = 10.1.0.2ADMIN NETWORK IP = 10.3.0.2CLIENT NETWORK IP = 10.4.0.2
```
기본 관리 노드에는 다음과 같은 추가 설정이 선택 사항입니다.

• \* 디스크 \*: 기본적으로 감사 및 데이터베이스 사용을 위해 관리자 노드에 두 개의 추가 200GB 하드 디스크가 할당됩니다. disk 매개 변수를 사용하여 이러한 설정을 늘릴 수 있습니다. 예를 들면 다음과 같습니다.

DISK = INSTANCES=2, CAPACITY=300

관리 노드의 경우 인스턴스는 항상 2가 되어야 합니다.

스토리지 노드

 $(i)$ 

스토리지 노드에는 다음과 같은 추가 설정이 필요합니다.

• \* node\_type \*: vm\_storage\_Node

이 예제 항목은 그리드 및 관리 네트워크에 있지만 클라이언트 네트워크에 없는 스토리지 노드에 대한 것입니다. 이 노드는 admin\_ip 설정을 사용하여 그리드 네트워크에서 기본 관리 노드의 IP 주소를 지정합니다.

[DC1-S1] NODE TYPE = VM Storage Node GRID NETWORK  $IP = 10.1.0.3$ ADMIN NETWORK  $IP = 10.3.0.3$ ADMIN\_IP = 10.1.0.2

이 두 번째 예제 항목은 고객의 엔터프라이즈 네트워킹 정책에서 포트 80 또는 443을 사용하여 스토리지 노드에 액세스할 수 있다고 명시하는 클라이언트 네트워크의 스토리지 노드에 대한 것입니다. 예제 구성 파일은 port remap을 사용하여 스토리지 노드가 포트 443에서 S3 메시지를 보내고 받을 수 있도록 합니다.

```
[DC2-S1]  NODE_TYPE = VM_Storage_Node
 GRID NETWORK IP = 10.1.1.3CLIENT NETWORK IP = 10.4.1.3
 PORT REMAP = client/tcp/18082/443
   ADMIN_IP = 10.1.0.2
```
마지막 예에서는 포트 22에서 포트 3022로 ssh 트래픽에 대한 대칭 재매핑을 생성하지만 인바운드 및 아웃바운드 트래픽에 대한 값을 명시적으로 설정합니다.

```
[DC1-S3]  NODE_TYPE = VM_Storage_Node
 GRID NETWORK IP = 10.1.1.3PORT REMAP = grid/top/22/3022PORT REMAP INBOUND = grid/tcp/3022/22
   ADMIN_IP = 10.1.0.2
```
스토리지 노드의 경우 다음 추가 설정은 선택 사항입니다.

• \* disk \*: 기본적으로 스토리지 노드에는 RangeDB 사용을 위해 3 개의 4TB 디스크가 할당됩니다. 디스크 매개 변수를 사용하여 이러한 설정을 늘릴 수 있습니다. 예를 들면 다음과 같습니다.

DISK = INSTANCES=16, CAPACITY=4096

아카이브 노드

아카이브 노드에 대해 다음 추가 설정이 필요합니다.

• \* node\_type \*: vm\_Archive\_Node

이 예제 항목은 그리드 및 관리 네트워크에 있지만 클라이언트 네트워크에 없는 아카이브 노드에 대한 것입니다.

```
[DC1-ARC1]
   NODE_TYPE = VM_Archive_Node
 GRID NETWORK IP = 10.1.0.4ADMIN NETWORK IP = 10.3.0.4
   ADMIN_IP = 10.1.0.2
```
게이트웨이 노드

게이트웨이 노드에는 다음과 같은 추가 설정이 필요합니다.

• \* node type \*: vm api Gateway

이 예제 항목은 세 네트워크 모두에서 게이트웨이 노드의 예입니다. 이 예에서는 구성 파일의 전역 섹션에 클라이언트 네트워크 매개 변수가 지정되지 않아 노드에 대해 지정해야 합니다.

```
[DC1-G1]
 NODE TYPE = VM API Gateway
 GRID NETWORK IP = 10.1.0.5ADMIN NETWORK IP = 10.3.0.5
   CLIENT_NETWORK_CONFIG = STATIC
 CLIENT_NETWORK_TARGET = SG-Client-Network
 CLIENT NETWORK MASK = 255.255.255.0CLIENT NETWORK GATEWAY = 10.4.0.1
 CLIENT NETWORK IP = 10.4.0.5
   ADMIN_IP = 10.1.0.2
```
운영 관리자 노드가 아닌 노드 운영 관리자 노드가 아닌 경우 다음과 같은 추가 설정이 필요합니다.

• \* node\_type \*: vm\_Admin\_Node

• \* admin\_role \*: Non-Primary

이 예제 항목은 클라이언트 네트워크에 없는 비 기본 관리 노드에 대한 것입니다.

```
[DC2-ADM1]
 ADMIN ROLE = Non-Primary
   NODE_TYPE = VM_Admin_Node
   GRID_NETWORK_TARGET = SG-Grid-Network
 GRID NETWORK IP = 10.1.0.6ADMIN NETWORK IP = 10.3.0.6  ADMIN_IP = 10.1.0.2
```
다음 추가 설정은 운영 관리자 노드가 아닌 경우 선택 사항입니다.

• \* 디스크 \*: 기본적으로 감사 및 데이터베이스 사용을 위해 관리자 노드에 두 개의 추가 200GB 하드 디스크가 할당됩니다. disk 매개 변수를 사용하여 이러한 설정을 늘릴 수 있습니다. 예를 들면 다음과 같습니다.

DISK = INSTANCES=2, CAPACITY=300

관리 노드의 경우 인스턴스는 항상 2가 되어야 합니다.

### **Bash** 스크립트를 실행합니다

VMware vSphere에서 StorageGRID 그리드 노드 구축을 자동화하기 위해 수정한 deploy-vsphere-ovftool.ini 구성 파일과 dedploy-vsphere-ovftool.sh" bash 스크립트를 사용할 수 있습니다.

필요한 것

 $(\dagger)$ 

• 사용자 환경에 대한 deploy-vsphere-ovftool.ini 구성 파일을 만들었습니다.

도움말 명령('-h/- help')을 입력하여 Bash 스크립트에서 사용할 수 있는 도움말을 사용할 수 있습니다. 예를 들면 다음과 같습니다.

./deploy-vsphere-ovftool.sh -h

또는

./deploy-vsphere-ovftool.sh --help

단계

1. Bash 스크립트를 실행하기 위해 사용 중인 Linux 시스템에 로그인합니다.

2. 설치 아카이브를 추출한 디렉토리로 변경합니다.

예를 들면 다음과 같습니다.

cd StorageGRID-Webscale-version/vsphere

3. 모든 그리드 노드를 배포하려면 환경에 적합한 옵션을 사용하여 Bash 스크립트를 실행합니다.

예를 들면 다음과 같습니다.

```
./deploy-vsphere-ovftool.sh --username=user --password=pwd ./deploy-
vsphere-ovftool.ini
```
4. 오류로 인해 그리드 노드를 배포하지 못한 경우 오류를 해결하고 해당 노드에 대해서만 Bash 스크립트를 다시 실행합니다.

예를 들면 다음과 같습니다.

```
./deploy-vsphere-ovftool.sh --username=user --password=pwd --single
-node="DC1-S3" ./deploy-vsphere-ovftool.ini
```
각 노드의 상태가 Passed가 되면 배포가 완료됩니다.

```
Deployment Summary
+-----------------------------+----------+----------------------+
| node | attempts | status
+-----------------------------+----------+----------------------+
| DC1-ADM1 | 1 | Passed
| DC1-G1 | 1 | Passed |
| DC1-S1 | 1 | Passed
| DC1-S2 | 1 | Passed |
| DC1-S3 | 1 | Passed |
+-----------------------------+----------+----------------------+
```
#### **StorageGRID**의 구성을 자동화합니다

그리드 노드를 구축한 후 StorageGRID 시스템 구성을 자동화할 수 있습니다.

필요한 것

• 설치 아카이브에서 다음 파일의 위치를 알고 있습니다.

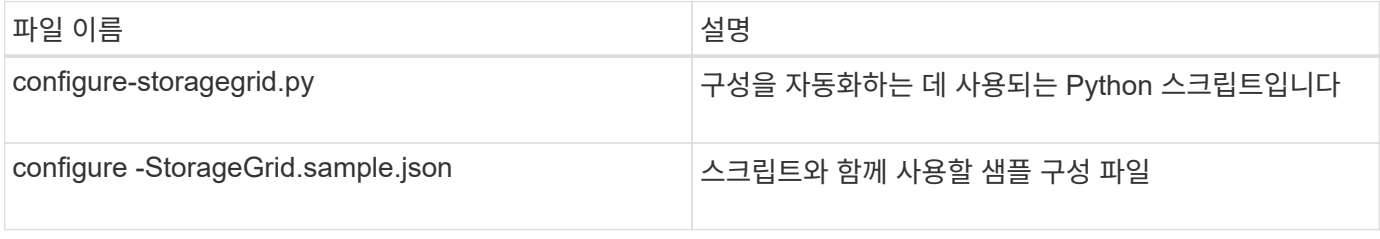

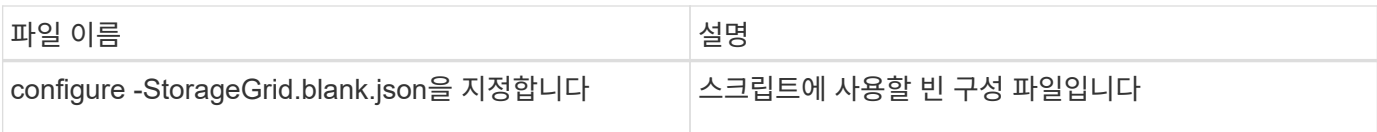

• "configure-StorageGrid.json" 구성 파일을 만들었습니다. 이 파일을 만들려면 샘플 구성 파일('configure-StorageGrid.sample.json') 또는 빈 구성 파일('configure-StorageGrid.blank.json')을 수정할 수 있습니다.

configure-StorageGrid.py Python 스크립트와 configure-StorageGrid.json 구성 파일을 사용하여 StorageGRID 시스템 구성을 자동화할 수 있습니다.

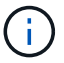

그리드 관리자 또는 설치 API를 사용하여 시스템을 구성할 수도 있습니다.

## 단계

- 1. Python 스크립트를 실행하기 위해 사용 중인 Linux 시스템에 로그인합니다.
- 2. 설치 아카이브를 추출한 디렉토리로 변경합니다.

예를 들면 다음과 같습니다.

cd StorageGRID-Webscale-version/platform

여기서 '플랫폼'은 debs, rpms 또는 vSphere입니다.

3. Python 스크립트를 실행하고 생성한 구성 파일을 사용합니다.

예를 들면 다음과 같습니다.

./configure-storagegrid.py ./configure-storagegrid.json --start-install

### 결과

복구 패키지 .zip 파일은 구성 프로세스 중에 생성되며 설치 및 구성 프로세스를 실행 중인 디렉터리에 다운로드됩니다. 하나 이상의 그리드 노드에 장애가 발생할 경우 StorageGRID 시스템을 복구할 수 있도록 복구 패키지 파일을 백업해야 합니다. 예를 들어, 안전한 백업 네트워크 위치 및 안전한 클라우드 저장소 위치에 복사합니다.

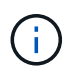

복구 패키지 파일은 StorageGRID 시스템에서 데이터를 가져오는 데 사용할 수 있는 암호화 키와 암호가 포함되어 있으므로 보안을 유지해야 합니다.

임의 암호를 생성해야 한다고 지정한 경우 Passwords.txt 파일을 추출하고 StorageGRID 시스템에 액세스하는 데 필요한 암호를 찾아야 합니다.

```
######################################################################
##### The StorageGRID "recovery package" has been downloaded as: #####
##### ./sgws-recovery-package-994078-rev1.zip #####
##### Safeguard this file as it will be needed in case of a #####
##### StorageGRID node recovery. #####
######################################################################
```
확인 메시지가 표시되면 StorageGRID 시스템이 설치 및 구성됩니다.

StorageGRID has been configured and installed.

## 관련 정보 [그리드](#page-174-0) [관리자로](#page-174-0) [이동합니다](#page-174-0)

[설치](#page-201-0) [REST API](#page-201-0) [개요](#page-201-0)

## <span id="page-201-0"></span>설치 **REST API** 개요

StorageGRID는 설치 작업을 수행하기 위한 StorageGRID 설치 API를 제공합니다.

API는 Swagger 오픈 소스 API 플랫폼을 사용하여 API 문서를 제공합니다. swagger를 사용하면 개발자와 개발자가 아닌 사용자가 API가 매개 변수 및 옵션에 어떻게 응답하는지 보여주는 사용자 인터페이스에서 API와 상호 작용할 수 있습니다. 이 문서에서는 표준 웹 기술 및 JSON(JavaScript Object Notation) 데이터 형식에 대해 잘 알고 있다고 가정합니다.

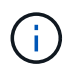

API Docs 웹 페이지를 사용하여 수행하는 모든 API 작업은 라이브 작업입니다. 실수로 구성 데이터나 기타 데이터를 작성, 업데이트 또는 삭제하지 않도록 주의하십시오.

각 REST API 명령에는 API의 URL, HTTP 작업, 필수 또는 선택적 URL 매개 변수, 그리고 예상되는 API 응답이 포함됩니다.

### **StorageGRID** 설치 **API**

StorageGRID 설치 API는 StorageGRID 시스템을 처음 구성할 때와 기본 관리자 노드 복구를 수행해야 하는 경우에만 사용할 수 있습니다. 설치 API는 Grid Manager에서 HTTPS를 통해 액세스할 수 있습니다.

API 설명서에 액세스하려면 기본 관리 노드의 설치 웹 페이지로 이동하여 메뉴 모음에서 \* 도움말 \* > \* API 설명서 \* 를 선택합니다.

StorageGRID 설치 API에는 다음 섹션이 포함되어 있습니다.

- \* config \* 제품 릴리스 및 API 버전과 관련된 작업. 제품 릴리스 버전과 해당 릴리스에서 지원하는 API의 주요 버전을 나열할 수 있습니다.
- \* 그리드 \* 그리드 레벨 구성 작업. 그리드 세부 정보, 그리드 네트워크 서브넷, 그리드 암호, NTP 및 DNS 서버 IP 주소를 포함한 그리드 설정을 얻고 업데이트할 수 있습니다.
- \* 노드 \* 노드 레벨 구성 작업 그리드 노드 목록을 검색하고, 그리드 노드를 삭제하고, 그리드 노드를 구성하고,

그리드 노드를 보고, 그리드 노드의 구성을 재설정할 수 있습니다.

- \* 프로비저닝 \* 프로비저닝 작업. 프로비저닝 작업을 시작하고 프로비저닝 작업의 상태를 볼 수 있습니다.
- \* 복구 \* 기본 관리 노드 복구 작업 정보를 재설정하고, 복구 패키지를 업로드하고, 복구를 시작하고, 복구 작업의 상태를 볼 수 있습니다.
- \* recovery-package \* 복구 패키지를 다운로드하기 위한 작업.
- 고급 배포를 위한 \* 스키마 \* API 스키마
- \* 사이트 \* 사이트 수준 구성 작업 사이트를 만들고, 보고, 삭제하고, 수정할 수 있습니다.

# 다음 단계로 넘어갑니다

설치를 완료한 후에는 일련의 통합 및 구성 단계를 수행해야 합니다. 일부 단계는 필수 사항이고 다른 단계는 선택 사항입니다.

### 필수 작업

• 자동 재시작을 위해 VMware vSphere 하이퍼바이저를 구성합니다.

서버가 다시 시작될 때 가상 머신을 다시 시작하도록 하이퍼바이저를 구성해야 합니다. 자동 다시 시작이 없으면 서버가 다시 시작된 후에도 가상 머신과 그리드 노드는 계속 종료됩니다. 자세한 내용은 VMware vSphere 하이퍼바이저 설명서를 참조하십시오.

- StorageGRID 시스템에 오브젝트를 저장하는 데 사용할 각 클라이언트 프로토콜(Swift 또는 S3)에 대한 테넌트 계정을 생성합니다.
- 그룹 및 사용자 계정을 구성하여 시스템 액세스를 제어합니다. 필요에 따라 관리 그룹 및 사용자를 가져올 수 있도록 통합 ID 소스(예: Active Directory 또는 OpenLDAP)를 구성할 수 있습니다. 또는 로컬 그룹 및 사용자를 만들 수 있습니다.
- 오브젝트를 StorageGRID 시스템에 업로드하는 데 사용할 S3 또는 Swift API 클라이언트 애플리케이션을 통합 및 테스트합니다.
- 준비가 되면 개체 데이터를 보호하는 데 사용할 ILM(정보 수명 주기 관리) 규칙 및 ILM 정책을 구성합니다.

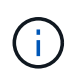

StorageGRID를 설치하면 기본 ILM 정책, 즉 기본 2 복사본 정책이 활성화됩니다. 이 정책에는 재고 ILM 규칙(복사본 2개 만들기)이 포함되며 다른 정책이 활성화되지 않은 경우 적용됩니다.

- 설치에 어플라이언스 스토리지 노드가 포함된 경우 SANtricity 소프트웨어를 사용하여 다음 작업을 완료합니다.
	- 각 StorageGRID 어플라이언스에 연결하십시오.
	- AutoSupport 데이터가 수신되었는지 확인합니다.
- StorageGRID 시스템에 아카이브 노드가 포함된 경우 아카이브 노드의 대상 외부 아카이브 스토리지 시스템에 대한 접속을 구성합니다.

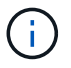

아카이브 노드에서 Tivoli Storage Manager를 외부 아카이브 스토리지 시스템으로 사용하는 경우 Tivoli Storage Manager도 구성해야 합니다.

- StorageGRID 시스템 강화 지침을 검토하고 준수하여 보안 위험을 제거합니다.
- 시스템 경고에 대한 이메일 알림을 구성합니다.

선택적 태스크입니다

- (레거시) 알람 시스템에서 알림을 수신하려면 알람에 대한 메일 그룹 및 이메일 알림을 구성합니다.
- 배포를 계획하고 복구 패키지를 생성한 이후에 변경된 경우 그리드 노드 IP 주소를 업데이트합니다. 복구 및 유지 관리 지침에서 IP 주소 변경에 대한 정보를 참조하십시오.
- 필요한 경우 스토리지 암호화를 구성합니다.
- 필요한 경우 스토리지 압축을 구성하여 저장된 개체의 크기를 줄입니다.
- 감사 클라이언트 액세스를 구성합니다. NFS 또는 CIFS 파일 공유를 통해 감사 목적으로 시스템에 대한 액세스를 구성할 수 있습니다. StorageGRID 관리 지침을 참조하십시오.

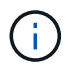

CIFS/Samba를 통한 감사 내보내기는 더 이상 사용되지 않으며 향후 StorageGRID 릴리즈에서 제거될 예정입니다.

관련 정보

[StorageGRID](https://docs.netapp.com/ko-kr/storagegrid-116/admin/index.html) [관리](https://docs.netapp.com/ko-kr/storagegrid-116/admin/index.html)

[S3](https://docs.netapp.com/ko-kr/storagegrid-116/s3/index.html)[을](https://docs.netapp.com/ko-kr/storagegrid-116/s3/index.html) [사용합니다](https://docs.netapp.com/ko-kr/storagegrid-116/s3/index.html)

[Swift](https://docs.netapp.com/ko-kr/storagegrid-116/swift/index.html)[를](https://docs.netapp.com/ko-kr/storagegrid-116/swift/index.html) [사용합니다](https://docs.netapp.com/ko-kr/storagegrid-116/swift/index.html)

[ILM](https://docs.netapp.com/ko-kr/storagegrid-116/ilm/index.html)[을](https://docs.netapp.com/ko-kr/storagegrid-116/ilm/index.html) [사용하여](https://docs.netapp.com/ko-kr/storagegrid-116/ilm/index.html) [개체를](https://docs.netapp.com/ko-kr/storagegrid-116/ilm/index.html) [관리합니다](https://docs.netapp.com/ko-kr/storagegrid-116/ilm/index.html)

[모니터링하고](https://docs.netapp.com/ko-kr/storagegrid-116/monitor/index.html) [문제를](https://docs.netapp.com/ko-kr/storagegrid-116/monitor/index.html) [해결합니다](https://docs.netapp.com/ko-kr/storagegrid-116/monitor/index.html)

[복구](https://docs.netapp.com/ko-kr/storagegrid-116/maintain/index.html) [및](https://docs.netapp.com/ko-kr/storagegrid-116/maintain/index.html) [유지](https://docs.netapp.com/ko-kr/storagegrid-116/maintain/index.html) [관리](https://docs.netapp.com/ko-kr/storagegrid-116/maintain/index.html)

[SG100](https://docs.netapp.com/ko-kr/storagegrid-116/sg100-1000/index.html) [및](https://docs.netapp.com/ko-kr/storagegrid-116/sg100-1000/index.html) [SG1000](https://docs.netapp.com/ko-kr/storagegrid-116/sg100-1000/index.html) [서비스](https://docs.netapp.com/ko-kr/storagegrid-116/sg100-1000/index.html) [어플라이언스](https://docs.netapp.com/ko-kr/storagegrid-116/sg100-1000/index.html)

[SG5600](https://docs.netapp.com/ko-kr/storagegrid-116/sg5600/index.html) [스토리지](https://docs.netapp.com/ko-kr/storagegrid-116/sg5600/index.html) [어플라이언스](https://docs.netapp.com/ko-kr/storagegrid-116/sg5600/index.html)

[SG5700](https://docs.netapp.com/ko-kr/storagegrid-116/sg5700/index.html) [스토리지](https://docs.netapp.com/ko-kr/storagegrid-116/sg5700/index.html) [어플라이언스](https://docs.netapp.com/ko-kr/storagegrid-116/sg5700/index.html)

[SG6000](https://docs.netapp.com/ko-kr/storagegrid-116/sg6000/index.html) [스토리지](https://docs.netapp.com/ko-kr/storagegrid-116/sg6000/index.html) [어플라이언스](https://docs.netapp.com/ko-kr/storagegrid-116/sg6000/index.html)

[릴리스](https://docs.netapp.com/ko-kr/storagegrid-116/release-notes/index.html) [정보](https://docs.netapp.com/ko-kr/storagegrid-116/release-notes/index.html)

[시스템](https://docs.netapp.com/ko-kr/storagegrid-116/harden/index.html) [강](https://docs.netapp.com/ko-kr/storagegrid-116/harden/index.html)화

[감](https://docs.netapp.com/ko-kr/storagegrid-116/audit/index.html)사 [로그를](https://docs.netapp.com/ko-kr/storagegrid-116/audit/index.html) [검토합니다](https://docs.netapp.com/ko-kr/storagegrid-116/audit/index.html)

[소프트웨어](#page-2-0) [업그레이드](#page-2-0)

설치 문제를 해결합니다

StorageGRID 시스템을 설치하는 동안 문제가 발생하면 설치 로그 파일에 액세스할 수 있습니다.

다음은 문제를 해결하기 위해 기술 지원 부서에서 필요로 하는 기본 설치 로그 파일입니다.

- '/var/local/log/install.log'(모든 그리드 노드에 있음)
- (/var/local/log/gdu-server.log"(기본 관리 노드에서 찾을 수 있음)

로그 파일에 액세스하는 방법은 를 참조하십시오 [StorageGRID](https://docs.netapp.com/ko-kr/storagegrid-116/monitor/index.html) [모니터링](https://docs.netapp.com/ko-kr/storagegrid-116/monitor/index.html) [및](https://docs.netapp.com/ko-kr/storagegrid-116/monitor/index.html) [문제](https://docs.netapp.com/ko-kr/storagegrid-116/monitor/index.html) [해결](https://docs.netapp.com/ko-kr/storagegrid-116/monitor/index.html) [지침](https://docs.netapp.com/ko-kr/storagegrid-116/monitor/index.html). 어플라이언스 설치 문제 해결에 대한 도움말은 어플라이언스의 설치 및 유지 관리 지침을 참조하십시오. 추가 지원이 필요한 경우 기술 지원 부서에 문의하십시오.

[SG100](https://docs.netapp.com/ko-kr/storagegrid-116/sg100-1000/index.html) [및](https://docs.netapp.com/ko-kr/storagegrid-116/sg100-1000/index.html) [SG1000](https://docs.netapp.com/ko-kr/storagegrid-116/sg100-1000/index.html) [서비스](https://docs.netapp.com/ko-kr/storagegrid-116/sg100-1000/index.html) [어플라이언스](https://docs.netapp.com/ko-kr/storagegrid-116/sg100-1000/index.html)

[SG6000](https://docs.netapp.com/ko-kr/storagegrid-116/sg6000/index.html) [스토리지](https://docs.netapp.com/ko-kr/storagegrid-116/sg6000/index.html) [어플라이언스](https://docs.netapp.com/ko-kr/storagegrid-116/sg6000/index.html)

[SG5700](https://docs.netapp.com/ko-kr/storagegrid-116/sg5700/index.html) [스토리지](https://docs.netapp.com/ko-kr/storagegrid-116/sg5700/index.html) [어플라이언스](https://docs.netapp.com/ko-kr/storagegrid-116/sg5700/index.html)

[SG5600](https://docs.netapp.com/ko-kr/storagegrid-116/sg5600/index.html) [스토리지](https://docs.netapp.com/ko-kr/storagegrid-116/sg5600/index.html) [어플라이언스](https://docs.netapp.com/ko-kr/storagegrid-116/sg5600/index.html)

["NetApp](https://mysupport.netapp.com/site/global/dashboard) [지](https://mysupport.netapp.com/site/global/dashboard)원["](https://mysupport.netapp.com/site/global/dashboard)

가상 머신 리소스 예약을 조정해야 합니다

OVF 파일에는 각 그리드 노드가 효율적으로 작동할 수 있는 충분한 RAM 및 CPU를 포함하도록 설계된 리소스 예약이 포함됩니다. VMware에 이러한 OVF 파일을 구축하여 가상 머신을 생성하는 경우 미리 정의된 리소스 수를 사용할 수 없으면 가상 머신이 시작되지 않습니다.

이 작업에 대해

VM 호스트에 각 그리드 노드에 대한 리소스가 충분하다고 확신하는 경우 각 가상 머신에 할당된 리소스를 수동으로 조정한 다음 가상 머신을 시작합니다.

단계

1. VMware vSphere 하이퍼바이저 클라이언트 트리에서 시작되지 않은 가상 머신을 선택합니다.

2. 가상 머신을 마우스 오른쪽 버튼으로 클릭하고 \* 설정 편집 \* 을 선택합니다.

3. 가상 머신 속성 창에서 \* 리소스 \* 탭을 선택합니다.

4. 가상 머신에 할당된 리소스를 조정합니다.

a. CPU \* 를 선택한 다음 예약 슬라이더를 사용하여 이 가상 머신에 예약된 MHz를 조정합니다.

b. Memory\*를 선택한 다음 Reservation 슬라이더를 사용하여 이 가상 머신에 예약된 MB를 조정합니다.

5. 확인 \* 을 클릭합니다.

6. 동일한 VM 호스트에서 호스팅되는 다른 가상 머신에 대해 필요에 따라 이 작업을 반복합니다.

Copyright © 2024 NetApp, Inc. All Rights Reserved. 미국에서 인쇄됨 본 문서의 어떠한 부분도 저작권 소유자의 사전 서면 승인 없이는 어떠한 형식이나 수단(복사, 녹음, 녹화 또는 전자 검색 시스템에 저장하는 것을 비롯한 그래픽, 전자적 또는 기계적 방법)으로도 복제될 수 없습니다.

NetApp이 저작권을 가진 자료에 있는 소프트웨어에는 아래의 라이센스와 고지사항이 적용됩니다.

본 소프트웨어는 NetApp에 의해 '있는 그대로' 제공되며 상품성 및 특정 목적에의 적합성에 대한 명시적 또는 묵시적 보증을 포함하여(이에 제한되지 않음) 어떠한 보증도 하지 않습니다. NetApp은 대체품 또는 대체 서비스의 조달, 사용 불능, 데이터 손실, 이익 손실, 영업 중단을 포함하여(이에 국한되지 않음), 이 소프트웨어의 사용으로 인해 발생하는 모든 직접 및 간접 손해, 우발적 손해, 특별 손해, 징벌적 손해, 결과적 손해의 발생에 대하여 그 발생 이유, 책임론, 계약 여부, 엄격한 책임, 불법 행위(과실 또는 그렇지 않은 경우)와 관계없이 어떠한 책임도 지지 않으며, 이와 같은 손실의 발생 가능성이 통지되었다 하더라도 마찬가지입니다.

NetApp은 본 문서에 설명된 제품을 언제든지 예고 없이 변경할 권리를 보유합니다. NetApp은 NetApp의 명시적인 서면 동의를 받은 경우를 제외하고 본 문서에 설명된 제품을 사용하여 발생하는 어떠한 문제에도 책임을 지지 않습니다. 본 제품의 사용 또는 구매의 경우 NetApp에서는 어떠한 특허권, 상표권 또는 기타 지적 재산권이 적용되는 라이센스도 제공하지 않습니다.

본 설명서에 설명된 제품은 하나 이상의 미국 특허, 해외 특허 또는 출원 중인 특허로 보호됩니다.

제한적 권리 표시: 정부에 의한 사용, 복제 또는 공개에는 DFARS 252.227-7013(2014년 2월) 및 FAR 52.227- 19(2007년 12월)의 기술 데이터-비상업적 품목에 대한 권리(Rights in Technical Data -Noncommercial Items) 조항의 하위 조항 (b)(3)에 설명된 제한사항이 적용됩니다.

여기에 포함된 데이터는 상업용 제품 및/또는 상업용 서비스(FAR 2.101에 정의)에 해당하며 NetApp, Inc.의 독점 자산입니다. 본 계약에 따라 제공되는 모든 NetApp 기술 데이터 및 컴퓨터 소프트웨어는 본질적으로 상업용이며 개인 비용만으로 개발되었습니다. 미국 정부는 데이터가 제공된 미국 계약과 관련하여 해당 계약을 지원하는 데에만 데이터에 대한 전 세계적으로 비독점적이고 양도할 수 없으며 재사용이 불가능하며 취소 불가능한 라이센스를 제한적으로 가집니다. 여기에 제공된 경우를 제외하고 NetApp, Inc.의 사전 서면 승인 없이는 이 데이터를 사용, 공개, 재생산, 수정, 수행 또는 표시할 수 없습니다. 미국 국방부에 대한 정부 라이센스는 DFARS 조항 252.227-7015(b)(2014년 2월)에 명시된 권한으로 제한됩니다.

### 상표 정보

NETAPP, NETAPP 로고 및 <http://www.netapp.com/TM>에 나열된 마크는 NetApp, Inc.의 상표입니다. 기타 회사 및 제품 이름은 해당 소유자의 상표일 수 있습니다.